# HP 325II RPN Scientific Calculator Owner's Manual

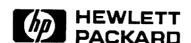

HP Part No. 00032–90068
Printed in Singapore

**Edition 5** 

File name 32sii-Manual-E-0424 Printed Date : 2003/4/24

Size: 17.7 x 25.2 cm

#### **Notice**

This manual and any examples contained herein are provided "as is" and are subject to change without notice. Hewlett-Packard Company makes no warranty of any kind with regard to this manual, including, but not limited to, the implied warranties of merchantability and fitness for a particular purpose. Hewlett-Packard Co. shall not be liable for any errors or for incidental or consequential damages in connection with the furnishing, performance, or use of this manual or the examples contained herein.

© Hewlett–Packard Co. 1990, 1991, 1992, 1993. All rights reserved. Reproduction, adaptation, or translation of this manual is prohibited without prior written permission of Hewlett–Packard Company, except as allowed under the copyright laws.

The programs that control your calculator are copyrighted and all rights are reserved. Reproduction, adaptation, or translation of those programs without prior written permission of Hewlett–Packard Co. is also prohibited.

Hewlett–Packard Company Corvallis Division 1000 N.E. Circle Blvd. Corvallis, OR 97330, U.S.A.

## **Printing History**

| November 1        | November 1990 |
|-------------------|---------------|
| March 1           | March 1991    |
| June <sup>1</sup> | June 1992     |
| April 1           | April 1993    |
| November 1        | November 1994 |

File name 32sii-Manual-E-0424

Printed Date: 2003/4/24

Size: 17.7 x 25.2 cm

# **Contents**

# Part 1. Basic Operation

# 1. Getting Started

| Import  | tant Preliminaries              | 1–1  |
|---------|---------------------------------|------|
| Tur     | rning the Calculator On and Off | 1–1  |
| Ac      | djusting Display Contrast       | 1–1  |
| Highliq | ghts of the Keyboard an Display | 1–1  |
| Sh      | ifted Keys                      | 1–1  |
| Alı     | pha Keys                        | 1–2  |
| Ва      | ackspacing and Clearing         | 1–2  |
| Us      | ing Menus                       | 1–4  |
| Ex      | iting Menus                     | 1–7  |
| An      | nnunciator                      | 1–7  |
| Keying  | g in Numbers                    | 1–9  |
| Mo      | aking Numbers Negative          | 1–10 |
| Ex      | ponent of Ten                   | 1–10 |
| Un      | nderstanding Digit Entry        | 1–11 |
| Ra      | ange Number and OVERFLOW        | 1–12 |
| Doing   | Arithmetic                      | 1–12 |
| Or      | ne-Number Functions             | 1–12 |
| Tw      | o-Number Functions              | 1–13 |
| Contro  | olling the Display Format       | 1–14 |
| Pei     | riods and Commas in Numbers     | 1–14 |
|         |                                 |      |

Size: 17.7 x 25.2 cm

Contents 1

|    | Number of Decimal Places                       | 1–15 |
|----|------------------------------------------------|------|
|    | SHOWing Full 12-Digit Precision                | 1–16 |
|    | Fractions                                      | 1–17 |
|    | Entering Fractions                             | 1–17 |
|    | Displaying Fractions                           | 1–19 |
|    | Messages                                       | 1–19 |
|    | Calculator Memory                              | 1–20 |
|    | Checking Available Memory                      | 1–20 |
|    | Clearing All of Memory                         | 1–20 |
| 2. | The Automatic Memory Stack                     |      |
|    | What the Stack Is                              | 2–1  |
|    | The X-Register Is in the Display               | 2–2  |
|    | Clearing the X-Register                        | 2–2  |
|    | Reviewing the stack                            | 2–3  |
|    | Exchanging the X- and Y-Registers in the Stack | 2–4  |
|    | Arithmetic-How the Stack Does It               | 2–4  |
|    | How ENTER Works                                | 2–5  |
|    | How CLEAR x Works                              | 2–7  |
|    | The LAST X Register                            | 2–8  |
|    | Correcting Mistakes with LAST X                | 2–9  |
|    | Reusing Numbers with LAST X                    | 2–10 |
|    | Chain Calculations                             | 2–12 |
|    | Work from the Parentheses Out                  | 2–12 |
|    | Exercises                                      | 2–14 |
|    | Order of Calculation                           | 2–15 |
|    | More Exercises                                 | 2–16 |
|    |                                                |      |

Size: 17.7 x 25.2 cm

### 2 Contents

# 3. Storing Data into Variables

|    | Storing and Recalling Numbers           | 3–1    |
|----|-----------------------------------------|--------|
|    | Viewing a Variable without Recalling It | 3–2    |
|    | Reviewing Variables in the VAR Catalog  | 3–3    |
|    | Clearing Variables                      | 3–3    |
|    | Arithmetic with Stored Variables        | 3–4    |
|    | Storage Arithmetic                      | 3–4    |
|    | Recall Arithmetic                       | 3–5    |
|    | Exchanging x with Any Variable          | 3–6    |
|    | The Variable "i"                        | 3–7    |
| 4. | Real-Number Functions                   |        |
|    | Exponential and Logarithmic Functions   | 4–1    |
|    | Power Functions                         | 4–2    |
|    | Trigonometry                            | 4–3    |
|    | Entering $\pi$                          | 4–3    |
|    | Setting the Angular Mode                | 4–3    |
|    | Trigonometric Functions                 | 4–4    |
|    | Hyperbolic Functions                    | 4–5    |
|    | Percentage Functions                    | 4–5    |
|    | Conversion Functions                    | 4–7    |
|    | Coordinate Conversions                  | 4–7    |
|    | Time Conversions                        | 4–9    |
|    | Angle Conversions                       | . 4–10 |
|    | Unit conversions                        | . 4–11 |
|    | Probability Functions                   | . 4–11 |

Size:  $17.7 \times 25.2 \text{ cm}$ 

Contents 3

|    | Factorial                                 | 4–11 |
|----|-------------------------------------------|------|
|    | Gamma                                     | 4–11 |
|    | Probability Menu                          | 4–12 |
|    | Parts of Numbers                          | 4–14 |
|    | Names of Function                         | 4–14 |
| 5. | Fractions                                 |      |
|    | Entering Fractions                        | 5–1  |
|    | Fractions in the Display                  | 5–2  |
|    | Display Rules                             | 5–2  |
|    | Accuracy Indicators                       | 5–3  |
|    | Longer Fractions                          | 5–4  |
|    | Changing the Fraction Display             | 5–5  |
|    | Setting the Maximum Denominator           | 5–5  |
|    | Choosing Fraction Format                  | 5–6  |
|    | Examples of Fraction Displays             | 5–7  |
|    | Rounding Fractions                        | 5–8  |
|    | Fractions in Equations                    | 5–9  |
|    | Fractions in Programs                     | 5–10 |
| 6. | <b>Entering and Evaluating Equations</b>  |      |
|    | How You Can Use Equations                 | 6–1  |
|    | Summary of Equation Operations            | 6–3  |
|    | Entering Equations into the Equation List | 6–4  |
|    | Variables in Equations                    | 6–5  |
|    | Number in Equations                       | 6–5  |
|    | Functions in Equations                    | 6–6  |
|    |                                           |      |

Size: 17.7 x 25.2 cm

### 4 Contents

|            | rarentneses in Equations            | 0-/  |
|------------|-------------------------------------|------|
|            | Displaying and Selecting Equations  | 6–7  |
|            | Editing and Clearing Equations      | 6–9  |
|            | Types of Equations                  | 6–10 |
|            | Evaluating Equations                | 6–11 |
|            | Using ENTER for Evaluation          | 6–12 |
|            | Using XEQ for Evaluation            | 6–14 |
|            | Responding to Equation Prompts      | 6–14 |
|            | The Syntax of Equations             | 6–15 |
|            | Operator Precedence                 | 6–15 |
|            | Equation Function                   | 6–17 |
|            | Syntax Errors                       | 6–20 |
|            | Verifying Equations                 | 6–20 |
| <b>7</b> . | Solving Equations                   |      |
|            | Solving an Equation                 | 7–1  |
|            | Understanding and Controlling SOLVE |      |
|            | Verifying the Result                |      |
|            | Interrupting a SOLVE Calculation    |      |
|            | Choosing Initial Guesses for SOLVE  |      |
|            | For More Information                |      |
| 8.         | Integrating Equations               |      |
|            | Integrating Equations (   FN)       | 8–2  |
|            | Accuracy of Integration             | 8–6  |
|            | Specifying Accuracy                 | 8–6  |
|            | Interpreting Accuracy               |      |
|            |                                     |      |

File name 32sii-Manual-E-0424 Printed Date : 2003/4/24 **Contents** 

5

|     | For More Information                          | 8–9   |
|-----|-----------------------------------------------|-------|
| 9.  | Operations with Comb Numbers                  |       |
|     | The Complex Stack                             | 9–1   |
|     | Complex Operations                            | 9–3   |
|     | Using Complex Number in Polar Notation        | 9–6   |
| 10. | Base Conversions and Arithmetic               |       |
|     | Arithmetic in Bases 2, 8, and 16              | 10–2  |
|     | The Representation of Numbers                 | 10–4  |
|     | Negative Numbers                              | 10–4  |
|     | Range of Numbers                              | 10–5  |
|     | Windows for Long Binary Numbers               | 10–6  |
|     | SHOWing Partially Hidden Numbers              | 10–6  |
| 11. | Statistical Operations                        |       |
|     | Entering Statistical Data                     | 11–1  |
|     | Entering One-Variable Data                    | 11–2  |
|     | Entering Two-Variable Data                    | 11–2  |
|     | Correcting Errors in Data Entry               | 11–3  |
|     | Statistical Calculations                      | 11–4  |
|     | Mean                                          | 11–4  |
|     | Sample Standard Deviation                     | 11–6  |
|     | Population Standard Deviation                 | 11–7  |
|     | Linear regression                             | 11–7  |
|     | Limitations on Precision of Data              |       |
|     | Summation Values and the Statistics Registers | 11–11 |
|     |                                               |       |

File name 32sii-Manual-E-0424

**Contents** 

6

|      | Summation Statistics                               | 1  |
|------|----------------------------------------------------|----|
|      | The Statistics Registers in Calculator Memory 11–1 | 2  |
|      | Access to the Statistics Registers 11–1            | 3  |
| Part | 2. Programming                                     |    |
| 12.  | Simple Programming                                 |    |
|      | Designing a Program                                | -2 |
|      | Program Boundaries (LBL and RTN)                   | -3 |
|      | Using RPN and Equations in Programs                | -4 |
|      | Data Input and Output                              | -4 |
|      | Entering a Program                                 | -5 |
|      | Keys That Clear12-                                 | -6 |
|      | Function Names in Programs                         | -7 |
|      | Running a Program                                  | -8 |
|      | Executing a Program (XEQ)12-                       | -9 |
|      | Testing a Program12-                               | -9 |
|      | Entering and Displaying Data                       | 1  |
|      | Using INPUT for Entering Data                      | 1  |
|      | Using VIEW for Displaying Data12–1                 | 4  |
|      | Using Equations to Display Messages 12–1           | 4  |
|      | Displaying Information without Stopping 12–1       | 7  |
|      | Stopping or Interrupting a Program                 | 8  |
|      | Programming a Stop or Pause (STOP, PSE) 12–1       | 8  |
|      | Interrupting a Running Program 12–1                | 8  |
|      | Error Stops                                        | 8  |
|      | Editing Program                                    | 9  |
|      |                                                    |    |

Contents 7

|     | Program Memory                             | 12–20    |
|-----|--------------------------------------------|----------|
|     | Viewing Program Memory                     | 12–20    |
|     | Memory Usage                               | 12–20    |
|     | The Catalog of Programs (MEM)              | 12–21    |
|     | Clearing One or More Programs              | 12–22    |
|     | The Checksum                               | 12–22    |
|     | Nonprogrammable Functions                  | 12–23    |
|     | Programming with BASE                      | 12–23    |
|     | Selecting a Base Mode in a Program         | 12–24    |
|     | Numbers Entered in Program Lines           | 12–24    |
|     | Polynomial Expressions and Horner's Metho  | od 12–25 |
| 13. | Programming Techniques                     |          |
|     | Routines in Programs                       | 13–1     |
|     | Calling Subroutines (XEQ, RTN)             | 13–2     |
|     | Nested Subroutines                         | 13–3     |
|     | Branching (GTO)                            | 13–5     |
|     | A Programmed GTO Instruction               | 13–5     |
|     | Using GTO from the Keyboard                | 13–6     |
|     | Conditional Instructions                   | 13–7     |
|     | Tests of Comparison (x?y, x?0)             | 13–8     |
|     | Flags                                      | 13–9     |
|     | Loops                                      | 13–16    |
|     | Conditional Loops (GTO)                    | 13–16    |
|     | Loops With Counters (DSE, ISG)             | 13–17    |
|     | Indirectly Addressing Variables and Labels | 13–20    |
|     | The Variable "i"                           | 13–20    |
|     |                                            |          |

Size: 17.7 x 25.2 cm

### 8 Contents

|            | The Indirect Address, (i)               | 13–21    |
|------------|-----------------------------------------|----------|
|            | Program Control with (i)                | 13–22    |
|            | Equations with (i)                      | 13–24    |
| 14.        | Solving and Integrating Programs        |          |
|            | Solving a Program                       | 14–1     |
|            | Using SOLVE in Program                  | 14–5     |
|            | Integrating a Program                   | 14–7     |
|            | Using Integration in a Program          | 14–9     |
|            | Restrictions o Solving and Integrating  | 14–10    |
| 15.        | Mathematics Programs                    |          |
|            | Vector Operations                       | 15–1     |
|            | Solutions of Simultaneous Equations     | 15–12    |
|            | Polynomial Root Finder                  | 15–20    |
|            | Coordinate Transformations              | 15–31    |
| 16.        | Statistics Programs                     |          |
|            | Curve Fitting                           | 16–1     |
|            | Normal and Inverse-Normal Distributions | 16–11    |
|            | Grouped Standard Deviation              | 16–18    |
| <b>17.</b> | Miscellaneous Programs and Equations    | <b>i</b> |
|            | Time Value of Money                     | 17–1     |
|            | Prime Number Generator                  | 17–6     |

Size: 17.7 x 25.2 cm

Contents 9

# Part 3. Appendixes and Regerence

# A. Support, Batteries, and Service

|    | Calculator Support                         | A–1 |
|----|--------------------------------------------|-----|
|    | Answers to Common Questions                | A-1 |
|    | Environmental Limits                       | A-2 |
|    | Changing the Batteries                     | A-3 |
|    | Testing Calculator Operation               | A-4 |
|    | The Self–Test                              | A-5 |
|    | Limited One–Year Warranty                  | A-6 |
|    | What Is Covered                            | A-6 |
|    | What Is Not Covered                        | A-6 |
|    | Consumer Transaction in the United Kingdom | A–7 |
|    | If the Calculator Requires Service         | A–7 |
|    | Service Charge                             | A–8 |
|    | Shipping Instructions                      | A–8 |
|    | Warranty on Service                        | A–8 |
|    | Service Agreements                         | A-9 |
|    | Regulatory Information                     | A-9 |
| В. | User Memory and the Stack                  |     |
|    | Managing Calculator Memory                 | B–1 |
|    | Resetting the Calculator                   | B–3 |
|    | Clearing Memory                            | B–3 |
|    | The Status of Stack Lift                   | B–4 |
|    | Disabling Operations                       | B–5 |
|    |                                            |     |

Size: 17.7 x 25.2 cm

#### 10 Contents

|    | Neutral Operations                            | В–5  |
|----|-----------------------------------------------|------|
|    | The Status of the LAST X Register             | В–6  |
| C. | More about Solving                            |      |
|    | How SOLVE Finds a Root                        | C-1  |
|    | Interpreting Results                          | C–3  |
|    | When SOLVE Cannot Find Root                   | C–8  |
|    | Round-Off Error                               | C-14 |
|    | Underflow                                     | C–15 |
| D. | More about Integration                        |      |
|    | How the Integral Is Evaluated                 | D–1  |
|    | Conditions That Could Cause Incorrect Results | D–2  |
|    | Conditions That Prolong Calculation Time      | D–8  |
| E. | Messages                                      |      |
| F. | Operation Index                               |      |
|    | Index                                         |      |

Size: 17.7 x 25.2 cm

Contents 11

# Part 1

# **Basic Operation**

1

# **Getting Started**

## **Important Preliminaries**

## **Turning the Calculator On and Off**

To turn the calculator on, press C. ON is printed below the key.

To conserve energy, the calculator turns itself off after 10 minutes of no use. If you see the low–power indicator ( $\Box$ ) in the display, replace the batteries as soon as possible. See appendix A for instructions.

### **Adjusting Display Contrast**

Display contrast depends on lighting, viewing angle, and the contrast setting. To increase or decrease the contrast, hold down the C key and press + or -.

# Highlights of the Keyboard an Display

### **Shifted Keys**

Each key has three functions: one printed on its face, a left-shifted function (orange), and a right-shifted function (blue). The *shifted* function

Getting Started 1–1

File name 32sii-Manual-E-0424 Printed Date: 2003/4/24

Size: 17.7 x 25.2 cm

names are printed in orange and blue above each key. Press the appropriate shift key ( or ) before pressing the key for the desired function. For example, to turn the calculator off, press and release the shift key, then press C.

Pressing or turns on the corresponding or annunciator symbol at the top of the display. The annunciator remains on until you press the next key. To cancel a shift key (and turn off its annunciator), press the same shift key again.

### **Alpha Keys**

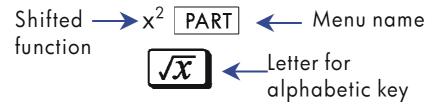

Most keys have a letter written next to them, as shown above. Whenever you need to type a letter (for example, a variable or a program *label*), the **A.Z** annunciator appears in the display, indicating that the alpha keys are "active".

Variables are covered in chapter 3; labels are covered in chapter 6.

### **Backspacing and Clearing**

One of the first things you need to know is how to *clear*; how to correct numbers, clear the display, or start over.

Size:  $17.7 \times 25.2 \text{ cm}$ 

#### 1-2 Getting Started

# **Keys for Clearing**

| Key | Description                                                                                                    |
|-----|----------------------------------------------------------------------------------------------------|
| +   | Backspace.  Keyboard-entry mode: Erases the character immediately to the left of "_" (the digit-entry cursor) or backs out of the current menu. (Menus are described in "Using Menus" on page 1-4.) If the number is completed (no cursor), clears the entire number.                                                                                                    |
|     | ■ Equation—entry mode: Erases the character immediately to the left of "■" (the equation—entry cursor). If a number entry in your equation is complete, ← erases the entire number. If the number is not complete, ← erases the character immediately to the left of "_" (the number—entry cursor. "_" changes back to "■" when number entry is complete.  ← also clears error messages, and deletes the current program line during program entry. |
| C   | Clear or Cancel. Clears the displayed number to zero or cancels the current situation (such as a menu, a message, a prompt, a catalog, or Equation—entry or Program—entry mode).                                                                                                    |

Size:  $17.7 \times 25.2 \text{ cm}$ 

#### **Keys for Clearing (continued)**

| Key   | Description                                                                                                    |
|-------|----------------------------------------------------------------------------------------------------|
| CLEAR | The CLEAR menu ( $\{x\}$ {VARS} {ALL} $\{\Sigma\}$ Contains options for clearing $x$ (the number in the X–register), all Data, all variables, all of memory, or all statistical data. |
|       | If you select {ALL}, a new menu (CLR ALL? {Y} {N}) is displayed so you can verify your decision before erasing everything in memory.                                                  |
|       | During program entry, {ALL} is replaced by {PGM}. If you select {PGM}, a new menu (CL PGMS? {Y} {N}) is displayed, so you can verify your decision before erasing all your programs.  |
|       | During equation entry (either keyboard equations or equations in program lines), the CLR EQN? {Y} {N} menu is displayed, so you can verify your decision before erasing the equation. |
|       | If you are viewing a completed equation, the equation is deleted with no verification.                                                                                                |

# **Using Menus**

There is a lot more power to the HP 32SII than what you see on the keyboard. This is because 12 of the keys (with a shifted function name printed on a dark–colored background above them) are menu keys. There are 14 menus in all, which provide many more functions, or more options for more functions. Pressing a menu key (shifted) produces a *menu* in the display–a series of choices.

## 1-5 PICTURE

Size: 17.7 x 25.2 cm

#### 1-4 Getting Started

- 1. Menu choices.
- 2. Keys matched to menu choices.
- 3. Menu keys.

#### **HP 32II Menus**

| Menu<br>Name        | Menu<br>Description                                                                    | Chapter |
|---------------------|----------------------------------------------------------------------------------------|---------|
|                     | Numeric Functions                                                                      |         |
| PARTS               | IP FP ABS                                                                              | 4       |
|                     | Number-altering functions: integer part, fractional part, and absolute value.          |         |
| PROB                | Cn/r Pn,rSD R                                                                          | 4       |
|                     | Probability functions: combinations, permutations, seed, and random number.            |         |
| L.R.                | х̂ ŷ r m b                                                                             | 11      |
|                     | Linear regression: curve fitting and linear estimation.                                |         |
| <u>x</u> , <u>y</u> | X Y XW                                                                                 | 11      |
|                     | Arithmetic mean of statistical x- and y-values; weighted mean of statistical x-values. |         |
| s,σ                 | SX SY GX GY                                                                            | 11      |
|                     | Sample standard deviation, population standard deviation.                              |         |
| SUMS                | n x y x <sup>2</sup> y <sup>2</sup> xy                                                 | 11      |
| D 4 65              | Statistical data summations.                                                           | 2.2     |
| BASE                | DEC HX OC BN                                                                           | 11      |
|                     | Base conversions (decimal, hexadecimal, octal, and binary).                            |         |
|                     | Programming Instructions                                                               |         |
| FLAGS               | SF CF FS?                                                                              | 13      |
|                     | Functions to set, clear, and test flags.                                               |         |
| x?y                 | $\neq \leq > < \geq =$                                                                 | 13      |
| 20                  | Comparison tests of the X-and Y-registers.                                             | 1.0     |
| x?0                 | $\neq \leq > < \geq =$ Comparison tests of the X–register and zero.                    | 13      |

Size: 17.7 x 25.2 cm

#### **HP 32II Menus (continued)**

| Menu<br>Name | Menu<br>Description                                                                                                   | Chapter        |
|--------------|----------------------------------------------------------------------------------------------------|----------------|
|              | Other functions                                                                                                    |                |
| MEM          | nnn·n VAR PGM  Memory status (bytes of memory available); catalog of variables; catalog of programs (program labels). | 1, 3, 12       |
| MODES        | DG RD GR • .  Angular modes and " · ' or " · " radix (decimal point) convention.                                      | 4, 1           |
| DISP         | FX SC EN ALL Fix, scientific, engineering, and ALL display formats.                                                   | I              |
| CLEAR        | Functions to clear different portions of memory—refer to CLEAR in the table on page 1–4.                              | 1, 3,<br>6, 12 |

The following example shows you how to use a menu function:

#### **Example:**

How many permutations (n different arrangements) are possible from 28 items taken four (r) at a time?

| Keys:      | Display:      | Description:             |
|------------|---------------|--------------------------|
| 28 ENTER 4 | 4_            | Displays r.              |
| [PROB]     | Cn/r Pn/r SDR | Displays the probability |
|            |               | menu.                    |
| {Pn,r}(LN) | 491,400.0000  | Displays the result.     |

Repeat the example for 28 items taken 2 at a time. (Result=756.)

Menus help you execute dozens of functions by guiding you to them with menu choices. You don't have to remember the names of

### 1-6 Getting Started

File name 32sii-Manual-E-0424

the functions built into the calculator nor search through the names printed on its keyboard.

### **Exiting Menus**

Whenever you execute a menu function, the menu automatically disappears, as in the above example. If you want to leave a menu without executing a function, you have three options:

- Pressing backs out of the 2-level CLEAR or MEM menu, one level at a time. Refer to CLEAR in the table on page 1-4.
- Pressing or C cancels any other menu.

| Keys:  | Display:       |
|--------|----------------|
| 123    | 123_           |
| [PROB] | Cn/r Pn/r SD R |
| or C   | 123.0000       |

Pressing another menu key replaces the old menu with the new one.

| Keys:  | Display:            |
|--------|---------------------|
| 123    | 123_                |
| [PROB] | Cn/r Pn/r SD R      |
| CLEAR  | X VARS ALL $\Sigma$ |
| C      | 123.0000            |

#### **Annunciator**

The symbols along the top and bottom of the display, shown in the following figure, are called annunciators. Each one has a special significance when it appears in the display.

picture 1-8

**Getting Started** 1–7

File name 32sii-Manual-E-0424 Printed Date: 2003/4/24

Size: 17.7 x 25.2 cm

### **HP 32SII Annunciator**

| Annunciator | Meaning                                                                                                    | Chapter |
|-------------|----------------------------------------------------------------------------------------------------|---------|
|             | Upper Row:                                                                                                    |         |
| ▼▲          | The stepping through a list.                                                                                                    | 1, 6    |
|             | When in Fraction-display mode (press ☐ FDISP), only one of the "▲" or "▼" halves of the "▼▲" annunciator will be turned on to indicate whether the displayed numerator is slightly less than or slightly greater than its true value. If neither part of "▲▼" is on, the exact value of the fraction is being displayed. | 5       |
| <b>6</b>    | Left shift is active.                                                                                                    | 1       |
| Ð           | Right shift is active.                                                                                                    | 1       |
| PRGM        | Program–entry is active. Blinks while program is running.                                                                                                    | 12      |
| EQN         | Equation—entry mode is active, or the calculator is evaluating an expression or executing an equation.                                                                                                    | 6       |
| 0123        | Indicates which flags are set (flags 4 through 11 have no annunciator.                                                                                                    | 13      |
| RAD or GRAD | Radians or Grad angular mode is set.<br>DEC mode (default) has no<br>annunciator.                                                                                                    | 4       |
| HEX OCT BIN | Indicates the active number base.<br>DEC (base 10, default) has no<br>annunciator.                                                                                                    | 10      |

Size:  $17.7 \times 25.2 \text{ cm}$ 

# 1–8 Getting Started

**HP 32SII Annunciator (continued)** 

| Annunciator | Meaning                                                                                                    | Chapter |
|-------------|----------------------------------------------------------------------------------------------------|---------|
|             | Lower Row:                                                                                                    |         |
| ¥           | The top-row keys on the calculator are redefined according to the menu labels displayed above menu pointers.                                                                                                    | 1       |
| ←,→         | There are more digits to the left or right. Use SHOW to see the rest of a decimal number; use the left and right-scrolling keys ( X, Σ+) to see the rest of an equation or binary number.  Both these annunciators may appear simultaneously in the display, indicating that there are more characters to the left and to the right. Press either of the indicated menu keys ( X or Σ+) to see the leading or trailing characters. | 1, 6    |
| AZ          | The alphabetic keys are active.                                                                                                    | 3       |
| A           | Attention! Indicates a special condition or an error.                                                                                                    | 1       |
|             | Battery power is low.                                                                                                    | Α       |

# **Keying in Numbers**

You can key in a number that has up to 12 digits plus a 3-digit exponent up to  $\pm 499$ . If you try to key in a number larger than this, digit entry halts and the  $\triangle$  annunciator briefly appears.

If you make a mistake while keying in a number, press — to backspace and delete the last digit, or press C to clear the whole number.

Getting Started 1–9

File name 32sii-Manual-E-0424
Printed Date: 2003/4/24 Size: 17.7 x 25.2 cm

### **Making Numbers Negative**

The ½ key changes the sign of a number.

- To change the sign of a number that was entered previously, just press †\_\_\_\_. (If the number has an exponent, †\_\_\_\_ affects only the *mantissa* the *non*—exponent part of the number.)

#### **Exponent of Ten**

#### **Exponents in the Display**

Numbers with exponents of ten (such as  $4.2 \times 10^{-5}$  are displayed with an E preceding the exponent (such as 4.2000E-5).

A number whose magnitude is too large or too small for the display format will automatically be displayed in exponential form.

For example, in FIX 4 format for four decimal places, observe the effect of the following keystrokes:

| Keys:            | Display:  | Description:                                                                                 |
|------------------|-----------|----------------------------------------------------------------------------------------------|
| .000062          | .000062_  | Shows number being entered.                                                                  |
| ENTER            | 0.0001    | Rounds number to fit the display format.                                                     |
| .000042<br>ENTER | 4.2000E-5 | Automatically uses scientific notation because otherwise no significant digits would appear. |

### **Keying in Exponents of Ten**

Use **E** (*exponent*) to key in numbers multiplied by powers of ten. For example, take Planck's constant,  $6.6262 \times 10^{-34}$ :

1. Key in the *mantissa* (the *non*-exponent part) of the number. If the mantissa is negative, press + after keying in its digits.

## 1-10 Getting Started

File name 32sii-Manual-E-0424

Keys:

**Display:** 

6.6262

6.6262

2. Press E. Notice that the cursor moves behind the E:

6.6262E

**3**. Key in the exponent. (The largest possible exponent is  $\pm 499$ .) If the exponent is negative, press  $\pm 2$  after you key in the E or after you key in the value of the exponent:

34 +/\_

6.6262E-34

For a power of ten without a multiplier, such as  $10^{34}$ , just press **E** 34. The calculator displays 1E34.

#### **Other Exponent Functions**

To calculate an exponent of ten (the base 10 antilogarithm), use  $\boxed{10^x}$ . To calculate the result of *any* number raised to a power (exponentiation), use  $\boxed{y^x}$  (see chapter 4).

### **Understanding Digit Entry**

As you key in a number, the cursor (\_) appears in the display. The cursor shows you where the next digit will go; it therefore indicates that the number is not complete.

Keys: Display: Description:

123 123\_ Dig

Digit entry *not* terminated: the number is not complete.

If you *execute a function* to calculate a *result*, the cursor disappears because the number is complete — digit entry has been terminated.

Getting Started 1-11

File name 32sii-Manual-E-0424

 $\sqrt{x}$ 

11.0905

Digit entry is terminated.

Pressing ENTER terminates digit entry. To separate two numbers, key in the first number, press ENTER to terminate digit, entry, and then key in the second number

123 ENTER

123.0000

A completed number.

4 🛨

127,0000

Another completed number.

If digit entry is *not* terminated (if the cursor is present), backspaces to erase the last digit. If digit entry is terminated (no cursor), cats like and clears the entire number. Try it!

### Range Number and OVERFLOW

The smallest number available on the calculator is  $1 \times 10^{-499}$ . The largest number is 9.9999999999  $\times$   $10^{499}$  (displayed as  $1 \cdot 00000E500$  because of rounding).

- If a calculation produces a result smaller that the smallest possible number, zero is returned. No warning message appears.

## **Doing Arithmetic**

All operands (numbers) must be present *before* you press a function key. (When you press a function key, the calculator immediately executes the function shown on that key.)

All calculations can be simplified into one–number functions and/or two–number functions.

### **One-Number Functions**

To use a one-number function (such as  $\sqrt{x}$ ,  $\sqrt{x}$ .  $\sqrt{x}$ .

### 1-12 Getting Started

File name 32sii-Manual-E-0424

- 1. Key in the number. ( You don't need to press ENTER .)
- 2. Press the function key. (For a *shifted* function, press the appropriate so or shift key first.)

For example, calculate 1/32 and  $\sqrt{148.84}$  Then square the last result and change its sign.

| Keys:    | Display:  | Description:           |
|----------|-----------|------------------------|
| 32       | 32_       | Operand.               |
| $1/\chi$ | 0.0313    | Reciprocal of 32.      |
| 148.84 🗷 | 12.2000   | Square root of 148.84. |
| $x^2$    | 148.8400  | Square of 12.2.        |
| +/_      | -148.8400 | Negation of 148.8400.  |

The one–number functions also include trigonometric, logarithmic, hyperbolic, and parts–of–numbers functions, all of which are discussed in chapter 4.

#### **Two-Number Functions**

To use a two-number function (such as  $\pm$ , -,  $\times$ .  $\div$ ,  $y^x$  or  $\nearrow$ 

- 1. Key in the first number.
- **2.** Press **ENTER** to separate the first number from the second.
- **3.** Key in the second number. (Do *not* press **ENTER**).)
- **4.** Press the function key. (For a shifted function, press the appropriate shift key first.)

Note

Type in *both* cumbers (separate them by pressing **ENTER** by *before* pressing a function key.

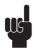

Getting Started 1–13

File name 32sii-Manual-E-0424
Printed Date: 2003/4/24 Size: 17.7 x 25.2 cm

#### For example:

| To calculate:                                  | Press:           | Display:   |
|------------------------------------------------|------------------|------------|
| 123 + 3                                        | 12 ENTER 3 +     | 15.0000    |
| 12 – 3                                         | 12 ENTER 3 -     | 9.0000     |
| 12 × 3                                         | 12 ENTER 3 X     | 36.00      |
| 12 <sup>3</sup>                                | 12 ENTER 3 $y^x$ | 1,728,0000 |
| Percent change from 88 ENTER 5 🔁 %CHG -37.5000 |                  |            |
| to 5                                           |                  |            |

The order of entry is important only for *non*-commutative functions such as -,  $\div$ ,  $y^x$  or  $\bigcirc$  %CHG. If you type numbers in the wrong order, you can still get the correct answer (without re-typing them) by pressing  $\xrightarrow{x \leftarrow y}$  to swap the order of the numbers on the stack. Then press the intended function key. (This is explained in detail in chapter 2 under "Exchanging the X- and

# **Controlling the Display Format**

#### Periods and Commas in Numbers

Y-Registers in the Stack.")

To exchange the periods and commas used for the decimal point (radix mark) and digit separators in a number:

- 1. Press MODES to display the MODES menu.
- **2.** Specify the decimal point (radix mark) by pressing  $\{\cdot\}$  or  $\{\cdot\}$ . For example, the number one million looks like:
  - 1,000,000,0000 if you press {,} or
  - 1.000.000.0000 if you press {/}.

### 1-14 Getting Started

#### **Number of Decimal Places**

FX SC EN ALL

#### **Fixed-Decimal Format** ({FX})

FIX format displays a number with up to 11 decimal places (11 digits to the *right* of the "·" or "·" radix mark) if they fit. After the prompt FIX\_ type in the number of decimal places to be displayed. For 10 or 11 places, press •• 0 or •• 1.

For example, in the number 123,456,7089, the "7", "0", "8", and "9" are the decimal digits you see when the calculator is set to FIX 4 display mode.

Any number teat is too large or too small to display in the current decimal–place setting will automatically be displayed in scientific format.

#### Scientific Format ({SC})

SCI format displays a number in scientific notation (one digit before the "·" or "·" radix mark) with up to 11 decimal places (if they fit) and up to three digits in the exponent. After the prompt, SCI\_, type in the number of decimal places to be displayed. For 10 or 11 places, press • 0 or • 1. (The integer part of the number will always be less than 10.)

For example, in the number 1.2346E5, the "2", "3", "4", and "6" are the decimal digits you see when the calculator is set to SCI 4 display mode The "5" following the "E" is the exponent of  $10: 1.2346 \times 10^5$ .

Getting Started 1–15

File name 32sii-Manual-E-0424

Printed Date: 2003/4/24

Size: 17.7 x 25.2 cm

#### **Engineering Format ({EN})**

ENG format displays a number in a manner similar to scientific notation, except that the exponent is a multiple of three (there can be up to three digits before the " · " or " · " radix mark). This format is most useful for scientific and engineering calculations that use units specified in multiples of 10<sup>3</sup> (such ass micro–, milli–, and kilo–units.)

After the prompt, ENG\_, type in the number of digits you want after the first significant digit. For 10 or 11 places, press • 0 or • 1.

For example, in the number 123.46E3, the "2", "3", "4", and "6" are the significant digits after the first significant digit you see when the calculator is set to ENG 4 display mode. The "3" following the "E" is the (multiple of 3) exponent of 10: 123.46x 10<sup>3</sup>.

#### ALL Format ({ALL})

ALL format displays a number as precisely as possible (12 digits maximum). If all the digits don't fit in the display, the number is automatically displayed in scientific format: 123,456.

### SHOWing Full 12-Digit Precision

Changing the number of displayed decimal places affects what you see, but it does not affect the internal representation of numbers. Any number stored internally always has 12 digits.

For example, in the number 14.8745632019, you see only "14.8746" when the display mode is set to FIX 4, but the last six digits ("632019") are present internally in the calculator.

To temporarily display a number in full precision, press SHOW. This shows you the *mantissa* (but no exponent) of the number for as long as you hold down SHOW.

Size:  $17.7 \times 25.2 \text{ cm}$ 

#### 1-16 Getting Started

| Keys:                | Display:     | <b>Description:</b>                    |
|----------------------|--------------|----------------------------------------|
| <b>S</b> DISP {FX} 4 |              | Displays four decimal places.          |
| 45 ENTER 1.3 X       | 58.5000      | Four decimal places displayed.         |
| <b>S</b> DISP {SC} 2 | 5.85E1       | Scientific format: two decimal         |
|                      |              | places and an exponent.                |
| <b>S</b> DISP {EN} 2 | 58.E0        | Engineering format.                    |
| DISP (ALL)           | 58.5         | All significant digits; trailing       |
|                      |              | zeros dropped.                         |
| <b>S</b> DISP {FX} 4 | 58.5000      | Four decimal places, no                |
|                      |              | exponent.                              |
| 1/x                  | 0.0171       | Reciprocal of 58.5.                    |
| SHOW (hold)          | 170940170940 | Shows full precision until you release |
|                      |              | SHOW                                   |

#### **Fractions**

The HP 32SII allows you to type in and display fractions, and to perform math operations on them. Fractions are real numbers of the form

a b/c

where a, b, and c are integers;  $0 \le b \le c$ ; and the denominator (c) must be in the range 2 through 4095.

#### **Entering Fractions**

Fractions can be entered onto the stack at any time:

- 1. Key in the integer part of the number and press . (The first separates the integer part of the number from its fractional part.)
- **2.** Key in the fraction numerator and press again. The second separates the numerator from the denominator.
- 3. Key in the denominator, then press **ENTER** or a function key to

Size: 17.7 x 25.2 cm

Getting Started 1-17

terminate digit entry. The number or result is formatted according to the current display format.

The a b/c symbol under the  $\cdot$  key is a reminder that the  $\cdot$  key is used twice for fraction entry.

For example, to enter the fractional number  $12^{3}/8$ , press these keys:

| Keys: | Display: | Description:                                                                                       |
|-------|----------|----------------------------------------------------------------------------------------------------|
| 12    | 12_      | Enters the integer part of the number.                                                             |
| •     | 12       | The • key is interpreted in the normal manner.                                                     |
| 3     | 12.3_    | Enters the numerator of the fraction (the number is still displayed in decimal form).              |
| •     | 12.3/_   | The calculator interprets the second • as a fraction and separates the numerator from denominator. |
| 8     | 12.3/8_  | Appends the denominator of the fraction.                                                           |
| ENTER | 12.3750  | Terminates digit entry; displays the number in the current display format.                         |

If the number you enter has no integer part (for example, 3/8), just start the number without an integer.

| Keys: | Display: | Description:                                                                       |
|-------|----------|------------------------------------------------------------------------------------|
| 3 • 8 | 03/8     | Enters no integer part. (3 • 8 also works.)                                        |
| ENTER | 0.3750   | Terminates digit entry; displays the number in the current display format (FIX 4). |

### 1-18 Getting Started

## **Displaying Fractions**

Press FDISP to switch between Fraction-display mode and the current decimal display mode.

| Keys:      | Display: | Description:                            |
|------------|----------|-----------------------------------------|
| 12 • 3 • 8 | 12 3/8   | Displays characters as you key them in. |
| ENTER      | 12.3750  | Terminates digit entry; displays the    |
|            |          | number in the current display format.   |
| [FDISP]    | 12 3/8   | Displays the number as a fraction.      |

Now add 3/4 to the number in the X-register (12 3/8):

| Keys:   | Display: | Description:                          |
|---------|----------|---------------------------------------|
| · 3 · 4 | 0 3/4    | Displays characters as, you key them  |
|         |          | in.                                   |
| +       | 13 1/8   | Adds the numbers in the X- and        |
|         |          | Y–registers; displays the result as a |
|         |          | fraction.                             |
| FDISP   | 13.1250  | Switches to current decimal display   |
|         |          | format.                               |

Refer to chapter 5, "Fractions," for more information about using fractions.

## Messages

The calculator responds to certain conditions or keystrokes by displaying a message. The  $\triangle$  symbol comes on to call your attention to the message.

- To clear a message, press C or —.
- To clear a message and perform another function, press any other key.

If no message appears but  $\triangle$  does, you have pressed an inactive key (a key that has no meaning in the current situation, such as 3 in Binary mode).

All displayed messages are explained in appendix E, "Messages."

Getting Started 1-19

File name 32sii-Manual-E-0424

## **Calculator Memory**

The HP 32SII has 384 bytes of memory in which you can store any combination of data (variables, equations, or program lines). The memory requirements of specific activities are given under "Managing Calculator Memory" in appendix B.

### **Checking Available Memory**

Pressing MEM displays the following menu:

216.0 VAR PGM

Where

216.0 is the number of bytes of memory available.

Pressing the {VAR} menu key displays the catalog of variables (see "Reviewing Variables in the VAR Catalog" in chapter 3). Pressing the {PGM} menu key displays the catalog of programs.

- 1. To enter the catalog of variables, press {VAR} to enter the catalog of programs, press {PGM}.
- **3.** To delete a variable or a program, press <a>CLEAR</a> while viewing it in its catalog.
- **4.** To exit the catalog, press **C**.

#### **Clearing All of Memory**

Clearing all of memory erases all numbers, equations, and programs you've stored. It does not affect mode and format settings. (To clear settings as well as data, see "Clearing Memory" in appendix B.)

### To clear all of memory:

1. Press CLEAR {ALL}. You will then see the confirmation prompt CLR

#### 1-20 Getting Started

ALL? {Y} {N}, which safeguards against the unintentional clearing of memory.

**2.** Press {Y} (yes).

File name 32sii-Manual-E-0424 Printed Date : 2003/4/24

Size :  $17.7 \times 25.2 \text{ cm}$ 

2

# The Automatic Memory Stack

This chapter explains how calculations take place in the automatic memory stack. You do not need to read and understand this material to use the calculator, but understanding the material will greatly enhance your use of the calculator, especially when programming.

In part 2, "Programming", you will learn how the stack can help you to manipulate and organize data for programs.

### What the Stack Is

Automatic storage of intermediate results is the reason that the HP 32SII easily processes complex calculations, and does so without parentheses. The key to automatic storage is the automatic, RPN memory stack.

HP's operating logic is based on an unambiguous, parentheses–free mathematical logic known as "Polish Notation," developed by the Polish logician Jan Łukasiewicz (1878–1956).

While conventional algebraic notation places the operators between the relevant numbers or variables, Łhukasiewicz's notation places them before the numbers or variables. For optimal efficiency of the stack, we have modified that notation to specify the operators after the numbers. Hence the term Reverse Polish Notation, or RPN.

The stack consists of four storage locations, called registers, which are "stacked" on top of each other. These registers—labeled X, Y, Z, and T-store and manipulate four current numbers. The "oldest" number is stored in the T-(top) register. The stack is the work area for calculations.

Size:  $17.7 \times 25.2 \text{ cm}$ 

The Automatic Memory Stack 2–1

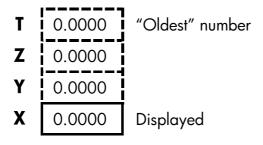

The most "recent" number is in the X-register: this is the number you see in the display.

In programming, the slack is used to perform calculations, to temporarily store intermediate results, to pass stored data (variables) among programs and subroutines, to accept input, and to deliver output.

# The X-Register Is in the Display

The X-register is what you see *except* when a menu, a message, or a program line is being displayed. You might have noticed that several function names include an x or y.

This is no coincidence: these letters refer to the X- and Y-registers. For example,  $10^x$  raises ten to the power of the number in the X-register (the displayed number).

# Clearing the X-Register

Pressing CLEAR {x} always clears the X-register to zero; it is also used to program this instruction. The C key, in contrast, is context-sensitive. It. either clears or cancels the current display, depending on the situation: it acts like CLEAR {x} only when the X-register is displayed. also acts like CLEAR {x} when the X-register is displayed and digit entry is terminated (no cursor present). It cancels other displays: menus, labeled numbers, messages, equation entry, and program entry.

Size: 17.7 x 25.2 cm

# 2–2 The Automatic Memory Stack

# Reviewing the stack

#### R√ (Roll Down)

The R1 (roll down) key lets you review the entire contents of the stack by "rolling" the contents downward, one register at a time. You can see each number when it enters the X-register.

Suppose the stack is filled with 1, 2, 3, 4 (press 1 ENTER 2 ENTER 3 ENTER 4. Pressing R+ four times rolls the numbers all the way around and back to where they started:

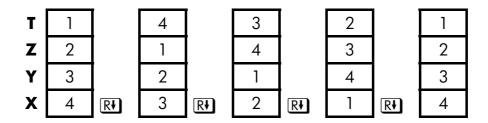

What was in the X-register *rotates* into the T-register, the contents of the T-register rotate into the Z-register, etc. Notice that only the *centents* of the registers are rolled — the registers themselves maintain their positions, and only the X-register's contents are displayed.

### R↑ (Roll Up)

The (roll up) key has a similar function to (R) except that it "rolls" the stack contents upward, one register at a time.

The contents of the X-register rotate into the Y-register; what was in the T-register rotates into the X-register, and so on.

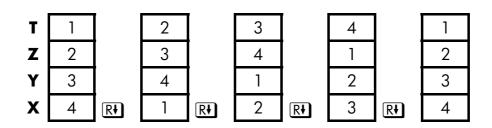

Size:  $17.7 \times 25.2 \text{ cm}$ 

The Automatic Memory Stack 2–3

# Exchanging the X- and Y-Registers in the Stack

Another key that manipulates the stack contents is  $x \mapsto y$  (x exchange y). This key swaps the contents of the X- and Y-registers without affecting the rest of the stack. Pressing  $x \mapsto y$  twice restores the original order of the X- and Y-register contents.

The  $x \rightarrow y$  function is used primarily for two purposes:

- To view the contents of the Y-register and then return them to y (press  $x \leftrightarrow y$ ) twice).
  - Some functions yield two results: one in the X-register and one in the Y-register. For example,  $\Box$   $\rightarrow \theta, r$  converts rectangular coordinates in the X- and Y-registers into polar coordinates in the X- and Y-registers.
- To swap the order of numbers in a calculation.

For example, one way to calculate  $9 \div (13 \times 8)$ :

Press 13 ENTER 8  $\times$  9  $x \rightarrow y$   $\div$ 

The keystrokes to calculate this expression from *left-to-right* are:

9 ENTER 13 ENTER 8 × ÷

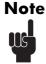

Always make sure that there are no more than four numbers in the stack at any given time – the contents of the T–register (the top register) will be lost whenever a fifth number is entered.

# Arithmetic-How the Stack Does It

The contents of the stack move up and down automatically as new numbers enter the X-register (lifting the stack) and as operators combine two numbers in the X- and Y-registers to produce one new number in the X-register (dropping the stack).

Suppose the stack is filled with the numbers 1, 2, 3, and 4. See how the stack drops and lifts its contents while calculating

# 2–4 The Automatic Memory Stack

File name 32sii-Manual-E-0424

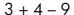

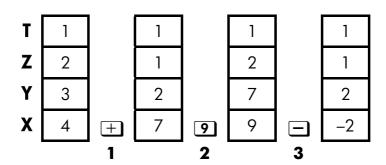

- 1. The stack "drops" its contents. The T- (top) register replicates its contents.
- **2.** The stack "lifts" its contents. The T-register's contents are *lost*.
- **3.** The stack drops.
- Notice that when the stack lifts, it replaces the contents of the T- (top) register with the contents of the Z-register, and that the former contents of the T-register are lost. You can see, therefore, that the stack's memory is limited to four numbers.
- Because of the automatic movements of the stack, you do not need to clear the X-register before doing a new calculation.
- Most functions prepare the stack to lift its contents when the next number enters the X-register. See appendix B for lists of functions that disable stack lift.

### **How ENTER Works**

You know that ENTER separates two numbers keyed in one after the other. In terms of the stack, how does it do this? Suppose the stack is again filled with 1, 2, 3, and 4. Now enter and add two new numbers:

Size:  $17.7 \times 25.2 \text{ cm}$ 

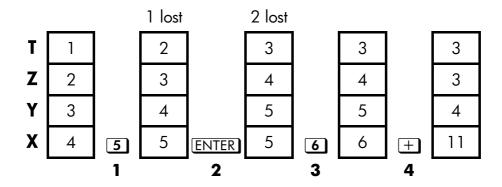

- 1. Lifts the stack.
- 2. Lifts the stack and replicates the X-register.
- 3. Does not lift the stack.
- **4.** Drops the stack n replicate the T-register.

ENTER replicates the contents of the X-register into the Y-register. The next number you key in (or recall) writes over the copy of the first number left in the X-register. The effect is simply to separate two sequentially entered numbers.

You can use the replicating effect of **ENTER** clear the stack quickly: press 0 **ENTER ENTER**. All stack registers now contain zero. Note, however, that you don't *need* to clear the tech before doing calculations.

### Using a Number Twice in a Row

You can use the replicating feature of **ENTER** to other advantages. To add a number to itself, press **ENTER** +

### Filling the to with a Constant

The replicating effect of **ENTER** together with the replicating effect of stack drop (from T into Z) allows you t fill the stack with a numeric constant for calculations.

# 2–6 The Automatic Memory Stack

File name 32sii-Manual-E-0424

#### **Example:**

Given bacterial culture with a constant growth rate of 50%, how large would population of 100 be at the end 3 days?

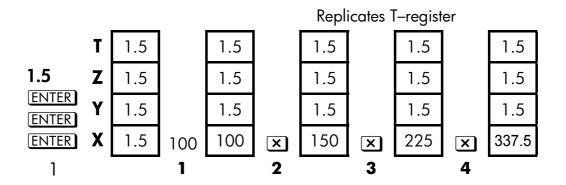

- 1. Fills the stack with the growth rate.
- 2. Keys in the initial population.
- 3. Calculates the population after 1 day.
- **4.** Calculates the population after 2 days.
- **5.** Calculates the population after 3 days.

### **How CLEAR x Works**

Clearing the display (X-register) put zero in the X-register. The next number you key in (or recall *writes over* this zero.

There are three ways to clear the contents of the X-register, that is, to clear x:

- 1. Press C
- 2. Press 🗲

Note these exceptions:

- During program entry, deletes the currently-displayed program line and C cancels program entry.
- During digit entry, backspaces over the displayed number.

Size:  $17.7 \times 25.2 \text{ cm}$ 

■ If the display shows a *labeled* number (such as A=2.0000), pressing

The Automatic Memory Stack 2–7

- **C** or **c** cancel that display and shows the X-register.
- When viewing an equation, displays the cursor at the end the equation to allow for editing.
- During equation entry, backspaces over the displayed equation, one function at a time.

For example, if you intended to enter 1 and 3 but mistakenly entered 1 and 2, this what you should do to correct your error:

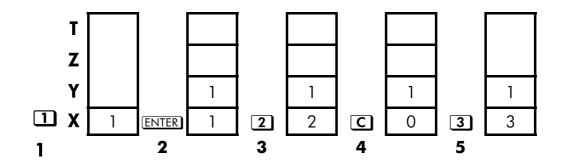

- 1. Lifts the stack
- 2. Lift the stack and replicates the X-register.
- **3.** Overwrites the X–register.
- **4.** Clears *x* by overwriting it with zero.
- **5.** Overwrites x (replaces the zero.)

# The LAST X Register

The LAST X register is a companion to the stack: it holds the number that was in the X-register before the last numeric function was executed. (A numeric function is an operation that produces a result from another number or numbers, such as  $\sqrt{x}$ .) Pressing  $\Box$  LASTx returns this value into the X-register.

This ability to retrieve the "last x" has two main uses:

- 1. Correcting errors.
- 2. Reusing a number in a calculation.

# 2–8 The Automatic Memory Stack

See appendix B for a comprehensive list of the functions that save x in the LAST X register.

# Correcting Mistakes with LAST X

#### **Wrong One-Number Function**

If you execute the wrong one–number function, use (ASTX) to retrieve the number so you can execute the correct function. (Press (Press if you want to clear the incorrect result, from the stack.)

Since and and MCHG don't cause the stack to drop, you can recover from these functions in the same manner as from one-number functions.

#### **Example:**

Suppose that you had just computed In  $4.7839 \times (3.879 \times 10^5)$  and wanted to find its square root, but pressed  $\underline{e}^x$  by mistake. You don't have to start over! To find the correct result, press  $\underline{\Box}$   $\underline{\Box}$   $\underline{\Box}$ .

### Mistakes with a Two-number operation

If you make a mistake with a two–number operation, ( $\pm$ , -,  $\times$ ,  $\div$ ,  $y^x$  or  $y^x$ ), you can correct it by using  $\Box$  LASTx and inverse of the two–number function (- or +,  $\div$  or x,  $y^x$  or  $y^x$ ).

- **1.** Press  $\square$  LASTx to recover the second number (x just before the operation).
- **2.** Execute the inverse operation. This returns the number that was originally first. The second number is still in the LAST X register. Then:
  - If you had used the *wrong function*, press  $\square$  LASTx again to restore the original stack contents. Now execute the correct function.
  - If you had used the *wrong second number*, key in the correct one and execute the function.

If you had used the wrong first number, key in the correct first number, press LASTx to recover the second number, and execute the function again. (Press C first if you want to clear the incorrect result from the stack.)

### **Example:**

The Automatic Memory Stack 2–9

File name 32sii-Manual-E-0424

Printed Date: 2003/4/24

Size: 17.7 x 25.2 cm

Suppose you made a mistake while calculating

$$16 \times 19 = 304$$
.

There are three kinds of mistakes you could have made:

Wring Calculation:

16 ENTER 19 — Wrong function

15 ENTER 19 × Wrong first number

16 ENTER 18 × Wrong second

number

Correction:

Calculation:

LAST x +

LAST x ×

LAST x ×

16 ENTER 18 × Wrong second

number

# **Reusing Numbers with LAST X**

You can use  $\square$  LASTx to reuse a number (such as a constant) in a calculation. Remember to enter the constant second, just before executing the arithmetic operation, so that the constant is the last number in the X-register, and therefore can be saved and retrieved with  $\square$  LASTx

### **Example:**

Calculates 
$$\frac{96.704 + 52.3947}{52.3947}$$

# 2–10 The Automatic Memory Stack

File name 32sii-Manual-E-0424 Printed Date : 2003/4/24

Size: 17.7 x 25.2 cm

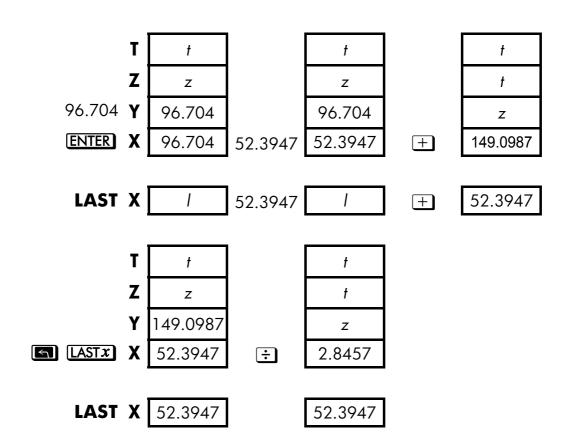

| Keys:                  | Display: | Description:                    |
|------------------------|----------|---------------------------------|
| 96.704 ENTER           | 96.704   | Enters first number.            |
| 52.3947 🛨              | 149.0987 | Intermediate result.            |
| <b>S</b> LAST <i>x</i> | 52.3947  | Brings back display from before |
|                        |          | +.                              |
| ÷                      | 2.8457   | Final result.                   |
|                        |          |                                 |

## **Example:**

Two close stellar neighbors of Earth are Rigel Centaurus (4.3 light–years away) and Sirius (8.7 light–years away). Use c, the speed of light (9.5  $\times$   $10^{15}$  meters per year) to convert the distances from the Earth to these stars into meters:

# The Automatic Memory Stack 2–11

File name 32sii-Manual-E-0424

To Rigel Centaurus:  $4.3 \text{ yr} \times (9.5 \times 10^{15} \text{ m/yr})$ .

To Sirius:  $8.7 \text{ yr} \times (9.5 \times 10^{15} \text{ m/yr})$ .

| Keys:                      | Display:  | <b>Description:</b>             |
|----------------------------|-----------|---------------------------------|
| 4.3 ENTER                  | 4.3000    | Light-years to Rigel Centaurus. |
| 9.5 <b>E</b> 15            | 9.5E15    | Speed of light, c.              |
| X                          | 4.0850E16 | Meters to R. Centaurus.         |
| 8.7 <b>S</b> LAST <i>x</i> | 9.5000E15 | Retrieves c.                    |
| ×                          | 8.2650E16 | Meters to Sirius.               |

# **Chain Calculations**

The automatic lifting and dropping of the stack's contents let you retain intermediate results without storing or reentering them, and without using parentheses.

### Work from the Parentheses Out

For example, solve  $(12 + 3) \times 7$ .

If you were working out this problem on paper, you would first calculate the intermediate result of (12 + 3) ...

$$(12 + 3) = 15$$

... then you would multiply the intermediate result by 7:

$$(15) \times 7 = 105$$

Solve the problem in the same way on the HP 32SII, starting *inside* the parentheses:

| Keys:        | Display: | Description:                              |
|--------------|----------|-------------------------------------------|
| 12 ENTER 3 + | 15.0000  | Calculates the intermediate result first. |

# 2–12 The Automatic Memory Stack

File name 32sii-Manual-E-0424

You don't need to press **ENTER** to save this intermediate result before proceeding; since it is a *calculated* result, it is saved automatically.

|            | Keys: | Display: | Description:                                                              |
|------------|-------|----------|---------------------------------------------------------------------------|
| 7 <b>x</b> |       | 105.0000 | Pressing the function key produces the answer. This result can be used in |
|            |       |          | further calculations.                                                     |

Now study the following examples. Remember that you need to press ENTER only to separate , sequentially—entered numbers, such as at the beginning of a problem The operations themselves ( ±, =, etc.) separate subsequent numbers and save intermediate results. The last result saved is the first one retrieved as needed to carry out the calculation.

Calculate  $2 \div (3 + 10)$ :

| Keys:              | Display:       | Description:                        |
|--------------------|----------------|-------------------------------------|
| 3 ENTER 10 +       | 13.0000        | Calculates (3 + 10) first.          |
| 2 x -> y ÷         | 0.1538         | Puts 2 before 13 so the division is |
|                    |                | correct: 2 ÷ 13.                    |
| Calculate 4 . [/14 | L 17 × 31 21 . |                                     |

Calculate  $4 \div [(14 + (7 \times 3) - 2]:$ 

| Keys:       | Display: | Description:                                         |
|-------------|----------|------------------------------------------------------|
| 7 ENTER 3 X | 21.0000  | Calculates (7 $\times$ 3).                           |
| 14 + 2 -    | 33.0000  | Calculates denominator.                              |
| 4 [x - y]   | 33.0000  | Puts 4 <i>before</i> 33 in preparation for division. |
| ÷           | 0.1212   | Calculates 4 ÷ 33, the answer.                       |

Problems that have multiple parentheses can be solved in the same manner using the automatic storage of intermediate results. For example, to solve  $(3 + 4) \times (5 + 6)$  on paper, you would first calculate the quantity (3 + 4). Then you would calculate (5 + 6). Finally, you would multiply the two intermediate results to get the answer.

Work through the problem the same way with the HP 32SII, except that you don't have to write down intermediate answers—the calculator remembers them for you.

| Keys:       | Display: | Description:                     |
|-------------|----------|----------------------------------|
| 3 ENTER 4 + | 7.0000   | First adds (3+4)                 |
| 5 ENTER 6 + | 11.0000  | Then adds (5+6)                  |
| X           | 77.0000  | Then multiplies the intermediate |
|             |          | answers together for the final   |
|             |          | answer.                          |

#### **Exercises**

#### **Calculate:**

$$\frac{\sqrt{(16.3805x5)}}{0.05} = 181.0000$$

#### **Solution:**

16.3805 ENTER 5  $\times$   $\sqrt{x}$  .05 ÷

#### **Calculate:**

$$\sqrt{[(2+3)\times(4+5)]} + \sqrt{[(6+7)\times(8+9)]} = 21.5743$$

Solution:

2 ENTER 3 
$$+$$
 4 ENTER 5  $+$   $\times$   $\overline{x}$  6 ENTER 7  $+$  8 ENTER 9  $+$   $\times$   $\overline{x}$   $+$ 

#### **Calculate:**

$$(10-5) \div [(17-12) \times 4] = 0.2500$$

#### **Solution:**

# 2–14 The Automatic Memory Stack

File name 32sii-Manual-E-0424

#### **Order of Calculation**

We recommend solving chain calculations by working from the innermost parentheses outward. However, you can also choose to work problems in a left-to-right order.

For example, you have already calculated:

$$4 \div [14 + (7 \times 3) - 2]$$

by starting with the innermost parentheses (7  $\times$  3) and working outward, just as you would with pencil and paper. The keystrokes were 7 ENTER 3  $\times$  14 + 2 - 4  $x \rightarrow y$   $\div$ 

If you work the problem from left-to-right, press

This method takes one additional keystroke. Notice that the first intermediate result is still the innermost parentheses (7  $\times$  3). The advantage to working a problem left-to-right is that you don't have to use  $x \rightarrow y$  to reposition operands for *nomcommutative* functions (- and - ).

However, the first method (starting with the innermost parentheses) is often preferred because:

- It takes fewer keystrokes.
- It requires fewer registers in the stack.

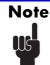

When using the *left-to-right* method, be sure that no more than *four* intermediate numbers (or results) will be needed at one time (the stack can hold no more than four numbers).

The above example, when solved *left-to-right*, needed all registers in the stack at one point:

| Keys: Display: |         | Description:                   |  |  |
|----------------|---------|--------------------------------|--|--|
| 4 ENTER 14     |         | Saves 4 and 14 as intermediate |  |  |
| ENTER          | 14.0000 | numbers in the stack.          |  |  |

The Automatic Memory Stack 2–15

File name 32sii-Manual-E-0424

7 ENTER 3 3\_ At this point the stack is full with numbers for this calculation.

X 21.0000 Intermediate result.

+ 35.0000 Intermediate result.

2 = 33.0000 Intermediate result.

÷ 0.1212 Final result.

#### **More Exercises**

Practice using RPN by working through the following problems:

#### **Calculate:**

$$(14 + 12) \times (18 - 12) \div (9 - 7) = 78.0000$$

#### A Solution:

14 ENTER 12 + 18 ENTER 12 - × 9 ENTER 7 - ÷

#### **Calculate:**

$$23^2 - (13 \times 9) + 1/7 = 412.1429$$

#### A Solution:

#### **Calculate:**

$$\sqrt{(5.4 \times 0.8) \div (12.5 - 0.7^3)} = 0.5961$$

#### **Solution:**

5.4 ENTER .8  $\times$  .7 ENTER 3  $y^x$  12.5  $x \rightarrow y$  —  $\div$   $\sqrt{x}$  or

5.4 ENTER .8  $\times$  12.5 ENTER .7 ENTER 3  $y^x$  —  $\div$   $\sqrt{x}$ 

#### **Calculate:**

$$\sqrt{\frac{8.33 \times (4 - 5.2) \div [(8.33 - 7.46) \times 0.32]}{4.3 \times (3.15 - 2.75) - (1.71 \times 2.01)}} = 4.5728$$

#### A Solution:

# 2–16 The Automatic Memory Stack

File name 32sii-Manual-E-0424

File name 32sii-Manual-E-0424 Printed Date : 2003/4/24

Size: 17.7 x 25.2 cm

# **Storing Data into Variables**

The HP 32II has 384 bytes of *user memory*: memory that you can use to store numbers, equations, and program lines. Numbers are stored in locations called *variables*, each named with a letter from A through Z. (You can choose the letter to remind you of what is stored there, such as B for bank balance and C for the speed of light.)

### 3-1 Picture

- 1. Cursor prompts for variable.
- 2. Indicates letter keys are active.
- 3. Letter keys.

Each white letter is associated with a key and a unique variable. The letter keys are automatically active when needed. (The **A..Z** annunciator in the display confirms this.)

Note that the variables, X, Y, Z and T are different storage locations from the X-register, Y-register, Z-register, and T-register in the stack.

# **Storing and Recalling Numbers**

Numbers are stored into and recalled from lettered variables with the STO (store) and RCL (recll) functions.

To store a copy of a displayed number (X–register) to a variable:

Press STO letter-key.

To recall a copy of a number from a variable to the display:

Size:  $17.7 \times 25.2 \text{ cm}$ 

Press RCL letter-key.

Storing Data into Variables 3-1

#### **Example: Storing Numbers.**

Store Avogadro's number (approximately  $6.0225 \times 10^{23}$  ) in A.

| Display:   | Description:                                               |
|------------|------------------------------------------------------------|
| 6.0225E23_ | Avogadro's numbers.                                        |
| STO_       | Prompts for variable.                                      |
| STO A      | Displays function as long as key is                        |
|            | held down.                                                 |
| 6.0225E23  | Stores a copy of Avogadro's                                |
|            | numbers in A. This also terminates                         |
|            | digit entry (no cursor present)                            |
| 0.0000     | Clears the number in the display.                          |
| RCL_       | Prompts for variable.                                      |
| 6.0225E23  | Copies Avogadro's numbers from $\boldsymbol{A}$            |
|            | the display.                                               |
|            | 6.0225E23_<br>STO_<br>STO A<br>6.0225E23<br>0.0000<br>RCL_ |

# Viewing a Variable without Recalling It

The VIEW function shows you the contents of a variable without putting that number in the X-register. The display is labeled for the variable, such as:

A=1234.5678

If the number is too large to fit completely in the display with its label, it is rounded and the rightmost digits are dropped. (An exponent is displayed in full.) To see the full mantissa, press SHOW.

In Fraction–display mode ( ), part of the integer may be dropped. This will be indicated by "..." at the left end of the integer.

To see the full mantissa, press  $\blacksquare$  SHOW. The integer part is the portion to the left of the radix  $(\cdot \text{ or } \cdot)$ .

VIEW is most often used in programming, but it is useful anytime you want to view a variable's value without affecting the contents of the stack.

# 3–2 Storing Data into Variables

File name 32sii-Manual-E-0424

To cancel the VIEW display, press or C once.

# Reviewing Variables in the VAR Catalog

The MEM (memory) function provides information about memory:

nnnan VAR PGM

where *nnn.n* is the number of bytes of available memory.

Pressing the {VAR} menu key displays the catalog of variables.

Pressing the {PGM} menu key displays the catalog of programs.

#### To review the values at any or all non-zero variables:

- 1. Press MEM {VAR}.
- - To see all the significant digits of a number displayed in the {VAR} catalog, press  $\square$  SHOW. (If it is a binary number with more than 12 digits, use the  $\sqrt{x}$  and  $\Sigma$ + keys to see the rest.)
- **3.** To copy a displayed variable from the catalog to the X-register, press <a href="ENTER">ENTER</a>.
- **5.** Press **C** to cancel the catalog.

# **Clearing Variables**

Variables' values are retained by Continuous Memory until you replace there or clear them. *Clearing* a variable stores a zero there; a value of zero takes no memory.

### To clear a single variable:

Storing Data into Variables 3–3

Store zero in it: Press 0 STO variable.

#### To clear selected variables:

- 1. Press <u>MEM</u> {VAR} and use <u>a</u> or <u>a</u> to display the variable.
- 2. Press CLEAR.
- **3.** Press C to cancel the catalog.

#### To clear all variables at once:

Press CLEAR {VARS}.

# **Arithmetic with Stored Variables**

Storage arithmetic and recall arithmetic allow you to do calculations with a number stored in a variable without recalling the variable into the stack. A calculation uses one number from the X-register and one number from the specified variable.

# **Storage Arithmetic**

Storage arithmetic uses STO +, STO -, STO ×, or STO ÷ to do arithmetic in the variable itself and to store the result there. It uses the value in the X-register and does riot affect the stack.

New value of variable = Previous value of variable  $\{+, -, \times, \div\} x$ .

For example, suppose you want to reduce the value in A(15) by the number in the X-register (3, displayed). Press  $\boxed{-}$  A. Now A = 12, while 3 is still in the display.

# 3–4 Storing Data into Variables

File name 32sii-Manual-E-0424

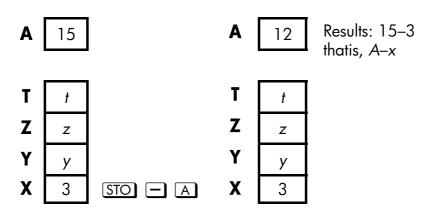

### **Recall Arithmetic**

Recall arithmetic uses a RCL +, RCL ×, or RCL ÷ to do arithmetic in the X-register using a recalled number and to leave the result in the display. Only the X-register is affected.

New  $x = \text{Previous } x \{+, -, \times, \div\} \text{ Variable }$ 

For example, suppose you want to divide the number in the X-register (3, displayed) by the value in A(12). Press RCL  $\div$  A. Now x = 0.25, while 12 is still in A. Recall arithmetic saves memory in programs: using RCL + A (one instruction) uses half as much memory as RCL A, + (two instructions).

| A      | 12 |         | A | 12   |                                    |
|--------|----|---------|---|------|------------------------------------|
| T      | t  |         | T | t    |                                    |
| T<br>Z | Z  |         | Z | Z    |                                    |
| Y<br>X | у  |         | Y | У    | Results: 3÷12                      |
| X      | 3  | RCL ÷ A | X | 0.25 | Results: 3÷12, thatis, <i>x</i> ÷A |

Storing Data into Variables 3–5

### **Example:**

Suppose the variables *D*, *E*, and *F* contain the values 1, 2, and 3. Use storage arithmetic to add 1 to each of those variables.

| Keys:       | Display: | Description:                             |
|-------------|----------|------------------------------------------|
| 1 STO D     | 1.0000   | Stores the assumed values into the       |
| 2 STO E     | 2.0000   | variable.                                |
| 3 STO F     | 3.0000   |                                          |
| 1 STO + D   |          | Add 1 to D, E, And F.                    |
| STO + E STO |          |                                          |
| + F         | 1.0000   |                                          |
| VIEW D      | D=2.0000 | Displays the current value of <i>D</i> . |
| VIEW E      | E=3.0000 |                                          |
| VIEW F      | F=4.0000 |                                          |
| <b>←</b>    | 1.0000   | Clears the VIEW display; displays        |
|             |          | X-register again.                        |

Suppose the variables D, E, and F contain the values 2, 3, and 4 from the last example. Divide 3 by D, multiply it by E, and add F to the result.

| Keys:     | Display: | Description:            |
|-----------|----------|-------------------------|
| 3 RCL ÷ D | 1.5000   | Calculates 3 ÷ D.       |
| RCL × E   | 4.5000   | $3 \div D \times E$ .   |
| RCL + F   | 8.5000   | $3 \div D \times E + F$ |

# Exchanging x with Any Variable

The key allows you to exchange the contents of (the Displayed X –register with 1 contents of any variable. Executing this function does not effect the Y–, Z–, or T–registers

# 3-6 Storing Data into Variables

File name 32sii-Manual-E-0424

### **Example:**

| Keys:      | Display:      | Description:                                        |
|------------|---------------|-----------------------------------------------------|
| 12 STO A   | 12.0000       | Stores 12 in variable A.                            |
| 3          | 3_            | Display x.                                          |
| ZS A       | 12.0000       | Exchange contents of the X-register and variable A. |
| [E] [XS] A | 3.0000        | Exchange contents of the X-register and variable A. |
|            | <b>A</b> 12   | <b>A</b> 3                                          |
|            | T t z y y X 3 | T t z y y X 12                                      |

# The Variable "i"

There is a 27th variables that you can access directly—the variable *i*. The key is labeled "i", and it means *i* whenever the **A..Z** annunciator is on. Although it stores numbers as other variables do, *i* is special in that it can be used to refer to *other* variables, including the statistics registers, using the (i) function. This is a programming technique called *indirect addressing* that is covered under "Indirectly Addressing variables and labels" in chapter 13.

Size: 17.7 x 25.2 cm

Storing Data into Variables 3–7

4

# **Real-Number Functions**

This chapter covers most of the calculator's functions that perform computations on real numbers, including some numeric functions used in programs (such as ABS, the absolute-value function):

- Exponential and logarithmic functions.
- Power functions. (  $y^x$  and  $\sqrt[x]{y}$ )
- Trigonometric functions.
- Hyperbolic functions.
- Percentage functions.
- Conversion functions for coordinates, angles, and units.
- Probability functions.
- Parts of numbers (number-altering functions).

Arithmetic functions and calculations were covered in chapters 1 and 2. Advanced numeric operations (root–finding, integrating, complex numbers, base conversions, and statistics) are described in later chapters.

All the numeric functions are on keys except for the probability and parts-of-numbers functions.

The probability functions (Cnir, Pnir, SD, and R) are in the PROB menu (press [PROB]).

The-parts-of numbers functions(IP,FP, and, ABS) are in PARTS menu (press [PARS]).

# **Exponential and Logarithmic Functions**

Put the number in the display, then execute the function — there is no need to press **ENTER**.

Real-Number Functions 4-1

File name 32sii-Manual-E-0424

Printed Date: 2003/4/24

Size: 17.7 x 25.2 cm

| To Calculate:                      | Press:                   |
|------------------------------------|--------------------------|
| Natural logarithm (base <i>e</i> ) | LN                       |
| Common logarithm (base 10)         | <b>S</b> LOG             |
| Natural exponential                | $e^x$                    |
| Common exponential (antilogarithm) | <b>5</b> 10 <sup>x</sup> |

# **Power Functions**

To calculate the square of a number x, key in x and press  $x^2$ .

'To calculate a number y raised to a power x, key in y ENTER x, then press  $y^x$ . (For y > 0, x can be any rational number; for y < 0, x must be are integer; for y = 0, x must be positive.)

| To Calculate:       | Press:              | Result:        |
|---------------------|---------------------|----------------|
| 15 <sup>2</sup>     | 15 🖨 🗷              | 225.0000       |
| 106                 | 6 🔄 10 <sup>x</sup> | 1,000,000.0000 |
| 54                  | 5 ENTER 4 $y^x$     | 635.0000       |
| 2-1.4               | 2 ENTER 1.4 +/_ yx  | 0.3789         |
| (-1.4) <sup>3</sup> | 1.4 +/_ ENTER 3 yx  | -2.7440        |

To calculate a root x of a number y (the  $x^{th}$  root of y), key in y ENTER x, then press x. For y < 0, x must be an integer.

| To Calculate:      | Press:              | Result: |
|--------------------|---------------------|---------|
| <sup>3</sup> /_125 | 125 +/_ ENTER 3 🔄 🗓 | -5.0000 |
| <sup>3</sup> /125  | 125 ENTER 3 街 💯     | 5.0000  |

#### 4–2 Real–Number Functions

File name 32sii-Manual-E-0424

-14/37893 .37893 ENTER 1.4 + 1 2.0000

# **Trigonometry**

### Entering $\pi$

Press  $\blacksquare$   $\pi$  to place the first 12 digits of  $\pi$  into the X-register.

(The number displayed depends on the display format.) Because  $\pi$  is a function, it doesn't need to be separated from another number by <code>ENTER</code>.

Note that calculator cannot *exactly* represent  $\pi$ , since  $\pi$  is an irrational number.

# **Setting the Angular Mode**

The angular rode specifies which unit of measure do assume for angles used in trigonometric functions. The mode does *not* convert numbers already present (see "Conversion Functions" later in this chapter)

 $360 \text{ degrees} = 2\pi \text{ radians} = 400 \text{ grads}$ 

To set, an angular mode, press MODES. A menu will be displayed from which you can select an option.

| Option | Description                                                                       | Annunciator |
|--------|-----------------------------------------------------------------------------------|-------------|
| {DG}   | Sets Degrees mode (DEG). Uses decimal degrees, not degrees, minutes, and seconds. | none        |
| {RD}   | Sets Radians mode (RAD).                                                          | RAD         |
| {GR}   | Sets Grads mode (GRAD).                                                           | GRAD        |

Size:  $17.7 \times 25.2 \text{ cm}$ 

Real-Number Functions 4-3

# **Trigonometric Functions**

With x in the display:

| To Calculate:        | Press: |
|----------------------|--------|
| Sine of x.           | SIN    |
| Cosine of $x$ .      | COS    |
| Tangent of x.        | TAN    |
| Arc sine of $x$ .    | (ASIN) |
| Arc cosine of x.     | (ACOS  |
| Arc tangent of $x$ . | (ATAN) |

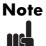

Calculations with the irrational number  $\pi$  cannot be expressed exactly by the 12-digit internal precision of the calculator. This is particularly noticeable in trigonometry. For example, the calculated  $\sin \pi$  (radians) is not zero but  $-2.0676 \times 10^{-13}$ , a very small number close to zero.

### **Example:**

Show that cosine (5  $\div$  7)  $\pi$  radians and cosine 128.57° are equal (to four significant digits).

| Keys:         | Display: | Description:                     |
|---------------|----------|----------------------------------|
| MODES (RD)    |          | Sets Radians mode; RAD           |
|               |          | annunciator on.                  |
| • 5 • 7 ENTER | 0.7143   | 5 ÷ 7 in decimal format.         |
| $\pi$ × cos   | -0.6235  | Cos $(5/7)\pi$ .                 |
| MODES {DG}    | -0.6235  | Switches to Degrees mode (no     |
|               |          | annunciator).                    |
| 128.57 COS    | -0.6235  | Calculates cos 128.57°, which is |
|               |          | the same as $\cos (5/7)\pi$ .    |

#### 4-4 Real-Number Functions

File name 32sii-Manual-E-0424

#### **Programming Note:**

Equations using inverse trigonometric functions to determine an angle  $\theta$ , often look something like this:

$$\theta$$
 = arctan  $(y/x)$ .

If x = 0, then y/x is undefined, resulting in the error: DIVIDE BY  $\Theta$ . For a program, then, it would be more reliable to determine  $\theta$  by a rectangular—to polar conversion, which converts (x,y) to  $(r,\theta)$ . See "Coordinate Conversions" later in this chapter.

# **Hyperbolic Functions**

With x in the display:

| To Calculate                           | Press:       |
|----------------------------------------|--------------|
| Hyperbolic sine of $x$ (SINH).         | HYP SIN      |
| Hyperbolic cosine of $x$ (COSH).       | HYP COS      |
| Hyperbolic tangent of $x$ (TANH).      | HYP TAN      |
| Hyperbolic arc sine of $x$ (ASINH).    | HYP ASIN     |
| Hyperbolic arc cosine of x (ACOSH).    | HYP ACOS     |
| Hyperbolic arc tangent of $x$ (ATANH). | S HYP S ATAN |

# **Percentage Functions**

The percentage functions are special (compared with 🗷 and 🛨 ) because they preserve the value of the base number (in the Y-register) when they return the result of the percentage calculation (in the X-register). You can then carry out subsequent calculations using both the base number and the result without reentering the base number.

Size:  $17.7 \times 25.2 \text{ cm}$ 

Real-Number Functions 4–5

| To Calculate                               | Press:             |
|--------------------------------------------|--------------------|
| <i>x</i> % of <i>y</i>                     | y ENTER x 🗗 %      |
| Percentage change from y to x. $(y \ne 0)$ | y ENTER x M (%CHG) |

#### **Example:**

Find the sales tax at 6% and the total cost of a \$15.76 item.

Use FIX 2 display format so the costs are rounded appropriately.

| Keys:              | Display: | <b>Description:</b>               |
|--------------------|----------|-----------------------------------|
| DISP {FX} 2        |          | Rounds display to two decimal     |
|                    |          | places.                           |
| 15.76 <b>ENTER</b> | 15.76    |                                   |
| 6 🔁 %              | 0.95     | Calculates 6% tax.                |
| +                  | 16.71    | Total cost (base price + 6% tax). |

Suppose that the \$15.76 item cost \$16.12 last year. What is the percentage change from last year's price to this year's?

| Keys:              | Display: | Description:                                                 |
|--------------------|----------|--------------------------------------------------------------|
| 16.12 <b>ENTER</b> | 16.12    |                                                              |
| 15.76 🔁 %CHG       | -2.23    | This year's price dropped about 2.2% from last year's price. |
| DISP {FX} 4        | -2.2333  | Restores FIX 4 format.                                       |

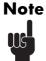

The order of the two numbers is important for the %CHG function. The order affects whether the percentage change is considered positive or negative.

#### 4–6 Real–Number Functions

File name 32sii-Manual-E-0424

### **Conversion Functions**

There are four types of conversions: coordinate (polar/rectangular), angular (degrees/radians), time (decimal/minutes–seconds), and unit (cm/in, °C/°F, l/gal, Kg/lb).

#### **Coordinate Conversions**

The function names for these conversions are  $y, x \rightarrow \theta, r$  and  $\theta, r \rightarrow y, x$ .

Polar coordinates  $(r,\theta)$  and rectangular coordinates (x,y) are measured as shown in the illustration. The angle  $\theta$  uses units set by the current angular mode. A calculated result for  $\theta$  will be between  $-180^\circ$  and  $180^\circ$ , between  $-\pi$  and  $\pi$  radians, or between -200 and 200 grads.

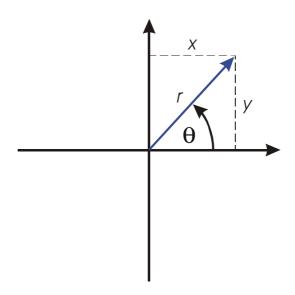

#### To convert between rectangular and polar coordinates:

- **1.** Enter the coordinates (in rectangular or polar form) that you want to convert. The order is  $y \in NTER$   $x \text{ or } \theta \in NTER$  r.
- **2.** Execute the conversion you want: press  $\P \to \theta, r$  (rectangular-to-polar) or  $\P \to \mathcal{Y} \mathcal{X}$  (polar-to-rectangular). The converted coordinates occupy the X- and Y-registers.
- **3.** The resulting display (the X-register) shows either r (polar result) or x (rectangular result). Press  $x \to y$  to see  $\theta$  or y.

Size:  $17.7 \times 25.2 \text{ cm}$ 

Real-Number Functions 4–7

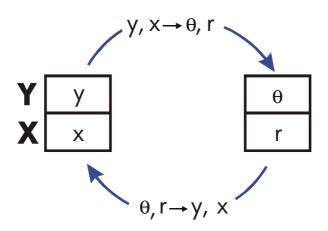

### **Example:** Polar to Rectangular Conversion.

In the following right triangles, find sides x and y in the triangle on the left, and hypotenuse r and angle  $\theta$  in the triangle on the right.

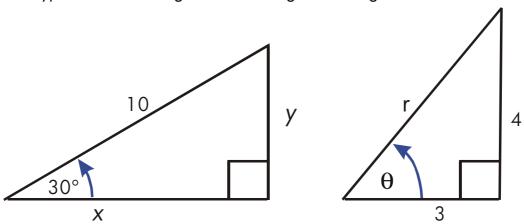

| Keys:                        | Display: | Description:               |
|------------------------------|----------|----------------------------|
| MODES {DG}                   |          | Sets Degrees mode.         |
| 30 ENTER 10 🔁                | 8.6603   | Calculates x.              |
| <b>-</b> <i>y</i> , <i>x</i> |          |                            |
| $x \leftrightarrow y$        | 5.0000   | Displays y.                |
| 4 ENTER 3 <b>⑤</b> →θ,       | n 5.0000 | Calculates hypotenuse (r). |
| $x \leftrightarrow y$        | 53.1301  | Displays $\theta$ .        |

#### 4-8 Real-Number Functions

File name 32sii-Manual-E-0424

#### **Example:** Conversion with Vectors.

Engineer P.C. Bard has determined that in the RC circuit shown, the total impedance is 77.8 ohms and voltage lags current by  $36.5^{\circ}$ . What a .re the values of resistance R and capacitive reactance  $X_C$  in the circuit?

Use a vector diagram as shown, with impedance equal to the polar magnitude, r, and voltage lag equal to the angle,  $\theta$ , in degrees. When the values are converted to rectangular coordinates, the x-value yields R, in ohms; the y-value yields XC, in ohms.

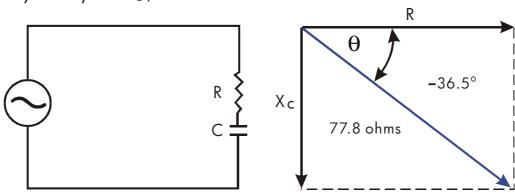

| Keys:                | Display: | Description:                                 |
|----------------------|----------|----------------------------------------------|
| MODES (DG)           |          | Sets Degrees mode.                           |
| 36.5 +/_ ENTER       | -36.5000 | Enters $\theta$ , degrees of voltage lag.    |
| 77.8                 | 77.8_    | Enters r, ohms of total impedance.           |
| <b>→</b> <i>y, x</i> | 62.5401  | Calculates x, ohms resistance, R.            |
| $x \rightarrow y$    | -46.2772 | Displays y, ohms reactance, X <sub>C</sub> . |

For more sophisticated operations with vectors (addition, subtraction, cross product, and dot product), refer to the "Vector Operations" program in chapter 15, "Mathematics Programs"

#### **Time Conversions**

Values for time (in hours, H) or angles (in degrees, D) can be converted between a decimal–fraction form (H.h or D.d) and a minutes–seconds form (H.MMSSss or D.MMSSss) using the HR or HMS keys.

#### Real-Number Functions 4-9

File name 32sii-Manual-E-0424

#### To convert between decimal fractions and minutes-seconds:

- 1. Key in the time or angle (in decimal form or minutes—seconds form) that you want to convert.
- 2. Press HMS or HR. The result is displayed.

#### **Example:** Converting Time Formats.

How many minutes and seconds are there in  $1 \div 7$  of an hour? Use FIX 6 display format.

| Keys:       | Display: | Description:                        |
|-------------|----------|-------------------------------------|
| DISP (FX) 6 |          | Sets FIX 6 display format.          |
| · 1 · 7     | 0 1/7    | $1 \div 7$ as a decimal fraction.   |
| →HMS        | 0.083429 | Equals 8 minutes and 34.29 seconds. |
| DISP (FX) 4 | 0.0834   | Restores FIX 4 display format.      |

## **Angle Conversions**

When converting to radians, the number in the x-register is assumed to be degrees; when converting to degrees, the number in the x-register is assumed to be radians.

#### To convert an angle between degrees and radians:

- 1. Key in the angle (in decimal degrees or radians) that you want to convert.
- 2. Press RAD or . The result is displayed.

#### 4-10 Real-Number Functions

File name 32sii-Manual-E-0424

#### **Unit conversions**

The HP 32SII has eight unit–conversion functions on the keybord:  $\rightarrow$ kg,  $\rightarrow$ lb,  $\rightarrow$ °C,  $\rightarrow$ °F,  $\rightarrow$ cm,  $\rightarrow$ in,  $\rightarrow$ I,  $\rightarrow$ gal.

| To Convert: | To: | Press:            | Displayed Results:     |
|-------------|-----|-------------------|------------------------|
| 1 lb        | kg  | ] <b>←</b> kg     | 0 · 4536 (kilograms)   |
| 1 kg        | lb  | ] <b>→</b> lb     | 2 · 2046 (pounds)      |
| 32 °F       | °C  | 32 🚮 →℃           | 0 · 0000 (°C)          |
| 100 °C      | °F  | 100 <b>▶ →</b> °F | 212.0000 (°F)          |
| 1 in        | cm  | ] <b>←</b> cm     | 2 · 5400 (centimeters) |
| 100 cm      | in  | 100 <b>▶</b> in   | 39 · 3701 (inches)     |
| 1 gal       | I   | 1 🕤 🖜             | 3 · 7854 (liters)      |
| 11          | gal | ] →gal            | 0 · 2642 (gallons)     |

# **Probability Functions**

#### **Factorial**

To calculate the factorial of a displayed positive integer x (o  $\le x \le 253$ ), press x! (the left–shifted 1/x key).

#### Gamma

To calculate the *gamma function* of a noninteger x,  $\Gamma(x)$ , key in (x-1) and press x. The x! function calculates  $\Gamma(x+1)$ . The value for x cannot be a negative integer.

Real-Number Functions 4-11

File name 32sii-Manual-E-0424
Printed Date: 2003/4/24 Size: 17.7 x 25.2 cm

# **Probability Menu**

Press [PROB] to see the PROB (probability) menu shown, in the following table. It has functions to calculate combinations and permutations, to generate seeds for random numbers, and to obtain random numbers from those seeds.

#### **PROB Menu**

| Menu Label | Description                                                                                                    |
|------------|----------------------------------------------------------------------------------------------------|
| {Cn, r}    | Combinations. Enter n first, then r (nonnegative integers only). Calculates the number of possible sets of n items taken r at a time. No item occurs more than once in a set, and different orders of the same r items are not counted separately.                     |
| {Pn, r}    | Permutations. Enter n first, then r (nonnegative integers only). Calculates the number of possible arrangements of n items taken r at a time. No item occurs more than once in an arrangement, and different orders of the same r items are counted separately.        |
| {SD}       | Seed. Stores the number in x as a new seed for the random number generator.                                                                                                    |
| {R}        | Random number generator. Generates a random number in the range $0 \le x < 1$ (The number is part of a uniformly–distributed pseudo–random number sequence. It passes the spectral test of D. Knuth, Seminumerical Algotithims, vol. 2, London: Addison Wesley, 1981.) |

The RANDOM function (executed by pressing  $\{R\}$ ) uses a seed to generate a random number. Each random number generated becomes the seed for the next random number. Therefore, a sequence of random numbers can be repeated by starting with the same seed. You can store a new seed with the SEED function (executed by pressing  $\{SD\}$ ). If memory is cleared, the seed is reset to zero.

#### 4-12 Real-Number Functions

File name 32sii-Manual-E-0424 Printed Date : 2003/4/24

Size: 17.7 x 25.2 cm

#### **Example:** Combinations of People.

A company employing 14 women and 10 men is forming a six-person safety committee. How many different combinations of people are possible?

| Keys:      | Display:       | <b>Description:</b>                       |
|------------|----------------|-------------------------------------------|
| 24 ENTER 6 | 6_             | Twenty-four people grouped six at a time. |
| [PROB]     | Cnvr Pnvr SD R | Probability menu.                         |
| {Cn,r}     | 134,596,0000   | Total number of combinations possible.    |

If employees are chosen at random, what is the probability that the committee will contain six women? To find the *probability* of an event, divide the number of combinations for that event by the total number of combinations.

| Keys:                 | Display:     | <b>Description:</b>                                                                                                    |
|-----------------------|--------------|----------------------------------------------------------------------------------------------------|
| 14 ENTER 6            | 6_           | Fourteen worriers grouped six at a time.                                                                                  |
| [PROB] {Cn,r}         | 3,003,0000   | Number of combinations of six women on the committee.                                                                     |
| $x \leftrightarrow y$ | 134,596.0000 | Brings total number of combinations back into the X–register.                                                             |
| ÷                     | 0.0223       | Divides combinations of women by total combinations to find probability that any one combination would have all warriors. |

Size: 17.7 x 25.2 cm

File name 32sii-Manual-E-0424 Printed Date : 2003/4/24

# **Parts of Numbers**

The functions in the PARTS menu ( [PARTS]) shown in the following table and the RND function alter the number in the X-register in simple ways. These functions are primarily used in programming.

#### **PARTS Menu**

| Menu Label | Description                                                                                                    |
|------------|----------------------------------------------------------------------------------------------------|
| {IP}       | Integer part. Removes the fractional part of x and replaces it with zeros. (For example, the integer part of 14.2300 is 14.000.)   |
| {FP}       | Fractional part. Removes the integer part of x and replaces it with zeros. (For example, the fractional part of 14.2300 is 0.2300) |
| {ABS}      | Absolute value. Replaces x with its absolute value.                                                                                |

The RND function ( $\square$  RND) rounds x internally to the number of digits specified by the display format. (The internal number is represented by 12 digits.) Refer to chapter 5 for the behavior of RND in Fraction—display mode.

# **Names of Function**

You might have noticed that the name of a function appears in the display when you press and hold the key to execute it. (The name remains displayed for as long as you hold the key down.) For instance, while pressing  $\overline{\mathcal{X}}$ , the display shows  $\mathbb{SQRT}$ . "SQRT" is the name of the function as it will appear in program lines (and usually in equations also).

#### 4-14 Real-Number Functions

File name 32sii-Manual-E-0424

5

# **Fractions**

"Fractions" in chapter 1 introduces the basics about entering, displaying, and calculating with fractions:

- To enter a fraction, press twice—after the integer part, and between the numerator and denominator. To enter 2 <sup>3</sup>/<sub>8</sub>, press 2 3 8. To enter <sup>5</sup>/<sub>8</sub>, press 5 8 or 5 8.
- To turn Fraction—display mode on and off, press FDISP. When you turn off Fraction—display mode, the display goes back to the previous display format. (FIX, SCI, ENG, and ALL also turn off Fraction—display mode.)
- Functions work the same with fractions as with decimal numbers—except for RND, which is discussed later in this chapter.

This chapter gives more information about using and displaying fractions.

# **Entering Fractions**

You can type almost any number as a fraction on the keyboard — including an improper fraction (where the numerator is larger than the denominator). However, the calculator displays  $\mathbf{A}$  if you disregard these two restrictions.

■ The integer and numerator must not contain more than 12 digits total.

Size:  $17.7 \times 25.2 \text{ cm}$ 

■ The denominator must not contain more than 4 digits.

Fractions 5-1

File name 32sii-Manual-E-0424 Printed Date: 2003/4/24

#### **Example:**

| Keys:           | Display: | <b>Description:</b>              |
|-----------------|----------|----------------------------------|
| FDISP           |          | Turns on Fraction-display mode.  |
| 1.5 ENTER       | 1 1/2    | Enters 1.5; shown as a fraction. |
| 1 • 3 • 4 ENTER | 1 3/4    | Enters 1 $\frac{3}{4}$ .         |
| <b>FDISP</b>    | 1.7500   | Displays x as a decimal number.  |
| FDISP           | 1 3/4    | Displays x as a fraction.        |

If you didn't get the same results as the example, you may have accidentally changed how fractions are displayed. (See "Changing the Fraction Display" later in this chapter.)

The next topic includes more examples of valid and invalid input fractions.

You can type fractions only if the number base is 10 — the normal number base. See chapter 10 for information about changing the number base.

# Fractions in the Display

In Fraction–display mode, numbers are evaluated internally as decimal numbers, then they're displayed using the most precise fractions allowed. In addition, accuracy annunciators show the direction of any inaccuracy of the fraction compared to its 12–digit decimal value. (Most statistics registers are exceptions — they're always shown as decimal numbers.)

## **Display Rules**

The fraction you see may differ from the one you enter. In its default condition, the calculator displays a fractional number according to the following rules. (To change the rules, see "Changing the Fraction Display" later in this chapter.)

The number has an integer part and, if necessary, a proper fraction (the numerator is less than the denominator).

#### 5–2 Fractions

File name 32sii-Manual-E-0424

- The denominator is no greater than 4095.
- The fraction is reduced as far as possible.

#### **Examples:**

These are examples of entered values and the resulting displays. For comparison, the internal 12-digit values are also shown. The  $\blacktriangle$  and  $\blacktriangledown$  annunciators in the last column are explained below.

| Entered Value                            | Internal Value  | Displayed Fraction   |
|------------------------------------------|-----------------|----------------------|
| 2 <sup>3</sup> /8                        | 2.37500000000   | 2 3/8                |
| 14 <sup>15</sup> /32                     | 14.4687500000   | 14 15/32             |
| 54/12                                    | 4.50000000000   | 4 1/2                |
| 6 18/5                                   | 9.6000000000    | 9 3/5                |
| 34/12                                    | 2.83333333333   | <b>▼</b> 2 5/6       |
| <sup>15</sup> /8192                      | .183105468750   | <b>▲</b> 0 7/3823    |
| 12345678 <sup>12345</sup> / <sub>3</sub> | (Illegal entry) | $oldsymbol{\Lambda}$ |
| 16 <sup>3</sup> / 16384                  | (Illegal entry) | A                    |

# **Accuracy Indicators**

The accuracy of a displayed fraction is indicated by the  $\triangle$  and  $\nabla$  annunciators at the top of the display. The calculator compares the value of the fractional part of the internal 12-digit number with the value of the displayed fraction:

- If no indicator is lit, the fractional part of the internal 12-digit value exactly matches the value of the displayed fraction.
- If ▼ is fit, the fractional part of the internal 12-digit value is slightly less than the displayed fraction — the exact numerator is no more than 0.5 below the displayed numerator.

Size:  $17.7 \times 25.2 \text{ cm}$ 

Fractions 5–3

File name 32sii-Manual-E-0424 Printed Date: 2003/4/24 This diagram shows how the displayed fraction relates to nearby values — ▲ means the exact numerator is "a little above" the displayed numerator, and ▼ means the exact numerator is "a little below".

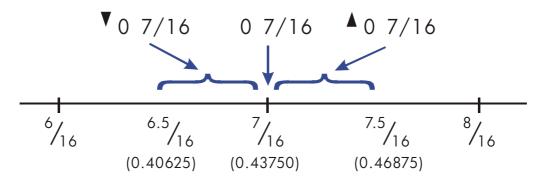

This is especially important if you change the rules about how fractions are displayed. (See "Changing the Fraction Display" later.) For example, if you force all fractions to have 5 as the denominator, then  $^2/_3$  is displayed as  $\triangle$   $^3/_5$  because the exact fraction is approximately  $^{3.3333}/_5$ , "a little above"  $^3/_5$ . Similarly,  $^{-2}/_3$  is displayed as  $\triangle$   $^{-1}$   $^{3}$   $^{5}$  because the true numerator is "a little above"  $^{3}$ .

Sometimes an annunciator is lit when you wouldn't expect it to be. For example, if you enter  $2^{2}/3$ , you see  $\triangle$  2 2/3, even though that's the exact number you entered. The calculator always compares the fractional part of the internal value and the 12-digit value of just the fraction. If the internal value has an integer part, its fractional part contains less than 12 digits—and it can't exactly match a fraction that uses all 12 digits.

## **Longer Fractions**

If the displayed fraction is too long to fit in the display, it's shown with ... at the beginning. The fraction part always fits — the ... means the integer part isn't shown completely. To see the integer part (and the decimal fraction), proms and hold SHOW (You can't scroll a fraction in the display.)

Size: 17.7 x 25.2 cm

#### 5–4 Fractions

File name 32sii-Manual-E-0424 Printed Date: 2003/4/24

#### **Example:**

| Keys:      | Display:      | Description:                 |
|------------|---------------|------------------------------|
| $14 \ e^x$ | 04 888/3125   | Calculates e <sup>14</sup> . |
| SHOW       | 1202604.28416 | Shows all decimal digits.    |
| STO A      | 04 888/3125   | Stores value in A.           |
| VIEW A     | A= 888/3125   | Views A.                     |
| CC         | 0             | Clears x.                    |

# **Changing the Fraction Display**

In its default condition, the calculator displays a fractional number according to certain rules. (See "Display Rules" earlier in this chapter.) However, you can change the rules according to how you want fractions displayed:

- You can set the maximum denominator that's used.
- You can select one of three fraction formats.

The next few topics show how to change the fraction display.

# **Setting the Maximum Denominator**

For any fraction, the denominator is selected based on a value stored in the calculator. If you think of fractions as  $a \, b/c$ , then /c corresponds to the value that controls the denominator.

The /c value defines only the *maximum* denominator used in Fraction–display mode — the specific denominator that's used is determined by the fraction format (discussed in the next topic).

- To set the /c value, press n (c), where n is the maximum denominator you want. n can't exceed 4095. This also turns on Fraction—display mode.
- To recall the /c value to the X-register, press 1  $\square$  /c.
- To restore the default value or 4095, press 0 🔼 🔼 (You also restore

Fractions 5–5

File name 32sii-Manual-E-0424

the default if you use 4095 or greater.) This also turns on Fraction—display mode.

The /c function uses the absolute value of the integer part of the number in the X-register. It doesn't change the value in the LAST X register.

# **Choosing Fraction Format**

The calculator has three fraction formats. Regardless of the format, the displayed fractions are always the closest fractions within the rules for that format.

- Most precise fractions. Fractions have any denominator up to the /c value, and they're reduced as much as possible. For example, if you're studying math concepts with fractions, you might want *any* denominator to be possible (/c value is 4095). This is the default fraction format.
- Factors of denominator. Fractions have only denominators that are factors of the /c value, and they're reduced as much as possible. For example, if you're calculating stock prices, you might want to see 53 1/14 and 37 7/8 (/c value is 8). Or if the /c value is 12, possible denominators are 2, 3, 4, 6, and 12.
- **Fixed denominator**. Fractions always use the /c value as the denominator—they're not reduced. For example, if you're working with time measurements, you might want to see 1 25/60 (/c value is 60).

To select a fraction format, you must change the states of two *flags*. Each flag can be "set" or "clear," and in one case the state of flag 9 doesn't matter.

| To Get This Fraction Format: | Change These Flags: |       |
|------------------------------|---------------------|-------|
|                              | 8                   | 9     |
| Most precise                 | Clear               | _     |
| Factors of denominator       | Set                 | Clear |
| Fixed denominator            | Set                 | Set   |

Size: 17.7 x 25.2 cm

#### 5–6 Fractions

File name 32sii-Manual-E-0424 Printed Date: 2003/4/24 You can change flags 8 and 9 to set the fraction format using the steps listed here. (Because flags are especially useful in program, their use us covered in detail in chapter 13.)

- 1. Press FLAGS to get the flag menu.
- To set a flag, press {SF} and type the flag number, such as 8.
  To clear a flag, press {CF} and type the flag number.
  To see if a flag is set, press {FS?} and type the flag number. Press C or
  to clear the YES or NO response.

# **Examples of Fraction Displays**

The following table shows how the number 2.77 is displayed in the three fraction formats for two /c values.

| Fraction               | How 2.77 Is Displayed                    |                           |  |
|------------------------|------------------------------------------|---------------------------|--|
| Format                 | /c= 4095                                 | /c= 16                    |  |
| Most precise           | 2 77/100 (2.7700)                        | <b>1</b> 2 10/13 (2.7692) |  |
| Factors of denominator | <b>▲</b> 2 1051/1365 <sup>(2.7699)</sup> | <b>▲</b> 2 3/4 (2.7500)   |  |
| Fixed<br>denominator   | ▲2 3153/4095 <sup>(2.7699)</sup>         | <b>▲</b> 2 12/16 (2.7500) |  |

Size: 17.7 x 25.2 cm

Fractions 5–7

File name 32sii-Manual-E-0424 Printed Date : 2003/4/24 The following table shows how different numbers are displayed in the three fraction formats for a /c value of 16.

| _Fraction                | Number Entered and Fraction Displayed |        |               |            |                 |
|--------------------------|---------------------------------------|--------|---------------|------------|-----------------|
| Format *                 | 2                                     | 2.5    | 2 <b>2</b> /3 | 2.9999     | 2 <b>16</b> /25 |
| Most precise             | 2                                     | 2 1/2  | ▲2 2/3        | <b>▼</b> 3 | ▲2 7/11         |
| Factors of denominator   | 2                                     | 2 1/2  | ▼2 11/16      | <b>▼</b> 3 | ▲2 5/8          |
| Fixed<br>denominator     | 2 0/16                                | 2 8/16 | ▼2 11/16      | ▼2 16/16   | ▲2 10/16        |
| * For a / C value of 16. |                                       |        |               |            |                 |

# **Example:**

Suppose a stock has a current value of  $48^{-1}/4$ . If it goes down  $2^{-5}/8$ , what would be its value? What would then be 85 percent of that value?

| Display: | Description:                                      |
|----------|---------------------------------------------------|
|          | Sets flag 8, clears flag 9 for                    |
|          | "factors of denominator" format.                  |
|          | Sets up fraction format for $1/8$                 |
|          | increments.                                       |
| 1/4      | Enters the starting value.                        |
| 5/8      | Subtracts the change.                             |
| 8 3/4    | Finds the 85-percent value to the nearest $1/8$ . |
|          | 1/4<br>5/8                                        |

# **Rounding Fractions**

If Fraction–display mode is active, the RND function converts the number in the X–register to the closest decimal representation of the fraction. The rounding is done according to the current /c value and the states of flags 8

#### 5–8 Fractions

File name 32sii-Manual-E-0424

and 9. The accuracy indicator turns off if the fraction matches the decimal representation exactly. Otherwise, the accuracy indicator stays on, (See "Accuracy Indicators" earlier in this chapter.)

In an equation or program, the RND function does fractional rounding if Fraction-display mode is active.

#### **Example:**

Suppose you have a 56  $^{3}/_{4}$ -inch space that you want to divide into six equal sections. How wide is each section, assuming you can conveniently measure  $^{1}/_{16}$ -inch increments? What's the cumulative roundoff error?

| Display: | Description:                                                   |
|----------|----------------------------------------------------------------|
|          | Sets up fraction format for                                    |
|          | <sup>1</sup> / <sub>16</sub> -inch increments. (Flags 8        |
|          | and 9 should be the same as for                                |
|          | the previous example.)                                         |
| )        | Stores the distance in D.                                      |
| 56 3/4   |                                                                |
| ▲9 7/16  | The sections are a bit wider than                              |
|          | 9 <sup>7</sup> / <sub>16</sub> inches.                         |
| 9 7/16   | Rounds the width to this value.                                |
| 56 5/8   | Width of six sections.                                         |
| -0 1/8   | The cumulative round off error.                                |
| -0 1/8   | Clears flag 8.                                                 |
| -0.1250  | Turns off Fraction-display mode.                               |
|          | )<br>56 3/4<br>▲9 7/16<br>9 7/16<br>56 5/8<br>-0 1/8<br>-0 1/8 |

# **Fractions in Equations**

When you're typing an equation, you can't type a number as a fraction. When an equation is displayed, all numeric values are shown as decimal values—Fraction — display mode is ignored.

Fractions 5-9

File name 32sii-Manual-E-0424
Printed Date: 2003/4/24 Size: 17.7 x 25.2 cm

When you're evaluating an equation and you're prompted for variable values, you may enter fractions — values are displayed using the current display format.

See chapter 6 for information about working with equations.

# **Fractions in Programs**

When you're typing a program, you can type a number as a fraction — but it's converted to its decimal value. All numeric values in a program are shown as decimal values — Fraction–display mode is ignored.

When you're running a program, displayed values are shown using Fraction–display mode if it's active. If you're prompted for Values by INPUT instructions, you may enter fractions, regardless of the display mode.

A program can control the fraction display using the /c function and by setting and clearing flags 7, 8, and 9. Setting flag 7 turns on Fraction—display mode — FDISP isn't programmable. See "Flags" in chapter 13.

See chapters 12 and 13 for information about working with programs.

5-10 Fractions

File name 32sii-Manual-E-0424

6

# Entering and Evaluating Equations

# **How You Can Use Equations**

You can use equations on the HP 32SII in several way:

- For specifying an equation to evaluate (this chapter).
- For specifying an equation to solve for unknown values (chapter 7).
- For specifying a function to integrate (chapter 8).

#### **Example:** Calculating with an Equation.

Suppose you frequently need to determine the volume of a straight section of pipe. The equation is

$$V = .25 \pi d^2 I$$

There d is the inside diameter of the pipe, and l is its length.

You could key in the calculation over and over, for example, .25 ENTER  $\pi$  × 2.5  $\pi$  × 16 × calculates the volume of 16 inches of  $2^{1/2}$ —inch diameter pipe (78.5398 cubic inches). However, by storing the equation, you get the HP 32SII to "remember" the relationship between diameter, length, and volume—so you can use it many times.

Put the calculator in Equation mode and type in the equation using the following keystrokes:

| Keys:        | Display:                | Description:                    |
|--------------|-------------------------|---------------------------------|
| <b>₽</b> EQN |                         | Selects Equation mode, or the   |
|              | or the current equation | current shown by the <b>EQN</b> |
|              | ·                       | annunciator.                    |

# Entering and Evaluating Equations 6–1

File name 32sii-Manual-E-0424

| RCL           | •              | Begins a new equation, turning on                     |
|---------------|----------------|-------------------------------------------------------|
|               |                | the "■" equation–entry cursor.                        |
|               |                | RCL turns on the AZ                                   |
|               |                | annunciator so you can enter a                        |
|               |                | variable name.                                        |
| <b>V P</b> =  | V= <b>■</b>    | RCL V types V and moves the                           |
|               |                | cursor to the right.                                  |
| .25           | V=0.25_        | Digit entry uses the "_" digit–entry                  |
|               |                | cursor.                                               |
| × P π ×       | ]V=0.25×π×∎    | x ends the number and restores                        |
|               |                | the "■" cursor.                                       |
| RCL D $y^x$ 2 | =0.25×π×D^ 2_  | yx types ^.                                           |
| × RCL L       | 0.25×π×D^2×L∎  | V=scrolls o f the left side of the                    |
|               |                | display.                                              |
| ENTER         | V=0.25×π×D^2×  | Terminates and displays the                           |
|               |                | equation. → shows that part of the                    |
|               |                | equation doesn't fit in the display,                  |
|               |                | and ♥ above ∑+ means you can                          |
|               |                | press $\Sigma$ <sup>+</sup> to see characters in that |
|               |                | direction.                                            |
| SHOW          | CK=5836 0.26.0 | Shows the checksum and length for                     |
|               |                | the equation, so you can check                        |
|               |                | your keystrokes.                                      |
|               |                | ,                                                     |

By comparing the checksum and length of your equation with those in the example, you can verify that you've entered the equation properly. (See "Verifying Equations" at the end of this chapter for more information.)

Evaluate the equation (to calculate *V*):

| Keys: | Display:            | Description:                     |
|-------|---------------------|----------------------------------|
| ENTER | D? <sub>value</sub> | Prompts for variables on the     |
|       |                     | right-hand side of the equation. |

# 6-2 Entering and Evaluating Equations

File name 32sii-Manual-E-0424

Printed Date : 2003/4/24 Size :  $17.7 \times 25.2 \text{ cm}$ 

| Keys:         | Display:  | <b>Description:</b>                                                                       |
|---------------|-----------|-------------------------------------------------------------------------------------------|
|               |           | Prompts for <i>D</i> first; value is the current value of <i>D</i> .                      |
| 2 • 1 • 2     | D? 2 1/2  | Enters 2 $1/2$ inches as a fraction.                                                      |
| R/S           | L?value   | Stores <i>D</i> , prompts for <i>L</i> ; value is current value of <i>L</i> .             |
| 16 <b>R/S</b> | V=78.5398 | Stores <i>L</i> ; calculates <i>V</i> in cubic inches and stores the result in <i>V</i> . |

# **Summary of Equation Operations**

All equations you create are saved in the *equation list*. This list is visible whenever you activate Equation mode.

You use certain keys to perform operations involving equations. They're described in more detail later.

Size: 17.7 x 25.2 cm

| Key      | Operation                                                                                                    |
|----------|----------------------------------------------------------------------------------------------------|
| ₽ EQN    | Enters and leaves Equation mode.                                                                                                    |
| ENTER    | Evaluates the displayed equation. If the equation is an assignment, evaluates the right-hand side and stores the result in the variable on the left-hand side. If the equation is an equality or expression, calculates its value like XEQ. (See "Types of Equations" later in this chapter.) |
| XEQ      | Evaluates the displayed equation. Calculates its value, replacing "=" with "-" if an "=" is present.                                                                                                    |
| SOLVE    | Solves the displayed equation for the unknown variable you specify. (See chapter 7.)                                                                                                    |
|          | Integrates the displayed equation with respect, to the variable you specify. (See chapter 8.)                                                                                                    |
| •        | Begins editing the displayed equation; subsequent presses delete the rightmost function or variable.                                                                                                    |
| CLEAR    | Deletes the displayed equation from the equation list.                                                                                                    |
| or S +   | Steps up or down through the equation list.                                                                                                    |
| MOHS (S) | Shows the displayed equation's checksum (verification value) and length (bytes of memory).                                                                                                    |
| C        | Leaves Equation mode.                                                                                                    |

You can also use equations in programs—this is discussed in chapter 12.

# **Entering Equations into the Equation List**

The equation list is a collection of equations you enter. The list is saved in the calculator's memory. Each equation you enter is automatically saved in the equation list.

Size: 17.7 x 25.2 cm

# 6-4 Entering and Evaluating Equations

File name 32sii-Manual-E-0424 Printed Date : 2003/4/24

#### To enter an equation:

- Make sure the calculator is in its normal operating mode, usually with a number in the display. For example, you can't be viewing the catalog of variables or programs.
- 2. Press EQN. The **EQN** annunciator shows that Equation mode is active, and an entry from the equation list is displayed.
- **3.** Start typing the equation. The previous display is replaced by the equation you're entering the previous equation isn't affected. If you make a mistake, press as required.
- **4.** Press **ENTER** to terminate the equation and see it in the display. The equation is automatically saved in the equation list—right after the entry that was displayed when you started typing. (If you press **C** instead, the equation is saved, but Equation mode is turned off.)

You can make an equation as long as you want—you're limited only by the amount of memory available.

Equations can contain variables, numbers, functions, and parentheses — they're described in the following topics. The example that follows illustrates these elements.

# **Variables in Equations**

You can use any of the calculator's 28 variables in an equation: A through Z, i, and (i). You can use each variable as many times as you want. (For information about (i), see "Indirectly Addressing Variables and Labels" in chapter 13.)

To enter a variable in an equation, press RCL variable (or STO variable). When you press RCL, the **A..Z** annunciator shows that you can press a variable key to enter its name in the equation.

## **Number in Equations**

You can enter any valid number in an equation *except* fractions and numbers that aren't base 10 numbers. Numbers are always shown using ALL display format, which displays up to 12 characters.

Entering and Evaluating Equations 6–5

File name 32sii-Manual-E-0424

To enter a number in an equation, you can use the standard number—entry keys, including •, +, and •. Press + only after you type one or more digits. Don't use + for subtraction.

When you start entering the number, the cursor changes from "■" to "\_" to show numeric entry. The cursor changes back when you press a nonnumeric key.

## **Functions in Equations**

You can enter many HP 32SII functions in an equation. A complete list is given tinder "Equation Functions" later in this chapter. Appendix F, "Operation Index," also gives this information.

When you enter an equation, you enter functions in about the same way you put them in ordinary algebraic equations:

- In an equation, certain functions are normally shown *between* its arguments, such as "+" and "÷". For such *infix* operators, enter them in an equation in the same order.
- Other functions normally have one or more arguments after the function name, such as "COS" and "LN". For such prefix functions, enter them in an equation where the function occurs—the key you press puts a left parenthesis after the function name so you can enter its arguments.

If the function has two or more arguments, press  $\overline{\text{SPACE}}$  (on the  $\overline{\text{R/S}}$  key) to separate them.

If the function is followed by other operations, press to complete the function arguments — otherwise, you don't have to add the trailing ")".

If the first key in an equation is a function from the top row of keys on the calculator, and if the displayed equation has the \$\mathbb{\psi}\$ annunciator turned on, you have to press [SCRL] first to turn off the annunciator. (See "Displaying and Selecting Equations" later in this chapter for more information.)

# 6-6 Entering and Evaluating Equations

File name 32sii-Manual-E-0424 Printed Date: 2003/4/24

# **Parentheses in Equations**

You can include parentheses in equations to control the order in which operations are performed. Press and to insert parentheses. (For more information, see "Operator Precedence" later in this chapter.)

#### **Example:** Entering an Equation.

Enter the equation  $r = 2 \times c \times \cos(t - a)$ .

| Keys:       | Display:      | Description:                                                                   |
|-------------|---------------|--------------------------------------------------------------------------------|
| <b>EQN</b>  | V=0.25×π×D^2× | Shows the last equation used in the equation list.                             |
| RCL R =     | R= <b>■</b>   | Starts a new equation with variable <i>R</i> .                                 |
| 2           | R= 2_         | Enters a number, changing the cursor to "_".                                   |
| × RCL C ×   | R=2×C×■       | Enters infix operators.                                                        |
| COS         | R=2×C×COS(∎   | Enters a prefix function with a left parenthesis.                              |
| RCL T RCL A | xCxCOS(T-A)∎  | Enters the argument and right parenthesis. This final parenthesis is optional. |
| ENTER       | R=2xCxCOS(T-  | Terminates the equation and displays it.                                       |
| SHOW C      | CK=56C1 018.0 | Shows its checksum and length.<br>Leaves Equation mode.                        |

# **Displaying and Selecting Equations**

The equation list contains the equations you've entered. You can display the equations and select one to work with.

Entering and Evaluating Equations 6–7

File name 32sii-Manual-E-0424

#### To display equations:

- 1. Press EQN. This activates Equation mode and turns on the EQN annunciator. The display shows an entry from the equation list:
  - EQN LIST TOP if there are no equations in the equation list or if the equation pointer is at the top of the list.
  - The current equation (the last equation you viewed).
- 2. Press or to step through the equation list and view each equation. The list "wraps around" at the top and bottom. EQN LIST TOP marks the "top" of the list.

#### To view a long equation:

- Display the equation in the equation list, as described above. If it's more than 12 characters long, only 12 characters are shown. The → annunciator indicates more characters to the right. The ¥ annunciator over ∑+ means scrolling is turned on.
- **2.** Press  $\Sigma$ + to scroll the equation one character at a time, showing characters to the right. Press  $\sqrt{x}$  to show characters to the left.  $\leftarrow$  and  $\rightarrow$  turn off if there are no more characters to the left or right.

Press [SCRL] to turn scrolling off and on. When scrolling is turned off, the left end of the equation is displayed, the # annunciators are off, and the unshifted top—row keys perform their labeled functions. You must turn off scrolling if you want to enter a new equation that starts with a top—row function, such as LN.

#### To select an equation:

Display the equation in the equation list, as described above. The displayed equation is the one that's used for all equation operations.

## **Example:** Viewing an Equation.

View the last equation you entered.

| Keys:        | Display:     | Description:                         |
|--------------|--------------|--------------------------------------|
| <b>₽</b> EQN | R=2×C×COS(T- | Displays the current equation in the |
|              |              | equation list.                       |
| Σ+ Σ-        | 2xCxCOS(T-A) | Shows two more characters to the     |

# 6-8 Entering and Evaluating Equations

File name 32sii-Manual-E-0424

right.

 $\sqrt{x}$  =2×C×COS(T-A

Shows one character to the left.

C

Leaves Equation mode.

# **Editing and Clearing Equations**

You can edit or clear an equation that you're typing. You can also edit or clear equations saved in the equation list.

#### To edit an equation you're typing:

1. Press repeatedly until you delete the unwanted number or function.

If you're typing a decimal number and the "\_" digit—entry cursor is on, deletes only the rightmost character. If you delete all characters in the number, the calculator switches back to the "•" equation—entry cursor.

If the "" equation-entry cursor is on, pressing deletes the *entire* rightmost number or function.

- 2. Retype the rest of the equation.
- 3. Press ENTER (or C) to save the equation in the equation list.

## To edit a saved equation:

- **1.** Display the desired equation. (See "Displaying and Selecting Equations" above.)
- 2. Press (once only) to start editing the equation. The """ equation—entry cursor appears at the end of the equation. Nothing is deleted from the equation.
- **3.** Use **t** o edit the equation as described above.
- **4.** Press **ENTER** (or **C** ) to save the edited equation in the equation list, replacing the previous version.

## To clear an equation you're typing:

Press CLEAR then press {Y}. The display goes back to the previous entry in the equation list.

## Entering and Evaluating Equations 6–9

File name 32sii-Manual-E-0424 Printed Date: 2003/4/24

Size: 17.7 x 25.2 cm

#### To clear a saved equation:

- **1.** Display the desired equation. (See "Displaying and Selecting Equations" above.)
- 2. Press CLEAR. The display shows the previous entry in the equation list.

To clear *all* equations, clear them one at a time: scroll through the equation list until you come to EQN LIST TOP, press , then press CLEAR repeatedly as each equation is displayed until you see EQN LIST TOP.

#### **Example: Editing an Equation.**

Remove the optional right parenthesis in the equation from the previous example.

| Keys:            | Display:     | Description:                                                                      |
|------------------|--------------|-----------------------------------------------------------------------------------|
| <b>₽</b> EQN     | R=2×C×COS(T- | Shows the current equation in the equation list.                                  |
| •                | xCxCOS(T-A)∎ | Turns on Equation—entry mode and shows the "•" cursor at the end of the equation. |
| <b>←</b>         | 2×C×COS(T-A∎ | Deletes the right parenthesis.                                                    |
| ENTER $\Sigma^+$ | =2xCxCOS(T-A | Shows the end of edited equation in the equation list.                            |
| C                |              | Leaves Equation mode.                                                             |

# **Types of Equations**

The HP 32SII works with three types of equations:

- **Equalities.** The equation contains an "=" and the left side contains more than just a single variable. For example,  $x^2 + y^2 = r^2$  is an equality.
- **Assignments.** The equation contains an "=" and the left side contains just a single variable. For example,  $A = 0.5 \times b \times h$  is an assignment.

# 6-10 Entering and Evaluating Equations

File name 32sii-Manual-E-0424 Printed Date: 2003/4/24

Date: 2003/4/24 Size: 17.7 x 25.2 cm

**Expressions.** The equation does *not* contain an "=". For example,  $x^3 + 1$  is an expression.

When you're calculating with an equation, you might use any type of equation—although the type can affect how it's evaluated. When you're solving a problem for an unknown variable, you'll probably use an equality or assignment. When you're integrating a Function, you'll probably use an expression.

# **Evaluating Equations**

One of the most useful characteristics of equations is their ability to be evaluated — to generate numeric values. This is what enables you to calculate result from an equation. (It also enables you to solve and integrate equations, as described in chapters 7 and 8).

Because many equations have two sides separated by "=", the basic value of an equation is the *difference* between the values of the two sides. For this calculation, "=" in an equation essentially treated as "\_".

The value is a measure of lour well the equation balances.

The HP 32SII has two keys for evaluating equations: **ENTER** and **XEQ**. Their actions differ only in how they evaluate *assignment* equations:

- XEQ returns the value of the equation, regardless of the type: equation.
- ENTER returns the value of the equation—unless it's an assignment—type equation. For an assignment equation, ENTER returns the value if the right side only, and also "enters" that value into the variable on the left side it stores the value in the variable.

Entering and Evaluating Equations 6-11

File name 32sii-Manual-E-0424

Printed Date: 2003/4/24

Size: 17.7 x 25.2 cm

The following table shoves the two ways to evaluate equations.

| Type of Equation                                                   | Result for ENTER                 | Result for XEQ                         |  |
|--------------------------------------------------------------------|----------------------------------|----------------------------------------|--|
| Equality: $g(x) = f(x)$<br>Example: $x^2 + y^2 = r^2$              | g(x) - f(x)<br>$x^2 + y^2 - r^2$ |                                        |  |
| Assignment: $y = f(x)$<br>Example: $A = 0.5 \times b \times h$     | f(x) *<br>0.5 × b × h *          | $y - f(x)$ $A - 0.5 \times b \times h$ |  |
| Expression: f(x)<br>Example: x <sup>3</sup> + 1                    | $f(x)$ $x^3 + 1$                 |                                        |  |
| * Also stores the result in the left–hand variable, A for example. |                                  |                                        |  |

#### To evaluate an equation:

- Display the desired equation. (See "Displaying and Selecting Equations" above.)
- 2. Press ENTER or XEQ. The equation prompts for a value for each variable needed. (If you've changed the number base, it's automatically changed back to base 10.)
- **3.** For each prompt, enter the desired value:
  - If the displayed value is good, press R/S.
  - If you want, a different value, type the value and press R/S. (Also see "Responding to Equation Prompts" later in this chapter.)

The evaluation of an equation takes no values from the stack — it uses only numbers in the equation and variable values. The value of the equation is returned to the X-register. The LAST X register isn't affected.

# **Using ENTER for Evaluation**

If an equation is displayed in the equation list, you can press **ENTER** to evaluate the equation. (If you're in the process of *typing* the equation, pressing **ENTER** only *ends* the equation—it doesn't evaluate it.)

# 6-12 Entering and Evaluating Equations

File name 32sii-Manual-E-0424

- If the equation is an *assignment*, only the right–hand side is evaluated. The result is returned to the X–register and stored in the left–hand variable, then the variable is VIEWed in the display. Essentially, ENTER finds the value of the left–hand variable.
- If the equation is an equality or expression, the entire equation is evaluated — just as it is for XEQ. The result is returned to the X-register.

#### **Example:** Evaluating an Equation with ENTER.

Use the equation from the beginning of this chapter to find the volume of a 35–mm diameter pipe that's 20 meters long.

| Keys:         | Display:                                    | Description:                                                                                                    |
|---------------|---------------------------------------------|----------------------------------------------------------------------------------------------------|
| P EQN (S      | $V = 0.25 \times_{\pi} \times D^{2} \times$ | Displays the desired equation.                                                                                                    |
| as required)  |                                             |                                                                                                    |
| ENTER         | D?2.5000                                    | Starts evaluating the assignment equation so the value will be stored in <i>V</i> . Prompts for variables on the right–hand side of the equation. Tile current value for <i>D</i> is 2.5000. |
| 35 <b>R/S</b> | L?16.0000                                   | Stores <i>D</i> , prompts for <i>L</i> , whose current value, 16.0000.                                                                                                    |
| 20 ENTER 1000 |                                             | Stores $L$ in millimeters; calculates $V$                                                                                                    |
| × R/S         | V=19,242,255.00                             | in cubic: millimeters, stores the result in <i>V</i> , and displays <i>V</i> .                                                                                                    |
| E 6 ÷         | 19.2423                                     | Changes cubic millimeters to liters (but doesn't change <i>V</i> ).                                                                                                    |

## Entering and Evaluating Equations 6–13

File name 32sii-Manual-E-0424 Printed Date: 2003/4/24

Size: 17.7 x 25.2 cm

# **Using XEQ for Evaluation**

If an equation is displayed in the equation list, you can press XEQ to evaluate the equation. The entire equation is evaluated, regardless of the type of equation. The result is returned to the X-register.

#### **Example:** Evaluating an Equation with XEQ.

Use the results from the previous example to find out how much the volume of the pipe changes if the diameter is changes to 35.5 millimeters.

| Keys:           | Display:                                  | Description:                                                                                                   |
|-----------------|-------------------------------------------|----------------------------------------------------------------------------------------------------|
| <b>₽</b> EQN    | $V = 0.25 \times_{\pi} \times D^2 \times$ | Displays the desired equation.                                                                                 |
| XEQ             | v?19,242,255.00                           | Starts evaluating the equation to find its value. Prompts for <i>all</i> variables.                            |
| R/S             | D?35.0000                                 | Keeps the same $V$ , prompts for $D$ .                                                                         |
| 35.5 <b>R/S</b> | L?20,000.0000                             | store new D, Prompts for L.                                                                                    |
| R/S             | -553,705,7051                             | Keeps the same <i>L</i> ; calculates the value of the equation—the imbalance between the left and right sides. |
| E 6 ÷           | -0.5537                                   | Changes cubic millimeters to liters.                                                                           |

The value of the equation is the old volume (from V) minus the new volume (calculated using the new D value) — so the old volume is smaller by the amount shown.

## **Responding to Equation Prompts**

When you evaluate an equation, you're prompted for a value for each variable that's needed. The prompt gives the variable name and its current value, such as X?2.5000.

# 6-14 Entering and Evaluating Equations

File name 32sii-Manual-E-0424 Printed Date: 2003/4/24

Size: 17.7 x 25.2 cm

- To leave the number unchanged, just press R/S.
- To change the number, type the new number and press R/S. This new number writes over the old value in the X-register. You can enter a number as a fraction if you want. If you need to calculate a number, use normal keyboard calculations, then press R/S. For example, you can press 2 ENTER 5 PX R/S.
- To calculate with the displayed number, press ENTER before typing another number.
- **To cancel the prompt,** press **C**. The current value for the variable remains in the X-register. If you press **C** during digit entry, it clears the number to zero. Press **C** again to cancel the prompt.
- To display digits hidden by the prompt, press ☑ SHOW.

Each prompt puts the variable value in the X-register and disables stack lift. If you type a number at the prompt, it replaces the value in the X-register. When you press **R/S**, stack lift is enabled, so the value is retained on the stack.

# The Syntax of Equations

Equations follow certain conventions that determine how they're evaluated:

- How operators interact.
- What functions are valid in equations.
- How equations are checked for syntax errors.

## **Operator Precedence**

Operators in an equation are processed in a certain order that makes the evaluation logical and predictable:

Entering and Evaluating Equations 6–15

File name 32sii-Manual-E-0424

Printed Date: 2003/4/24

Size: 17.7 x 25.2 cm

| Order | Operation                 | Example         |  |
|-------|---------------------------|-----------------|--|
| 1     | Functions and Parentheses | SIN(X+1), (X+1) |  |
| 2     | Unary Minus (+/)          | -A              |  |
| 3     | Power ( $y^x$ )           | X^3             |  |
| 4     | Multiply and Divide       | XxY, A÷B        |  |
| 5     | Add and Subtract          | P+Q, A-B        |  |
| 6     | Equality                  | B=C             |  |

So, for example, all operations *inside* parentheses are performed *before* operations *outside* the parentheses.

#### **Examples:**

| Equations        | Meaning                      |  |
|------------------|------------------------------|--|
| AxB^3=C          | $a \times (b^3) = c$         |  |
| (AxB)^3=C        | $(a \times b)^3 = c$         |  |
| A+B÷C=12         | $a + (b \div c) = 12$        |  |
| (A+B)÷C=12       | $(a+b) \div c = 12$          |  |
| %CHG(T+12 A-6)^2 | $[\%CHG(t + 12), (a - 6)]^2$ |  |

You can't use parentheses for implied multiplication. For example, the expression p (1 – f) must be entered as  $P \times (1-F)$ , with the "x" operator inserted between P and the left parenthesis.

# 6-16 Entering and Evaluating Equations

File name 32sii-Manual-E-0424 Printed Date : 2003/4/24

# **Equation Function**

The following table lists the functions that are valid in equations. Appendix F, "Operation Index," also gives this information.

| LN               | LOG        | EXP        | ALOG         | SQ              | SQRT           |
|------------------|------------|------------|--------------|-----------------|----------------|
| INV              | IP         | FP         | RND          | ABS             | x!             |
| SIN              | COS        | TAN        | ASIN         | ACOS            | ATAN           |
| SINH             | COSH       | TANH       | ASINH        | ACOSH           | ATANH          |
| →DEG             | →RAD       | →HR        | →HMS         | %CHG            | XROOT          |
| Cn,r             | Pn,r       | →KG        | →LB          | →°C             | →°F            |
| →CM              | →IN        | →L         | →GAL         | RANDOM          | π              |
| +                | _          | ×          | ÷            | ^               |                |
| SX               | sy         | $\sigma x$ | $\sigma$ y   | $\overline{X}$  | $\overline{y}$ |
| $\overline{X}$ w | â          | ŷ          | r            | m               | b              |
| n                | $\Sigma x$ | Σγ         | $\Sigma x^2$ | $\Sigma x^2y^2$ | Σχγ            |

For convenience, prefix-type functions, which require one or two arguments, display a left parenthesis when you enter them.

The prefix functions that require two arguments are %CHG, XROOT, Cn,r and Pn,r. Separate the two arguments with a space.

In an equation, the XROOT function takes its arguments in the opposite order from RPN usage. For example, -8 ENTER 3  $\sqrt[3]{7}$  to is equivalent to XROOT(3-8).

All other two-argument functions take their arguments in the Y, X order used for RPN. For example, 28 ENTER 4 {Cnir} is equivalent to Cnir(28 4).

For two–argument functions, be careful if the second argument is negative. The second argument must not start with "subtraction" ( ). For a number, use +. For a variable, use parentheses and . These are valid equations:

# Entering and Evaluating Equations 6–17

File name 32sii-Manual-E-0424 Printed Date: 2003/4/24

Six of the equation functions have names that differ from their equivalent RPN operations:

| RPN Operation  | Equation function |
|----------------|-------------------|
| x <sup>2</sup> | SQ                |
| e <sup>x</sup> | EXP               |
| 10×            | ALOG              |
| 1/x            | INV               |
| х⁄у            | X ROOT            |
| y <sup>x</sup> | ^                 |

#### **Example:** Perimeter of a Trapezoid.

The following equation calculates the perimeter of a trapezoid. This is how the equation might appear in a book:

Perimeter = 
$$a + b + h \left( \frac{1}{\sin \theta} + \frac{1}{\sin \phi} \right)$$

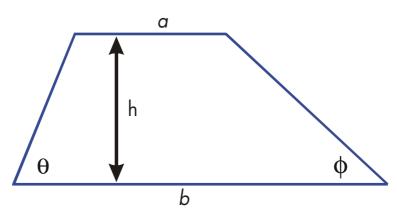

The following equation obeys the syntax rules for HP 32SII equations:

Size: 17.7 x 25.2 cm

# 6-18 Entering and Evaluating Equations

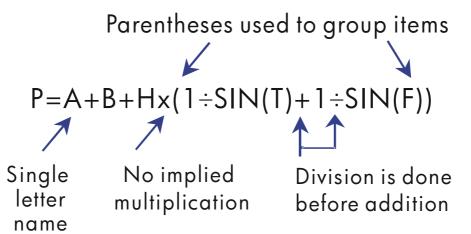

The next equation also obeys the syntax rules. This equation uses the inverse function, INV(SIN(T)), instead of the fractional form,  $1 \div SIN(T)$ . Notice that the SIN function is "nested" inside the INV function. (INV is typed by 1/x.)

P=A+B+Hx(INV(SIN(T))+(INV(SIN(F)))

#### **Example:** Area of a Polygon.

The equation for area of a regular polygon with *n* sides of length *d* is:

Area = 
$$\frac{1}{4}$$
n d<sup>2</sup>  $\frac{\cos(\pi/n)}{\sin(\pi/n)}$ 

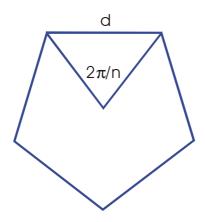

Size:  $17.7 \times 25.2 \text{ cm}$ 

You can specify this equation as

## Entering and Evaluating Equations 6–19

 $A=0.25\times N\times D^2\times COS(\pi+N)+SIN(\pi+N)$ 

Notice how the operators and functions combine to give the desired equation.

You can enter the equation into the equation list using the following keystrokes:

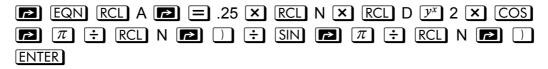

## **Syntax Errors**

The calculator doesn't check the syntax of an equation until you evaluate the equation and respond to all the prompts—only when a value is actually being calculated. If an error is detected, INVALID EQN is displayed. You have to edit the equation to correct the error. (See "Editing and Clearing Equations" earlier in this chapter.)

By not checking equation syntax until evaluation, the HP 32SII lets you create "equations" that might actually be messages. This is especially useful in programs, as described in chapter 12.

# **Verifying Equations**

When you're viewing an equation — not while you're typing an equation — you can press SHOW to show you two things about the equation: the equation's checksum and its length. Hold the SHOW key to keep the values in the display.

The checksum is a four-digit hexadecimal value that uniquely identifies this equation. No other equation will have this value. If you enter the equation incorrectly, it will not have this checksum. The length is the number of bytes of calculator memory used by the equation.

# 6-20 Entering and Evaluating Equations

File name 32sii-Manual-E-0424 Printed Date: 2003/4/24 The checksum and length allow you to verify that equations you type are correct. The checksum and length of the equation you type in an example should match the values shown in this manual.

#### **Example:** Checksum and Length of an Equation.

Find the checksum and length for the pipe-volume equation at the beginning of this chapter.

| Keys:        | Display:                                  | Description:                            |
|--------------|-------------------------------------------|-----------------------------------------|
| P EQN ( S    | $V = 0.25 \times_{\pi} \times D^2 \times$ | Displays the desired equation.          |
| as required) |                                           |                                         |
| SHOW (hold)  | CK=5836 026.0                             | Display equation's checksum and length. |
| (release)    | V=0.25×π×D^2×                             | Redisplays the equation.                |
| C            |                                           | Leaves Equation mode.                   |

File name 32sii-Manual-E-0424
Printed Date: 2003/4/24 Size: 17.7 x 25.2 cm

7

# **Solving Equations**

In chapter 6 you saw how you can use **ENTER** to find the value of the left–hand variable in an *assignment*–type equation. Well, you can use SOLVE to find the value of *any* variable in *any* type of equation.

For example, consider the equation

$$x^2 - 3y = 10$$

If you know the value of y in this equation, then SOLVE can solve for the unknown x. If you know the value of x, then SOLVE can solve for the unknown y. This works for "word problems" just as well:

$$Markup \times Cost = Price$$

If you know any two of these variables, then SOLVE can calculate the value of the third.

When the equation has only one variable, or when known values are supplied for all variables except one, then to solve for x is to find a *root* of the equation. A root of an equation occurs where an *equality* or *assignment* equation balances exactly, or where an *expression* equation equals zero. (This is equivalent to the *value* of the equation being zero.)

### **Solving an Equation**

#### To solve an equation for an unknown variable:

- 1. Press Pan and display the desired equation. If necessary, type the equation as explained in chapter under "Entering Equations into the Equation List."
- 2. Press SOLVE then press the key for the unknown variable. For example, press SOLVE X to solve for x. The equation then prompts

Size:  $17.7 \times 25.2 \text{ cm}$ 

Solving Equations 7–1

File name 32sii-Manual-E-0424 Printed Date: 2003/4/24 for a value for every other variable in the equation.

- 3. For each prompt, enter the desired value;
  - If the displayed clue is the one you want, press R/S.
  - If you want a different clue, type or calculate the value and press R/S.
    (For details, see "Responding to Equation Prompts" in chapter 6.)

You can half a running calculation b pressing C or R/S.

When the root is found, it's stored in the unknown variable, and the variable value is VIEWed in the display. In addition, the X-register contains the root, the Y-register contains the previous estimate, and the Z-register contains the value of the equation at the root (which should be zero).

For some complicated mathematical conditions, a definitive solution cannot he found—and the calculator displays NO ROOT FOUND. See "Verifying the Result" later in this chapter, and "Interpreting results" and "When SOLVE Cannot Find Root" in appendix C.

For certain equations it helps t provide one or two *initial guesses* for the unknown variable before solving the equation. This can speed up the calculation, direct the answer toward realistic solution, and find more than one solution, if appropriate. See "Choosing Initial Guesses" later in this chapter.

#### **Example:** Solving the Equation of Linear Motion.

The equation of motion for a free-falling object is:

$$d = v_0 t + \frac{1}{2} g t^2$$

where d is the distance,  $v_0$  is the initial velocity, t is the time, and g is the acceleration due to gravity.

Type in the equation:

| Keys:        | Display:     | Description:           |
|--------------|--------------|------------------------|
| <b>CLEAR</b> |              | Clears memory.         |
| {ALL} {Y}    |              |                        |
| <b>₽</b> EQN | EQN LIST TOP | Selects Equation mode. |

#### 7–2 Solving Equations

File name 32sii-Manual-E-0424

or current equation

| RCL D P = D=VxT+■                 |               | Starts the equation.        |
|-----------------------------------|---------------|-----------------------------|
| RCL V X RCL                       | ]             |                             |
| T 🛨                               |               |                             |
| .5 × RCL G                        | T+0.5xGxT^ 2_ |                             |
| $\mathbf{x}$ RCL T $\mathbf{y}^x$ | 2             |                             |
| ENTER                             | D=VxT+0.5xGxT | Terminates the equation and |
|                                   |               | displays the left end.      |
| SHOW                              | CK=6A92 029.0 | Checksum end length.        |

g (acceleration due to gravity) is included as a variable so you can change it for different units (98 m/s $^2$  or 32.2 ft/s $^2$ ).

Calculate hove ran meters an object falls in 5 seconds, starting from rest. Since Equation mode is turned on and the desired equation is turn on and the desired is already in the display, you can start solving for *D*:

| Keys:          | Display:            | Description:                              |
|----------------|---------------------|-------------------------------------------|
| SOLVE          | SOLVE_              | Prompts for unknown known variable.       |
| D              | V?value             | Selects <i>D</i> ; prompts for <i>V</i> . |
| 0 <b>R/S</b>   | T? <sub>value</sub> | Stores 0 in $V$ ; prompts for $T$ .       |
| 5 <b>R/S</b>   | G? <sub>value</sub> | Stores 5 in T; prompts for G.             |
| 9.8 <b>R/S</b> | SOLVING             | Stores 9.8 in G; prompts for D.           |
|                | D=122.5000          |                                           |

Try another calculation using the same equation: how long does it take are object to fall 500 meters from rest?

| Keys:          | Display:      | Description:                                   |
|----------------|---------------|------------------------------------------------|
| <b>₽</b> EQN   | D=V×T+0.5×G×T | Displays the equation.                         |
| SOLVE T        | D?122.500     | Solves for T; prompts for D.                   |
| 500 <b>R/S</b> | V?0.0000      | Stores 500 in $D$ ; prompts for $V$ .          |
| R/S            | G?9.8000      | Retains 0 in <i>V</i> ; prompts for <i>G</i> . |

Size: 17.7 x 25.2 cm

Solving Equations 7–3

File name 32sii-Manual-E-0424 Printed Date : 2003/4/24 R/S SOLVING Retains 9.8 in G; prompts for T.

T=10.1015

#### **Example:** Solving the Ideal Gas Law Equation.

The Ideal Gas Law describes the relationship between pressure, volume, temperature, and the amount (moles) of an ideal gas:

$$P \times V = N \times R \times T$$

where P is pressure (in atmospheres or  $N/m^2$ ), V is volume (in liters), N is the number of moles of gas, R is the universal gas constant (0.0821 liter–atm mole–K or 8.314 J/mole–K), and T is temperature (Kelvins:  $K=^{\circ}C + 273.1$ ).

Enter the equation:

| Keys:         | Disp     | lay:  | <b>Description:</b>                            |
|---------------|----------|-------|------------------------------------------------|
| EQN RCL P X   | P×■      |       | Selects Equation mode and starts the equation. |
| RCL V =       |          |       |                                                |
| RCL N X       |          |       |                                                |
| RCL R X RCL T | PxV=NxRx | T∎    |                                                |
| ENTER         | P×V=N×R× | T:    | Terminates and displays the                    |
|               |          |       | equation.                                      |
| SHOW          | CK=13E3  | 015.0 | Checksum and length.                           |

A 2-liter bottle contains 0.005 moles of carbon dioxide gas at 24°C. Assuming that the gas behaves as an ideal gas, calculate its pressure. Since Equation mode is turned on and the desired equation is already in the display, you can start solving for *P*:

| Keys:            | Display:            | Description:                           |
|------------------|---------------------|----------------------------------------|
| SOLVE P          | V?value             | Solves for $P$ ; prompts for $V$ .     |
| 2 <b>R/S</b>     | N?value             | Stores 2 in $V$ ; prompts for $N$ .    |
| .005 <b>R/S</b>  | R?value             | Stores .005 in $N$ ; prompts for $R$ . |
| .0821 <b>R/S</b> | T? <sub>value</sub> | Stores .0821 in R; prompts for T.      |

#### 7-4 Solving Equations

File name 32sii-Manual-E-0424

| 24 ENTER | T?297.1000 | Calculates T (Kelvins).            |
|----------|------------|------------------------------------|
| 273.1 +  |            |                                    |
| R/S      | SOLVING    | Stores 297.1 in T; solves for P in |
|          | P=0.0610   | atmospheres.                       |

A 5-liter flask contains nitrogen gas. The pressure is 0.05 atmospheres when the temperature is 18°C. Calculate the density of the gas ( $N \times 28/V$ , where 28 is the molecular weight of nitrogen).

| Keys:          | Display:   | <b>Description:</b>                              |
|----------------|------------|--------------------------------------------------|
| <b>EQN</b>     | P×V=N×R×T  | Displays the equation.                           |
| SOLVE N        | P?0.0610   | Solves for N; prompts for P.                     |
| .05 <b>R/S</b> | V?2.0000   | Stores .05 in <i>P</i> ; prompts for <i>V</i> .  |
| 5 <b>R/S</b>   | R?0.0821   | Stores 5 in V; prompts for H.                    |
| R/S            | T?297.1000 | Retains previous $R$ ; prompts for $T$ .         |
| 18 ENTER       |            | Calculates T (Kelvins).                          |
| 273.1 🛨        | T?291.1000 |                                                  |
| R/S            | SOLVING    | Stores 291.1 in <i>T</i> ; solves for <i>N</i> . |
|                | N=0.0105   |                                                  |
| 28 💌           | 0.2929     | Calculates mass in grams, $N \times 28$ .        |
| RCL V ÷        | 0.0586     | Calculates density in grams per liter.           |

# **Understanding and Controlling SOLVE**

SOLVE uses an iterative (repetitive) procedure to solve for the unknown variable. The procedure starts by evaluating the equation using two initial guesses for the unknown variable. Based on the results with those two guesses, SOLVE generates another, better guess. Through successive iterations, SOLVE finds a value for the unknown that makes the value of the equation equal to zero.

Size:  $17.7 \times 25.2 \text{ cm}$ 

Solving Equations 7–5

File name 32sii-Manual-E-0424 Printed Date : 2003/4/24 When SOLVE evaluates an equation, it does it the same way  $\overline{XEQ}$  does — any "=" in the equation is treated as a " – " For example, the Ideal Gas Law equation is evaluated as  $P \times V - (N \times R \times T)$ . This ensures that an *equality* or assignment equation balances at the root, and that an *expression* equation equals zero at the root.

Some equations are more difficult to solve than others. In some cases, you need to enter initial guesses in order to find a solution. (See "Choosing Initial Guesses for SOLVE," below.) If SOLVE is unable to find a solution, the calculator displays NO ROOT FND.

See appendix C for more information about how SOLVE works.

#### **Verifying the Result**

After the SOLVE calculation ends, you can verify that the result is indeed a solution of the equation by reviewing the values left in the stack:

- The X-register (press **C** to clear the VIEWed variable) contains the solution (root) for the unknown; that is, the value that makes the evaluation of the equation equal to zero,
- The Y-register (press (Pt)) contains the previous estimate for the root. This number should be the same as the value in the X-register. If it is not, then the root returned was only an *approximation*, and the values in the X-and Y-registers bracket the root. These bracketing numbers should be close together.
- The Z- register (press R\*) again) contains this value of the equation at the root. For an exact root, this should be zero. If it is not zero, the root given was only an approximation; this number should be close to zero.

If a calculation ends with the NO ROOT FND, the calculator could not converge on a root. (You can see the value in the X-register — the final estimate of the root — by pressing C or to clear the message.) The values in the X- and Y-registers bracket the interval that was last searched to find the root. The Z-register contains the value of the equation at the final estimate of the root.

■ If the X- and Y-register values aren't close together, or the Z-register value isn't close to zero, the estimate from the X-register probably isn't a

#### 7-6 Solving Equations

File name 32sii-Manual-E-0424 Printed Date: 2003/4/24

Size: 17.7 x 25.2 cm

root.

■ If the X- and Y-register values *are* close together, and the Z-register value *is* close to zero, the estimate from the X-register may be an approximation to a root.

#### Interrupting a SOLVE Calculation

To halt a calculation, press **C** or **R/S**. The current best estimate of the root is in the unknown variable; use **VIEW** to view it without disturbing the stack.

#### **Choosing Initial Guesses for SOLVE**

The two initial guesses come from:

- The number currently stored in the unknown variable.
- The number in the X-register (the display).

These sources are used for guesses whether you enter guesses or not. If you enter only one guess and store it in the variable, the second guess will be the same value since the display also holds the number you just stored in the variable. (If such is the case, the calculator changes one guess slightly so that it has two different guesses.)

Entering your own guesses has the following advantages:

- By narrowing the range of search, guesses can reduce the time to find a solution.
- If there is more than one mathematical solution, guesses can direct tote SOLVE procedure to the desired answer or range of answers. For example, the equation of linear motion

$$d = v_0 t + \frac{1}{2} g t^2$$

Size:  $17.7 \times 25.2 \text{ cm}$ 

can have two solutions for t. You can direct the answer to the only meaningful one (t > 0) by entering appropriate guesses.

The example using this equation earlier in this chapter didn't require you

Solving Equations 7–7

to enter guesses before solving for *T* because in the first part of that example you stored a value for *T* and solved for *D*. The value that was left in *T* was a good (realistic) one, so it was used as a guess when solving for *T*.

If an equation does not allow certain values for the unknown, guesses can prevent these values from occurring. For example,

$$y = t + \log x$$

results in an error if  $x \le 0$  (messages LOG(0) or LOG(NEG)).

In the following example, the equation has more than one root, but guesses help find the desired root.

#### **Example.** Using Guesses to Find a Root.

Using a rectangular piece of sheet metal 40 cm by 80 cm, form an open-top box having a volume of 7500 cm<sup>3</sup>. You need to find the height of the box (that is, the amount to be folded up along each of the four sides) that gives the specified volume. A *taller* box is preferred to a *shorter* one.

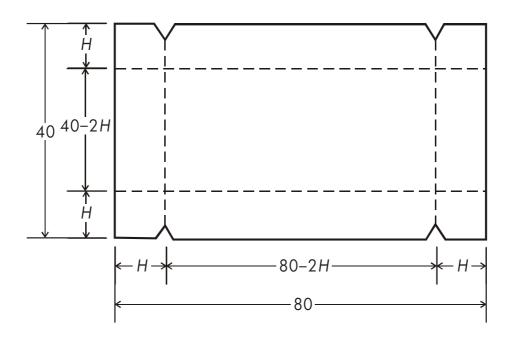

#### 7–8 Solving Equations

File name 32sii-Manual-E-0424 Printed Date: 2003/4/24 If H is the height, then the length of the box is (80 - 2H) and the width is (40 - 2H). The volume V is:

$$V = (80 - 2H) \times (40 - 2H) \times H$$

which you can simplify and enter as

$$V = (40 - H) \times (20 - H) \times 4 \times H$$

Type in the equation:

| Keys:          | Display:             | Description:                |
|----------------|----------------------|-----------------------------|
| <b>₽</b> EQN   |                      | Selects Equation mode and   |
| RCL V 🔁 =      | V= <b>■</b>          | starts the equation.        |
| <b>2</b> (40 – |                      |                             |
| RCL H 🔁 🕽      | V=(40-H) <b>■</b>    |                             |
| × 🔁 ( 20 =     | ]0-H)x(20-H)∎        |                             |
| RCL H          |                      |                             |
| × 4 × RCL H    | x(20-H)x4xH <b>■</b> |                             |
| ENTER          | V=(40-H)×(20         | Terminates and displays the |
|                |                      | equation.                   |
| SHOW           | CK=02AC 027.0        | Checksum and length.        |

It seems reasonable that either a tall, narrow box or a short, flat box could be formed having the desired volume. Because the taller box is preferred, larger initial estimates of the height are reasonable. However, heights greater than 20 cm are not physically possible because the metal sheet is only 40 cm wide. Initial estimates of 10 and 20 cm are therefore appropriate.

| Keys:       | Display: | Description:                 |
|-------------|----------|------------------------------|
| C           |          | Leaves Equation mode.        |
| 10 STO H 20 | 20_      | Stores lower and upper limit |
|             |          | guesses.                     |

Solving Equations 7–9

File name 32sii-Manual-E-0424 Printed Date : 2003/4/24

| <b>₽</b> EQN    | V=(40-H)x20 | Displays current equation.         |
|-----------------|-------------|------------------------------------|
| SOLVE H         | V?value     | Solves for $H$ ; prompts for $V$ . |
| 7500 <b>R/S</b> | H=15.0000   | Stores 7500 in V; solves for H.    |

Now check the quality of this solution — that is, whether it returned an exact root — by looking at the value of the previous estimate of the root (in the Y-register) and the value of the equation at the root (in the Z-register).

| Keys: | Display: | Description:                             |
|-------|----------|------------------------------------------|
| R♥    | 15.0000  | This value from the Y-register is the    |
|       |          | estimate made just prior to the final    |
|       |          | result. Since it is the same as the      |
|       |          | solution, the solution is an exact root. |
| R♥    | 0.0000   | This value from the Z-register shows     |
|       |          | the equation equals zero at the root.    |

The dimensions of the desired box are  $50 \times 10 \times 15$  cm. If you ignored the upper limit on the height (20 cm) and used initial estimates of 30 and 40 cm, you would obtain a height of 42.0256 cm — a root that is physically meaningless. If you used small initial estimates such as 0 and 10 cm, you would obtain a height of 2.9774 cm — producing an undesirably short, flat box.

If you don't know what guesses to use, you can use a graph to help the behavior of the equation. Evaluate your equation for several values of the unknown. For each point on the graph, display the equation and press  $\overline{XEQ}$  — at the prompt for x enter the x-coordinate, and then obtain the corresponding value of the equation, the y-coordinate. For the problem above, you would always set V = 7500 and vary the value of H to produce different values for the equation. Remember that the value for this equation is the difference between the left and right sides of the equation. The plot of the value of this equation looks like this.

Size: 17.7 x 25.2 cm

#### 7-10 Solving Equations

File name 32sii-Manual-E-0424 Printed Date: 2003/4/24

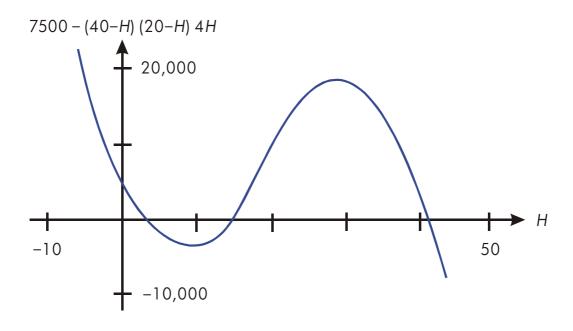

## **For More Information**

This chapter gives you instructions for solving for unknowns or roots over a wide range of applications. Appendix C contains more detailed information about how the algorithm for SOLVE works, how to interpret results, what happens when no solution is found, and conditions that can cause incorrect results.

Size: 17.7 x 25.2 cm

File name 32sii-Manual-E-0424 Printed Date : 2003/4/24

# **Integrating Equations**

Many problems in mathematics, science, and engineering require calculating the definite integral of a function—If the function is denoted by f(x) and the interval of integration is a to b, then the integral can be expressed mathematically as

$$I = \int_{a}^{b} f(x) dx$$

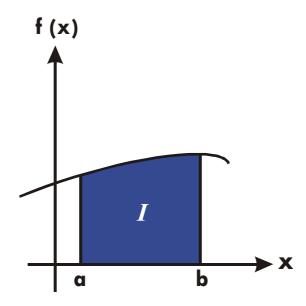

The quantity I can be interpreted geometrically as the area of a region bounded by the graph of the function f(x), the x-axis, and the limits x = a and x = b (provided that f(x) is nonnegative throughout the interval of integration).

The operation  $\mathcal{J}$  operation ( $\int FN$ ) integrates the current equation with respect to a specified variable ( $\int FN \, d$ ). The function may have more than one variable.

Size: 17.7 x 25.2 cm

Integrating Equations 8–1

| $\int$ | works | only | with | real | numbers |
|--------|-------|------|------|------|---------|
|        |       |      |      |      |         |

# Integrating Equations ( ) FN)

#### To Integrating Equations:

To integrate an equation:

- 1. If the equation that defines the integrand's function isn't stored in the equation list, key it in (see "Entering Equations Into the Equation List" in chapter 6) and leave Equation mode. The equation usually contains just an expression.
- **2.** Enter the limits of integration: key in the *lower* limit and press **ENTER**, then key in the upper limit.
- **4.** Select the variable of integration: Press variable. This starts the calculation.

| ſ    | uses  | far | more  | memory   | than | any  | other  | operation   | in | the | calculator. | If |
|------|-------|-----|-------|----------|------|------|--------|-------------|----|-----|-------------|----|
| exec | uting | ſ   | cause | es a MEM | ORY  | FULI | _ mess | sage, refer | to | app | endix B.    |    |

You can halt a running integration calculation by pressing  $\mathbb{C}$  or  $\mathbb{R}/\mathbb{S}$ . However, no information about the integration is available until the calculation finishes normally

The display format setting affects the level of accuracy assumed for your function and used for the result. The integration is more precise but takes *much* longer in the {ALL} and higher {FX}, {SC}, and {EN} settings. The *uncertainty* of the result ends up in the Y-register, pushing the limits of integration up into the T- and Z-registers. For more information, see "Accuracy of Integration" later in this chapter.

#### 8–2 Integrating Equations

File name 32sii-Manual-E-0424 Printed Date: 2003/4/24

Size: 17.7 x 25.2 cm

#### To integrate the same equation with different information:

If you use the same limits of integration, press R\*I move them into the X-and Y-registers. Then start at step 3 in the above list. If you want to use different limits, begin at step 2.

To work another problem using a different equation, start over from step 1 with an equation that defines the integrated.

#### **Example:** Bessel Function.

The Bessel function of the first kind of order 0 can be expressed as

$$J_0 = \frac{1}{\pi} \int_0^{\pi} \cos(x \sin t) dt$$

Find the Bessel function for x-values of 2 and 3.

Enter the expression that defines the integrand's function:

| Keys:        | Display:            | Description:                                         |
|--------------|---------------------|------------------------------------------------------|
| CLEAR {ALL}  |                     | Clears memory.                                       |
| {Y}          |                     |                                                      |
| <b>₽</b> EQN | Current equation or | Selects Equation mode.                               |
|              | EQN LIST TOP        |                                                      |
| COS RCL X    | COS(X∎              | Types the equation.                                  |
| × SIN        | COS(X×SIN(∎         |                                                      |
| RCL T        | COS(XxSIN(T         |                                                      |
| P ) P )      | S(X×SIN(T))∎        | Right closing parentheses are optional.              |
| ENTER        | COS(XxSIN(T)        | Terminates the expression and displays its left end. |
| SHOW         | CK=F93B 012.0       | Checksum and length.                                 |

Size: 17.7 x 25.2 cm

Integrating Equations 8–3

File name 32sii-Manual-E-0424 Printed Date: 2003/4/24 C

Leaves Equation mode.

Now integrate this function with respect to t from zero to  $\pi$ ; x = 2.

| Keys:         | Display:                | Description:                                                            |
|---------------|-------------------------|-------------------------------------------------------------------------|
| MODES (RD     | }                       | Selects Radians mode.                                                   |
| O ENTER $\pi$ | 3.1416                  | Enters the limits of integration (lower limit first).                   |
| <b>₽</b> EQN  | COS(XxSIN(T)            | Displays the function.                                                  |
|               | ∫FN d_                  | Prompts for the variable of integration.                                |
| T             | X?value                 | Prompts for value of $X$ .                                              |
| 2 <b>R/S</b>  | INTEGRATING<br>∫=0.7034 | $x = 2$ . Starts integrating; calculates result for $\int_0^{\pi} f(t)$ |
| $\pi$ :       | 0.2239                  | The final result for <i>J<sub>O</sub></i> (2).                          |

Now calculate Jo(3) with the same limits of integration. You must respecify the limits of integration (0,  $\pi$ ) since they were pushed off the stack by the subsequent division by  $\pi$ .

| Keys:         | Display:     | <b>Description:</b>                                   |
|---------------|--------------|-------------------------------------------------------|
| O ENTER $\pi$ | 3.1416       | Enters the limits of integration (lower limit first). |
| <b>₽</b> EQN  | COS(XxSIN(T) | Displays the current equation.                        |
|               | ∫FN d_       | Prompts for the variable of integration.              |
| T             | X?2.0000     | Prompts for value of X.                               |
| 3 <b>R/S</b>  | INTEGRATING  | x = 3. Starts integrating and                         |
|               | ∫=-0.870     | calculates the result for $\int_0^{\pi} f(t)$         |
| $\pi$ $\div$  | -0.260       | The final result for J o(3).                          |

#### 8-4 Integrating Equations

File name 32sii-Manual-E-0424

#### **Example:** Sine Integral.

Certain problems in communications theory (for example, pulse transmission through idealized networks) require calculating an integral (sometimes called the *sine* integral) of the form

$$S_i(t) = \int_0^t (\frac{\sin x}{x}) dx$$

Find *Si* (2).

Enter the expression that defines the integrand's function:

$$\frac{\sin x}{x}$$

If the calculator attempted to evaluate this function at x = 0, the lower limit of integration, an error (DIVIDE BY @) would result. However, the integration algorithm normally does *not* evaluate functions at either limit of integration, unless the endpoints of the interval of integration are extremely close together or the number of sample points is extremely large.

| Keys:      | Display:                             | Description:                                            |
|------------|--------------------------------------|---------------------------------------------------------|
| <b>EQN</b> | The current equation or EQN LIST TOP | Selects Equation mode.                                  |
| SIN RCL X  | SIN(XI                               | Starts the equation.                                    |
|            | SIN(X)                               | The closing right parenthesis is required in this case. |
| ÷ RCL X    | SIN(X)÷X■                            |                                                         |
| ENTER      | SIN(X)÷X                             | Terminates the equation.                                |
| SHOW       | CK=4919 009.0                        | Checksum and length.                                    |
| C          |                                      | Leaves Equation mode.                                   |
|            | fl                                   | (1)                                                     |

Now integrate this function with respect to x (that is, X) from zero to 2 (t = 2).

| Keys:      | Display: | Description:          |
|------------|----------|-----------------------|
| MODES (RD) |          | Selects Radians mode. |

Integrating Equations 8–5

File name 32sii-Manual-E-0424 Printed Date: 2003/4/24

Size: 17.7 x 25.2 cm

0 ENTER 2 2\_ Enters limits of integration (lower first).

EQN SIN(X)÷X Displays the current equation.

TYX INTEGRATING Calculates the result for Si(2).  $\int = 1.6054$ 

# **Accuracy of Integration**

Since the calculator cannot compute the value of an integral exactly, it approximates it. The accuracy of this approximation depends on the accuracy of the integrand's function itself, as calculated by your equation. This is affected by round–off error in the calculator and the accuracy of the empirical constants.

Integrals of functions with certain characteristics such as spikes or very rapid oscillations *might* be calculated inaccurately, but the likelihood is very small. The general characteristics of functions that can cause problems, as well as techniques for dealing with them, are discussed in appendix D.

#### **Specifying Accuracy**

The display format's setting (FIX, SCI, ENG, or ALL) determines the *precision* of the integration calculation, the greater the number of digits displayed, the greater the precision of the calculated integral (and the greater the time required to calculate it.). The fewer the number of digits displayed, the faster the calculation, but the calculator will presume that the function is accurate to only the number of digits specified in the display format.

To specify the *accuracy* of the integration, set the display format so that the display shows *no more than* the number of digits that you consider accurate in the *integrand's values*. This same level of accuracy and precision will be reflected in the result of integration.

If Fraction-display mode is on (flag 7 set), the accuracy is specified by the previous display format.

Size:  $17.7 \times 25.2 \text{ cm}$ 

#### 8-6 Integrating Equations

File name 32sii-Manual-E-0424 Printed Date: 2003/4/24

#### **Interpreting Accuracy**

After calculating the integral, the calculator places the estimated *uncertainty* of that integral's result in the Y-register. Press  $x \rightarrow y$  to view the value of the uncertainty.

For example, if the integral Si(2) is 1.6054  $\pm$  0.0001, then 0.0001 is its uncertainty.

#### **Example:** Specifying Accuracy.

With the display format set to SCI 2, calculate the integral in the expression for Si(2) (from the previous example).

| Keys:            | Display:                | Description:                                                                                      |
|------------------|-------------------------|---------------------------------------------------------------------------------------------------|
| SC) 2            | 1.61E0                  | Sets scientific notation with two decimal places, specifying that the function is accurate to two |
|                  |                         | decimal places.                                                                                   |
| R+ R+            | 2.00E0                  | Rolls down the limits of integration frown the Z-and T-registers into the X-and Y-registers.      |
| <b>₽</b> EQN     | SIN(X)÷X                | Displays the current Equation.                                                                    |
| ₽ / X            | INTEGRATING<br>∫=1.60E0 | The integral approximated to two decimal places.                                                  |
| $X \leftarrow Y$ | 1.00E-3                 | The uncertainty of the approximation of the integral.                                             |

The integral is  $1.61\pm0.00100$ . Since the uncertainty would not affect the approximation until its third decimal place, you can consider all the displayed digits in this approximation to be accurate.

If the uncertainty of an approximation is larger than what you choose to tolerate, you can increase the number of digits in the display format and repeat the integration (provided that f(x) is still calculated accurately to the number of digits shown in the display), In general, the uncertainty of an

Integrating Equations 8–7

File name 32sii-Manual-E-0424
Printed Date: 2003/4/24
Size: 17.7 x 25.2 cm

integration calculation decreases by a factor of ten for each additional digit, specified in the display format.

#### **Example:** Changing the Accuracy.

For the integral of Si(2) just calculated, specify that the result be accurate to four decimal places instead of only two.

| Keys:                 | Display:    | Description:                          |
|-----------------------|-------------|---------------------------------------|
| DISP (SC) 4           | 1.0000E-3   | Specifies accuracy to four            |
|                       |             | decimal places. The uncertainty       |
|                       |             | from the last example is still in the |
|                       |             | display.                              |
| Rt Rt                 | 2.0000E0    | Rolls down the limits of              |
|                       |             | integration from the Z– and           |
|                       |             | T-registers into the X- and           |
|                       |             | Y-registers.                          |
| <b>₽</b> EQN          | SIN(X)÷X    | Displays the current equation.        |
| <b>₽</b> / X          | INTEGRATING | Calculates the result.                |
|                       | ∫=1.6054E0  |                                       |
| $x \leftrightarrow y$ | 1.0000E-5   | Note that the uncertainty is about    |
|                       |             | 1/100 as large as the                 |
|                       |             | uncertainty of the SCI 2 result       |
|                       |             | calculated previously.                |
| DISP (FX) 4           | 1.0000E-5   | Restores FIX 4 format.                |
| MODES {DEG}           | 1.0000E-5   | Restores Degrees mode.                |

This uncertainty indicates that the result *might* be correct to only four decimal places. In reality, this result is accurate to *seven* decimal places when compared with the actual value of this integral. Since the uncertainty of a result is calculated conservatively, the calculator's approximation in most cases is more accurate than its uncertainty indicates.

#### 8–8 Integrating Equations

File name 32sii-Manual-E-0424

#### For More Information

This chapter gives you instructions for using integration in the HP 32SII over a wide range of applications. Appendix D contains more detailed information about how the algorithm for integration works, conditions that could cause incorrect results, conditions that prolong calculation time, and obtaining the current approximation to an integral.

**Integrating Equations** 

Size: 17.7 x 25.2 cm

8-9

File name 32sii-Manual-E-0424 Printed Date : 2003/4/24

9

# **Operations with Comb Numbers**

The HP 32SII can use complex numbers in the form

$$x + iy$$

It has operations for complex arithmetic (+, -,  $\times$ ,  $\div$ ), complex trigonometry (sin, cos, tan), and the mathematics functions -z, 1/z,  $Z_1^{z_2}$ ,  $\ln z$ , and  $e^z$ . (where  $z_1$  and  $Z_2$  are complex numbers).

#### To enter a complex number:

- 1. Type the imaginary part.
- 2. Press ENTER.
- 3. Type the real part.

Complex numbers in the HP 32SII are handled by entering each part (imaginary and real) of a complex number as a separate entry. To enter two complex numbers, you enter four separate numbers. To do a complex operation, press (CMPLX) before the operator. For example, to do

$$(2 + i 4) + (3 + i 5),$$

press 4 ENTER 2 ENTER 5 ENTER 3 CMPLX +.

The result is 5 + i 9. (Press  $x \rightarrow y$  to see the imaginary part.)

# **The Complex Stack**

The complex stack is really the regular memory stack split into two double registers for holding two complex numbers,  $z_{1X}$ ,  $+ i z_{1y}$  and  $z_{2X} + i z_{2y}$ :

Size:  $17.7 \times 25.2 \text{ cm}$ 

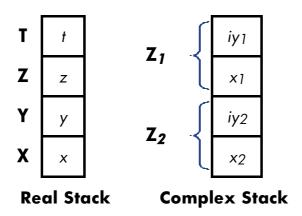

Since the imaginary and real parts of a complex number are entered and stored separately, you can easily work with or alter either part by itself.

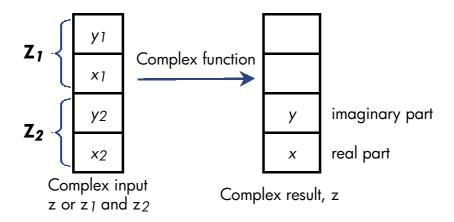

Always enter the imaginary part (the y-part) of a number first. The real portion of the result  $(z_X)$  is displayed; press  $x \mapsto y$  to view the imaginary portion  $(z_y)$ . (For two-number operations, the first complex number,  $z_1$ , is replicated in the stack's Z and T registers.)

#### 9–2 Operations with Comb Numbers

File name 32sii-Manual-E-0424 Printed Date: 2003/4/24

Size: 17.7 x 25.2 cm

# **Complex Operations**

Use the complex operations as you do real operations, but precede the operator with CMPLX.

#### To do an operation with one complex number:

- **1.** Enter the complex number z, composed of x + iy, by keying in y ENTER x.
- **2.** Select the complex function.

#### Functions for One Complex Number, z

| To Calculate:                   | Press:                            |
|---------------------------------|-----------------------------------|
| Change sign,-z                  | G CMPLX +/_                       |
| Inverse, $1/z$                  | S CMPLX 1/x                       |
| Natural log, In z               | G CMPLX LN                        |
| Natural antilog, e <sup>z</sup> | $\bigcirc$ CMPLX $\bigcirc$ $e^x$ |
| Sin z                           | SIN CMPLX                         |
| Cos z                           | S CMPLX COS                       |
| Tan z                           | S CMPLX TAN                       |

**Operations with Comb Numbers** 

Size: 17.7 x 25.2 cm

#### To do an arithmetic operation with two complex numbers:

- **1.** Enter the first complex number,  $z_1$  (composed of  $x_1 + i y_1$ ), by keying in  $y_1$  ENTER  $x_1$  ENTER. (For  $z_1^{z_2}$ , key in the base part,  $z_1$ , first.)
- **2.** Enter the second complex number,  $z_2$ , by keying in  $y_2$  ENTER  $x_2$ . (For  $z_1^{z_2}$ , key in the exponent,  $z_2$ , second.)
- **3.** Select the arithmetic operation:

#### Arithmetic With Two Complex Numbers, $z_1$ and $z_2$

| To Calculate:                                | Press:    |
|----------------------------------------------|-----------|
| Addition, z1 + z2                            | G CMPLX + |
| Subtraction, z <sub>1</sub> – z <sub>2</sub> | CMPLX -   |
| Multiplication, $z_1 \times z_2$             | CMPLX X   |
| Division, z1÷ z2                             | CMPLX ÷   |
| Power function, $Z_1^{z_2}$                  | CMPLX yx  |

#### **Examples:**

Here are some examples of trigonometry and arithmetic with complex numbers:

Evaluate  $\sin (2 + i 3)$ 

| Keys:             | Display: | <b>Description:</b>                 |
|-------------------|----------|-------------------------------------|
| 3 ENTER 2         |          | Real part of result.                |
| CMPLX SIN         | 9.1545   |                                     |
| $x \rightarrow y$ | -4.1689  | Result is 9.1545 – <i>i</i> 4.1689. |

Evaluate the expression

$$z_1 \div (z_2 + z_3),$$
  
where  $z_1 = 23 + i 13, z_2 = -2 + i z_2 = 4 - i 3$ 

Since the stack can retain only two complex numbers at a time, perform the calculation as

#### 9-4 Operations with Comb Numbers

File name 32sii-Manual-E-0424

$$z_1 \times [1 \div (z_2 + z_3)]$$

Display: **Description: Keys:** 1 ENTER 2 +/\_ ENTER Add  $z_2 + z_3$ ; displays real 3 +/\_ ENTER 4 5 part. CMPLX + 2.0000  $\bigcirc$  CMPLX 1/x0.2500  $1 \div (z_2 + z_3).$ 13 **ENTER** 23  $z_1 \div (z_2 + z_3).$ CMPLX X 2.5000  $x \rightarrow y$ 9.0000 Result is 2.5 + i 9. Evaluate  $(4 - i \ 2/5) \ (3 - i \ 2/3)$ . Do not use complex operations when

Evaluate  $(4 - i \ 2/5) \ (3 - i \ 2/3)$ . Do not use complex operations when calculating just one part of a complex number.

| Keys:                                                             | Display:         | <b>Description:</b>                                                           |
|-------------------------------------------------------------------|------------------|-------------------------------------------------------------------------------|
| • 2 • 5 +/_ ENTER                                                 | -0.4000          | Enters imaginary part of first complex number as a fraction.                  |
| 4 ENTER                                                           | 4.0000           | Enters real part of first complex number.                                     |
| • 2 • 3 +/_ ENTER                                                 | -0.6667          | Enters imaginary part of second complex number as a fraction.                 |
| 3 ST CMPLX X                                                      | 11.7333          | Completes entry of second number and then multiplies the two complex numbers. |
| $x \leftrightarrow y$                                             | -3.8667          | Result is 11.7333 – <i>i</i> 3.8667.                                          |
| Evaluate $e^{z^{-2}}$ , where $z = $ enter $-2$ as $-2 + i \ 0$ . | = (1 + i). Use 🔄 | CMPLX $y^x$ to evaluate $z^{-2}$ ;                                            |

**Display:** 

#### Operations with Comb Numbers 9–5

**Description:** 

File name 32sii-Manual-E-0424

Printed Date: 2003/4/24 Size: 17.7 x 25.2 cm

**Keys:** 

| 1 ENTER 1 ENTER                        |         | Intermediate result of      |
|----------------------------------------|---------|-----------------------------|
| 0 ENTER 2 +/_ 5                        |         | $(1 + i)^{-2}$              |
| $\boxed{CMPLX}  \boxed{\mathcal{Y}^x}$ | 0.0000  |                             |
| $\bigcirc$ CMPLX $\bigcirc$ $e^x$      | 0.8776  | Real part of final results. |
| $x \leftrightarrow y$                  | -0.4794 | Final result is             |
|                                        |         | 0.8776 – i 0.4794.          |

# **Using Complex Number in Polar Notation**

Many applications use real numbers in *polar* form or *polar* notation. These forms use pairs of numbers, as do complex numbers, so you can do arithmetic with these numbers by using the complex operations. Since the HP 32SII's complex operations work on numbers in *rectangular* form, convert polar form to *rectangular* form (using  $\longrightarrow \mathcal{Y}X$ ) before executing the complex operation, then convert the result back to polar form.

$$a + i b = r (\cos \theta + i \sin \theta) = re^{i\theta}$$
  
=  $r \angle \theta$  (Polar or phasor form)

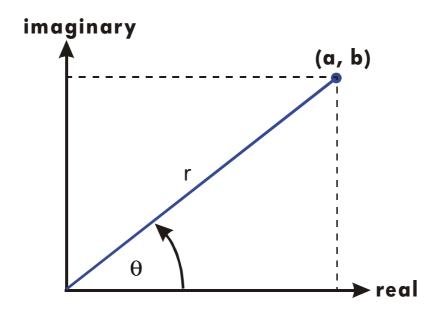

**Example:** Vector Addition.

#### 9-6 Operations with Comb Numbers

File name 32sii-Manual-E-0424

Add the following three loads. You will first need to convert the polar coordinates to rectangular coordinates.

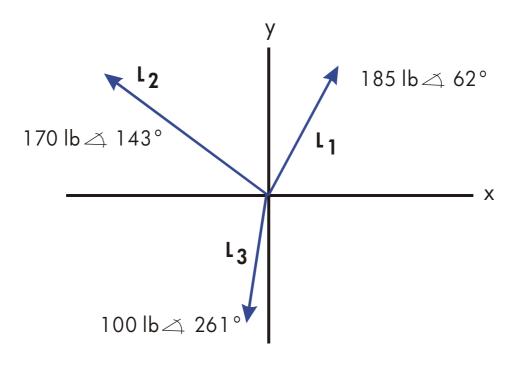

| Keys:                 | Display:  | Description:                             |
|-----------------------|-----------|------------------------------------------|
| MODES {DG}            |           | Sets Degrees mode.                       |
| 62 ENTER 185          |           | Enters L <sub>1</sub> and converts it to |
| <b>→</b> <i>y, x</i>  | 86.8522   | rectangular form.                        |
| 143 ENTER 170 🗗       | -135.7680 | Eaters and converts L2.                  |
| <b>→</b> <i>y, x</i>  |           |                                          |
| CMPLX +               | -48.9158  | Adds vectors.                            |
| 261 ENTER 100 🗗       | -15.6434  | Enters and converts L3.                  |
| <b>→</b> <i>y, x</i>  |           |                                          |
| CMPLX +               | -64.5592  | Adds $L_1 + L_2 + L_3$ .                 |
| <b>←</b> θ,r          | 178.9372  | Converts vector hack to polar            |
|                       |           | form; displays <i>r</i> .                |
| $X \leftrightarrow Y$ | 111.1489  | Displays $\theta$ .                      |
|                       |           |                                          |

#### Operations with Comb Numbers 9–7

File name 32sii-Manual-E-0424

# 10

# **Base Conversions and Arithmetic**

The BASE menu ( BASE ) lets you change the number base used for entering numbers and other operations (including programming). Changing bases also converts the *displayed* number to the new base.

#### **BASE Menu**

| Menu label | Description                                                                                                    |
|------------|----------------------------------------------------------------------------------------------------|
| {DEC}      | Decimal mode. No annunciator. Converts numbers to base 10. Numbers have integer and fractional parts.                                                                                                    |
| {HX}       | Hexadecimal mode. <b>HEX</b> annunciator on. Converts numbers to base 16; uses integers only. The top-row keys become digits A through F.                                                                                                    |
| {oc}       | Octal mode. <b>OCT</b> annunciator on. Converts numbers to base 8; uses integers only. The <b>8</b> , <b>9</b> , and unshifted top–row keys are inactive.                                                                                                    |
| {BN}       | Binary mode. <b>BIN</b> annunciator on. Converts numbers to base 2; uses integers only. Digit keys other than $\bigcirc$ and $\bigcirc$ 1, and the unshifted top-row functions are inactive. If a number is longer than 12 digits, then the outer top-row keys ( $\bigcirc \overline{X}$ ) and $\bigcirc \overline{X}$ + are active for viewing windows. (See "Windows for Long Binary Numbers" later in this chapter.) |

#### **Examples:** Converting the Base of a Number.

The following keystrokes do various base conversions.

Convert 125.99<sub>10</sub> to hexadecimal, octal, and binary numbers.

Keys: Display: Description:

125.99 Converts just the integer part (125)

Base Conversions and Arithmetic 10–1

File name 32sii-Manual-E-0424

| BASE {HX}  |          | of the decimal number to base 16  |
|------------|----------|-----------------------------------|
|            |          | and displays this value.          |
| BASE {OC}  | 175      | Base 8.                           |
| BASE (BN)  | 1111101  | Base 2.                           |
| BASE {DEC} | 125.9900 | Restores base 10; the original    |
|            |          | decimal value has been preserved, |
|            |          | including its fractional part.    |

Convert 24FF<sub>16</sub> to binary base. The binary number will be more than 12 digits (the maximum display) long.

| Keys:      | Display:     | Description:                        |
|------------|--------------|-------------------------------------|
| BASE {HX}  | 24FF_        | Use the $\Sigma$ + key to type "F". |
| 24FF       |              |                                     |
| BASE (BN)  | 010011111111 | The entire binary number does riot  |
|            |              | fit. The ← annunciator indicates    |
|            |              | that the number continues to the    |
|            |              | left; the ¥ annunciator Points to   |
|            |              | $\sqrt{x}$ .                        |
| $\sqrt{x}$ | 10           | Displays the rest of the number.    |
|            |              | The full number is                  |
|            |              | 100100111111111 <sub>2</sub> .      |
| $\Sigma$ + | 010011111111 | Displays the first 12 digits again. |
| BASE {DEC} | 9,471.00     | Restores base 10.                   |

## Arithmetic in Bases 2, 8, and 16

You can perform arithmetic operations using ( $\pm$ ,  $\pm$ , and  $\div$ ) in any base. The only function keys that are actually deactivated outside of Decimal mode are  $\sqrt{x}$ ,  $e^x$ ,  $\ln$ ,  $y^x$ ,  $\sqrt{y^x}$ , and  $\Sigma$ +. However, you should realize that most operations other than arithmetic will not produce meaningful results since the fractional parts of numbers are truncated.

#### 10–2 Base Conversions and Arithmetic

File name 32sii-Manual-E-0424

Arithmetic in bases 2, 8, and 16 is in 2's complement form and uses integers only:

- If a number has a fractional part, only the integer part is used for an arithmetic calculation.
- The result of an operation is always an integer (any fractional portion is truncated).

Whereas conversions change only the displayed number and not the number in the X–register, arithmetic does alter the number in the X–register.

If the result of an operation cannot be represented in 36 bits, the display shows OVERFLOW and then shows the largest positive or negative number possible.

#### **Example:**

Here are some examples of arithmetic in Hexadecimal, Octal, and Binary modes:

| $12F_{16} + E9A_{16} = ?$ |                                          |                            |  |  |  |
|---------------------------|------------------------------------------|----------------------------|--|--|--|
| Keys:                     | Display:                                 | Description:               |  |  |  |
| BASE {HX}                 |                                          | Sets base 16; <b>HEX</b>   |  |  |  |
|                           |                                          | annunciator on.            |  |  |  |
| 12F ENTER E9A +           | FC9                                      | Result.                    |  |  |  |
|                           | 7760 <i>8</i> – 4326 <i>8</i> =          | ?                          |  |  |  |
| BASE {OC}                 | 7711                                     | Sets base 8: OCT           |  |  |  |
|                           |                                          | annunciator on. Converts   |  |  |  |
|                           |                                          | displayed number to octal. |  |  |  |
| 7760 ENTER 4326 -         | 3432                                     | Result.                    |  |  |  |
|                           | 100 <i>8</i> – 5 <i>8</i> =?             |                            |  |  |  |
| 100 ENTER 5 ÷             | 14                                       | Integer part of result.    |  |  |  |
|                           | 5A0 <sub>16</sub> + 1001100 <sub>2</sub> | 2=?                        |  |  |  |
| BASE {HX} 5A0             | 5A0_                                     | Set base 16; <b>HEX</b>    |  |  |  |

Base Conversions and Arithmetic 10–3

File name 32sii-Manual-E-0424 Printed Date : 2003/4/24

annunciator on.

BASE (BN) 1001100 1001100 Changes to base 2; BIN

annunciator on. This

terminates digit entry, so no

**ENTER** is needed between

the numbers.

<u>+</u> 10111101100 Result in binary base.

BASE {HX}

5EC Result in hexadecimal base.

BASE {DEC} 1,516,0000 Restores decimal base.

## The Representation of Numbers

Although the *display* of a number is converted when the base is changed, its stored form is not modified, so decimal numbers are not truncated — until they are used in arithmetic calculations.

When a number appears in hexadecimal, octal, or binary base, it is shown as a right–justified integer with up to 36 bits (12 octal digits or 9 hexadecimal digits). Leading zeros are riot displayed, but they are important because they indicate a positive number. For example, the binary representation of  $125_{10}$  is displayed as:

11111101

which is the same as these 36 digits:

0000000000000000000000000001111101

#### **Negative Numbers**

The leftmost (most significant or "highest") bit of a number's binary representation is the sign bit; it is set (1) for negative numbers. If there are (undisplayed) leading zeros, then the sign bit is 0 (positive). A negative number is the 2's complement of its positive binary number.

Keys: Display: Description:

#### 10-4 Base Conversions and Arithmetic

File name 32sii-Manual-E-0424

| 546 <b>S</b> BASE {HX} | 222           | Enters a positive, decimal     |
|------------------------|---------------|--------------------------------|
|                        |               | number; then converts it to    |
|                        |               | hexadecimal.                   |
| +/_                    | FFFFFDDE      | 2's complement (sign           |
|                        |               | changed).                      |
| BASE (BN)              | 110111011110  | Binary version; ← indicates    |
|                        |               | more digits.                   |
| $\sqrt{x}$ $\sqrt{x}$  | 1111111111111 | Displays the leftmost          |
|                        |               | window; the number is          |
|                        |               | negative since the highest bit |
|                        |               | is 1.                          |
| BASE {DEC}             | -546.0000     | Negative decimal number.       |
| DASE (DEC)             | 370.0000      | raeganive decimal number.      |

## Range of Numbers

The 36-bit word size determines the range of numbers that can be represented in hexadecimal (9 digits), octal (12 digits), and binary bases (36 digits), and the range of decimal numbers (11 digits) that can be converted to these other bases.

## **Range of Numbers for Base Conversions**

| Base        | Positive Integer of Largest Magnitude   | Negative Integer of Largest Magnitude   |
|-------------|-----------------------------------------|-----------------------------------------|
| Hexadecimal | 7FFFFFFF                                | 80000000                                |
| Octal       | 37777777777                             | 40000000000                             |
| Binary      | 011111111111111111111111111111111111111 | 100000000000000000000000000000000000000 |
| Decimal     | 34,359,738,367                          | -34,359,738;368                         |

When you key in numbers, the calculator will not accept more than the maximum number of digits for each base. For example, if you attempt to key in a 10-digit hexadecimal number, digit entry halts and the  $\triangle$  annunciator appears.

Base Conversions and Arithmetic 10–5

File name 32sii-Manual-E-0424

If a number entered in decimal base is outside the range given above, then it produces the message TOO BIG in the other base modes. Any operation using TOO BIG causes an overflow condition, which substitutes the largest positive or negative number possible for the too-big number.

## **Windows for Long Binary Numbers**

The longest binary number can have 36 digits—three times as many digits as fit in the display. Each 12-digit display of a long number is called a *window*.

36 - bit number

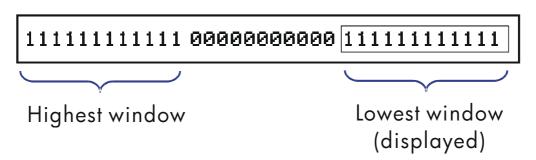

When a binary number is larger than the 12 digits, the  $\leftarrow$  or  $\rightarrow$  annunciator (or both) appears, indicating in which direction the additional digits lie. Press the indicated key ( $\sqrt{x}$  or  $\Sigma$ +) to view the obscured window.

#### 10-7B Picture

#### **SHOWing Partially Hidden Numbers**

The VIEW and INPUT functions work with non-decimal numbers as they do with decimal numbers. However, if the Bali octal or binary number does not fit in the display, the *leftmost* digits are replaced with an ellipsis

#### 10-6 Base Conversions and Arithmetic

File name 32sii-Manual-E-0424 Printed Date: 2003/4/24

Size: 17.7 x 25.2 cm

 $(\cdot \cdot \cdot)$ . Press **SHOW** to view the digits obscured by the A=... or A?...label.

| Keys:        | Display:         | <b>Description:</b>           |
|--------------|------------------|-------------------------------|
| BASE {OC}    | 23456712345_     | Enters a large octal number.  |
| 123456712345 |                  |                               |
| STO A        | 123456712345     |                               |
| VIEW A       | A=456712345      | Drops leftmost three digit's. |
| SHOW (hold)  | 123456712345     | Shows all digits.             |
| BASE {DEC}   | 11,219,473,637.0 | Restores Decimal mode.        |

# **Statistical Operations**

The statistics menus in the HP 32SII provide functions to statistically analyze a set of one— or two-variable data:

- Mean, sample and population standard deviations.
- Linear regression and linear estimation ( $\hat{x}$  and  $\hat{y}$ ).
- Weighted mean (x weighted by y).
- **A** Summation statistics: n,  $\Sigma x$ ,  $\Sigma y$ ,  $\Sigma x^2$ ,  $\Sigma y^2$ , and  $\Sigma xy$ .

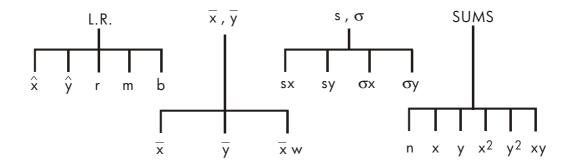

# **Entering Statistical Data**

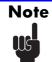

Always clear the statistics registers before entering a new set of statistical data (press  $\square$  CLEAR  $\{\Sigma\}$ ).

Statistical Operations 11-1

## **Entering One-Variable Data**

- **1.** Press  $\square$  CLEAR  $\{\Sigma\}$  to clear existing statistical data.
- **2.** Key in each x-value and press  $\Sigma$ +1.
- **3.** The display shows *n*, the number of statistical data values now accumulated.

Pressing  $\Sigma$ + actually enters two variables into the statistics registers because the value already in the Y-register is accumulated as the y-value. For this reason, the calculator will perform linear regression and show you values based on y even when you have entered only x-data — or even if you have entered an unequal number of x-and y-values. No error occurs, but the results are obviously not meaningful.

To recall a value to the display immediately after it has been entered, press  $\square$  LASTx.

#### **Entering Two-Variable Data**

When your data consist of two variables, x is the *independent variable* and y is the *dependent variable*. Remember to enter an (x, y) pair in *reverse order*  $(y \in X)$  so that y ends up in the Y-register and X in the X-register.

- **1.** Press  $\square$  CLEAR  $\{\Sigma\}$  to clear existing statistical data.
- **2.** Key in the y-value first and press ENTER.
- **3.** Key in the corresponding x-value and press  $\Sigma$ +.
- **4.** The display shows *n*, the number of statistical data pairs you have accumulated.
- **5.** Continue entering x, y-pairs. n is updated with each entry.

To recall an x-value to the display immediately after it has been entered, press  $\square$  LASTx.

#### 11–2 Statistical Operations

File name 32sii-Manual-E-0424

## **Correcting Errors in Data Entry**

If you make a mistake when entering statistical data, delete the incorrect data and add the correct data. Even if only one value of an x, y-pair is incorrect, you must delete and reenter both values.

To correct statistical data:

- **1.** Reenter the incorrect data, but instead of pressing  $\Sigma^+$ , press  $\Xi^-$ . This deletes the value(s) and decrements n.
- **2.** Enter the correct value(s) using  $\Sigma$ +.

If the incorrect values were the ones just entered, press  $\square$  LASTx to retrieve them, then press  $\square$  to delete them. (The incorrect y-value was still in the Y-register, and its T-value was saved in the LAST X register.)

#### **Example:**

Key in the x, y-values on the left, these make the corrections shown on the right:

| Initial x, y | Corrected x, y |
|--------------|----------------|
| 20,4         | 20,5           |
| 400,6        | 40,6           |

| Keys:                          | Display: | <b>Description:</b>                                                                     |
|--------------------------------|----------|-----------------------------------------------------------------------------------------|
| $\subseteq$ CLEAR $\{\Sigma\}$ |          | Clears existing statistical data.                                                       |
| 4 ENTER 20 $\Sigma$ +          | 1.0000   | Enters the first new data pair.                                                         |
| 6 ENTER 400 Σ+                 | 2.0000   | Display shows <i>n</i> , the number of data pairs yon entered.                          |
| <b>S</b> LAST <i>x</i>         | 400.0000 | Brings back last x-value. Last y is still in Y-register. (Press x-y) twice to check y.) |
| <u>ς</u>                       | 1.0000   | Deletes the last data pair.                                                             |
| 6 ENTER 40 $\Sigma$ +          | 2.0000   | Reenters the last data pair.                                                            |

Size:  $17.7 \times 25.2 \text{ cm}$ 

Statistical Operations 11–3

File name 32sii-Manual-E-0424 Printed Date: 2003/4/24 4 ENTER 20 **Δ** Σ- 1.0000 5 ENTER 20 Σ+ 2.0000

Deletes the first data pair. Reenters the first data pair. There is still a. total of two data pairs in the statistics registers.

#### **Statistical Calculations**

Once you have entered your data, you can use the functions in the statistics menus.

#### **Statistics Menus**

| Menu | Key                         | Description                                                                                                    |
|------|-----------------------------|----------------------------------------------------------------------------------------------------|
| L.R. | L.R.                        | The linear–regression menu: linear estimation $\{\hat{x}\}\{\hat{y}\}$ and curve–fitting $\{r\}$ $\{m\}\{b\}$ . See "Linear Regression" later in this chapter. |
| x, y | $\overline{x},\overline{y}$ | The mean menu: $\{\overline{\times}\}\{\overline{Y}\}\{\overline{\times}M\}$ . See "Mean" below.                                                               |
| s,σ  | S,O                         | The standard–deviation menu: {sx} {sy} {σx} {σx}. See "Sample Standard Deviation" and "Population Standard Deviation" later in this chapter.                   |
| SUMS | SUMS                        | The summation menu: $\{n\}$ $\{x\}$ $\{y\}$ $\{x^2\}$ $\{y^2\}$ $\{xy\}$ . See "Summation Statistics" later in this chapter.                                   |

#### Mean

Mean is the arithmetic average of a group of numbers.

- Press  $\overline{x},\overline{y}$   $\{\overline{x}\}$  for the mean of the x-values.
- Press  $\overline{x},\overline{y}$   $\{\overline{y}\}$  for the mean of the y-values.
- Press  $\overline{x},\overline{y}$  { $\overline{x}$   $\overline{w}$ } for the weighted mean of the x-values using the

## 11–4 Statistical Operations

File name 32sii-Manual-E-0424

y-values as weights or frequencies. The weights can be integers or non-integers.

#### **Example:** Mean (One Variable).

Production supervisor May Kitt wants to determine the average time that a certain process takes. She randomly picks six people, observes each one as he or she carries out the process, and records the time required (in minutes):

| 15.5 | 9.25 | 10.0 |
|------|------|------|
| 12.5 | 12.0 | 8.5  |

Calculate the mean of the times. (Treat all data as x-values.)

| Keys:                                        | Display: | Description:                     |
|----------------------------------------------|----------|----------------------------------|
| $\subseteq$ CLEAR $\{\Sigma\}$               |          | Clears the statistics registers. |
| 15.5 Σ+                                      | 1.0000   | Enters the first time.           |
| 9.25 Σ+ 10 Σ+ 12.5                           |          | Enters the remaining data;       |
| $\Sigma$ + 12 $\Sigma$ + 8.5 $\Sigma$ +      | 6.0000   | six data points accumulated.     |
| $\overline{x},\overline{y} \in \overline{X}$ | 11.2917  | Calculates the mean time to      |
|                                              |          | complete the process.            |

#### **Example:** Weighted Mean (Two Variables).

A manufacturing company purchases a certain part four times a year. Last year's purchases were:

| Price per Part (x)  | \$4.25 | \$4.60 | \$4.70 | \$4.10 |
|---------------------|--------|--------|--------|--------|
| Number of Parts (y) | 250    | 800    | 900    | 1000   |

Find the average: price (weighted for the purchase quantity) for this part. Remember to enter y, the weight (frequency), before x, the price.

| Keys:                          | Display: | <b>Description:</b>              |
|--------------------------------|----------|----------------------------------|
| $\subseteq$ CLEAR $\{\Sigma\}$ |          | Clears the statistics registers. |
| 250 ENTER 4.25 $\Sigma$ +      | 1.0000   | Enters data; displays n.         |
| 800 ENTER 4.6 $\Sigma$ +       | 2.0000   |                                  |
| 900 ENTER 4.7 $\Sigma$ +       | 3.0000   |                                  |

## Statistical Operations 11–5

File name 32sii-Manual-E-0424

| 1000 ENTER 4.1 $\Sigma$ +                       | 4.0000 | Four data pairs accumulated. |
|-------------------------------------------------|--------|------------------------------|
| $\overline{x},\overline{y}$ $\{\overline{X}M\}$ | 4.4314 | Calculates the mean price    |
|                                                 |        | weighted for the quantity    |
|                                                 |        | purchased.                   |

## **Sample Standard Deviation**

Sample standard deviation is a measure of how dispersed the data values are about the mean. standard deviation assumes the data is a sampling of a larger, complete set of data, and is calculated using n-1 as a divisor.

- Press  $\square$  S. $\sigma$  { $\leq x$ } for the standard deviation of x-values.
- Press  $\triangleright$  S. $\sigma$  {sy} for the standard deviation of y-values.

The  $\{\sigma \times\}$  and  $\{\sigma \times\}$  keys in this menu are described in the next section, "Population Standard Deviation."

#### **Example:** Sample Standard Deviation.

Using the same process–times as in the above "mean" example, May Kitt now wants to determine the standard deviation time  $(s_x)$  of the process:

| 15.5 | 9.25 | 10.0 |
|------|------|------|
| 12.5 | 12.0 | 8.5  |

Calculate the standard deviation of the times. (Treat all the data as x-values.)

| Keys:                                   | Display: | <b>Description:</b>               |
|-----------------------------------------|----------|-----------------------------------|
| $\subseteq$ CLEAR $\{\Sigma\}$          |          | Clears the statistics registers.  |
| 15.5 Σ+                                 | 1.0000   | Enters the first time.            |
| 9.25 Σ+ 10 Σ+ 12.5                      |          | Enters the remaining data; six    |
| $\Sigma$ + 12 $\Sigma$ + 8.5 $\Sigma$ + | 6.0000   | data points entered.              |
| <b>S</b> ,σ {SX}                        | 2.5808   | Calculates the standard deviation |
|                                         |          | time.                             |

#### 11–6 Statistical Operations

File name 32sii-Manual-E-0424

## **Population Standard Deviation**

Population standard deviation is a measure of how dispersed the data values are about the mean. Population standard deviation assumes the data constitutes the *complete* set of data, and is calculated using n as a divisor.

- Press  $S.\sigma$   $\sigma \times \sigma$  for the population standard deviation of the x-values.
- Press  $\bigcirc$  S, $\sigma$  { $\sigma$  $\lor$ } for the population standard deviation of the y-values.

#### **Example: Population Standard Deviation.**

Grandma Tinkle has four grown sons with heights of 170, 173, 174, and 180 cm. Find the population standard deviation of their heights.

| Keys:                                        | Display: | Description:                     |
|----------------------------------------------|----------|----------------------------------|
| $\square$ CLEAR $\{\Sigma\}$                 |          | Clears the statistics registers. |
| 170 Σ+ 173 Σ+ 174                            |          | Enters data.                     |
| <u>Σ</u> + 180 <u>Σ</u> +                    | 2.0000   |                                  |
| $\triangleright$ $S_{\sigma}$ $\{\sigma x\}$ | 4.0000   | Four data points accumulated.    |
|                                              | 3.6315   | Calculates the population        |
|                                              |          | standard deviation.              |

## **Linear regression**

Linear regression, L.R. (also called *linear estimation*) is a statistical method for finding a straight line that best fits a set of x,y—data.

Size:  $17.7 \times 25.2 \text{ cm}$ 

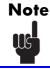

To avoid a STAT ERROR message, enter your data before executing any of the functions in the L.R. menu.

Statistical Operations 11–7

File name 32sii-Manual-E-0424 Printed Date: 2003/4/24

#### L.R. (Linear Regression) Menu

| Menu Label   | Description                                                                                                    |
|--------------|----------------------------------------------------------------------------------------------------|
| { <b>x</b> } | Estimates (predicts) x for a given hypothetical value of y, based on the line calculated to fit the data.                                                                     |
| {ŷ}          | Estimates (predicts) y for a given hypothetical value of x, based on the line calculated to fit the data.                                                                     |
| {r}          | Correlation coefficient for the (x, y) data. The correlation coefficient is a. number in the range –1 through +1 that measures how closely the calculated line fits the data. |
| {m}          | Slope of the calculated line.                                                                                                    |
| {Ь}          | <i>y</i> -intercept of the calculated line.                                                                                                    |

- To find an estimated value for x (or y), key in a given hypothetical value for y (or x), then press  $\square$  [L.R.]  $\{\hat{x}\}$  (or  $\square$  [L.R.]  $\{\hat{y}\}$ ).
- To find the values that define the line that best fits your data, press  $\blacksquare$  L.R. followed by  $\{F\}$ ,  $\{m\}$ , or  $\{b\}$ .

#### **Example:** Curve Fitting.

The yield of a new variety of rice depends on its rate of fertilization with nitrogen. For the following data, determine the linear relationship: the correlation coefficient, the slope, and the *y*-intercept.

| <b>X, Nitrogen Applied</b> (kg per hectare) | 0.00 | 20.00 | 40.00 | 60.00 | 80.00 |
|---------------------------------------------|------|-------|-------|-------|-------|
| Y, Grain Yield                              | 4.63 | 5.78  | 6.61  | 7.21  | 7.78  |
| (metric tons per hectare)                   |      |       |       |       |       |

| Keys:                          | Display: | Description:                     |
|--------------------------------|----------|----------------------------------|
| $\subseteq$ CLEAR $\{\Sigma\}$ |          | Clears all, previous statistical |

## 11–8 Statistical Operations

File name 32sii-Manual-E-0424

|                          |        | data.                          |
|--------------------------|--------|--------------------------------|
| 4.63 ENTER 0 $\Sigma$ +  | 1.0000 | Enters data; displays n.       |
| 5.78 ENTER 20 $\Sigma$ + | 2.0000 |                                |
| 6.61 ENTER 40 $\Sigma$ + | 3.0000 |                                |
| 7.21 ENTER 60 $\Sigma$ + | 4.0000 |                                |
| 7.78 ENTER 80 $\Sigma$ + | 5.0000 | Five data pairs entered.       |
| L.R.                     | ху́иmь | Displays linear–regression     |
|                          |        | menu.                          |
| {r}                      | 0.9880 | Correction coefficient; data   |
|                          |        | closely approximate a straight |
|                          |        | line.                          |
| <b>(m)</b>               | 0.0387 | Slope of the line.             |
| <b>L.R. {b</b> }         | 4.8560 | <i>y</i> –intercept.           |

Size: 17.7 x 25.2 cm

File name 32sii-Manual-E-0424 Printed Date : 2003/4/24

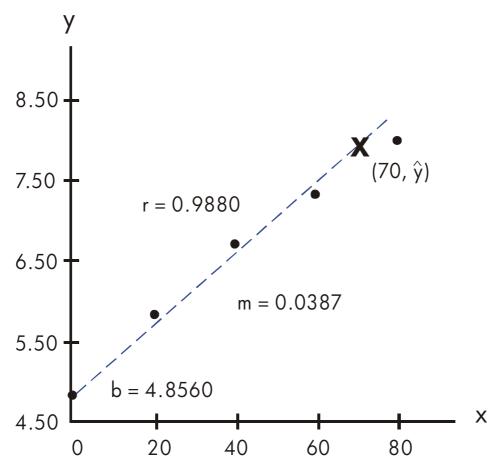

What if 70 kg of nitrogen fertilizer were applied to the rice field? Predict the grain yield based on the above statistics.

| Keys:           | Display: | <b>Description:</b>             |
|-----------------|----------|---------------------------------|
| 70              | 70_      | Enters hypothetical x-value.    |
| <b>L.R.</b> {ŷ} | 7.5615   | The predicted yield in tons per |
|                 |          | hectare.                        |

# **Limitations on Precision of Data**

Since the calculator uses finite precision (12 to 15 digits), it follows that there are limitations to calculations due to rounding. Here are two examples:

## 11-10 Statistical Operations

File name 32sii-Manual-E-0424

#### **Normalizing Close, Large Numbers**

The calculator might be unable to correctly calculate the standard deviation and linear regression for a variable whose data values differ by a relatively small amount. To avoid this, normalize the data by entering each value as the difference from one central value (such as the mean). For normalized x-values, this difference must then be added back to the calculation of  $\bar{x}$  and  $\hat{x}$ , and  $\hat{y}$  and b roust also be adjusted. For example, if your x-values were 7776999, 7777000, and 7777001, you should enter the data as -1, 0, and 1; then add 7777000 back to  $\bar{x}$  and  $\hat{x}$ . For b, add back 7777000 × m. To calculate  $\hat{y}$ , be sure to supply an x-value that is less 7777000.

Similar inaccuracies can result if your x and y values have greatly different magnitudes. Again, scaling the data can avoid this problem.

#### **Effect of Deleted Data**

Executing  $\square$  Does not delete any rounding errors that might have been generated in the statistics registers by the original data values. This difference is not serious unless the incorrect data have a magnitude that is enormous compared with the correct data; in such a case, it would be wise to clear and reenter all the data.

# **Summation Values and the Statistics Registers**

The statistics registers are six unique locations in memory that store the accumulation of the six summation values.

#### **Summation Statistics**

Pressing SUMS gives you access to the contents of the statistics registers:

Size:  $17.7 \times 25.2 \text{ cm}$ 

- Press  $\{n\}$  to recall the number of accumulated data sets.
- Press  $\{x\}$  to recall the sum of the x-values.
- Press  $\{y\}$  to recall the sum of the y-values.

Statistical Operations 11–11

File name 32sii-Manual-E-0424 Printed Date: 2003/4/24 Press  $\{x^2\}$ ,  $\{y^2\}$ , and  $\{xy\}$  to recall the sums of the squares and the sum of the products of the x and y — values that are of interest when performing other statistical calculations in addition to those provided by the calculator.

If you've entered statistical data, you can see the contents of the statistics registers. Press MEM {VAR}, then use 1 and 1 to view the statistics registers.

#### **Example:** Viewing the Statistics Registers.

Use  $\Sigma$ + to store data pairs (1,2) and (3,4) in the statistics registers. Then view the stored statistical values.

| Key              | ys:          | Display:    | Description:                       |
|------------------|--------------|-------------|------------------------------------|
| CLEAR            | $\{\Sigma\}$ |             | Clears the statistics registers.   |
| 2 <b>ENTER</b> 1 | $\Sigma$ +   | 1.0000      | Stores the first data pair (1,2).  |
| 4 <b>ENTER</b> 3 | $\Sigma$ +   | 2.0000      | Stores the second data pair (3,4). |
| MEM .            | {VAR}        | Σ×y=14.0000 | Displays VAR catalog and views     |
|                  |              |             | $\Sigma xy$ register.              |
|                  |              | Σy²=20.0000 | Views $\Sigma y^2$ register.       |
|                  |              | Σ×2=10.0000 | Views $\Sigma x^2$ register.       |
|                  |              | Σy=6.0000   | Views $\Sigma y$ register.         |
|                  |              | Σ×=4.0000   | Views $\Sigma x$ register.         |
|                  |              | n=2.0000    | Views n register.                  |
| C                |              | 2.0000      | Leaves VAR, catalog.               |
|                  |              |             |                                    |

## The Statistics Registers in Calculator Memory

## 11-12 Statistical Operations

File name 32sii-Manual-E-0424

If not enough calculator memory is available to hold the statistics registers when you first press  $\Sigma^+$  (or  $\Sigma^-$ ), the calculator displays MEMORY FULL. You will rived to clear variables, equations, or programs (or a combination) to make room for the statistics registers before you can enter statistical data. Refer to "Managing Calculator Memory" in appendix B.

## **Access to the Statistics Registers**

The statistics register assignments in the HP 32SII are shown in the following table.

#### **Statistics Registers**

| Register     | Number | Description                                     |
|--------------|--------|-------------------------------------------------|
| n            | 28     | Number of accumulated data pairs.               |
| Σχ           | 29     | Sum of accumulated <i>x</i> -values.            |
| Σγ           | 30     | Sum of accumulated <i>y</i> -values.            |
| $\Sigma x^2$ | 31     | Sum of squares of accumulated x-values.         |
| $\Sigma y^2$ | 32     | Sum of squares of accumulated <i>y</i> -values. |
| Σχγ          | 33     | Sum of products of accumulated x-and            |
|              |        | y–values.                                       |

You can load a statistics register with a summation by storing the numb r (28 through 33) of the register you want in *i* (number STO *i* and then storing the summation (value STO *ii*). Similarly, you can press VIEW *ii*) to view a register value—the display is labeled with the register name. The SUMS menu contains functions for recalling the register values. See "Indirectly Addressing Variables and Labels" in chapter 13 for more information.

Statistical Operations 11–13

# Part 2

# **Programming**

## **Statistics Programs**

**12** 

# Simple Programming

Part 1 of this manual introduced you to functions and operations that you can use *manually*, that is, by pressing a key for each individual operation. And you saw how you can use equations to repeat calculations without doing all of the keystrokes each time.

In part 2, you'll learn how you can use *programs* for repetitive calculations —-calculations that may involve more input or output control or more intricate logic. A program lets you repeat operations and calculations in the precise manner you want.

In this chapter you will learn how to program a series of operations. In the next chapter, "Programming Techniques," you will learn about subroutines and conditional instructions.

#### **Example:** A Simple Program.

To find the area of a circle with a radius of 5, you would use the formula  $A = \pi r^2$  and press

$$5 \, \mathbf{G} \, \mathbf{x}^2 \, \mathbf{P} \, \mathbf{\pi} \, \mathbf{x}$$

to get the result for this circle, 78.5398.

But what if you wanted to find the area of many different circles?

Rather than repeat the given keystrokes each time (varying only the "5" for the different radii), you can put the repeatable keystrokes into a program:

001 ×<sup>2</sup> 002 π 003 ×

Simple Programming 12-1

This very simple program assumes that the value for the radius is in the X-register (the display) when the program starts to run. It computes the area and leaves it in the X-register.

To enter this program into program memory, do the following:

| Keys:          | Display:   | Description:                   |
|----------------|------------|--------------------------------|
| CLEAR {ALL} {\ | <b>′</b> } | Clears memory.                 |
| PRGM           |            | Activates Program-entry mode   |
|                |            | ( <b>PRGM</b> annunciator on). |
| GTO · ·        | PRGM TOP   | Resets program pointer to PRGM |
|                |            | TOP.                           |
| $x^2$          | 001 x²     | (Radius) <sup>2</sup>          |
| $\pi$          | 002 $\pi$  |                                |
| ×              | 003 ×      | Area = $\pi x^2$               |
| PRGM           |            | Exits Program-entry mode.      |

Try running this program to find the area of a circle with a radius of 5:

| Keys:        | Display: | Description:                 |
|--------------|----------|------------------------------|
| GTO · ·      |          | This sets the program to its |
|              |          | beginning.                   |
| 5 <b>R/S</b> | 78.5398  | The answer!                  |

We will continue using the above program for the area of a circle to illustrate programming concepts and methods.

# **Designing a Program**

The following topics show what instructions you can put in a program. What you put in a program affects how it appears when you view it and how it works when you run it.

## 12-2 Simple Programming

File name 32sii-Manual-E-0424

## **Program Boundaries (LBL and RTN)**

If you want more than one program stored in program memory, then a program needs a *label* to mark its beginning (such as A@1 LBL A) and a return to mark its end (such as A@5 RTN).

Notice—that the line numbers acquire an A to match their label.

#### **Program Labels**

Programs and segments of programs (called *routines*) should start with a label. To record a label, press:

LBL letter-key

The label is a single letter from A through Z. The letter keys are used as they are for variables (as discussed in chapter 3). You cannot assign the same label more than once (this causes the message DUPLICAT·LBL), but a label can use the same letter that a variable uses.

It is possible to have one program (the top one) in memory without any label. However, adjacent programs need a label between them to keep them distinct

#### **Program Line Numbers**

Line numbers are preceded by the letter for the label, such as A@1.

If one label's routine has more than 99 lines, then the line number appears with a decimal point instead of the leftmost number, such as  $\mathbf{A} \cdot \mathbf{01}$  for line 101 in label A. For more than 199 lines, the line number uses a comma, such as  $\mathbf{A} \cdot \mathbf{01}$  for line 201.

#### **Program Returns**

Programs and subroutines should end with a return instruction. The keystrokes are:

RTN

When a program finishes running, the last RTN instruction returns the program pointer to PRGM TOP, the top of program memory.

Simple Programming 12–3

## **Using RPN and Equations in Programs**

You can calculate in programs the same ways you calculate on the. keyboard:

- Using RPN operations (which work with the stack, as explained in chapter 2).
- Using equations (as explained in chapter 6).

The previous example used a series of *RPN operations* to calculate the area of the circle. Instead, you could have used an *equation* in the program. (An example follows later in this chapter.) Many programs are a. combination of RPN *and* equations, using the strengths of both.

#### **Strengths of RPN Operations**

#### Strengths of Equations

Use less memory.

Execute a bit faster.

Easier to write and read.

Can automatically prompt.

When a program executes a line containing an equation, the equation is evaluated in the same way that XEQ evaluates an equation in the equation list. For program evaluation, "=" in an equation is essentially treated as "-". (There's no programmable equivalent to ENTER for an assignment equation—other than writing the equation as an expression, then using STO to store the value in a variable.)

For both types of calculations, you can include RPN instructions to control input, output, and program flow.

#### **Data Input and Output**

For programs that need more than one input or return more than one output, you can decide how you want the program to enter and return information.

For input, you can prompt for a variable with the INPUT instruction, you can get an equation to prompt for its variables, or you can take values entered in advance onto the stack.

#### 12-4 Simple Programming

File name 32sii-Manual-E-0424

For output, you can display a variable with the VIEW instruction, you can display a message derived from an equation, or you can leave unmarked values on the stack.

These are covered later in this chapter tinder "Entering and Displaying Data."

# **Entering a Program**

Pressing toggles the calculator into and out of Program—entry mode — turns the **PRGM** annunciator on and off. Keystrokes in Program—entry mode are stored as program lines in memory. Each instruction or number occupies one program line, and there is no limit (other than available memory) on the number of lines in a program.

To enter a program into memory:

- 1. Press PRGM to activate Program—entry mode.
- 2. Press GTO to display PRGM TOP. This sets the program pointer to a known spot, before any other programs. As you enter program lines, they are inserted before all other program lines.
  - If you don't need any other programs that might be in memory, clear program memory by pressing CLEAR {PGM}. To confirm that you want *all* programs deleted, press {Y} after the message CL PGM? Y N.
- **3.** Give the program a *label*—a single letter, A through Z. Press LBL *letter*. Choose a letter that will remind you of the program, such as "A" for "area."
  - If the message DUPLICAT LBL is displayed, use a different letter. You can clear the existing program instead—press (MEM) {PGM}, use 1 or 1 to find the label, and press (CLEAR) and C.
- **4.** To record calculator operations as program instructions, press the same keys you would to do an operation manually. Remember that many functions don't appear on the keyboard but must be accessed using menus. To enter an equation in a program line, see the instructions below.

Simple Programming 12–5

- **5.** End the program with a *return* instruction, which sets the program pointer back to PRGM TOP after the program runs. Press RTN.
- **6.** Press **C** (or **S** PRGM ) to cancel program entry.

Numbers in program lines are stored as precisely as you entered them, and they're displayed using ALL or SCI format. (If a long number is shortened in the display, press SHOW to view all digits.)

#### To enter an equation in a program line:

- 1. Press to activate Equation—entry mode, The **EQN** annunciator turns on.
- 2. Enter the equation as you would in the equation list. See chapter 6 for details. Use \_\_\_\_ to correct errors as you type.
- **3.** Press **ENTER** to terminate the equation and display its left end. (The equation does *not* become part of the equation list.)

After you've entered an equation, you can press SHOW to see its checksum and length. Hold the SHOW key to keep the values in the display.

For a long equation, the  $\rightarrow$  and  $\blacktriangledown$  annunciators show that scrolling is active for this program line. You can use  $\Sigma$ + and  $\overline{\mathcal{X}}$  to scroll the display. Press [SCRL] to turn off  $\blacktriangledown$  and to use the top–row keys to enter program instructions

## **Keys That Clear**

Note these special conditions during program entry:

- always cancels program entry. It never clears a number to zero.
- If the program line doesn't contain an equation, deletes the current program line. It backspaces if a digit is being entered ("\_" cursor present).
- If the program line contains an equation, begins editing the equation. It deletes the rightmost function or variable if an equation is being entered ("■" cursor present).
- CLEAR {EQN} deletes a program lime if it contains an equation.
- To program a function to clear the K-register, use  $\square$  CLEAR  $\{x\}$ .

#### 12-6 Simple Programming

File name 32sii-Manual-E-0424

## **Function Names in Programs**

Then name of function that is used in a program line is *not* necessarily the same as the function's name on its key, in its menu, or in an equation. The name that is used in a program is usually a fuller abbreviation than that which can fit on a key or in a menu. This fuller name appears briefly in the display whenever you execute a function — as long as you hold down the key, the name is displayed.

#### **Example:** Entering a Labeled Program.

The following keystrokes delete the previous program for the area of a circle and enter a new one that includes a label and a return instruction. If you make a mistake during entry, press to delete the current program line, then reenter the line correctly.

|              | Keys:          | Displo     | ay:   | <b>Description:</b>                                      |
|--------------|----------------|------------|-------|----------------------------------------------------------|
| 5            | PRGM           |            |       | Activates Program—entry mode ( <b>PRGM</b> on).          |
| 4            | PRGM {PGM} {Y} | PRGM TOP   |       | Clears all of program memory.                            |
| 4            | LBL A          | A01 LBL A  |       | Labels this program routine A (for "area").              |
| 4            | $x^2$          | A02 x2     |       | Enters the three program lines.                          |
| ( <u>*</u> ) | $\pi$          | A03 $_\pi$ |       |                                                          |
| ×            |                | A04 x      |       |                                                          |
| <b>(1)</b>   | RTN            | A05 RTN    |       | Ends the program.                                        |
| 5            | MEM] {PGM}     | LBL A      | 007.5 | Displays label A and the length of the program in bytes. |
|              | SHOW           | CK=E02C    | 007.5 | Checksum and length of program.                          |
| <b>C</b>     | С              |            |       | Cancels program entry                                    |
|              |                |            |       | ( <b>PRGM</b> annunciator off).                          |

Simple Programming

12–7

File name 32sii-Manual-E-0424

A different checksum means the program was not entered exactly as given here.

#### **Example:** Entering a Program with an Equation.

The following program calculates the area of a circle using an equation, rather than using RPN operation like the previous program.

| Keys:                                       | Displa                    | y:    | Description:                         |
|---------------------------------------------|---------------------------|-------|--------------------------------------|
| S PRGM S                                    | PRGM TOP                  |       | Activates Program-entry mode;        |
| GTO · ·                                     |                           |       | sets pointer to top of memory.       |
| LBL E                                       | E01 LBL E                 |       | Labels this program routine $E$ (for |
|                                             |                           |       | "equation").                         |
| STO R                                       | E02 STO R                 |       | Stores radius in variable R.         |
| $\triangleright$ EQN $\triangleright$ $\pi$ |                           |       | Selects Equation-entry mode;         |
| × RCL R                                     |                           |       | enters the equation; returns to      |
| $y^x$ 2 ENTER                               | E03 $_{\pi} \times R^{2}$ |       | Program-entry mode.                  |
| SHOW                                        | CK=E3FD                   | 009.0 | Checksum and length of               |
|                                             |                           |       | equation.                            |
| RTN                                         | E04 RTN                   |       | Ends the program.                    |
| MEM {PGM}                                   | LBL E                     | 013.5 | Displays label E and the length of   |
|                                             |                           |       | the program in bytes.                |
| SHOW                                        | CK=1352                   | 013.5 | Cancels program entry.               |
| CC                                          |                           |       |                                      |

# **Running a Program**

To run or *execute* a program, program entry cannot be active (no program—line numbers displayed; **PRGM** off). Pressing **C** will cancel Program—entry mode.

## 12-8 Simple Programming

File name 32sii-Manual-E-0424

#### **Executing a Program (XEQ)**

Press XEQ label to execute the program labeled with that letter. If there is only one program in memory, you can also execute it by pressing GTO

• R/S (run/stop). The PRGM annunciator blinks on and off while the program is running.

If necessary, enter the data before executing the program.

#### **Example:**

Run the programs labeled A and E to find the areas of three different circles with radii of 5, 2.5, and  $2\pi$ . Remember to enter the radius before executing .A or E.

| Keys:                               | Display:     | Description:                                |
|-------------------------------------|--------------|---------------------------------------------|
| 5 XEQ A                             | RUNNING      | Enters the radius, then starts              |
|                                     | 78.5398      | program A. The resulting area is displayed. |
| 2.5 XEQ E                           | 19.6350      | Calculates area of the second               |
|                                     |              | circle using program E.                     |
| $2 \ \blacksquare \ \pi \times XEQ$ | A 124 - 0251 | Calculates area of the third                |
|                                     |              | circle.                                     |

## **Testing a Program**

If you know there is an error in a program, but are not sure where the error is, then a good way to test the program is by stepwise execution. It is also a good idea to test a long or complicated program before relying on it. By stepping through its execution, one line at a time, you can see the result after each program line is executed, so you can verify the progress of known data whose correct results are also known.

- As for regular execution, make sure program entry is not active (PRGM annunciator off).
- 2. Press GTO label to set the program pointer to the start of the program (that is, at its LBL instruction). The GTO instruction moves the program pointer without starting execution. (If the program is the first or

Simple Programming 12–9

| only     | program, | you | can | press | 4    | GTO | ldot | ldot | to | move | to           | its |
|----------|----------|-----|-----|-------|------|-----|------|------|----|------|--------------|-----|
| begi     | nning.)  |     |     |       |      |     |      |      |    |      |              |     |
| <b>D</b> | 11 11    |     |     | TI.   | 1. 1 | .1  |      |      |    | 1.   | <b>1 A 7</b> |     |

**3.** Press and hold . This displays the current program line. When you release . The line is executed. The result of that execution is then displayed (it is in the X-register).

To move to the *preceding* line, you can press . No execution occurs.

**4.** The program pointer moves to the next line. Repeat step 3 until you find an error (an incorrect result occurs) or reach the end of the program.

If Program—entry mode is active, then so or simply changes the programs pointer, without executing lines. Holding down an arrow key during program entry makes the lines roll by automatically.

#### **Example:** Testing a Program.

V ----

Step through the execution of the program labeled A. Use a radius of 5 for the test data. Check that Program—entry mode is *not* active before you start:

Descriptions

Diamles.

| Display:  | Description:                                                                                                    |
|-----------|----------------------------------------------------------------------------------------------------|
| 5.0000    | Moves program counter to label A.                                                                                |
| A01 LBL A |                                                                                                    |
| 5.0000    |                                                                                                    |
| A02 x2    | Squares input.                                                                                                   |
| 25.0000   |                                                                                                    |
| A03 $\pi$ | Value of $\pi$ .                                                                                                 |
| 3.1416    |                                                                                                    |
| A04 x     | $25\pi$ .                                                                                                    |
| 78.5398   |                                                                                                    |
| A05 RTN   | End of program. Result is correct.                                                                               |
| 78.5398   |                                                                                                    |
|           | 5.0000<br>A01 LBL A<br>5.0000<br>A02 x <sup>2</sup><br>25.0000<br>A03 π<br>3.1416<br>A04 x<br>78.5398<br>A05 RTN |

#### 12-10 Simple Programming

File name 32sii-Manual-E-0424

## **Entering and Displaying Data**

The calculator's *variables* are used to store data input, intermediate results, and final results. (Variables, as explained in chapter 3, are identified by a letter from A through Z or i, but the variable names have nothing to do with program labels.)

In a program, you can get data in these ways:

- From an INPUT instruction, which prompts for the value of a variable. (This is the most handy technique.)
- From the stack. (You can use STO to store the value in a variable for later use.)
- From variables that already have values stored.
- From automatic equation prompting (if enabled by flag 11 set). (This is also handy if you're using equations.)

In a program, you can display information in these ways:

- With a VIEW instruction, which shows the name and value of a variable.
   (This is the most handy technique.)
- On the stack—only the value in the X-register is visible. (You can use PSE for a 1-second look at the X-register.)
- In a displayed equation (if enabled by flag 10 set). (The "equation" is usually a message, not a true equation.)
- Some of these input and output techniques are described in the following topics.

## **Using INPUT for Entering Data**

The INPUT instruction ( Variable ) stops a running program and displays a prompt for the given variable. This display includes the existing value for the variable, such as

R?0.0000

where

Simple Programming 12-11

```
"R" is the variable's name,
"?" is the prompt for information, and
0.0000 is the current value stored in the variable.
```

Press **R/S** (run/stop) to resume the program. The value you keyed in then writes over the contents of the X-register and is stored in the given variable. If you have not changed the displayed value, then that value is retained in the X-register.

The area-of-a-circle program with an INPUT instruction looks like this:

```
A01 LBL A
A02 INPUT R
A03 x<sup>2</sup>
A04 π
A05 x
A06 RTN
```

#### To use the INPUT function in a program:

- 1. Decide which data values you will need, and assign them names. (In the area-of-a-circle example, the only input needed is the radius, which we can assign to R.)
- 2. In the beginning of the program, insert an INPUT instruction for each variable whose value you will need. Later in the program, when you write the part of the calculation that needs a given value, insert a RCL variable instruction to bring that value back into the stack.

Since the INPUT instruction also leaves the value you just entered in the X-register, you don't have to recall the variable at a later time — you could INPUT it and use it when you need it. You might be able to save some memory space this way. However, in a long program it is simpler to just input all your data up front, and then recall individual variables as you need them.

Remember also that the user of the program can do calculations while the program is stopped, waiting for input. This can alter the contents of the stack, which might affect the next calculation to be done by the program.

Size: 17.7 x 25.2 cm

#### 12-12 Simple Programming

File name 32sii-Manual-E-0424 Printed Date: 2003/4/24 Thus the program should not assume that the X-, Y-, and Z-registers' contents will be the same before and after the INPUT instruction. If you collect, all the data in the beginning and then recall then when needed for calculation, then this prevents the stack's contents from being altered just, before a calculation.

For example, see the "Coordinate Transformations" program in chapter 15. Routine D collects all the necessary input for the variables M, N, and T (lines D02 through D04) that define the x and y coordinates and angle  $\theta$  of a new system.

#### To respond to a prompt:

Mien you run the program, it will stop at each INPUT and prompt you for that variable, such as R?0.0000. The value displayed (and the contents of the X–register) will be the current contents of R.

- To leave the number unchanged, just press R/S.
- To change the number, type the new number and press R/S, This new number writes over the old value in the X-register. You can enter a number as a fraction if you want. If you need to calculate a number, use normal keyboard calculations, then press R/S. For example, you can press 2 ENTER 5 y<sup>x</sup> R/S.
- To calculate with the displayed number, press ENTER before typing another number.
- To cancel the INPUT prompt, press C. The current value for the variable remains in the X-register. If you press R/S to resume the program, the canceled INPUT prompt is repeated. If you press C during digit entry, it clears the number to zero. Press C again to cancel the INPUT prompt.
- To display digits hidden by the prompt, press  $\longrightarrow$  SHOW. (If it is a binary number with more than 12 digits, use the and  $\longrightarrow$  and  $\longrightarrow$  keys to see the rest.)

Simple Programming 12–13

## **Using VIEW for Displaying Data**

The programmed VIEW instruction variable stops a running program and displays and identifies the contents of the given variable, such as

A=78.5398

This is a *display only*, and does not copy the number to the X–register. If Fraction–display mode is active, the value is displayed as a fraction.

- Pressing ENTER copies this number to the X-register.
- If the number is wider than 10 characters, pressing SHOW displays the entire number. (If it is a binary number with more than 12 digits, use the  $\sqrt{x}$  and  $\Sigma$ + keys to see the rest.)
- Pressing C (or ) erases the VIEW display and shows the X-register.
- Pressing CLEAR clears the contents of the displayed variable.

Press **R/S** to continue the program,

If you don't want the program to stop, see "Displaying Information without Stopping" below.

For example, see the program for "Normal and Inverse–Normal Distributions" in chapter 16. Lines T15 and T16 at, the end of the T routine display the result for X. Note also that this VIEW instruction in this program is preceded by a RCL instruction. The RCL instruction is not necessary, but it is convenient because it brings the VIEWed variable to the X–register, making it available for manual calculations. (Pressing ENTER) while viewing a VIEW display would have the same effect.) The other application programs in chapters 15 through 17 also ensure that the VIEWed variable is in the X–register as well — except for the "Polynomial Root Finder" program.

#### **Using Equations to Display Messages**

Equations aren't checked for valid syntax until they're evaluated. This means you can enter almost *any* sequence of characters into a program as an equation — you enter it just as you enter *any* equation. On any program line,

#### 12-14 Simple Programming

File name 32sii-Manual-E-0424 Printed Date: 2003/4/24 press Pan to start the equation. Press number and math keys to get numbers and symbols. Press RCL before each letter. Press ENTER to end the equation.

If flag 10 is set, equations are *displayed* instead of being *evaluated*. This means you can display any message you enter as are equation. (Flags are discussed in detail in chapter 13.)

When the message is displayed, the program stops—.—press  $\mathbb{R}/\mathbb{S}$  to resume execution. If the displayed message is longer than 12 characters, the  $\rightarrow$  and  $\clubsuit$  annunciators turn on when the message is displayed. You can then use  $\Sigma$ + and  $\sqrt{x}$  to scroll the display. You can press  $\square$  [SCRL] to turn off  $\clubsuit$  and make the top—row keys perform their normal functions.

If you don't want the program to stop, see "Displaying Information without Stopping" below.

#### **Example:** INPUT, VIEW, and Messages in a Program.

Write an equation to find the surface area and volume of a cylinder given its radius and height. Label the program C (for cylinder), and use the variables S (surface area), V (volume), R (radius), and H (height). Use these formulas:

$$V = \pi R^2 H$$

$$S = 2\pi R^2 + 2\pi RH = 2\pi R (R + H)$$

| Keys:                | Display:    | Description:                        |
|----------------------|-------------|-------------------------------------|
| FRGM S               |             | Program, entry; sets pointer to top |
| GTO · ·              | PRGM TOP    | of memory.                          |
| S LBL C              | CØ1 LBL C   | Labels program.                     |
| INPUT R              | C02 INPUT R | Labels program.                     |
| INPUT H              | CO3 INPUT H | Instructions to prompt for radius   |
|                      |             | and height.                         |
| P EQN P              |             | Calculates the volume.              |
| $\pi$ × RCL R        |             |                                     |
| $y^x$ 2 $\times$ RCL | Н           |                                     |

Size: 17.7 x 25.2 cm

Simple Programming 12–15

| Keys:                           | Displ                       | ay:   | Description:                       |  |  |
|---------------------------------|-----------------------------|-------|------------------------------------|--|--|
| ENTER                           | C04 π×R^2                   | ×Н    |                                    |  |  |
| SHOW                            | CK=9194                     | 012.0 | Checksum and length of equation.   |  |  |
| STO V                           | C05 STO V                   |       | Store the volume in <i>V</i> .     |  |  |
| EQN 2                           |                             |       | Calculates the surface area.       |  |  |
| $\mathbf{x}$ $\mathbf{p}$ $\pi$ |                             |       |                                    |  |  |
| × RCL R ×                       |                             |       |                                    |  |  |
| RCL R                           |                             |       |                                    |  |  |
| + RCL H                         |                             |       |                                    |  |  |
| ) ENTER                         | CØ6 $2\times_{\pi}\times R$ | ×R(   |                                    |  |  |
| SHOW                            | CK=A911                     | 018.0 | Checksum and length of equation.   |  |  |
| STO S                           | C07 STO S                   |       | Stores the surface area in S.      |  |  |
| FLAGS (SF                       | }                           |       | Sets flag 10 to display equations. |  |  |
| · 0                             | C08 SF 10                   |       |                                    |  |  |
| <b>▶</b> EQN RCL                |                             |       | Displays message in equations.     |  |  |
| V RCL O RCL L                   |                             |       |                                    |  |  |
| SPACE +                         |                             |       |                                    |  |  |
| SPACE RCL A                     |                             |       |                                    |  |  |
| RCL R RCL E                     |                             |       |                                    |  |  |
| RCL A ENTER                     | C09 VOL + I                 | AR    |                                    |  |  |
| FLAGS {CF                       | }                           |       | Clears flag 10.                    |  |  |
| · 0                             | C10 CF 10                   |       |                                    |  |  |
| VIEW V                          | C11 VIEW V                  | ,     | Displays volume.                   |  |  |
| VIEW S                          | C12 VIEW S                  | 3     | Displays surface area.             |  |  |
| RTN                             | C13 RTN                     |       | Ends program.                      |  |  |
| MEM {PGM                        | }LBL C                      | 061.5 | Displays label C and the length of |  |  |
|                                 |                             |       | the program in bytes.              |  |  |
| SHOW                            | CK=6047                     | 061.5 | Checksum and length of program.    |  |  |
| CC                              |                             |       | Cancels program entry.             |  |  |

# 12-16 Simple Programming

File name 32sii-Manual-E-0424

Now find the volume and surface area—of a cylinder with a radius of  $2^{-1}/2$  cm and a height of 8 cm.

| Keys:        | Display:            | Description:                          |
|--------------|---------------------|---------------------------------------|
| XEQ C        | R?value             | Starts executing C; prompts for R.    |
|              |                     | (It displays whatever value           |
|              |                     | happens to be in R.)                  |
| 2 • 1 • 2    | H? <sub>value</sub> | Enters 2 $1/2$ as a fraction. Prompts |
| R/S          |                     | for H.                                |
| 8 <b>R/S</b> | VOL + AREA          | Message displayed.                    |
| R/S          | V=157.0796          | Volume in cm <sup>3</sup> .           |
| R/S          | S=164.9336          | Surface area in cm <sup>2</sup> .     |

## **Displaying Information without Stopping**

Normally, a program stops when it displays a variable with VIEW or displays an equation message. You normally have to press **R/S** to resume execution.

If you want, you can make the program continue while the information is displayed. If the *next* program line — after a VIEW instruction or a viewed equation — contains a PSE (*pause*) instruction, the information is displayed and execution continues after a 1–second pause. In this case, no scrolling or keyboard input is allowed.

The display is cleared by other display operations, and by the RND operation if flag 7 is set (rounding to a fraction).

Press PSE to enter PSE in a program.

The VIEW and PSE lines—or the equation and PSE lines — are treated as one operation when you execute a program one line at a time.

Simple Programming 12–17

# **Stopping or Interrupting a Program**

#### Programming a Stop or Pause (STOP, PSE)

- Pressing R/S (run/stop) during program entry inserts a STOP instruction. This will halt a running program until you resume it by pressing R/S from the keyboard. You can use STOP rather than RTN in order to end a program without returning the program pointer to the top of memory.
- Pressing PSE during program entry inserts a PSE (pause) instruction. This will suspend a running program and display the contents of the X-register for about 1 second with the following exception. If PSE immediately follows a VIEW instruction or an equation that's displayed (flag 10 set), the variable or equation is displayed instead and the display remains after the 1-second pause.

#### **Interrupting a Running Program**

You can interrupt a running program at any time by pressing **C** or **R/S**. The program completes its current instruction before stopping. Press **R/S** (run/stop) to resume the program.

If you interrupt a program and then press XEQ, GTO, or RTN, you *cannot* resume the program with R/S. Reexecute the program instead (XEQ label).

## **Error Stops**

If an error occurs in the course of a running program, program execution halts and an error message appears in the display. (There is a list of messages and conditions in appendix E.)

To see the line in the program containing the error–causing instruction, Press PRGM. The program will have stopped at that point, (For instance, it might be a÷ instruction, which caused an illegal division by zero.)

#### 12-18 Simple Programming

File name 32sii-Manual-E-0424 Printed Date: 2003/4/24

Size: 17.7 x 25.2 cm

# **Editing Program**

You can modify a program in program memory by inserting, deleting, and editing program lines. If a program line contains an equation, you can edit the equation—if any other program line requires even a minor change, you must delete the old line and insert a new one.

#### To delete a program line:

- 2. Delete the line you want to change—if it contains an equation, press CLEAR {EQN}; otherwise, press The pointer then moves to the preceding line. (If you are deleting more than one consecutive program line, start with the last line in the group.)
- **3.** Key in the new instruction, if any. This replaces the one you deleted.
- **4.** Exit program entry **C** or **PRGM** ).

#### To insert a program line:

- 1. Locate and display the program line that is *before* the spot where you would like to insert a line.
- 2. Key in the new instruction; it is inserted after the currently displayed line.

For example, if you wanted to insert a new line between lines A04 and A05 of a program, you would first display line A04, then key in the instruction or instructions. Subsequent program lines, starting with the original line A05, are moved down and renumbered accordingly.

#### To edit an equation in a program line:

- 1. Locate and display the program line containing the equation.
- 3. Press as required to delete the function or number you want to change,

Simple Programming 12–19

then enter the desired corrections.

**4.** Press **ENTER** to end the equation.

## **Program Memory**

#### **Viewing Program Memory**

Program memory starts at PRGM TOP. The list of program lines is circular, so you can wrap the program pointer froze the bottom to the top and reverse. While program entry is active, there are three ways to change the program pointer (the displayed line):

| Use the arrow keys, ы 🕕 and ы 📬. Pressing ы 🕂 at the             |
|------------------------------------------------------------------|
| last line wraps the pointer around to PRGM TOP, while pressing   |
| 1 at PRGM TOP wraps the pointer around to the last program line. |

- Press GTO to move the program pointer to PRGM TOP.
- Press GTO label nn to move to a labeled line number less than 100.

If Program–entry mode is riot active (if no program lines are displayed), you can also move the program pointer by pressing GTO label.

Canceling Program—entry mode does *not* change the position of the program pointer.

## **Memory Usage**

Each program line uses a certain amount of memory:

Numbers use 9.5 bytes, except for integer numbers from 0 through 254,

## 12-20 Simple Programming

File name 32sii-Manual-E-0424

which use only 1.5 bytes.

- All other instructions use 1.5 bytes.
- Equations use 1.5 bytes, plus 1.5 bytes for each function, plus 9.5 or 1.5 bytes for each number. Each "(" and each ")" uses 1.5 bytes except "(" for prefix functions.

If during program entry you encounter the message MEMORY FULL, then there is not enough room in program memory for the line you just tried to enter. You can make more room available by clearing programs or other data. See "Clearing One or More Programs" below, or "Managing calculator Memory" in appendix B.

## The Catalog of Programs (MEM)

- Review the labels in program memory and the memory cost of each labeled program or routine.
- Execute a labeled program. (Press XEQ) or R/S while the label is displayed.)
- Display a labeled program. (Press PRGM while the label is displayed.)
- Delete specific programs. (Press CLEAR) while the label is displayed.)
- See the checksum associated with a given program segment. (Press SHOW).)

The catalog shows you how many bytes of memory each labeled program segment uses. The programs are identified by program label:

LBL C 061.5

where 61.5 is the number of bytes used by the program.

Simple Programming 12–21

## **Clearing One or More Programs**

#### To clear a specific program from memory

- 1. Press <a href="#">
   MEM {PGM} and display (using <a href="#">
   and <a href="#">
   the label of the program.
  </a>
- 2. Press CLEAR.
- 3. Press C to cancel the catalog or to back out.

#### To clear all programs from memory:

- 1. Press PRGM to display program lines (PRGM annunciator on).
- 2. Press CLEAR {PGM} to clear program memory.
- **3.** The message CL PGMS? Y N prompts you for confirmation. Press {Y}.
- **4.** Press to cancel program entry.

Clearing all of memory ( CLEAR {ALL}) also clears all programs.

#### The Checksum

The *checksum* is a unique hexadecimal value given to each program label and its associated lines (until the next label). This number is useful for comparison with a known checksum for an existing program that you have keyed into program memory. If the known checksum and the one shown by your calculator are the same, then you have correctly entered all the lines of the program, To see your checksum:

- 1. Press FGM {PGM} for the catalog of program labels.
- 2. Display the appropriate label by using the arrow keys, if necessary.
- **3.** Press and hold SHOW to display CK=value length.

For example, to see the checksum for the current program (the "cylinder" program):

| Keys:    | Display:      | Description:            |
|----------|---------------|-------------------------|
| MEM {PGM | } LBL C 061.5 | Displays label C, which |
|          |               | takes 61.5 bytes.       |
| SHOW     | CK=6047 061.5 | Checksum and length.    |

#### 12-22 Simple Programming

File name 32sii-Manual-E-0424

(hold)

If your checksum does not match this number, then you have not entered this program correctly.

You will see that all of the application programs provided in chapters 15 through 17 include checksum values with each labeled routine so that you can verify the accuracy of your program entry.

In addition, each equation in a program has a checksum. See "To enter an equation in a program line" earlier in this chapter.

# **Nonprogrammable Functions**

The following functions of the HP 32 II are *not* programmable:

G CLEAR {PGM} GTO · ·

G CLEAR {ALL} GTO · label nn

**←** MEM

SHOW

F EQN FDISP

# **Programming with BASE**

You can program instructions to change the base mode using ASE. These settings work in programs just as they do as functions executed from the keyboard. This allows you to write programs that accept numbers in any of the four bases, do arithmetic in any base, and display results in any base.

When writing programs that use numbers in a base other than 10, set the base mode both as the current setting for the calculator and in the program (as an instruction).

Size: 17.7 x 25.2 cm

Simple Programming 12–23

File name 32sii-Manual-E-0424 Printed Date: 2003/4/24

## Selecting a Base Mode in a Program

Insert a BIN, OCT, or HEX instruction into the beginning of the program. You should usually include a DEC instruction at the end of the program so that the calculator's setting will revert, to Decimal mode when the program is done.

An instruction in a program to change the base mode will determine bow input is interpreted and how output looks *during and after program execution*, but it does *not* affect the program lines as you enter them.

Equation evaluation, SOLVE, and J FN automatically set Decimal mode.

#### **Numbers Entered in Program Lines**

Before starting program entry, set the base mode. The current setting for the base mode determines the base of the numbers that are entered into program lines. The display of these numbers changes when you change the base mode.

Program line numbers always appear in base 10.

An annunciator tells you which base is the current setting. Compare the program lines below in the left and right columns. All non–decimal numbers are right justified in the calculator's display. Notice how the number 13 appears as "D" in Hexadecimal mode.

| Decimal mode set: | Hexadecimal mode set: |     |  |  |
|-------------------|-----------------------|-----|--|--|
| :                 | :                     |     |  |  |
| PRGM              | PRGM                  | HEX |  |  |
| A09 HEX           | AØ9 HEX               |     |  |  |
| PRGM              | PRGM                  | HEX |  |  |
| A10 13            | A10                   | D   |  |  |
| :                 | :                     |     |  |  |

#### 12-24 Simple Programming

File name 32sii-Manual-E-0424 Printed Date: 2003/4/24

Size: 17.7 x 25.2 cm

# Polynomial Expressions and Horner's Method

Some expressions, such as polynomials, use the same variable several times for their solution. For example, the expression

$$Ax^4 + Bx^3 + Cx^2 + Dx + E$$

uses the variable x four different times. A program to calculate such an expression using RPN operations could repeatedly recall a stored copy of x from a variable. A shorter RPN programming method, however, would be to use a stack which has been filled with the constant (see "Filling the Stack with a Constant" in chapter 2).

Rorer's Method is a useful means of rearranging polynomial expressions to cut calculation steps and calculation time. It is especially expedient with SOLVE and  $\int FN$ , two relatively complex operations that use subroutines.

This method involves rewriting a polynomial expression in a nested fashion to eliminate exponents greater than 1:

$$Ax^4 + 13x^3 + Cx^2 + Dx + E$$
  
 $(Ax^3 + Bx^2 + Cx + D)x + E$   
 $((Ax^2 + Bx + C)x + D)x + E$   
 $(((Ax + B)x + C)x + D)x + E$ 

#### **Example:**

Write a program using RPN operations for  $5x^4 + 2x^3$  as (((5x + 2)x)x)x, then evaluate it for x = 7.

Keys: Display: Description:

☐ PRGM ☐
☐ PRGM ☐
☐ PRGM TOP
☐ LBL P PØ1 LBL P
☐ INPUT X PØ2 INPUT X Fills the stack with x.
ENTER PØ3 ENTER

Simple Programming 12–25

File name 32sii-Manual-E-0424 Printed Date: 2003/4/24

| ENTER    | P04 ENTER     |                                                   |
|----------|---------------|---------------------------------------------------|
| ENTER    | P05 ENTER     |                                                   |
| 5        | P065          |                                                   |
| ×        | P07 x         | 5x.                                               |
| 2        | PØ8 2         |                                                   |
| +        | P09 +         | 5x + 2.                                           |
| ×        | P10 ×         | (5x+2)x.                                          |
| ×        | P11 ×         | $(5x+2)x^2.$                                      |
| ×        | P12 ×         | $(5x+2)x^3.$                                      |
| RTN      | P13 RTN       |                                                   |
| MEM {PGh | I}LBL P 019.5 | Displays label <i>P</i> , which takes 19.5 bytes. |
| SHOW     | CK=7FB4 019.5 | Checksum and length.                              |
| CC       |               | Cancels program entry.                            |

Now evaluate this polynomial x = 7.

| Keys:        | Display:    | Description:      |
|--------------|-------------|-------------------|
| XEQ P        | X?value     | Prompts for $x$ . |
| 7 <b>R/S</b> | 12,691.0000 | Result.           |

A more general form of this program for any equation

$$(((Ax + B)\times + C)\times + D)\times + E$$
 would be:

P01 LBL P

PØ2 INPUT A

P03 INPUT B

P04 INPUT C

PØ5 INPUT D

PØ6 INPUT E

. . . . . . . . . . . .

P07 INPUT X

PØ8 ENTER

P09 ENTER

#### 12-26 Simple Programming

File name 32sii-Manual-E-0424

P10 ENTER

P11 RCLx A

P12 RCL+ B

 $P13 \times$ 

P14 RCL+ C

 $P15 \times$ 

P16 RCL+ D

 $P17 \times$ 

P18 RCL+ E

P19 RTN

Checksum and length: E93F 028.5

File name 32sii-Manual-E-0424

# **Programming Techniques**

Chapter 12 covered the basics of programming. This chapter explores more sophisticated but useful techniques:

- Using subroutines to simplify programs by separating and labeling portions of the program that are dedicated to particular tasks. The use of subroutines also shortens a program that must perform a series of steps more than once.
- Using conditional instructions (comparisons and flags) to determine which instructions or subroutines should be used,
- Using loops with counters to execute a set of instructions a certain number of times.
- Using indirect addressing to access different variables using the same program instruction.

# **Routines in Programs**

A program is composed of one or more *routines*. A routine is a functional unit that accomplishes something specific, Complicated programs need routines to group and separate tasks. This makes a program easier to write, read, understand, and alter.

For example, look at the program for "Normal and Inverse–Normal Distributions" in chapter 16. Routine S "initializes" the program by collecting the input for the mean and standard deviation. Routine D sets a limit of integration, executes routine Q, and displays the result, Routine Q integrates the function defined in routine F and finishes the probability calculation of Q(x).

Programming Techniques 13-1

A routine typically starts with a label (LBL) and ends with an instruction that alters or stops program execution, such as RTN, GTO, or STOP, or perhaps another label.

## Calling Subroutines (XEQ, RTN)

A subroutine is a routine that is called from (executed by) another routine and returns to that same routine when the subroutine is finished. The subroutine must start with a LBL and end with a RTN. A subroutine is itself a routine, and it can call other subroutines.

- XEQ must branch to a label (LBL) for the subroutine. (It cannot branch to a line number.)
- At the very next RTN encountered, program execution returns to the line after the originating XBQ.

For example, routine Q in the "Normal and Inverse–Normal Distributions" program in chapter 16 is a subroutine (to calculate Q(x)) that is called from routine D by line DØ3 XEQ Q. Routine Q ends with a RTN instruction that sends program execution back to routine D (to store and display the result) at line D04. See the flow diagrams below.

The flow diagrams in this chapter use this notation:

| A05 GTO B → ① | Program execution branches from this line to the line marked $\leftarrow$ ① ("from 1"). |
|---------------|-----------------------------------------------------------------------------------------|
| BØ1 LBL B ←①  | Program execution branches from a line marked $\rightarrow$ ① ("to 1") to this line.    |

#### 13–2 Programming Techniques

File name 32sii-Manual-E-0424 Printed Date: 2003/4/24

Size: 17.7 x 25.2 cm

| DØ1 LBL D   |                 | Starts here.           |
|-------------|-----------------|------------------------|
| D02 INPUT X |                 |                        |
| DØ3 XEQ Q   | $\rightarrow$ ① | Calls subroutine Q.    |
| DØ4 STO Q   | ← ②             | Return here.           |
| DØ5 VIEW Q  |                 |                        |
| DØ6 GTO D   |                 | Starts D again.        |
|             |                 | _                      |
| QØ1 LBL Q   | <b>←</b> ①      | Starts subroutine.     |
|             |                 |                        |
|             |                 | B                      |
| Q16 RTN     | <b>→</b> (2)    | Returns to routines D. |

# **Nested Subroutines**

A subroutine can call another subroutine, and that subroutine can call yet another subroutine. This "nesting" of subroutines—the calling of a subroutine within another subroutine—is limited to a stack of subroutines seven levels deep (not counting the topmost program level). The operation of nested subroutines is as shown below:

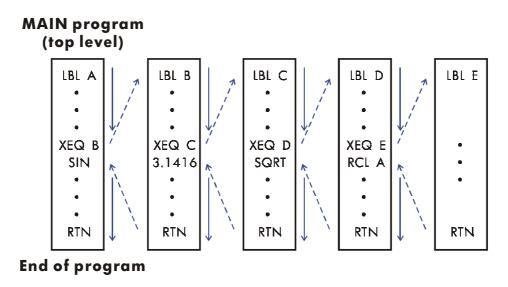

Attempting to execute a subroutine nested more than seven levels deep causes an XEQ OVERFLOW error.

Programming Techniques 13–3

#### **Example:** A Nested Subroutine.

The following subroutine, labeled S, calculates the value of the expression

$$\sqrt{a^2 + b^2 + c^2 + d^2}$$

as part of a larger calculation in a larger program. The subroutine calls upon another subroutine (a nested subroutine), labeled Q, to do the repetitive squaring and addition. This saves memory by keeping the program shorter than it would be without the subroutine.

|       | SØ1 LBL S   |              | Starts subroutine here.        |
|-------|-------------|--------------|--------------------------------|
|       | SØ2 INPUT A |              | Enters A.                      |
|       | SØ3 INPUT B |              | Enters B.                      |
|       | SØ4 INPUT C |              | Enters C.                      |
|       | SØ5 INPUT D |              | Enters D.                      |
|       | SØ6 RCL D   |              | Recalls the data.              |
|       | SØ7 RCL C   |              |                                |
|       | SØ8 RCL B   |              |                                |
|       | SØ9 RCL A   |              |                                |
|       | S10 ×2      |              |                                |
|       | S11 XEQ Q   |              | A <sup>2</sup> .               |
|       | S12 XEQ Q   |              |                                |
| ④ →   | S13 XEQ Q   | <b>→</b> ⑤   | $A^2 + B^2 + C^2$              |
| ⑥ →   | S14 SQRT    |              | $\sqrt{A^2 + B^2 + C^2 + D^2}$ |
|       | S15 RTN     |              | Returns to main routine.       |
|       | 001   BL 0  | <b>←</b> ①③⑤ | Nested subroutine              |
|       | 002 x<>y    | <b>-</b> 000 | resied subiculine              |
|       | 002 x\/y    |              |                                |
|       |             |              | A.I.I. 2                       |
|       | Q04 +       |              | Adds $x^2$ .                   |
| 246 ← | Q05 RTN     |              | Returns to subroutine S.       |

## 13-4 Programming Techniques

File name 32sii-Manual-E-0424 Printed Date : 2003/4/24

# **Branching (GTO)**

As we have seen with subroutines, it is often desirable to transfer execution to a part of the program other than the next line. This is called branching.

Unconditional branching uses the GTO (go to) instruction to branch to a program label. It is not possible to branch to a specific line number during a program.

## **A Programmed GTO Instruction**

The GTO *label* instruction (press GTO *label*) transfers the execution of a running program to the program line containing that label, wherever it may be. The program continues running from the new location, and *never* automatically returns to its point of origination, so GTO is not used for subroutines.

For example, consider the "Curve Fitting" program in chapter 16, The GTO Z instruction branches execution from any one of three independent initializing routines to LBL Z, the routine that is the common entry point into the heart of the program:

Programming Techniques 13-5

| SØ1 LBL S           |            | Can start here. |
|---------------------|------------|-----------------|
| :<br>SØ5 GTO Z      | <b>→</b> ① | Branches to Z.  |
| LØ1 LBL L           |            | Can start here. |
| :<br>LØ5 GTO Z      | <b>→</b> ① | Branches to Z.  |
| EØ1 LBL E           |            | Can start here. |
| :<br>E05 GTO Z      | <b>→</b> ① | Branches to Z.  |
| Z01 LBL Z<br>:<br>: | <b>←</b> ① | Branch to here. |

# **Using GTO from the Keyboard**

You can use GTO to move the program pointer to a specified label or line number *without* starting program execution.

- Topr@mitop: 🚮 GTO 🖸 💽.

## 13-6 Programming Techniques

File name 32sii-Manual-E-0424

#### **Conditional Instructions**

Another way to alter the sequence of program execution is by a *conditional* test, a true/false test that compares two numbers and skips the next program instruction if the proposition is false.

For instance, if a conditional instruction on line A05 is x=0? (that is, is x equal to zero?), then the program compares the contents of the X-register with zero. If the X-register does contain zero, then the program goes on to the next line. If the X-register does not contain zero, then the program skips the next line, thereby branching to line A07. This rule is commonly known as "Do if true."

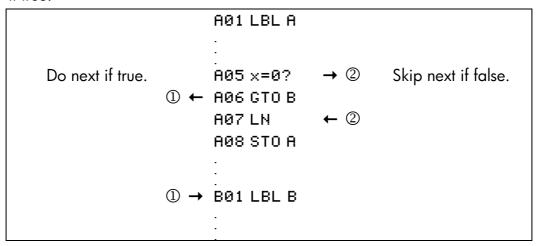

The above example points out a common technique used with conditional tests: the line immediately after the test (which is only executed in the "true" case) is a *branch* to another label. So the net effect of the test is to branch to a different routine under certain circumstances.

There are three categories of conditional instructions:

- Comparison tests. These compare the X- and Y-registers, or the X-register and zero.
- Flag tests. These check the status of flags, which can be either set or clear.
- Loop counters. These are usually used to loop a specified number of times.

Programming Techniques 13–7

## Tests of Comparison (x?y, x?0)

There are 12 comparisons available for programming. Pressing x? or x? or displays a. menu for one of the two categories of tests:

- x?y for tests comparing x and y.
- $\blacksquare$  x?0 for tests comparing x and 0.

Remember that x refers to the number in the X-register, and y refers to the number in the Y-register. These do not compare the variables X and Y.

Select the category of comparison, then press the menu key for the conditional instruction you want.

| Th | ٔ م | Tes | :+ <i>I</i> | W   | en  | H  |
|----|-----|-----|-------------|-----|-----|----|
|    | ┗   | 163 | •••         | V N | 511 | us |

| x?y                                                        | x?0                  |
|------------------------------------------------------------|----------------------|
| $\{\neq\}$ for $x\neq y$ ?                                 | {≠} for <i>x</i> ≠0? |
| {≤} for x≤y?                                               | {≤} for <i>x</i> ≤0? |
| {<} for x <y?< td=""><td>{=} for <i>x</i>&lt;0?</td></y?<> | {=} for <i>x</i> <0? |
| {>} for <i>x</i> > <i>y</i> ?                              | {>} for x>0?         |
| {≥} for <i>x</i> ≥ <i>y</i> ?                              | {≥} for <i>x</i> ≥0? |
| $\{=\} \text{ for } x=y?$                                  | $\{=\}$ for $x=0$ ?  |

If you execute a conditional test from the keyboard, the calculator will display YES or NO.

#### **Example:**

The "Normal and Inverse–Normal Distributions" program in chapter 16 uses the x < y? conditional in routine T:

#### **Program Lines:**

#### **Description**

:

T09÷

Calculates the correction for X guess.

T10 ST0+ X T11 ABS Adds the correction to yield a new X guess.

T120.00001

## 13-8 Programming Techniques

File name 32sii-Manual-E-0424

| T13 x <y?< th=""><th>Tests to see if the correction is significant.</th></y?<> | Tests to see if the correction is significant.                                                       |
|--------------------------------------------------------------------------------|----------------------------------------------------------------------------------------------------|
| T14 GT0 T                                                                      | Goes back to start of loop if correction is significant. Continues if correction is not significant. |
| T15 RCL X                                                                      |                                                                                                    |
| T16 VIEW X                                                                     | Displays the calculated value of X.                                                                  |

Line T09 calculates the correction for  $X_{guess}$ . Line T13 compares the absolute value of the calculated correction with 0.0001. If the value is less than 0.0001 ("Do If True"), the program executes line T14; if the value is equal to or greater than 0.0001, the program skips to line T15.

## **Flags**

A flag is an indicator of status. It is either *set* (*true*) or clear (*false*). *Testing a flag* is another conditional test that follows the "Do if true" rule: program execution proceeds directly if the tested flag is set, and skips one line if the flag is clear.

#### **Meanings of Flags**

The HP 32SII has 12 flags, numbered 0 through 11. All flags can be set., cleared, and tested from the keyboard or by a program instruction. The default state of all 12 flags is *clear*. The three–key memory clearing operation described in appendix B clears all flags. Flags are *not* affected by CLEAR {ALL} {Y}.

- Flags 0, 1, 2, 3, and 4 have no preassigned meanings. That is, their states will mean whatever you define it to mean in a given program. (See the example below.)
- Flag 5, when set, will interrupt a program when an overflow occurs within the program, displaying OVERFLOW and ⚠. An overflow occurs when a result exceeds the largest number that the calculator can handle. The largest possible number is substituted for the overflow result. If flag 5 is clear, a program with an overflow is not interrupted, though OVERFLOW is displayed briefly when the program eventually stops.
- **Flag 6** is automatically set by the calculator any time an overflow occurs (although you can also set flag 6 yourself). It has no effect, but can be

Programming Techniques 13–9

tested.

Flags 5 and 6 allow you to control overflow conditions that occur during a program. Setting flag 5 stops a program at the line just after the line that caused the overflow. By testing flag 6 in a program, you can alter the program's flow or change a result anytime an overflow occurs.

■ Flags 7, 8, and 9 control the display of fractions. Flag 7 can also be controlled from the keyboard, When Fraction—display mode is toggled on or off by pressing 「FDISP」, flag 7 is set or cleared as well.

| Flag                      | Fraction–Control Flags                                                    |                                                      |                                                          |  |
|---------------------------|---------------------------------------------------------------------------|------------------------------------------------------|----------------------------------------------------------|--|
| Status                    | 7                                                                         | 8                                                    | 9                                                        |  |
| <b>Clear</b><br>(Default) | Fraction display off; display real numbers in the current display format. | Fraction denominators not greater than the /c value. | Reduce<br>fractions to<br>smallest form.                 |  |
| Set                       | Fraction display on; display real numbers as fractions.                   | Fraction denominators are factors of the /c Value.   | No reduction of fractions. (Used only if flag 8 is set.) |  |

■ **Flag 10** controls program execution of equations:

When flag 10 is clear (the default state), equations in running programs are evaluated and the result put on the stack.

When flag 10 is set, equations in running programs are displayed as messages, causing them to behave like a VIEW statement:

- 1. Program execution halts.
- 2. The program pointer moves to the next program line.

Size: 17.7 x 25.2 cm

## 13-10 Programming Techniques

File name 32sii-Manual-E-0424 Printed Date: 2003/4/24 **4.** If the next program line is a PSE instruction, execution continues after a 1–second pause.

The status of flag 10 is controlled only by execution of the SF and CF operations from the keyboard, or by SF and CF, statements in programs.

■ **Flag 11** controls prompting when executing equations in a program — it doesn't affect automatic prompting during keyboard execution:

When flag 11 is clear (the default state), evaluation, SOLVE, and  $\int FN$  of equations in programs proceed without interruption. The current value of each variable in the equation is automatically recalled each time the variable is encountered. INPUT prompting is not affected.

When flag 11 is set, each variable is prompted for wheat it is first encountered in the equation. A prompt for a variable occurs only once, regardless of the number of times the variable appears in the equation. When solving, no prompt occurs for the unknown; when integrating, no prompt occurs for the variable of integration. Prompts halt execution. Pressing R/S resumes the calculation using the value for the variable you keyed in, or the displayed (current) value of the variable if R/S is your sole response to the prompt.

Flag 11 is automatically cleared after evaluation, SOLVE, or J FN of an equation in a program. The status of flag 11 is also controlled by execution of the SF and CF operations from the keyboard, or by SF and CF statements in programs.

#### **Annunciators for Set Flags**

Flags 0, 1, 2, and 3 have annunciators in the display that turn on when the corresponding flag is set. The presence or absence of **0**, **1**, **2**, or **3** lets you know at any time whether any of these four flags is set or not. However, there is no such indication for the status of flags 4 through 11. These status of these flags can be determined by executing the FS? Instruction from the keyboard. (See "Using Flags" below.)

Size: 17.7 x 25.2 cm

Programming Techniques 13–11

File name 32sii-Manual-E-0424 Printed Date : 2003/4/24

#### **Using Flags**

Pressing FLAGS displays the FLAGS menu: {SF} {CF} {FS?}

After selecting the function you want, you will be prompted for the flag number (0–11). For example, press FLAGS {SF} 0 to set flag 0; press FLAGS {SF} • 1 to set flag 11.

#### **FLAGS Menu**

| Menu Key | Description                              |
|----------|------------------------------------------|
| {SF} n   | Set flag. Set flag n.                    |
| {CF} n   | Clear flag. Clears flag n.               |
| {FS?} n  | Is flag set? Tests the status of flag n. |

A flag test is a conditional test that affects program execution just as the comparison tests do. The FS? *n* instruction tests whether the given flag is set. If it is, then the next line in the program is executed. If it is not, then the next line is skipped. This is the "Do if True" rule, illustrated under "Conditional Instructions" earlier in this chapter.

If you test a flag from the keyboard, the calculator will display "YES" or "NO".

It is good practice in a program to make sure that any conditions you will be testing start out in a known state. Current flag settings depend on how they have been left by earlier programs that have been run. You should not assume that any given flag is clear, for instance, and that it will be set only if something in the program sets it. You should make *sure* of this by clearing the flag before the condition arises that might set it. See the example below.

#### **Example:** Using Flags.

The "Curve Fitting" program in chapter 16 uses flags 0 and 1 to determine whether to take the natural logarithm of the X- and Y-inputs:

Lines S03 and S04 clear both of these flags so that lines W07 and W11 (in the input loop routine) do not take the natural logarithms of the Xand Y-inputs for a Straight-line model curve.

## 13-12 Programming Techniques

File name 32sii-Manual-E-0424 Printed Date: 2003/4/24

Size: 17.7 x 25.2 cm

- Line LO3 sets flag 0 so that line WO7 takes the natural log of the X-input for a Logarithmic-model curve.
- Line E04 sets flag 1 so that line W11 takes the natural log of the Y-input for an Exponential-model curve.
- Lines P03 and P04 set both flags so that lines W07 and W11 take the natural logarithms of both the X- and Y-inputs for a Power-model curve.

Note that lines S03, S04, L04, and E03 clear flags 0 and 1 to ensure that they will be set only as required for the four curve models.

| <b>Program Lines:</b> | Description:                                   |  |
|-----------------------|------------------------------------------------|--|
| :                     | •<br>•                                         |  |
| S03 CF 0              | Clears flag 0, the indicator for In <i>X</i> . |  |
| S04 CF 1              | Clears flag 1, the indicator for In Y.         |  |
| ·<br>·                |                                                |  |
| L03 SF 0              | Sets flag 0, the indicator for In X.           |  |
| L04 CF 1              | Clears flag 1, the indicator for In Y.         |  |
| ·<br>·                | · · ·                                          |  |
| E03 CF 0              | Clears flag 0, the indicator for $\ln X$ .     |  |
| E04 SF 1              | Sets flag 1, the indicator for $Y$ .           |  |
| ·<br>·                | · · ·                                          |  |
| P03 SF 0              | Sets flag 0, the indicator for $\ln X$ .       |  |
| P04 SF 1              | Sets flag 1, the indicator for $Y$ .           |  |
| :                     | •                                              |  |
| W06 FS? 0             | If flag 0 is set                               |  |
| W07 LN                | takes the natural log of the X-input.          |  |
| W10 FS? 1             | If flag 1 is set                               |  |
| W11 LN                | takes the natural log of the Y-input           |  |

#### Programming Techniques 13–13

#### **Example:** Controlling the Fraction Display.

The following program lets you exercise the calculator's fraction–display capability. The program prompts for and uses your inputs for a fractional number and a denominator (the /c value). The program also contains examples of how the three fraction–display flags (7, 8, and 9) and the "message–display" flag (10) are used.

Messages in this program are listed a MESSAGE and are entered as equations:

- **1.** Set Equation—entry mode by pressing (the **EQN** annunciator turns on).
- 2. Press RCL letter for each alpha character in the message; press SPACE (the R/S) key) for each space character.
- **3.** Press **ENTER** to insert the message in the current program line and end Equation—entry mode.

|     | <b>Program Lines:</b> | Description:                                     |
|-----|-----------------------|--------------------------------------------------|
| FØ1 | LBL F                 | Begins the fraction program.                     |
| F02 | CF 7                  | Clears three fraction flags.                     |
| F03 | CF 8                  |                                                  |
| F04 | CF 9                  |                                                  |
| F05 | SF 10                 | Displays messages.                               |
| F06 | DEC                   | Selects decimal base.                            |
| F07 | INPUT V               | Prompts for a number.                            |
| F08 | INPUT D               | Prompts for denominator (2 – 4095).              |
| F09 | RCL V                 | Displays message, then shows the decimal number. |
| F10 | DECIMAL               |                                                  |
| F11 | PSE                   |                                                  |
| F12 | STOP                  |                                                  |
| F13 | RCL D                 |                                                  |
| F14 | /C                    | Sets /c value and sets flag 7.                   |
| F15 | MOST PRECISE          | Displays message, then shows the fraction.       |

#### 13-14 Programming Techniques

File name 32sii-Manual-E-0424

|       | <b>Program Lines:</b> | Description:                               |
|-------|-----------------------|--------------------------------------------|
| F16   | PSE                   |                                            |
| F17   | STOP                  |                                            |
| F18   | SF 8                  | Sets flag 8.                               |
| F19   | FACTOR DENOM          | Displays message, then shows the fraction. |
| F20   | PSE                   |                                            |
| F21   | STOP                  |                                            |
| F22   | SF 9                  | Sets flag 9.                               |
| F23   | FIXED DENOM           | Displays message, then shows the fraction. |
| F24   | PSE                   |                                            |
| F25   | STOP                  |                                            |
| F26   | GTO F                 | Goes to beginning of program.              |
| Check | sum and length: 100   | C3 102.0                                   |

Use the above program to see the different forms of fraction display:

| Keys:           | Display:            | Description:                          |
|-----------------|---------------------|---------------------------------------|
| XEQ F           | V?value             | Executes label F; prompts for a       |
|                 |                     | fractional number (V).                |
| 2.53 <b>R/S</b> | D? <sub>value</sub> | Stores 2.53 in V; prompts for         |
|                 |                     | denominator (D).                      |
| 16 <b>R/S</b>   | DECIMAL             | Stores 16 as the $/c$ value. Displays |
|                 | 2.5300              | message, then the decimal             |
|                 |                     | number.                               |
| R/S             | MOST PRECISE        | Message indicates the fraction        |
|                 | <b>▼</b> 28/15      | format (denominator is no greater     |
|                 |                     | than 16), then shows the fraction.    |
|                 |                     | ▼ indicates that the numerator is     |
|                 |                     | "a little below" 8                    |
| R/S             | FACTOR DENOM        | Message indicates the fraction        |
|                 |                     |                                       |

# Programming Techniques 13–15

File name 32sii-Manual-E-0424

| Keys:          | Display:    | Description:                                                   |
|----------------|-------------|----------------------------------------------------------------|
|                | ▲21/2       | format (denominator is factor of 16), then shows the fraction. |
| R/S            | FIXED DENOM | Message indicates the fraction                                 |
|                | ▲28/16      | format (denominator is 16), then shows the fraction.           |
| R/S C          | 2.5300      | Stops the program and clears flag                              |
| FLAGS {CF} • ( | )           | 10                                                             |

## Loops

Branching backwards — that is, to a label in a previous line — makes it possible to execute part of a program more than once. This is called *looping*.

D01 LBL D D02 INPUT M D03 INPUT N D04 INPUT T D05 GTO D

This routine (taken from the "Coordinate Transformations" program on page 15–31 in chapter 15) is an example of an infinite loop. It is used to collect the initial data prior to the coordinate transformation. After entering the three values, it is up to the user to manually interrupt this loop by selecting the transformation to be performed (pressing XEQ) N for the old–to–new system or XEQ) O for the new–to–old system).

#### **Conditional Loops (GTO)**

When you want to perform an operation until a certain condition is met, but you don't know how many times the loop needs to repeat itself, you can create a loop with a conditional test and a GTO instruction.

For example, the following routine uses a loop to diminish a value A by a constant amount B until the resulting A is less than or equal to B.

Size: 17.7 x 25.2 cm

## 13-16 Programming Techniques

File name 32sii-Manual-E-0424 Printed Date: 2003/4/24

#### **Program lines:**

#### **Description:**

A01 LBL A A02 INPUT A A03 INPUT B

Checksum and length: 6157 004.5

SØ1 LBL S

SØ2 RCL A It is easier to recall A than to remember where it is in the

stack.

SØ3 RCL - B Calculates A - B.

SØ4 STO A Replaces old A with new result.SØ5 RCL B Recalls constant for comparison.

SØ6  $\times \langle y \rangle$  Is B < new A?

SØ7 GTO S Yes: loops to repeat subtraction.

SØ8 VIEW A No: displays new A.

**S09 RTN** 

Checksum and length: 5FE1 013.5

## **Loops With Counters (DSE, ISG)**

When you want to execute a loop a specific number of times, use the SSG (increment; skip if greater than). or DSE (decrement; skip if less than or equal to) conditional function keys. Each time a loop function is executed in a program, it automatically decrements or increments a counter value stored in a variable. It compares the current counter value to a final counter value, then continues or exits the loop depending on the result.

For a count-down loop, use DSE variable

These functions accomplish the same thing as a FOR-NEXT loop in BASIC:

FOR variable = initial-value TO final-value STEP increment

## Programming Techniques 13–17

File name 32sii-Manual-E-0424

•

**NEXT** variable

A DSE instruction is like a FOR-NEXT loop with a negative increment.

#### The Loop-Control Number

The specified variable should contain a loop–control number  $\pm cccccc.fffii$ , where:

- ±cccccc is the current counter value (1 to 12 digits). This value changes with loop execution.
- fff is the final counter value (must be three digits). This value does not change as the loop runs.
- ii is the interval for incrementing and decrementing (must be two digits or unspecified). This value does not change. An unspecified value for ii is assumed to be 01 (increment/decrement by 1).

Given the loop-control number ccccccc. Iffii, DSE decrements cccccc to cccccc - ii, compares the new cccccc with Iff, and makes program execution skip the next program line if this cccccc  $\leq$  Iff.

Given the loop-control number ccccccc. Iffii, ISG increments cccccc to cccccc + ii, compares the new ccccccc with III, and makes program execution skip the next program line if this cccccc > III.

#### 13-18 Programming Techniques

File name 32sii-Manual-E-0424 Printed Date: 2003/4/24

3/4/24 Size : 17.7 x 25.2 cm

|                    | ①→   | W01 LBL W |            |                         |
|--------------------|------|-----------|------------|-------------------------|
|                    |      |           |            |                         |
|                    |      | •         |            |                         |
|                    |      | W09 DSE A | <b>→</b> ② |                         |
|                    | ①←   | W10 GTO W |            |                         |
| If current value > |      | W11 XEQ X | ←②         | If current value $\leq$ |
| final value,       |      | •         |            | final value, exit       |
| continue loop.     |      | •         |            | loop.                   |
| -                  | ①→   | W01 LBL W |            | -                       |
|                    |      |           |            |                         |
|                    |      | •         |            |                         |
|                    |      | W09 ISG A | <b>→</b> ② |                         |
|                    |      |           | , 5        |                         |
|                    | (1)← | W10 GTO W |            |                         |
| If current value ≤ |      | W11 XEQ X | <b>←</b> ② | If current value >      |
| final value,       |      |           |            | final value, exit       |
| continue loop.     |      | •         |            | loop.                   |

For example, the loop-control number 0.050 for ISG means: start counting at zero, count up to 50, and increase the number by 1 each loop.

The following program uses ISG to loop 10 times. The loop counter (0000001.01000) is stored in the variable Z. Leading and trailing zeros can be left off.

L01 LBL L02 1.01 L03 ST0 Z M01 LBL M M02 ISG Z M03 GTO M04 RTN

Press VIEW Z to see that the loop-control number is now 11.0100.

## Programming Techniques 13–19

File name 32sii-Manual-E-0424

# **Indirectly Addressing Variables and Labels**

Indirect addressing is a technique used in advanced programming to specify a variable or label without specifying beforehand exactly which one. This is determined when the program runs, so it depends on the intermediate results (or input) of the program.

Indirect addressing uses two different keys:  $\vec{i}$  (with  $\vec{\cdot}$ ) and  $\vec{(i)}$  (with  $\vec{R/S}$ ).

The variable I has nothing to do with  $\bigcirc$  or the variable i. These keys are active for many functions that take A through Z as variables or labels.

- i is a variable whose contents can refer to another variable or label. It holds a number just like any other variable (A through Z).
- is a programming function that directs, "Use the number in i to determine which variable or label to address."
   This is an indirect address. (A through Z are direct addresses.)

Both <u>i</u> and <u>(i)</u> are used together to create an indirect address. (See the examples below.)

By itself, *i* is just another variable.

By itself, (i) is either undefined (no number in i) or uncontrolled (using whatever number happens to be left over in i).

#### The Variable "i"

Your can store, recall, and manipulate the contents of i just as you car, the contents of other variables. You can even solve for i and integrate using i. The functions listed below can use variable "i".

| STO i                      | INPUT i | DSE i          |
|----------------------------|---------|----------------|
| RCL i                      | VIEW i  | ISG i          |
| STO +,−, × ,÷ i            | ∫FNdi   | <i>x</i> < > i |
| $RCL +, -, \times, \div i$ | SOLVE i |                |

## 13-20 Programming Techniques

File name 32sii-Manual-E-0424

## The Indirect Address, (i)

Many functions that use A through Z (as variables or labels) can use (i) to refer to A through Z (variables or labels) or statistics registers *indirectly*. The function (i) uses the value in variable i to determine which variable, label, or register to address. The following table shows how.

| If i contains:   | Then (i) will address:   |
|------------------|--------------------------|
| ± 1              | variable A or label A    |
| ·                | :                        |
|                  |                          |
| ±26              | variable Z or label Z    |
| ±27              | variable i               |
| ±28              | n register               |
| ±29              | $\Sigma x$ register      |
| ±30              | $\Sigma y$ register      |
| ±31              | $\Sigma x^2$ register    |
| ±32              | Σy <sup>2</sup> register |
| ±33              | Σxy register             |
| ≥34 or ≤–34 or 0 | error: INVALID <i></i>   |

Only the absolute value of the integer portion of the number in i is used for addressing.

The INPUT(i) and VIEW(i) operations label the display with the name of the indirectly-addressed variable or register.

The SUMS menu enables you to recall values from the statistics registers. However, you must use indirect addressing to do other operations, such as STO, VIEW, and INPUT.

The functions listed below can use (i) as an address. For GTO, XEQ, and FN=, (i) refers to a label; for all other functions (i) refers to a variable or register.

## Programming Techniques 13-21

| STO(i)                        | INPUT(i)  |
|-------------------------------|-----------|
| RCL(i)                        | VIEW(i)   |
| STO +, -,× ,÷, (i)            | DSE(i)    |
| $RCL +, -, \times, \div, (i)$ | ISG (i)   |
| XEQ(i)                        | SOLVE(i)  |
| GTO(i)                        | ∫ FN d(i) |
| X<>(i)                        | FN=(i)    |

#### **Program Control with (i)**

Since the contents of i can change each time a program runs—or even in different parts of the same program — a program instruction such as GTO < i > can branch to a different label at different times. This maintains flexibility by leaving open (until the program runs) exactly which variable or program label will be needed. (See the first example below.)

Indirect addressing is very useful for counting and controlling loops. The variable *i* serves as an *index*, holding the address of the variable that contains the loop–control number for the functions DSE and ISG. (See the second example below.)

#### **Example: Choosing Subroutines With (i).**

The "Curve Fitting" program in chapter 16 uses indirect addressing to determine which model to use to compute estimated values for x and y. (Different subroutines compute x and y for the different models.) Notice that i is stored and then indirectly addressed in widely separated parts of the program.

The first four routines (S, L, E, P) of the program specify the curve–fitting model that will be used and assign a number (1, 2, 3, 4) to each of these models. This number is then stored during routine Z, the common entry point for all models:

Z03 STO i

Routine Y uses i to call the appropriate subroutine (by model) to calculate the x- and y-estimates. Line Y03 calls the subroutine to compute y:

Y03 XEQ(i)

## 13-22 Programming Techniques

File name 32sii-Manual-E-0424

and line Y08 calls a different subroutine to compute  $\hat{x}$  after i has been increased by 6:

Y06 6 Y07 STO+ i Y08 XEQ(i)

| If i hold: | Then XEQ(i) calls: | То:                                        |
|------------|--------------------|--------------------------------------------|
| 1          | LBL A              | Compute $\hat{y}$ for straight–line model. |
| 2          | LBL B              | Compute $\hat{y}$ for logarithmic model.   |
| 3          | LBL C              | Compute $\hat{y}$ for exponential model.   |
| 4          | LBL D              | Compute $\hat{y}$ for power model.         |
| 7          | LBL G              | Compute $\hat{x}$ for straight–line model. |
| 8          | LBL H              | Compute $\hat{x}$ for logarithmic model.   |
| 9          | LBL I              | Compute $\hat{x}$ for exponential model.   |
| 10         | LBL J              | Compute $\hat{\chi}$ for power model.      |

#### **Example:** Loop Control With (i).

An index value in i is used by the program "Solutions of Simultaneous Equations—Matrix Inversion Method" in chapter 15. This program uses the looping instructions ISG i and DSE i in conjunction with the

indirect instructions RCL(i) and STO(i) to fill and manipulate a matrix .

The first part of this program is routine A, which stores the initial loop-control number in *i*.

# Program lines: A@1 LBL A The starting point for data input. A@2 1 · @12 Loop-control number: loop from 1 to 12 in intervals of

Size: 17.7 x 25.2 cm

## Programming Techniques 13–23

File name 32sii-Manual-E-0424 Printed Date: 2003/4/24 A03 STO i Stores loop-control number in i.

The next routine is L, a loop to collect all 12 known values for a 3x3 coefficient matrix (variables A - I) and the three constants (J - L) for the equations.

| Program Lines: | Description:                                                              |
|----------------|---------------------------------------------------------------------------|
| LØ1 LBL L      | This routine collects all known values in three equations.                |
| L02 INPUT(i)   | Prompts for and stores a number into the variable addressed by <i>i</i> . |
| L03 ISG i      | Adds 1 to <i>i</i> and repeats the loop until i reaches 13.012.           |
| L04 GTO L      |                                                                           |
| L05 GTO A      | When i exceeds the final counter value, execution branches back to A.     |

Label J is a loop that completes the inversion of the  $3\times3$  matrix.

| Program Lines: | Description:                                               |
|----------------|------------------------------------------------------------|
| J01 LBL J      | This routine completes inverse by dividing by determinant. |
| J02 STO÷(i)    | Divides element.                                           |
| J03 DSE i      | Decrements index value so it points closer to A            |
| J04 GTO J      | Loops for next value.                                      |
| J05 RTN        | Returns to the calling program or to PRGM TOP.             |
|                |                                                            |

#### **Equations with (i)**

You can use (i) in an equation to specify a variable indirectly. Notice that (i) means the variable specified by the number in variable i (an *indirect* reference), but that i or (i) means variable i.

The following program uses an equation to find the sum of the squares of variables A through Z.

| <b>Program Lines:</b> | Description:                  |  |
|-----------------------|-------------------------------|--|
| E01 LBL E             | Begins the program.           |  |
| E02 CF 10             | Sets equations for execution. |  |

## 13-24 Programming Techniques

File name 32sii-Manual-E-0424

E03 CF 11 Disables equation prompting.

EØ4 1 · Ø26 Sets counter for 1 to 26.

EØ5 STO i Stores counter.
EØ6 Ø Initializes sum.

Checksum and length: EA5F 017.0

#### Program Lines: Description:

FØ1 LBL F Starts summation loop.

FØ2 (i)^2 Equation to evaluate the ith square.

(Press P EQN to start the equation.)

Ckecksum and length of equation: 48AD 006.0

FØ3 + Adds ith square to sum.

FØ4 ISG i Tests for end of loop.

FØ5 GTO F Branches for next variable.

FØ6 RTN Ends program.

Checksum and length of program: 19A8 013.5

Programming Techniques 13–25

File name 32sii-Manual-E-0424

# Solving and Integrating **Programs**

# Solving a Program

In chapter 7 you saw how you can enter an equation — it's added to the equation list — and then solve it for any variable. You can also, enter a program that calculates a function, and then solve it for any variable. This is especially useful if the equation you're solving changes for certain conditions or if it requires repeated calculations.

### To solve a programmed function:

- 1. Enter a program that defines the function. (See "To write a program for SOLVE" below.)
- 2. Select the program to solve: press FN= label. (You can skip this step if you're re-solving the same program.)
- **3.** Solve for the unknown variable: press SOLVE variable.

Notice that FN= is required if you're solving a programmed function, but not if you're solving an equation from the equation list.

To halt a calculation, press C or R/S. The current best estimate of the root is in the unknown variable; use view it without disturbing the stack. To resume the calculation, press **R/S**.

## To write a program for SOLVE:

The program can use equations and RPN operations — in whatever combination is most convenient.

1. Begin the program with a *label*. This label identifies the function shat you want SOLVE to evaluate (FH=label).

Solving and Integrating Programs

File name 32sii-Manual-E-0424 Printed Date: 2003/4/24

Size:  $17.7 \times 25.2 \text{ cm}$ 

2. Include an INPUT instruction for each variable, including the unknown. INPUT instructions enable you to solve for any variable in a multi-variable function. INPUT for the *unknown* is ignored by the calculator, so you need to write only one program that contains a *separate* INPUT instruction for every variable (including the unknown).

If you include no INPUT instructions, the program uses the values stored in the variables or entered at equation prompts.

- **3.** Enter the instructions to evaluate the function.
  - A function programmed as a multi-line RPN sequence must be in the form of an expression that goes to zero at the solution. If your equation is f(x) = g(x), your program should calculate f(x) g(x). "=0" is implied.
  - A function programmed as an equation can be any type of equation—equality, assignment, or expression. The equation is evaluated by the program, and its value goes to zero at the solution. If you want the equation to prompt for variable values instead of including INPUT instructions, make sure flag 11 is set.
- **4.** End the program with a RTN. Program execution should end with the value of the function in the X–register.

SOLVE works only with *real* numbers. However, if you have a complex-valued function that can be written to isolate its real and imaginary parts, SOLVE can solve for the parts separately.

# **Example: Program Using RPN.**

Write a program using RPN operations that solves for any unknown in the equation for the "Ideal Gas Law." The equation is:

$$P \times V = N \times R \times T$$

where

P = Pressure (atmospheres or  $N/m^2$ ).

V = Volume (liters).

N = Number of moles of gas.

# 14–2 Solving and Integrating Programs

File name 32sii-Manual-E-0424 Printed Date: 2003/4/24 R = The universal gas constant (0.0821 liter-atm/mole-K or 8.314 J/mole-K).

T = Temperature (kelvins;  $K = {}^{\circ}C + 273.1$ ).

To begin, put the calculator in Program mode; if necessary, position the program pointer to the top of program memory.

Keys: Display: Description:

Sets Program mode.

GTO PRGM TOP

Type in the program:

# Program Lines: Description:

GØ1 LBL G Identifies the programmed function.

GØ2 INPUT P Stores P.
GØ3 INPUT V Stores V.

G04 INPUT N Stores N. G05 INPUT R Stores R.

G06 INPUT T Stores T.
G07 RCL P Pressure.

GØ8 RCL× V Pressure × volume.

G09 RCL N Number of moles of gas. G10 RCL $\times$  R Moles  $\times$  gas constant.

G11 RCL $\times$  T Moles  $\times$  gas constant  $\times$  temp.

G12 \_  $(P \times V) - (N \times R \times T)$ . G13 RTN Ends the program.

Checksum and length: 053B 019.5

Press C to cancel Program—entry mode.

Use program "G" to solve for the pressure of 0.005 moles of carbon dioxide in a 2-liter bottle at 24 °C.

Keys: Display: Description:

Selects "G"—the program. SOLVE evaluates to find the value of the

# Solving and Integrating Programs 14–3

File name 32sii-Manual-E-0424

|                  |                     | unknown variable.                                |
|------------------|---------------------|--------------------------------------------------|
| SOLVE P          | V?value             | Selects P; prompts for V.                        |
| 2 <b>R/S</b>     | N?value             | Stores 2 in V; prompts for N.                    |
| .005 <b>R/S</b>  | R?value             | Stores .005 in $N$ ; prompts for $R$ .           |
| .0821 <b>R/S</b> | T? <sub>value</sub> | Stores .0821 in R; prompts for T.                |
| 24 ENTER 273.1   |                     | Calculates T.                                    |
| +                | T?297.1000          |                                                  |
| R/S              | SOLVING             | Stores 297.1 in <i>T</i> ; solves for <i>P</i> . |
|                  | P=0.0610            | Pressure is 0.0610 atm.                          |
|                  |                     |                                                  |

## **Example: Program Using Equation.**

Write a program that uses an equation to solve the "Ideal Gas Law."

| Keys:        | Display:     | Description:                     |
|--------------|--------------|----------------------------------|
| FRGM S       |              | Selects Program-entry mode.      |
| GTO · ·      | PRGM TOP     | Moves program pointer to top of  |
|              |              | the list of programs.            |
| S LBL H      | HØ1 LBL H    | Labels the program.              |
| FLAGS {SF}   | H02 SF 11    | Enables equation prompting.      |
| · 1          |              |                                  |
| <b>₽</b> EQN |              | Evaluates the equation, clearing |
| RCL P X      |              | flag 11. (Checksum and length:   |
| RCL V 🔁 =    |              | 13E3 015.0).                     |
| RCL N X      |              |                                  |
| RCL R ×      |              |                                  |
| RCL T ENTER  | H03 PxV=NxRx |                                  |
| RTN RTN      | H04 RTN      | Ends the program.                |
| C            | 0.0610       | Cancels Program-entry mode.      |
|              |              |                                  |

# Checksum and length of program: 8AD6 19.5

# 14–4 Solving and Integrating Programs

File name 32sii-Manual-E-0424

Now calculate the change in pressure of the carbon dioxide if its temperature drops by 10 °C from the previous example.

| Display:   | Description:                                                                                            |
|------------|----------------------------------------------------------------------------------------------------|
| 0.0610     | Stores previous pressure.                                                                               |
| 0.0610     | Enters the limits of integration                                                                        |
|            | (lower limit first).                                                                                    |
| V?2.0000   | Selects variable $P$ ; prompts for $V$ .                                                                |
| N?0.0050   | Retains 2 in V; prompts for N.                                                                          |
| R?0.0821   | Retains .005 in N; prompts for R.                                                                       |
| T?297.1000 | Retains .0821 in <i>R</i> ; prompts for <i>T</i> .                                                      |
| T?287.1000 | Calculates new T.                                                                                       |
| SOLVING    | Stores 287.1 in <i>T</i> ; solves for new <i>P</i> .                                                    |
| P=0.0589   |                                                                                                    |
| -0.0021    | Calculates pressure change of the                                                                       |
|            | gas when temperature drops from                                                                         |
|            | 297.1 K to 287.1 K (negative                                                                            |
|            | result indicates drop in pressure).                                                                     |
|            | 0.0610<br>0.0610<br>V?2.0000<br>N?0.0050<br>R?0.0821<br>T?297.1000<br>T?287.1000<br>SOLVING<br>P=0.0589 |

# **Using SOLVE in Program**

You can use the SOLVE operation as part of a program.

If appropriate, include or prompt for initial guesses (into the unknown variable and into the X-register) before executing the SOLVE *variable* instruction. The two instructions for solving an equation for an unknown variable appear in programs as:

FH= label

SOLVE variable

The programmed SOLVE instruction does not produce a labeled display (variable = value) since this might not be the significant output for your program (that is, you might wart to do further calculations with this number

Solving and Integrating Programs 14–5

File name 32sii-Manual-E-0424

Printed Date: 2003/4/24

Size: 17.7 x 25.2 cm

before displaying it). If you do want this result displayed, add a VIEW variable instruction after the SOLVE instruction.

If no solution is found for the unknown variable, then the next program line is skipped (in accordance with the "Do if True" rule, explained in chapter 13). The program should then handle the case of not finding a root, such as by choosing new initial estimates or changing an input value.

### **Example: SOLVE in a Program.**

The following excerpt is from a program that allows you to solve for x or y by pressing  $\overline{XEQ}$  X or Y.

| Program Lines:           | Description:                                              |
|--------------------------|-----------------------------------------------------------|
| X01 LBL X                | Setup for X.                                              |
| X02 24                   | Index for X.                                              |
| X03 GTO L                | Branches to main routine. Checksum and length: CCEC 004.5 |
| YØ1 LBL Y                | Setup for Y.                                              |
| Y02 25                   | Index for Y.                                              |
| Y03 GTO L                | Branches to main routine.                                 |
| Checksum and length 2F48 | 004.5                                                     |

| LØ1 LBL L    | Main routine.                                 |
|--------------|-----------------------------------------------|
| L02 STO i    | Stores index in i.                            |
| L03 FN= F    | Defines program to solve.                     |
| LØ4 SOLVE(i) | Solves for appropriate variable.              |
| L05 VIEW(i)  | Displays solution.                            |
| LØ6 RTN      | Ends program. Checksum and length: E159 009.0 |
| F01 LBL F    | Calculates $f(x,y)$ . Include INPUT or        |
| · .          | equation prompting as required.               |
| I C DTN      |                                               |
| F10 RTN      |                                               |

## 14–6 Solving and Integrating Programs

File name 32sii-Manual-E-0424

# **Integrating a Program**

In chapter 8 you saw how you can enter an equation (or expression) — it's added to the list of equations — and then integrate it with respect to any variable. You can also enter a *program* that calculates a function, and then integrate *it* with respect to any variable. This is especially useful if the function you're integrating changes for certain conditions or if it requires repeated calculations.

### To integrate a programmed function:

- Enter a program that defines the integrand's function. (See "To write a program for ∫ FN" below.)
- 2. Select the program that defines the function to integrate: press | FN= | label. (You can skip this step if you're reintegrating the same program.)
- **3.** Enter the limits of integration: key in the *lower limit* and press **ENTER** then key in the *upper limit*.
- **4.** Select the variable of integration and start the calculation: press SOLVE variable.

Notice that FN= is required if you're integrating a programmed function, but riot if you're integrating an equation from the equation list.

You can halt a running integration calculation by pressing **C** or **R/S**.

However, no information about the integration is available until the calculation finishes normally. To resume the calculation, press  $\mathbb{R}/\mathbb{S}$  again. Pressing  $\mathbb{X}\mathbb{E}\mathbb{Q}$  while an integration calculation is running cancels the  $\int FN$  operation. In this case, you should start  $\int FN$  again from the beginning.

## To write a program for ∫ FN;

The program can use equations and RPN operations — in whatever combination is most convenient.

- 1. Begin the program with a *label*. This label identifies the function that you want to integrate (FN=*label*).
- 2. Include an INPUT instruction for each variable, including the variable of integration. INPUT instructions enable you to integrate with respect to any variable in a multi-variable function. INPUT for the variable of integration

# Solving and Integrating Programs 14–7

File name 32sii-Manual-E-0424

Printed Date: 2003/4/24

Size: 17.7 x 25.2 cm

is ignored by the calculator, so you need to write only one program that contains a *separate* INPUT instruction for *every* variable (including the variable of integration).

If you include no INPUT instructions, the program uses the values stored in the variables or entered at equation prompts.

- **3.** Enter the instructions to evaluate the function.
  - A function programmed as a multi-line RPN sequence must calculate the function values you want to integrate.
  - A function programmed as an equation is usually included as an expression specifying the integrand though it can be any type of equation. If you want the equation to prompt for variable values instead of including INPUT instructions, make sure flag 11 is set.
- **4.** End the program with a RTN. Program execution should end with the value of the function in the X–register.

### **Example: Program Using Equation.**

The sine integral function in the example in chapter 8 is

$$S_i(t) = \int_0^t (\frac{\sin x}{x}) dx$$

This function can be evaluated by integrating a program that defines the integrand:

SØ1 LBL S Defines the function.

SØ2 SIN(X) $\div$ X The function as an expression. (Checksum and length:

4914 009.0).

SØ3 RTN Ends the subroutine

Checksum and length of program: C62A 012.0

Enter this program and integrate the sine integral function with respect to x from 0 to 2 (t = 2).

Keys: Display: Description:

# 14-8 Solving and Integrating Programs

File name 32sii-Manual-E-0424

MODES (RD) Selects Radians mode.

FN=S Selects label S as the integrand.

0 ENTER 2 2\_ Enters lower and upper limits of

integration.

INTEGRATING Integrates function from 0 to 2;

1 · 6054 displays result.

MODES {DG} 1.6054 Restores Degrees mode.

# **Using Integration in a Program**

Integration can be executed from a program. Remember to include or prompt for the limits of integration before executing the integration, and remember that accuracy and execution time are controlled by the display format at the time the program runs. The two integration instructions appear in the program as:

FN= label

∫ FN d variable

The programmed  $\int$  FN instruction does not produce a labeled display ( $\int$  = value) since this might riot be the significant output for your program (that is, you might want to do further calculations with this number before displaying it). If you do want this result displayed, add a PSE ( $\blacksquare$  PSE) or STOP ( $\blacksquare$ /S) instruction to display the result in the X-register after the  $\int$  FN instruction.

## **Example:** J FN in a Program.

The "Normal and Inverse-Normal Distributions" program in chapter 16 includes an integration of the equation of the normal density function

$$\frac{1}{S\sqrt{2\pi}} \int_{M}^{D} e^{-(\frac{D-M}{S})^{2/2} dD.}$$

Size:  $17.7 \times 25.2 \text{ cm}$ 

Solving and Integrating Programs 14–9

The  $e^{((D-M)+S)^2+2}$  function is calculated by the routine labeled F. Other routines prompt for the known values and do the other calculations to find Q(D), the upper-tail area of a normal curve. The integration itself is set up and executed from routine Q:

Q01 LBL Q

Q02 RCL M Recalls lower limit of integration.

Q03 RCL X Recalls upper limit of integration. (X = D)

Q04 FN= F Specifies the function.

Q05 | FN a D Integrates the normal function using the dummy variable

D.

# **Restrictions o Solving and Integrating**

The SOLVE variable and  $\int FN$  d variable instructions cannot call a routine that contains another SOLVE or  $\int FN$  instruction. That is, neither of these instructions can be used recursively. For example, attempting to calculate a multiple integral will result in an  $\int (\int FN)$  error. Also, SOLVE and  $\int FN$  cannot call a routine that contains an FN=label instruction; if attempted, a SOLVE ACTIVE or  $\int FN$  ACTIVE error will be returned. SOLVE cannot call a routine that contains an  $\int FN$  instruction (produces a SOLVE ( $\int FN$ ) error), just as  $\int FN$  cannot call a routine that contains a SOLVE instruction (produces an  $\int (SOLVE)$  error).

The SOLVE *variable* and JFN d *variable* instructions in a program use one of the seven pending subroutine returns in the calculator. (Refer to "Nested Subroutines" in chapter 13.)

The SOLVE and JFN operations automatically set Decimal display format.

### 14-10 Solving and Integrating Programs

File name 32sii-Manual-E-0424

# **Mathematics Programs**

# **Vector Operations**

This program performs the basic vector operations of addition, subtraction, cross product, and dot (or scalar) product. The program uses three–dimensional vectors and provides input and output in rectangular or polar form. Angles between vectors can also be found.

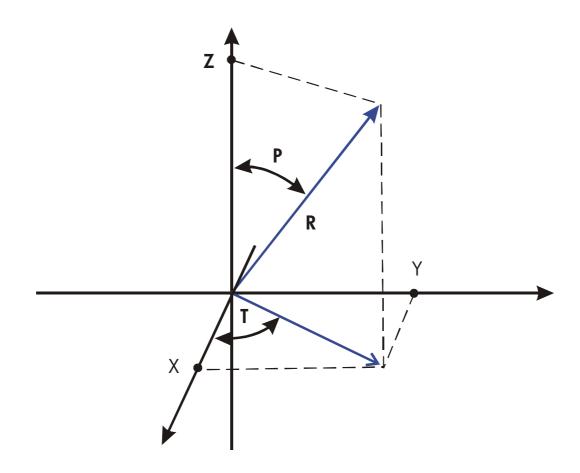

Size: 17.7 x 25.2 cm

Mathematics Programs 15–1

File name 32sii-Manual-E-0424 Printed Date : 2003/4/24 This program uses the following equations. Coordinate conversion:

$$X = R \sin(P) \cos(T)$$

$$R = \sqrt{X^2 + Y^2 + Z^2}$$

$$Y = R \sin(P) \sin(T)$$

$$T = \arctan(Y/X)$$

$$Z = R \cos(P)$$

$$P = \arctan \frac{Z}{\sqrt{X^2 + Y^2}}$$

Vector addition and subtraction:

$$v_1 + v_2 = (X + U)i + (Y + V)j + (Z + W)k$$

$$v_2 - v_1 = (U - X)i + (V - Y)j + (W - Z)k$$

Cross product:

$$v_1 \times v_2 = (YW - ZV)i + (ZU - XW)j + (XV - YU)k$$

**Dot Product:** 

$$D = XU + YV + ZW$$

Angle between vectors ( $\gamma$ ):

$$G = \arccos \frac{D}{R_1 \times R_2}$$

where

$$v_1 = X \mathbf{i} + Y \mathbf{j} + Z \mathbf{k}$$

and

$$v_2 = U\mathbf{i} + V\mathbf{j} + W\mathbf{k}$$

The vector displayed by the input routines (LBL P and LBL R) is  $V_1$ .

## **Program Listing:**

# 15–2 Mathematics Programs

File name 32sii-Manual-E-0424 Printed Date: 2003/4/24

| Program Lines:                  | Description                                                     |  |  |
|---------------------------------|-----------------------------------------------------------------|--|--|
| RØ1 LBL R                       | Defines the beginning of the rectangular input/display routine. |  |  |
| RØ2 INPUT X                     | Displays or accepts input of X.                                 |  |  |
| R03 INPUT Y                     | Displays or accepts input of Y.                                 |  |  |
| R04 INPUT Z                     | Displays or accepts input of Z.                                 |  |  |
| Checksum and leng               |                                                                 |  |  |
| Q01 LBL Q                       | Defines beginning of rectangular-to-polar conversion process.   |  |  |
| Q02 RCL Y                       |                                                                 |  |  |
| Q03 RCL X                       |                                                                 |  |  |
| Q04 yıx→θır                     | Calculates $\sqrt{(X^2 + Y^2)}$ and $\arctan(Y/X)$ .            |  |  |
| Q05 x<>y                        |                                                                 |  |  |
| Q06 STO T                       | Saves $T = \arctan(Y/X)$ .                                      |  |  |
| Q07 R↓                          | Gets $\sqrt{(X^2 + Y^2)}$ back.                                 |  |  |
| Q08 RCL Z                       | (No. 1/2) 1.5                                                   |  |  |
| Q09 y,x→θ,r                     | Calculates $\sqrt{(X^2 + Y^2 + Z^2)}$ and $P$ .                 |  |  |
| Q10 STO R                       | Saves R.                                                        |  |  |
| Q11 x<>y                        |                                                                 |  |  |
| Q12 STO P                       | Saves P                                                         |  |  |
| Checksum and length: 3D28 018.0 |                                                                 |  |  |
| PØ1 LBL P                       | Defines the beginning of the polar input/display routine.       |  |  |
| P02 INPUT R                     | Displays or accepts input of R.                                 |  |  |
| P03 INPUT T                     | Displays or accepts input of T.                                 |  |  |
| P04 INPUT P                     | Displays or accepts input of <i>P</i> .                         |  |  |
| P05 RCL T                       |                                                                 |  |  |
| P06 RCL P                       |                                                                 |  |  |
| P07 RCL R                       |                                                                 |  |  |
| P08θ,r∋y,x                      | Calculates $R \cos(P)$ and $R \sin(P)$ .                        |  |  |
| P09 STO Z                       | Stores $Z = R \cos(P)$ .                                        |  |  |
| P10 R↓                          |                                                                 |  |  |
| P11 θ·r∋y·x                     | Calculates $R \sin(P) \cos(T)$ and $R \sin(P) \sin(T)$ .        |  |  |
| P12 STO Z                       | Saves $X = R \sin(P) \cos(T)$ .                                 |  |  |

Mathematics Programs 15–3

File name 32sii-Manual-E-0424

## Program Lines: Description

Р13 х<>У

P14 STO Y Saves  $Y = R \sin(P) \sin(T)$ .

P15 GTO P Loops back for another display of polar form.

Checksum and length: D518 022.5

EØ1 LBL E Defines the beginning of the vector-enter routine.

EØ2 RCL X Copies values in X, Y and Z to U, V and W

respectively.

EØ1 STO U

E04 RCL Y

E05 STO V

E06 RCL Z

E07 STO W

EØ8 GTO Q Loops back for polar conversion and display/input.

Checksum and length: 1032 012.0

X01 LBL X Defines beginning of vector-exchange routine.

X02 RCL X Exchanges X, Y and Z with U, V and W respectively.

X03 X<> 0

X04 STO X

X05 RCL Y

X06 X<> V

X07 STO Y

XØ8 RCL Z

X09 X<> M

X10 STO Z

 $X11\ GT0\ Q$  Loops back for polar conversion and display/input.

Checksum and length: DACE 016.5

A@1 LBL A Defines beginning of vector-addition routine.

A02 RCL X A03 RCL+ U

# 15–4 Mathematics Programs

File name 32sii-Manual-E-0424

| Program Lines: Des | cription |
|--------------------|----------|
|--------------------|----------|

A04 ST0 X Saves X + U in X.

AØ5 RCL V

A06 RCL+ Y

A07 STO Y Saves V + Y in Y.

A08 RCL Z

A09 RCL+ W

A10 ST0 Z Saves Z + W in Z.

A11 GTO Q Loops back for polar conversion and display/input.

Checksum and length: 641B 016.5

SØ1 LBL S Defines the beginning of the vector–subtraction

routine.

SØ2 -1 Multiplies X, Y and Z by (-1) to change the sign.

S03 ST0x X

S04 ST0x Y

S05 ST0x Z

SØ6 GTO A Goes to the vector-addition routine.

Checksum and length: D051 017.0

CØ1 LBL C Defines the beginning of the cross-product routine.

C02 RCL Y

C03 RCLx W

C04 RCL Z

CØ5 RCLx V

C06 - Calculates (YW - ZV), which is the X component.

C07 RCL Z

C08 RCLx V

C09 RCL X

C10 RCL× W

C11 - Calculates (ZU - WX), which is the Y component.

C12 RCL X

C13 RCLx U

C14 RCL Y

Mathematics Programs 15–5

File name 32sii-Manual-E-0424

| i rogium Lishing.     |                                                                            |
|-----------------------|----------------------------------------------------------------------------|
| <b>Program Lines:</b> | Description                                                                |
| C15 RCL× V            |                                                                            |
| C16-                  |                                                                            |
| C17 STO Z             | Stores ( $XV - YU$ ), which is the $Z$ component.                          |
| C18 R↓                |                                                                            |
| C19 STO Y             | Stores Y component.                                                        |
| C20 R↓                |                                                                            |
| C21 STO X             | Stores X component.                                                        |
| C22 GTO Q             | Loops back for polar conversion and display/input.                         |
| Checksum and leng     | th: FEB2 033.0                                                             |
| DØ1 LBL D             | Defines beginning of dot-product and vector-angle routine.                 |
| DØ2 RCL X             |                                                                            |
| D03 RCL× U            |                                                                            |
| DØ4 RCL Y             |                                                                            |
| DØ5 RCL× V            |                                                                            |
| D06+                  |                                                                            |
| D07 RCL Z             |                                                                            |
| DØ8 RCL× W            |                                                                            |
| D09 +                 |                                                                            |
| D10 STO D             | Stores the dot product of $XU + YV + ZW$ .                                 |
| D11 VIEW D            | Displays the dot product.                                                  |
| D12 RCL D             |                                                                            |
| D13 RCL÷ R            | Divides the dot product by the magnitude of the $X$ -, $Y$ -, $Z$ -vector. |
| D14 RCL W             |                                                                            |
| D15 RCL V             |                                                                            |
| D16 RCL U             |                                                                            |
| D17y≀x→θ≀r            |                                                                            |
| D18 x<>y              |                                                                            |
| D19 R↓                |                                                                            |
| D20y,x→θ,r            | Calculates the magnitude of the <i>U, V, W</i> vector.                     |
| D21 x<>y              |                                                                            |

# 15–6 Mathematics Programs

File name 32sii-Manual-E-0424

Program Lines: Description

D22 R $\downarrow$ 

D23 ÷ Divides previous result by the magnitude.

D24 ACOS Calculates angle.

D25 STO G

D26 VIEW G Displays angle.

D27 GTO P Loops back for polar display/input.

Checksum and length: 1DFC 040.5

#### Flags Used:

None.

### **Memory Required:**

270 bytes: 182 for program, 88 for variables.

#### **Remarks:**

The length of routine S can be shortened by 6.5 bytes. The value -1 as shown uses 9.5 bytes. If it appears as 1 followed by +/-, it will require only 3 bytes. To do this, you can press 1  $\nearrow$  SHOW  $^{+}\!\!\!\!/_{-}$ .

The terms "polar" and "rectangular," which refer to two–dimensional systems, are used instead of the proper three–dimensional terms of "spherical" and "Cartesian." This stretch of terminology allows the labels to be associated with their function without confusing conflicts. For instance, if LBL C had been associated with Cartesian coordinate input, it would not have been available for cross product.

#### **Program Instructions:**

- **1.** Key in the program routines; press **C** when done.
- **2.** If your vector is in rectangular form, press XEQ R and go to step 4. If your vector is in polar form, press XEQ P and continue with step 3.

Size: 17.7 x 25.2 cm

Mathematics Programs 15–7

File name 32sii-Manual-E-0424 Printed Date: 2003/4/24

- **3.** Key in R and press R/S, key in T and press R/S, then key in P and press R/S Continue at step 5.
- **4.** Key in X and press  $\mathbb{R}/\mathbb{S}$ , key in Y and press  $\mathbb{R}/\mathbb{S}$ , and key in Z and press  $\mathbb{R}/\mathbb{S}$ .
- **5.** To key in a second vector, press XEQ E (for enter), then go to step 2.
- **6.** Perform desired vector operation:
  - **a.** Add vectors by pressing XEQ A;
  - **b.** Subtract vector one from vector two by pressing XEQ S;
  - **c.** Compute the cross product by pressing XEQ C;
  - **d.** Compute the dot product by pressing XEQ D and the angle between vectors by pressing R/S.
- **7.** Optional: to review  $v_1$  in polar form, press  $\overline{XEQ}$  P, then press  $\overline{R/S}$  repeatedly to see the individual elements.
- **8.** Optional: to review  $v_1$  in rectangular form, press  $\overline{XEQ}$  R, then press  $\overline{R/S}$  repeatedly to see the individual elements.
- **9.** If you added, subtracted, or computed the cross product, v<sub>1</sub> has been replaced by the result, v<sub>2</sub> is not altered. To continue calculations based on the result, remember to press XEQ E before keying in a new vector.
- **10.** Go to step 2 to continue vector calculations.

#### Variables Used:

| X, Y, Z | The rectangular components of v1.                                                                            |
|---------|----------------------------------------------------------------------------------------------------|
| U, V, W | The rectangular components of v2.                                                                            |
| R, T, P | The radius, the angle in the $x$ - $y$ plane ( $\theta$ ), and the angle from the $Z$ axis of $v_1$ ( $U$ ). |
| D       | The dot product                                                                                              |
| G       | The angle between vector (γ)                                                                                 |

## Example 1

A microwave antenna is to be pointed at a transmitter which is 15.7 kilometers North, 7.3 kilometers East and 0.76 kilometers below. Use the

## 15–8 Mathematics Programs

File name 32sii-Manual-E-0424 Printed Date: 2003/4/24

003/4/24 Size: 17.7 x 25.2 cm

rectangular to polar conversion capability to find the total distance and the direction to the transmitter.

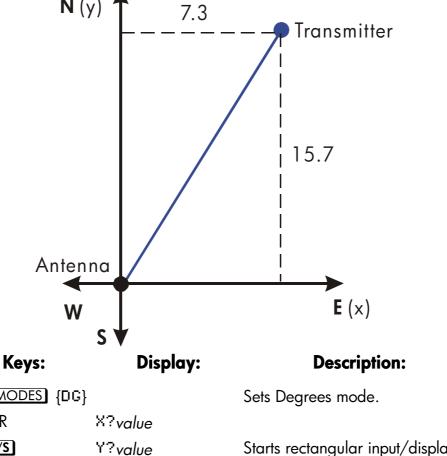

| MODES {DG}         |           | Sets Degrees mode.                                         |
|--------------------|-----------|------------------------------------------------------------|
| XEQ R              | X?value   |                                                            |
| 7.3 <b>R/S</b>     | Y?value   | Starts rectangular input/display routine.                  |
| 15.7 <b>R/S</b>    | Z?value   | Sets X equal to 7.3. Sets Y equal to 15.7.                 |
| .76 +/_ <b>R/S</b> | R?17.3308 | Sets $Z$ equal to $-0.76$ and calculates $R$ , the radius. |
| R/S                | T?65.0631 | Calculates $T$ , the angle in the $x/y$ plane.             |
| R/S                | P?92.5134 | Calculates <i>P</i> , the angle from the <i>z</i> -axis.   |

# Mathematics Programs 15–9

File name 32sii-Manual-E-0424

## Example 2:

What is the moment at the origin of the lever shown below? What is the component of force along the lever? What is the angle between the resultant of the force vectors and the lever?

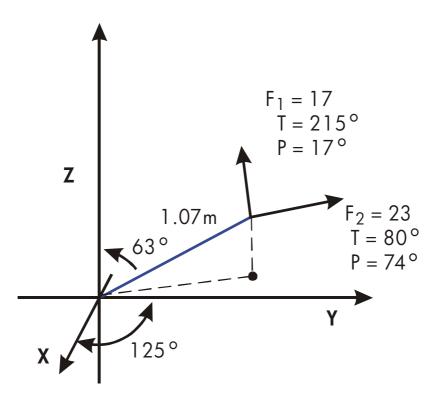

First, add the force vectors.

| Keys:          | Display:            | Description:                                      |
|----------------|---------------------|---------------------------------------------------|
| XEQ P          | R?value             | Starts polar input routine.                       |
| 17 <b>R/S</b>  | T? <sub>value</sub> | Sets radius equal to 17.                          |
| 215 <b>R/S</b> | P?value             | Sets <i>T</i> equal to 215.                       |
| 17 <b>R/S</b>  | R?17.000            | Sets P equal to 17.                               |
| XEQ E          | R?17.000            | Enters vector by copying it into v <sub>2</sub> . |
| 23 <b>R/S</b>  | T?-145.0000         | Sets radius of v1, equal to 23.                   |
| 80 <b>R/S</b>  | P?17.0000           | Sets T equal to 80.                               |

# 15–10 Mathematics Programs

File name 32sii-Manual-E-0424 Printed Date : 2003/4/24

| 74 <b>R/S</b> | R?23.0000 | Sets P equal to 74.                                    |
|---------------|-----------|--------------------------------------------------------|
| XEQ A         | R?29·4741 | Adds the vectors and displays the resultant <i>R</i> . |
| R/S           | T?90.7032 | Displays T of resultant vector.                        |
| R/S           | P?39.9445 | Displays P of resultant vector.                        |
| XEQ E         | R?29,4741 | Enters resultant vector.                               |

Since the moment equals the cross product of the radius vector and the force vector ( $\mathbf{r} \times \mathbf{F}$ ), key in the vector representing the lever and take the cross product.

| Keys:           | Display:   | Description:                       |
|-----------------|------------|------------------------------------|
| 1.07 <b>R/S</b> | T?90.7032  | Sets R equal to 1.07.              |
| 125 <b>R/S</b>  | P?39.9445  | Sets T equal to 125.               |
| 63 <b>R/S</b>   | R?1.0700   | Sets P equal to 63.                |
| XEQ C           | R?18.0209  | Calculates cross product and       |
|                 |            | displays R of result.              |
| R/S             | T?55.3719  | Displays T of cross product.       |
| R/S             | P?124.3412 | Displays P of cross product.       |
| XEQ R           | X?8.4554   | Displays rectangular form of cross |
|                 |            | product.                           |
| R/S             | Y?12.2439  |                                    |
| R/S             | Z?-10.1660 |                                    |

The dot product can be used to resolve the force (still in  $v_2$ ) along the axis of the lever.

| Keys:          | Display:   | Description:                   |
|----------------|------------|--------------------------------|
| XEQ P          | R?18.0209  | Starts polar input routine.    |
| 1 <b>R/S</b>   | T?55.3719  | Defines the radius as one unit |
|                |            | vector.                        |
| 125 <b>R/S</b> | P?124.3412 | Sets T equal to 125.           |
| 63 <b>R/S</b>  | R?1.0000   | Sets P equal to 63.            |

## Mathematics Programs 15–11

File name 32sii-Manual-E-0424 Printed Date: 2003/4/24 Size: 17.7 x 25.2 cm

| XEQ D | D=24.1882 | Calculates dot product.           |
|-------|-----------|-----------------------------------|
| R/S   | G=34.8490 | Calculates angle between          |
|       |           | resultant force vector and lever. |
| R/S   | R?1.0000  | Gets back to input routine.       |

# **Solutions of Simultaneous Equations**

This program solves simultaneous linear equations in two or three unknowns. It does this through matrix inversion and matrix multiplication.

A system of three linear equations

$$AX + DY + GZ = J$$
  
 $BX + EY + HZ = K$   
 $CX + FY + IZ = L$ 

can be represented by the matrix equation below.

$$\begin{bmatrix} A & D & G \\ B & E & H \\ C & F & I \end{bmatrix} \begin{bmatrix} X \\ Y \\ Z \end{bmatrix} = \begin{bmatrix} J \\ K \\ L \end{bmatrix}$$

The matrix equation may be solved for X, Y, and Z by multiplying the result matrix by the inverse of the coefficient matrix.

$$\begin{bmatrix} A' & D' & G' \\ B' & E' & H' \\ C' & F' & I' \end{bmatrix} \begin{bmatrix} J \\ K \\ L \end{bmatrix} = \begin{bmatrix} X \\ Y \\ Z \end{bmatrix}$$

Specifics regarding the inversion process are given in the comments for the inversion routine, I.

# 15-12 Mathematics Programs

File name 32sii-Manual-E-0424 Printed Date: 2003/4/24

Size: 17.7 x 25.2 cm

Program Lines: Description

A01 LBL A Starting point for input of coefficients.

A02 1.012 Loop-control value: loops from I to 12, one at a

time.

A03 STO i Stores control value in index variable.

Checksum and length: 9F76 012.5

LØ1 LBL L Starts the input loop.

LØ2 INPUT(i) Prompts for and stores the variable addressed by

i.

LØ3 ISG i Adds one to i.

LØ4 GTO L If i is less than 13, goes back to LBL L and gets the

next value.

LØ5 GTO A Returns to LBL A to review values.

Checksum and length: 8356 007.5

IØ1 LBL I This routine inverts a  $3 \times 3$  matrix.

I Ø 2 X E Q D Calculates determinant and saves value for the

division loop, J.

103 STO W

I 04 RCL A

I 05 RCL x I

106 RCL C

107 RCLx G

I08 -

I Ø 9 S T O X Calculates  $E' \times \text{determinant} = AI - CG$ .

I10 RCL C

I11 RCL× D

I12 RCL A

I13 RCL× F

I14 -

I 15 STO Y Calculates  $F' \times \text{determinant} = CD - AF$ .

I16 RCL B

I17 RCL× G

Mathematics Programs 15–13

File name 32sii-Manual-E-0424

| Program Lines: | Description                                           |
|----------------|-------------------------------------------------------|
| I 18 RCL A     |                                                       |
| I 19 RCL× H    |                                                       |
| 120 -          |                                                       |
| I21 STO Z      | Calculates $H' \times \text{determinant} = BG - AH$ . |
| I 22 RCL A     |                                                       |
| I23 RCL× E     |                                                       |
| I24 RCL B      |                                                       |
| I 25 RCL× D    |                                                       |
| 126 -          |                                                       |
| I27 STO i      | Calculates $I' \times \text{determinant} = AE - BD$ . |
| I28 RCL E      |                                                       |
| I29 RCL× I     |                                                       |
| I30 RCL F      |                                                       |
| I31 RCL× H     |                                                       |
| I32 -          |                                                       |
| 133 STO A      | Calculates $A' x$ determinant = $EI - FH$ ,           |
| I34 RCL C      |                                                       |
| I35 RCL× H     |                                                       |
| I36 RCL B      |                                                       |
| I37 RCL× I     |                                                       |
| 138 -          | Calculates $B' \times \text{determinant} = CH - BI$ . |
| I39 RCL B      |                                                       |
| I40 RCL× F     |                                                       |
| I41 RCL C      |                                                       |
| I42 RCLx E     |                                                       |
| I43 -          |                                                       |
| I44 STO C      | Calculates $C' \times \text{determinant} = BF - CE$ . |
| I45 R↓         |                                                       |
| 146 STO B      | Stores B'.                                            |
| I47 RCL F      |                                                       |
| I48 RCL× G     |                                                       |
| I49 RCL D      |                                                       |
| I50 RCL× I     |                                                       |
| I51 -          | Calculates $D' \times \text{determinant} = FG - DI$ . |

# 15–14 Mathematics Programs

File name 32sii-Manual-E-0424

| Program Lines:         | Description                                                 |
|------------------------|-------------------------------------------------------------|
| I53 RCL× H             |                                                             |
| I54 RCL E              |                                                             |
| I55 RCL× G             |                                                             |
| I56 -                  |                                                             |
| 157 STO G              | Calculates $G'$ , $\times$ determinant = $DH - EG$ .        |
| I58 R↓                 |                                                             |
| 159 STO D              | Stores D'.                                                  |
| I60 RCL i              |                                                             |
|                        |                                                             |
| I61 STO I              | Stores I'.                                                  |
| I62 RCL X              |                                                             |
| 163 STO E              | Stores E'.                                                  |
| I64 RCL X              |                                                             |
| I65 STO F              | Stores F'.                                                  |
| I66 RCL Z              |                                                             |
| I67 STO H              | Stores H'.                                                  |
| 168 9                  |                                                             |
| I69 STO i              | Sets index value to point to last element of matrix.        |
| I70 RCL W              | Recalls value of determinant.                               |
| Checksum and length: 4 | C14 105.0                                                   |
| J01 LBL J              | This routing completes inverse by dividing by               |
| 701 LDL 7              | This routine completes inverse by dividing by determinant.  |
| J02 STO÷(i)            | Divides element.                                            |
| J03 DSE i              | Decrements index value so it points closer to A.            |
| J04 GTO J              | Loops for next value.                                       |
| J05 RTN                | Returns to the calling program or to PRGM TOP.              |
| Checksum and length: 9 | 737 007.5                                                   |
| MG1 I DI M             | This routing multiplies a column matrix and a 2 v           |
| M01 LBL M              | This routine multiplies a column matrix and a 3 × 3 matrix. |
| M02 7                  | Sets index value to point, to last clement in first         |
|                        | row.                                                        |

# Mathematics Programs 15–15

File name 32sii-Manual-E-0424

Program Lines: Description

M03 XEQ N

MØ4 8 Sets index value to point to last element in second

row.

M05 XEQ N

MØ6 9 Sets index value to point to last element in third

row.

Checksum and length: C1D3 009.0

NØ1 LBL N This routine calculates product of column vector

and row pointed to by index value.

NØ2 STO i Saves index value in i.

NØ3 RCL JRecalls J from column vector.NØ4 RCL KRecalls K from column vector.NØ5 RCL LRecalls L from column vector.NØ6 RCL×(i)Multiplies by last element in row.

NØ7 XEQ P Multiplies by second element in row and adds.
NØ8 XEQ P Multiplies by first element in row and adds.
NØ9 23 Sets index value to display X, Y, or Z based on

input row.

N10 STO i

N11 R↓ Gets result back.
N12 STO(i) Stores result.
N13 VIEW(i) Displays result.

N14 RTN Returns to the calling program or to PRGM TOP.

Checksum and length: 4E9D 021.0

PØ1 LBL P This routine multiples and adds values within a

row.

P02 x<>y Gets next column value.

P03 DSE i Sets index value to point to next row value.

PØ4 DSE i PØ5 DSE i

PØ6 RCL×(i) Multiples column value by row value.

P07 + Adds product to previous sum.
P08 RTN Returns to the calling program.

## 15-16 Mathematics Programs

File name 32sii-Manual-E-0424

# Program Lines: Description

Checksum and length: 4E79 012.0

DØ1 LBL D This routine calculates the determinant.

DØ2 RCL A

D03 RCLx E

DØ4 RCL $\times$  I Calculates  $A \times E \times I$ .

DØ5 RCL D

DØ6 RCL× H

D07 RCLx C

DØ8 + Calculates  $(A \times E \times I) + (D \times H \times C)$ .

DØ9 RCL G

D10 RCLx F

D11 RCLx B

D12 + Calculates  $(A \times E \times I) + (D \times H \times C) + (G \times F \times B)$ .

D13 RCL G

D14 RCLx E

D15 RCLx C

D16 -  $(A \times E \times I) + (D \times H \times C) + (G \times F \times B) - (G \times E \times C)$ 

C).

D17 RCL A

D18 RCLx F

D19 RCLx H

D20 -  $(A \times E \times I) + (D \times H \times C) + (G \times F \times B) - (G \times E \times B)$ 

C) – ( $A \times F \times H$ ).

D21 RCL D

D22 RCLx B

D23 RCLx I

D24 -  $(A \times E \times I) + (D \times H \times C) + (G \times F \times B) - (G \times E \times A)$ 

 $B) - (A \times F \times H) - (D \times B \times I).$ 

D25 RTN Returns to the calling program or to PRGM TOP.

Checksum and length: 44B2 037.5

## Mathematics Programs 15–17

Flags Used:

None.

### **Memory Required:**

348 bytes: 212 for program, 136 for variables.

#### **Program Instructions:**

- 1. Key in the program routines; press C when done.
- 2. Press XEQ A to input coefficients of matrix and column vector.
- **3.** Key in coefficient or vector value (A through L) at each prompt and press <a href="R/S">R/S</a>].
- **4.** Optional: press  $\overline{XEQ}$  D to compute determinant of  $3 \times 3$  system.
- **5.** Press  $\overline{XEQ}$  I to compute inverse of  $3 \times 3$  matrix.
- **6.** Optional: press XEQ A and repeatedly press R/S to review the values of the inverted matrix.
- **7.** Press XEQ M to multiply the inverted matrix by the column vector and to see the value of X. Press R/S to see the value of Y, then press R/S again to see the value of Z.
- 8. For a new case, go back to step 2.

#### Variables Used:

A through I Coefficients of matrix.

J through L Column vector values.

W Scratch variable used to store the determinant.X through Z Output vector values; also used for scratch.

i Loop-control value (index variable); also used for

scratch.

#### Remarks:

For  $2 \times 2$  solutions use zero for coefficients C, F, H, G and for L. Use 1 for coefficient I.

Not all systems of equations have solutions.

### 15-18 Mathematics Programs

File name 32sii-Manual-E-0424

## **Example:**

For the system below, compute the inverse and the system solution. Review the inverted matrix. Invert the matrix again and review the result to make sure that the original matrix is returned.

$$23X + 15Y + 17Z = 31$$
$$8X + 11Y - 6Z = 17$$
$$4X + 15Y + 12Z = 14$$

| Keys:         | Display:            | Description:                          |
|---------------|---------------------|---------------------------------------|
| XEQ. A        | A?value             | Starts input routine.                 |
| 23 <b>R/S</b> | B? <sub>value</sub> | Sets first coefficient, A, equal to   |
|               |                     | 23.                                   |
| 8 <b>R/S</b>  | C? <sub>value</sub> | Sets B equal to 8.                    |
| 4 <b>R/S</b>  | D? <sub>value</sub> | Sets C equal to 4.                    |
| 15 <b>R/S</b> | E? <sub>value</sub> | Sets D equal to 15.                   |
| •             | •                   | Continues entry for E through L.      |
| 14 <b>R/S</b> | A?23.0000           | Returns to first coefficient entered. |
| XEQ           | 4,598.0000          | Calculates the inverse and displays   |
|               |                     | the determinant.                      |
| XEQ) M        | X=0.9306            | Multiplies by column vector to        |
|               |                     | compute X.                            |
| R/S           | y=0.7943            | Calculates and displays Y.            |
| R/S           | Z=-0.1364           | Calculates and displays Z.            |
| XEQ A         | A?0.0483            | Begins review of the inverted matrix. |
| R/S           | B?-0.0261           | Displays next value.                  |
| R/S           | C?0.0165            | Displays next value.                  |
| R/S           | D?0.0163            | Displays next value.                  |
| R/S           | E?0.0452            | Displays next value.                  |
| R/S           | F?-0.0620           | Displays next value.                  |

## Mathematics Programs 15–19

File name 32sii-Manual-E-0424

| R/S   | G?-0.0602 | Displays next value.                        |
|-------|-----------|---------------------------------------------|
| R/S   | H?0.0596  | Displays next value.                        |
| R/S   | I?0.0289  | Displays next value.                        |
| XEQ]  | 0.0002    | Inverts inverse to produce original matrix. |
| XEQ A | A?23.0000 | Begins review of inverted matrix.           |
| R/S   | B?8.0000  | Displays next value, and so                 |
|       |           | on.                                         |
| •     | •         |                                             |

# **Polynomial Root Finder**

This program finds the roots of a polynomial of order 2 through 5 with real coefficients. It calculates both real and complex roots.

For this program, a general polynomial has the form

$$x^{n} + a_{n-1}x^{n-1} + ... + a_{1}x + a_{0} = 0$$

where n = 2, 3, 4, or 5. The coefficient of the highest-order term  $(a_n)$  is assumed to be 1. If the leading coefficient is not 1, you should make it 1 by dividing all the coefficients in the equation by the leading coefficient. (See example 2.)

The routines for third– and fifth–order polynomials use SOLVE to find one real root of the equation, since every odd–order polynomial must have at least one real root. After one root is found, synthetic division is performed to reduce the original polynomial to a second– or fourth–order polynomial.

To solve a fourth-order polynomial, it is first necessary to solve the resolvant cubic polynomial:

$$y^3 + b_2y^2 + b_1 y + b_0 = 0$$

where  $b_2 = -a_2$ 

 $b_1 = a_3 a_1 - 4a_0$ 

# 15-20 Mathematics Programs

File name 32sii-Manual-E-0424

$$b_0 = a_0(4a_2 - a_3^2) - a_1^2$$
.

Let  $y_0$  be the largest real root of the above cubic. Then the fourth-order polynomial is reduced to two quadratic polynomials:

$$x^2 + (J + L) \times + (K + M) = 0$$

$$x^2 + (J - L)x + (K - M) = 0$$

where  $J = a_3/2$ 

$$K = y_0 / 2$$

$$L = \sqrt{J^2 - a_2 + y_0} \times \text{(the sign of } JK - a_1/2\text{)}$$

$$M = \sqrt{K^2 - a_2}$$

Roots of the fourth degree polynomial are found by solving these two quadratic polynomials.

A quadratic equation  $x^2 + a_1x + a_0 = 0$  is solved by the formula

$$x_{1,2} = -\frac{a_1}{2} \pm \sqrt{(\frac{a_1}{2})^2 - a_0}$$

If the discriminant  $d=(a_1/2)^2-a_0\geq 0$ , the roots are real; if d<0, the roots are complex, being  $u\pm iv=-(a_1/2)\pm i\sqrt{-d}$ .

## **Program Listing:**

| <b>Program Lines:</b>           | Description                                                  |
|---------------------------------|--------------------------------------------------------------|
| P01 LBL P                       | Defines the beginning of the polynomial root finder routine. |
| P02 INPUT F                     | Prompts for and stores the order of the polynomial.          |
| P03 STO i                       | Uses order as loop counter.                                  |
| Checksum and length: 699F 004.5 |                                                              |
| I01 LBL I                       | Starts prompting routine.                                    |
| I02 INPUT(i)                    | Prompts for a coefficient.                                   |
| I03 DSE i                       | Counts down the input loop.                                  |
| 104 GTO I                       | Repeats until done.                                          |
| I05 RCL F                       |                                                              |
| 106 STO i                       | Uses order to select root finding routine.                   |

# Mathematics Programs 15–21

File name 32sii-Manual-E-0424

**Program Lines:** 

**Description** 

IØ7 GTO(i) Starts root finding routine.

Checksum and length: CE86 010.5

HØ1 LBL H Evaluates polynomials using Horner's method, and

synthetically reduces the order of the polynomial using

the root.

H02 RCL H

HØ3 STO i Uses pointer to polynomial as index. HØ4 1 Starting value for Horner's method.

Checksum and length: B85F 006.0

JØ1 LBL J Starts the Horner's method loop.

JØ2 ENTER Saves synthetic division coefficient.

JØ3 RCL $\times$  X Multiplies current sum by next power of x.

JØ4 RCL+(i) Adds new coefficient.
JØ5 DSE i Counts down the loop.
JØ6 GTO J Repeats until done.

JØ7 RTN

Checksum and length: 139C 010.5

SØ1 LBL S Starts solver setup routine.

S02 STO H Stores location of coefficients to use.

S03 250

SØ4 STO X First initial guess.
SØ5 +/- Second initial guess.

SØ6 FN= H Specifies routine to solve.
SØ7 SOLVE X Solves for a real root.

SØ8 GTO H Gets synthetic division coefficients for next lower order

polynomial.

S09 0

Generates DIVIDE BY 0 error if no real root found.

Checksum and length: 27C3 015.0

Q01 LBL Q Starts quadratic solution routine.

Q02  $\times < > y$  Exchanges  $a_0$  and  $a_1$ .

## 15-22 Mathematics Programs

File name 32sii-Manual-E-0424

#### **Program Lines: Description** 0032 Q04 ÷ $a_{1}/2$ . Q05 +/- $-a_{1}/2$ . Q06 ENTER Q07 ENTER Saves $-a_1/2$ . Q08 STO F Stores real part if complex root. $Q09 \times^2$ $(a_1/2)^2$ . Q10 R个 an. $(a_1/2)^2 - a_0$ . Q11 -Q12 CF 0 Initializes flag 0. Q13 x<0? Discriminant (d) < 0Q14 SF 0 Sets flag 0 if d < 0 (complex roots). Q15 ABS d $\sqrt{d}$ Q16 SQRT Q17 STO G Stores imaginary part if complex root. Q18 FS? Complex roots? Q19 RTN Returns if complex roots. Q20 STO- F Calculates – $a_1/2 - \sqrt{d}$ Q21 R↓ Calculates – $a_1/2 + \sqrt{d}$ Q22 ST0+ G **Q23 RTN** Checksum and length= E454 034.5 BØ1 LBL B Starts second-order solution routine. B02 RCL B Gets L. B03 RCL A Gets M. B04 GT0 T Calculates and displays two roots. Checksum and length: 52B9 006.0 C01 LBL C Starts third-order solution routine. C02 3 Indicates cubic polynomial to be solved. C03 XEQ S Solves for one real root and puts $a_0$ and $a_1$ for second-order polynomial on stack.

Discards polynomial function value.

## Mathematics Programs 15–23

File name 32sii-Manual-E-0424

CØ4 R↓

Program Lines: Description

CØ5 XEQ Q Solves remaining second-order polynomial and stores

roots.

CØ6 VIEW X Displays real root of cubic.
CØ7 GTO N Displays remaining roots.

Checksum and length: CCF5 010.5

EØ1 LBL E Starts fifth-order solution routine.

E02 5 Indicates fifth-order polynomial to be solved.

E03 XEQ S Solves for one real root and puts three synthetic

division coefficients for fourth-order polynomial on stack.

EØ4 R↓ Discards polynomial function value.

EØ5 STO A Stores coefficient.

E06 R√

EØ7 STO B Stores coefficient.

E08 R↓

EØ9 STO C Stores coefficient.

E10 RCL E

E11 RCL+ X Calculates a3.

E12 ST0 D Stores a3.

E13 VIEW X Displays real root of fifth-order polynomial.

Checksum and length: 0FE9 019.5

DØ1 LBL D Starts fourth-order solution routine.

D02 4

DØ3 RCL $\times$  C  $4a^2$ .

DØ4 RCL D a3.

DØ5  $x^2$   $a3^2$ .

D06 -  $4a_2 - a_3^2$ .

DØ7 RCL $\times$  A  $a_0(4a_2 - a_3^2)$ .

D08 RCL B  $a_1$ . D09  $\times^2$   $a_1^2$ .

D10 -  $b_0 = a_0(4a_0 - a_3^2) - a_1^2$ .

D11 STO E Stores  $b_0$ .

D12 RCL C a2.

# 15-24 Mathematics Programs

File name 32sii-Manual-E-0424

| Program Lines:                   | Description                                                                   |
|----------------------------------|-------------------------------------------------------------------------------|
| D13 +/-                          | $b_2 = -a_2$ .                                                                |
| D14 STO G                        | Stores b <sub>2</sub> .                                                       |
| D15 RCL D                        | аз.                                                                           |
| D16 RCL× B                       | a3 a1.                                                                        |
| D17 4                            |                                                                               |
| D18 RCL× A                       | 4a <sub>0</sub> .                                                             |
| D19 -                            | $b_1 = a_3 a_1 - 4a_0.$                                                       |
| D20 STO F                        | Stores b <sub>1</sub> .                                                       |
| D21 4                            | To enter lines D21 and D22                                                    |
| D22 3                            | Press 4 SHOW 3.                                                               |
| D23 10 <sup>X</sup>              |                                                                               |
| D24 ÷                            |                                                                               |
| D25 7                            |                                                                               |
| D26 +                            | Creates 7.004 as a pointer to the cubic coefficients.                         |
| D27 XEQ S                        | Solves for real root and puts a0 and a1 for second–order polynomial on stack. |
| D28 R↓                           | Discards polynomial function value.                                           |
| D29 XEQ Q                        | Solves for remaining roots of cubic and stores roots.                         |
| D30 RCL X                        | Gets real root of cubic.                                                      |
| D31 STO E                        | Stores real root.                                                             |
| D32 FS? 0                        | Complex roots?                                                                |
| D33 GTO F                        | Calculate four roots of remaining fourth–order polynomial.                    |
| D34 RCL F                        | If not complex roots, determine largest real root $(y_0)$                     |
| D35 x <y?< td=""><td></td></y?<> |                                                                               |
| D36 x<>y                         |                                                                               |
| D37 RCL G                        |                                                                               |
| D38 x <y?< td=""><td></td></y?<> |                                                                               |
| D39 x<>y                         |                                                                               |
| D40 STO E                        | Stores largest real root of cubic.                                            |
| Checksum and leng                | yth: C333 060.0                                                               |
| F01 LBL F<br>F02 2               | Starts fourth-order solution routine.                                         |
| F03 ST0÷ D                       | $J = \alpha 3/2$                                                              |

# Mathematics Programs 15–25

File name 32sii-Manual-E-0424

```
Program Lines:
                                      Description
F04 ST0÷ E
                   K = y_0/2
F05 9
F06 10<sup>×</sup>
                   Creates 10^{-9} as a lower bound for M^2
F07 1/x
FØ8 RCL E
                   Κ
                   K^2.
F09 x2
                   M^2 = K^2 - a_0
F10 RCL- A
F11 x<y?
                   If M^2 < 10^{-9}, use 0 for M^2.
F12 CLx
                   M = \sqrt{K^2 - a_0}
F13 SQRT
F14 ST0 A
                   Stores M.
F15 RCL D
                   J.
F16 RCLx E
                   JK.
F17 RCL B
                   a1.
F18 2
                   a1/2
F19 ÷
F20 -
                   JK - a_1/2.
F21 x=0?
F22 1
                   Use 1 if JK - a_1/2 = 0
F23 ST0 B
                   Stores 1 or JK - a_1/2.
F24 ABS
F25 ST0+ B
                   Calculates sign of C.
F26 RCL D
                   J.
                   12
F27 \times^2
F28 RCL- C
                   J^2 — a2.
F29 RCL+ E
                   J^2 - a_2 + y_0.
F30 RCL+ E
                   C = \sqrt{J^2 - a_2 + y_0} .
F31 SQRT
F32 ST0x B
                   Stores C with proper sign.
F33 RCL D
                   J.
F34 RCL+ B
                   J + L.
                   Κ.
F35 RCL E
F36 RCL+ A
                   K + M.
                   Calculate and display two roots of the fourth-order
F37 XEQ T
```

### 15-26 Mathematics Programs

File name 32sii-Manual-E-0424

**Description** 

polynomial.

F38 RCL D J. F39 RCL - B J-L. F40 RCL E K. F41 RCL - A K-M.

Checksum and length: 9133 061.5

TØ1 LBL T Starts routine to calculate and display two roots.
TØ2 XEQ Q Uses quadratic routine to calculate two roots.

Checksum and length: 0019 003.0

NØ1 LBL N Starts routine to display two real roots or two roots.

NØ2 RCL F Gets the first real root.

NØ3 STO X Stores the first real root.

NØ4 VIEW X Displays real root or real part of complex root.NØ5 RCL G Gets the second real root or imaginary part of

complex root.

NØ6 FS? ØNØ7 GTO UDisplays complex roots if any.

NØ8 STO X Stores second real root.

NØ9 VIEW X Displays second real root.

N10 RTN Returns to calling routine.

Checksum and length: BE87 015.0

UØ1 LBL U Starts routine to display complex roots.

UØ2 STO i Stores the imaginary part of the first complex root.

UØ3 VIEW i Displays the imaginary part of the first complex root.

UØ4 VIEW X Displays the real part of the second complex root.

UØ5 RCL i Gets the imaginary part of the complex roots.

UØ6 +/- Generates the imaginary part of the second complex

root

U07 STO i Stores the imaginary part of the second complex root.

U08 VIEW i Displays the imaginary part of the second complex

root.

Checksum and length: OEE4 012.0

## Mathematics Programs 15–27

File name 32sii-Manual-E-0424

#### Flags Used:

Flag 0 is used to remember if the root is real or complex (that is, to remember the sign of d). If d is negative, then flag 0 is set. Flag 0 is tested later in the program to assure that both the real and imaginary parts are displayed if necessary.

#### **Memory Required:**

382.0 bytes: 268.5 for programs, 33.5 for SOLVE, 80 for variables.

#### **Remarks:**

The program accommodates polynomials of order 2, 3, 4, and 5. It does not check if the order you enter is valid.

The program requires that the constant term  $a_0$  is nonzero for these polynomials. (If  $a_0$  is 0, then 0 is a real root. Reduce the polynomial by one order by factoring out x.)

The order and the coefficients are *not* preserved by the program.

Because of round-off error in numerical computations, the program may produce values that are not true roots of the polynomial. The only way to confirm the roots is to evaluate the polynomial manually to see if it is zero at the roots.

For a third– or higher–order polynomial, if SOLVE cannot find a real root, the error DIVIDE BY @ is displayed.

You can save time and memory by omitting routines you don't need. If you're not solving fifth–order polynomials, you can omit routine E. If you're not solving fourth– or fifth–order polynomials, yoga can omit routines D, E, and F. If you're not solving third–, fourth–, or fifth–order polynomials, you can omit routines C, D, E, and F.

#### **Program Instructions:**

1. Press CLEAR {ALL} to clear all programs and variables. This program requires all but 2 bytes of memory while running.

## 15-28 Mathematics Programs

File name 32sii-Manual-E-0424

- **2.** Key in the program routines; press **C** when done.
- **3.** Press XEQ P to start the polynomial root finder.
- **4.** Key in F, the order of the polynomial, and press **R/S**
- **5.** At each prompt, key in the coefficient and press **R/S**. You're not prompted for the highest–order coefficient it's assumed to be 1. You must enter 0 for coefficients that are 0. Coefficient A must not be 0.

|       |                | Te             | erms mid (     | Coefficient | S |          |
|-------|----------------|----------------|----------------|-------------|---|----------|
| Order | x <sup>5</sup> | x <sup>4</sup> | x <sup>3</sup> | $x^2$       | X | Constant |
| 5     | 1              | Е              | D              | С           | В | Α        |
| 4     |                | 1              | D              | С           | В | Α        |
| 3     |                |                | 1              | С           | В | Α        |
| 2     |                |                |                | 1           | В | Α        |

- **6.** After you enter the coefficients, the first root is calculated. A real root is displayed as X=real value. A complex root is displayed as X= real part, (Complex roots always occur in pairs of the for u ± i v, and are labeled in the output as X=real part and i =imaginary part, which you'll see in the next step.)
- **7.** Press **R/S** repeatedly to see the other roots, or to see i = *imaginary part*, the imaginary part of a complex root. The order of the polynomial is same as the number of roots you get.
- **8.** For a new polynomial, go to step 3.

A through E Coefficients of tints of polynomial; scratch.

F Order of polynomial; scratch.

G Scratch.

H Pointer to polynomial coefficients.

X The value f a real root, or the real part of complex root
i The imaginary part of a complex root; also used as are

Size: 17.7 x 25.2 cm

index variable.

## Example 1:

Find the roots of  $x^5 - x^4 - 101x^3 + 101x^2 + 100x - 100 = 0$ .

| Keys:              | Display:            | Description:                                   |
|--------------------|---------------------|------------------------------------------------|
| XEQ P              | F?value             | Starts the polynomial root finder;             |
|                    |                     | prompts for order.                             |
| 5 <b>R/S</b>       | E?value             | Stores 5 its F; prompts for E.                 |
| 1 +/_ <b>R/S</b>   | D? <sub>value</sub> | Stores $-1$ in $E$ ; prompts for $D$ .         |
| 101 <b>R/S</b>     | C?value             | Store –101 in <i>D.</i> prompts for <i>C</i> . |
| 101 <b>R/S</b>     | B? <sub>value</sub> | Stores 101 in C; prompts for B.                |
| 100 <b>R/S</b>     | A?value             | Stores 100 in B; prompts for A.                |
| 100 +/_ <b>R/S</b> | X=1.0000            | Stores –100 in A; calculates the               |
|                    |                     | first root.                                    |
| R/S                | X=1.0000            | Calculates the second root.                    |
| R/S                | X=10.0000           | Displays the third root.                       |
| R/S                | X=-10.0000          | Displays the fourth root.                      |
| R/S                | i=−1.0000           | Displays the fifth root.                       |

## Example 2:

Find the roots of  $4x^4 - 8x^3 - 13x^2 - 10x + 22 = 0$ . Because the coefficient of the highest-order term must be 1, divide that coefficient into each of the other coefficients.

| Keys:         | Display:            | Description:                                          |
|---------------|---------------------|-------------------------------------------------------|
| XEQ P         | F?value             | Starts the polynomial root finder; prompts for order. |
| 4 <b>R/S</b>  | D? <sub>value</sub> | Stores 4 its F; prompts for D.                        |
| 8 +/_ ENTER 4 |                     | Stores $-8/4$ in $D$ ; prompts for $C$ .              |
| ÷ R/S         | C?value             |                                                       |
| 13 +/_ ENTER  |                     | Store $-13/4$ in $C$ . prompts for $B$ .              |
| 4 ÷ R/S       | B? <sub>value</sub> |                                                       |

## 15–30 Mathematics Programs

File name 32sii-Manual-E-0424 Printed Date : 2003/4/24

| 22 ENTER | A?value   | Stores $-10/4$ in B; prompts for A.  |
|----------|-----------|--------------------------------------|
| 4 ÷ R/S  | X=0.8820  | Stores 22/4 in A; calculates the     |
|          |           | first root.                          |
| R/S      | X=3.1180  | Calculates the second root.          |
| R/S      | X=-1.0000 | Displays the real part of the third  |
|          |           | root.                                |
| R/S      | X=1.0000  | Displays the imaginary part of the   |
|          |           | third root.                          |
| R/S      | X=-1.0000 | Displays the real part of the fourth |
|          |           | root.                                |
| R/S      | i=-1.0000 | Displays the imaginary part of the   |
|          |           | fourth root.                         |

The third and fourth roots are  $-1.00 \pm 1.00 i$ .

#### Example 3:

Find the roots of the following quadratic polynomial:

$$x^2 + x - 6 = 0$$

|                  |                     | •                                                     |
|------------------|---------------------|-------------------------------------------------------|
| Keys:            | Display:            | Description:                                          |
| XEQ P            | F?value             | Starts the polynomial root finder; prompts for order. |
| 2 <b>R/S</b>     | F? <sub>value</sub> | Stores 2 its F; prompts for B.                        |
| 1 <b>R/S</b>     | F? <sub>value</sub> | Stores 4 its $B$ ; prompts for $A$ .                  |
| 6 +/_ <b>R/S</b> | X=-3.0000           | Stores –6 its A; calculates the first root.           |
| R/S              | X=2.0000            | Calculates the second root.                           |

# **Coordinate Transformations**

This program provides two-dimensional coordinate translation and rotation.

## Mathematics Programs 15–31

File name 32sii-Manual-E-0424

The following formulas are used to convert a point P from the Cartesian coordinate pair (x, y) in the old system to the pair (u, v) in the new, translated, rotated system.

$$u = (x - m) \cos \theta + (y - n) \sin \theta$$

$$v = (y - n) \cos \theta - (y - n) \sin \theta$$

The inverse transformation is accomplished with the formulas below.

$$x = u \cos \theta - v \sin \theta + m$$

$$y = u \sin\theta + v \cos\theta + n$$

The HP 32SII complex and polar-to-rectangular functions make these computations straightforward.

## 15-32 Mathematics Programs

File name 32sii-Manual-E-0424 Printed Date : 2003/4/24

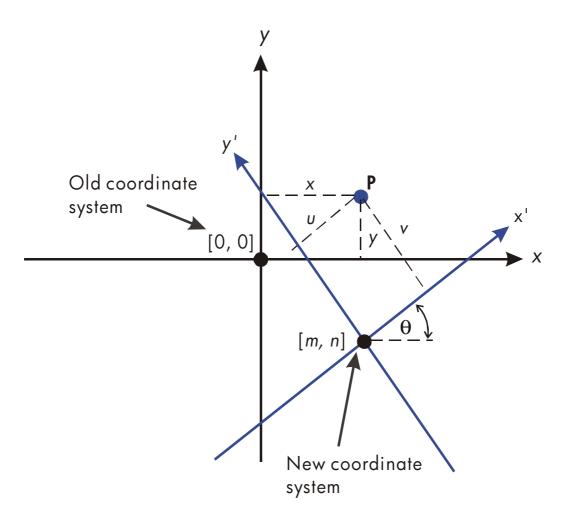

## **Program Listing:**

| Program | Lines:  | Description   |
|---------|---------|---------------|
| og. a   | E11103. | DC3CI ipiioii |

DØ1 LBL D This routine defines the new coordinate system.
DØ2 INPUT M Prompts for and stores M, the new origin's

*x*–coordinate.

DØ3 INPUT N Prompts for and stores N, the new origin's

*y*-coordinate.

DØ4 INPUT T Prompts for and stores T, the angle  $\theta$ .

DØ5 GTO D Loops for review of inputs.

Checksum and length: 2ED3 007.5

NØ1 LBL N This routine converts from the old system to the new

system.

## Mathematics Programs 15–33

File name 32sii-Manual-E-0424

| <b>Program Lines:</b> | Description                                                                                  |
|-----------------------|----------------------------------------------------------------------------------------------|
| NØ2 INPUT X           | Prompts for and stores X, the old x-coordinate.                                              |
| NØ3 INPUTY            | Prompts for and stores <i>Y</i> , the old <i>y</i> -coordinate.                              |
| NØ4 RCL X             | Pushes Y up and recalls X to the X-register.                                                 |
| NØ5 RCL N             | Pushes $X$ and $Y$ up and recalls $N$ to the $X$ -register.                                  |
| NØ6 RCL M             | Pushes N, X, and Y up and recalls M.                                                         |
| N07 CMPLX-            | Calculates $(X - M)$ and $(Y - N)$ .                                                         |
| NØ8 RCL T             | Pushes $(X - M)$ and $(Y - N)$ up and recalls $T$ .                                          |
| N09 +/-               | Charges the sign of T because $sin(-T)$ equals $-sin(T)$ .                                   |
| N10 1                 | Sets radius to 1 for computation of $cos(7)$ and $-sin(7)$ .                                 |
| N11 θ≀r∋y≀x           | Calculates cost (7) and $-\sin(7)$ in X- and Y-registers.                                    |
| N12 CMPLXx            | Calculates $(X - M) \cos (T) + (Y - N) \sin (T)$ and $(Y - N) \cos (T) - (X - M) \sin (T)$ . |
| N13 STO U             | Stores x-coordinate in variable <i>U</i> .                                                   |
| N14 x<>y              | Swaps positions of the coordinates.                                                          |
| N15 STO U             | Stores y–coordinate in variable V.                                                           |
| N16 x<>y              | Swaps positions of coordinates back.                                                         |
| N17 VIEW U            | Halts program to display <i>U</i> .                                                          |
| N18 VIEW V            | Halts program to display <i>V</i> .                                                          |
| N19 GTO N             | Goes back for another calculation.                                                           |
| Checksum and leng     | th: 3A46 028.5                                                                               |
| 001 LBL 0             | This routine converts from the new system to the old system.                                 |
| 002 INPUT U           | Prompts for and stores <i>U</i> .                                                            |
| 003 INPUT V           | Prompts for and stores V.                                                                    |
| 004 RCL U             | Pushes V up and recalls <i>U</i> .                                                           |
| 005 RCL T             | Pushes <i>U</i> and <i>V</i> up and recalls <i>T</i> .                                       |
| 006 1                 | Sets radius to 1 for the computation of $sin(T)$ and $cos(T)$ .                              |
| 007 θ≀r∋y≀x           | Calculates $cos(T)$ and $sin(T)$ .                                                           |
| 008 CMPLXx            | Calculates $U \cos(T) V \sin(T)$ and $U \sin(T) + V \cos(T)$ .                               |
| 009 RCL N             | Pushes up previous results and recalls N.                                                    |
| 010 RCL M             | Pushes up results and recalls M.                                                             |
| 011 CMPLX+            | Completes calculation by adding M and N to previous results.                                 |

# 15–34 Mathematics Programs

File name 32sii-Manual-E-0424

| Program Lines: | Description                                            |
|----------------|--------------------------------------------------------|
| 012 STO X      | Stores the <i>x</i> -coordinate in variable <i>X</i> . |
| 013 x<>y       | Swaps the positions of the coordinates.                |
| 014 STO Y      | Stores the <i>y</i> -coordinate in variable <i>Y</i> . |
| 015 x<>y       | Swaps the positions of the coordinates back            |
| 016 VIEW X     | Halts the program to display X.                        |
| 017 VIEW Y     | Halts the program to display Y.                        |
| 018 GTO 0      | Goes back for another calculation.                     |
|                | J 70140070                                             |

Checksum and length: 7C14 027.0

#### Flags Used:

None.

#### **Memory Required:**

119 bytes: 63 for program, 56 for variables.

#### **Program Instructions:**

- 1. Key in the program routines; press C when done.
- **2.** Press XEQ D to start the prompt sequence which defines the coordinate transformation.
- **3.** Key in the x-coordinate of the origin of the new system M and press  $\mathbb{R}/\mathbb{S}$ .
- **4.** Key in the y-coordinate of the origin of the new system N and press  $\mathbb{R}/\mathbb{S}$
- **5.** Key in the rotation angle T and press  $\mathbb{R}/\mathbb{S}$ .
- **6.** To translate from the old system to the new system, continue with step 7. To translate from the new system to the old system, skip to step 12.
- **7.** Press XEQ N to start the old-to-new transformation routine.
- **8.** Key in X and press  $\mathbb{R}/\mathbb{S}$ .
- **9.** Key in Y, press  $\mathbb{R}/\mathbb{S}$ , and see the x-coordinate, U, in the new system.
- **10.** Press  $\mathbb{R}/\mathbb{S}$  and see the y-coordinate, V, in the new system.
- **11.** For another old–to–new transformation, press **R/S** and go to step 8. For a new–to–old transformation, continue with step 12.
- **12**. Press XEQ O to start the new-to-old transformation routine.

## Mathematics Programs 15–35

File name 32sii-Manual-E-0424

- **13.** Key in U (the x-coordinate in the new system) and press  $\mathbb{R}/\mathbb{S}$ .
- **14.** Key in V (the y-coordinate in the new system) and press  $\mathbb{R}/\mathbb{S}$  to see X.
- **15.** Press  $\mathbb{R}/\mathbb{S}$  to see Y.
- **16.** For another new-to-old transformation, press **R/S** and go to step 13. For an old-to-new transformation, go to step 7.

#### **Variables Used:**

| М | The x-coordinate of the origin of the new system.               |
|---|-----------------------------------------------------------------|
| N | The y-coordinate of the origin of the new system.               |
| Τ | The rotation angle, $\theta$ , between the old and new systems. |
| Χ | The x-coordinate f a point in the old system.                   |
| Y | The y-coordinate of a point in the old system.                  |
| U | The x-coordinate of a point in the new system.                  |
| V | The y-coordinate of a point in the new system.                  |

#### **Remark:**

For translation only, key in zero for T. For rotation only, key in zero for M and N.

#### **Example:**

For the coordinate stems shorn below, convert points  $P_1$ ,  $P_2$  and  $P_3$ , which are currently in the (X, Y) system, to points in the (X', Y') system. Convert point  $P'_4$ , which is lid the (X', Y') system, to the (X, Y) system.

## 15–36 Mathematics Programs

File name 32sii-Manual-E-0424 Printed Date : 2003/4/24

Size: 17.7 x 25.2 cm

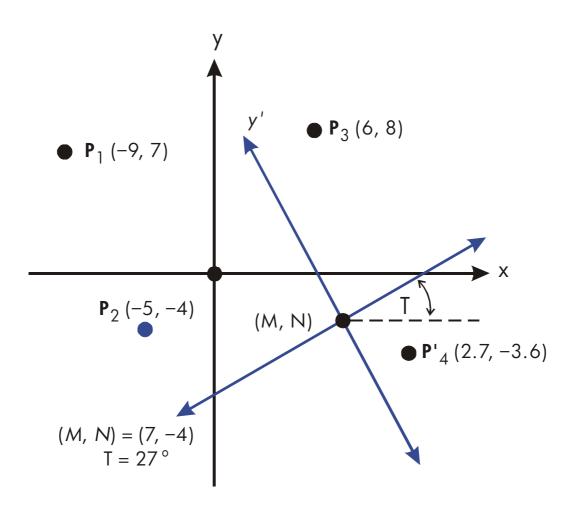

| Keys:            | Display:            | Description:                        |
|------------------|---------------------|-------------------------------------|
| MODES (DG)       |                     | Sets Degrees mode since T is given  |
|                  |                     | in degrees.                         |
| XEQ D            | M? <sub>value</sub> | Starts the routine that defines the |
|                  |                     | transformation.                     |
| 7 <b>R/S</b>     | N?value             | Store 7 in M.                       |
| 4 +/_ <b>R/S</b> | T? <sub>value</sub> | Store –4 in <i>N</i> .              |
| 27 <b>R/S</b>    | M?7.0000            | Stores 27 in T.                     |
| XEQ N            | X?value             | Starts the old-to-new routine.      |

## Mathematics Programs 15–37

File name 32sii-Manual-E-0424

| 9 <u>+/_</u> <b>R/S</b> | Y?value    | Stores –9 in X.                      |
|-------------------------|------------|--------------------------------------|
| 7 <b>R/S</b>            | U=-9.2622  | Stores 7 in Y and calculates U.      |
| R/S                     | V=17.0649  | Calculates V.                        |
| R/S                     | X?-9.0000  | Resumes the old-to-new routine       |
|                         |            | for next problem.                    |
| 5 +/_ <b>R/S</b>        | Y?7.0000   | Stores $-5$ in $X$ .                 |
| 4 +/_ <b>R/S</b>        | U=-10.6921 | Stores –4 in Y.                      |
| R/S                     | V=5.4479   | Calculates V.                        |
| R/S                     | X?-5.000   | Resumes the old-to-new routine       |
|                         |            | for next problem.                    |
| 6 <b>R/S</b>            | Y?-4.000   | Stores 6 in X.                       |
| 8 <b>R/S</b>            | U=4.5569   | Stores 8 in Y and calculates U.      |
| R/S                     | V=11.1461  | Calculates V.                        |
| XEQ O                   | U?4.5569   | Starts the new-to-old routine.       |
| 2.7 <b>R/S</b>          | V?11:1461  | Stores 2.7 in <i>U</i> .             |
| 3.6 +/_ <b>R/S</b>      | X=11.0401  | Stores $-3.6$ in V and calculates X. |
| R/S                     | Y=-5.9818  | Calculates Y.                        |

# 15–38 Mathematics Programs

Size: 17.7 x 25.2 cm

File name 32sii-Manual-E-0424 Printed Date : 2003/4/24

# **Statistics Programs**

## **Curve Fitting**

This program can be used to fit one of four models of equations to your data. These models are the straight line, the logarithmic curve, the exponential curve and the power curve. The program accepts two or more (x, y) data pairs and then calculates the correlation coefficient, r, and the two regression coefficients, m and b. The program includes a routine to calculate the estimates  $\hat{x}$  and  $\hat{y}$ . (For definitions of these values, see "Linear Regression" in chapter 11.)

Samples of the curves and the relevant equations are shown below. The internal regression functions of the HP 32SII are used to compute the regression coefficients.

Size:  $17.7 \times 25.2 \text{ cm}$ 

Statistics Programs 16-1

File name 32sii-Manual-E-0424 Printed Date: 2003/4/24

## **Straight Line Fit**

## **Exponential Curve Fit**

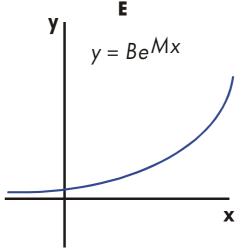

# Logarithmic Curve Fit

X

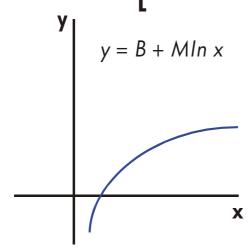

## **Power Curve Fit**

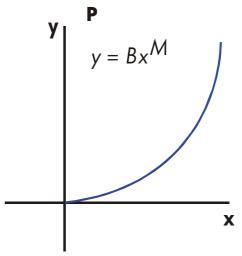

To fit logarithmic curves, values of x must be positive. To fit exponential curves, values of y must be positive. To fit power curves, both x and y must be positive. A LOG(NEG) error will occur if a negative number is entered for these cases.

Data values of large magnitude but relatively small differences can incur problems of precision, as can data values of greatly different magnitudes. Refer to "Limitations in Precision of Data" in chapter 11.

Size: 17.7 x 25.2 cm

## 16-2 Statistics Programs

## **Program Listing:**

| Program Lines:     | Description                                                                                                    |
|--------------------|----------------------------------------------------------------------------------------------------|
| S01 LBL S<br>S02 1 | This routine set, the status for the straight–line model. Enters index value for later storage in <i>i</i> (for indirect |
|                    | addressing).                                                                                                    |
| S03 CF 0           | Clears flag 0, the indicator for ln X.                                                                                   |
| S04 CF 1           | Clears flag 1, the indicator for In Y.                                                                                   |
| SØ5 GTO Z          | Branches to common entry point $Z$ .                                                                                     |
| Checksum and len   | ngth: EBD2 007.5                                                                                                    |
| LØ1 LBL L          | This routine sets the status fog the logarithmic model.                                                                  |
| L02 2              | Enters index value for later storage in <i>i</i> (for indirect addressing).                                              |
| L03 SF 0           | Sets flag 0, the indicator for ln X.                                                                                     |
| L04 CF 1           | Clears flag 1, the indicator ln Y                                                                                        |
| LØ5 GTO Z          | Branches to common entry point Z.                                                                                        |
| Checksum and len   | gth: 7462 007.5                                                                                                    |
| EØ1 LBL E          | This routine sets the status for the exponential model.                                                                  |
| E02 3              | Enters index value for later storage in <i>i</i> (for indirect addressing).                                              |
| E03 CF 0           | Clears flag 0, the indicator for ln X.                                                                                   |
| E04 SF 1           | Sets flag 1, the indicator for ln Y                                                                                      |
| E05 GTO Z          | Branches to common entry point Z.                                                                                        |
| Checksum and len   | igth: DCEA 007.5                                                                                                    |
| PØ1 LBL P          | This routine sets the status for the power model.                                                                        |
| P02 4              | Enters index value for later storage in <i>i</i> (for indirect addressing.)                                              |
| P03 SF 0           | Sets flag 0, the indicator for ln X.                                                                                     |
| P04 SF 1           | Sets flag 1 the indicator for In Y.                                                                                      |
| Checksum and len   | •                                                                                                    |
| Z01 LBL Z          | Defines common entry point for all models.                                                                               |
| Z02 CLΣ            | Clears the statistics registers.                                                                                         |
|                    |                                                                                                    |

Statistics Programs 16–3

File name 32sii-Manual-E-0424

**Description** 

ZØ3 STO i Stores the index value in i for indirect addressing.ZØ4 Ø Sets the loop counter to zero for the first input.

Checksum and length: 8C2F 006.0

WØ1 LBL W Defines the beginning of the input loop.

MØ2 1 Adjusts the loop counter by one to prompt for input.

W03 +

W04 ST0 X Stores loop counter in X so that it will appear with the

prompt for X.

WØ5 INPUT X Displays counter with prompt and stores X input.

W06 FS? 0 If flag 0 is set . . .

WØ7 LN . . . takes the natural log of the X-input.WØ8 STO B Stores that value for the correction routine.

W09 INPUT Prompts for and stores Y.

W10 FS? 1 If flag 1 is set . . .

W11 LN ... takes the natural log of the Y-input.

W12 STO R W13 RCL B

registers.

W15 GTO W Loops for another X, Y pair.

Checksum and length: AAD5 022.5

UØ1 LBL U Defines the beginning of the "undo" routine.

U02 RCL R Recalls the most recent data pair.

U03 RCL B

UØ4  $\Sigma$ - Deletes this pair from the statistical accumulation.

U05 GTO W Loops for another X, Y pair.

Checksum and length: AFAA 007.5

RØ1 LBL R Defines the start f the output routine
RØ2 r Calculates the correlation coefficient.

RØ3 STO R Stores it in R.

RØ4 VIEW R Displays the correlation coefficient.

## 16-4 Statistics Programs

File name 32sii-Manual-E-0424

**Description** 

RØ6 FS? 1 If flag 1 is seta takes the natural antilog of b.

R07 e<sup>X</sup>

RØ8 STO BStores b in B.RØ9 VIEW BDisplays value,

R10 m Calculates coefficient m.

R11 STO M Stores *m* in *M*.
R12 VIEW M Displays value.

Checksum aril length: EBF3 018.0

YØ1 LBL Y Defines the beginning of the estimation (projection)

loop.

Y02 INPUT X Displays, prompts for, and, if changed, stores x-value

in X.

YØ3 XEQ(i) Calls subroutine to compute  $\hat{y}$ .

Y04 STO Y Stores  $\hat{y}$  -value in Y.

YØ5 INPUT Y Displays, prompts for, and, if changed, stores y-value

in Y.

Y066

Y07 STO+ i Adjusts index value to address the appropriate

subroutine.

YØ8 XEQ(i) Calls subroutine to compute  $\hat{x}$ .

Y09 ST0 X Stores  $\hat{x}$  in X for next loop. Y10 GT0 Y Loops for another estimate.

Checksum and length: BA07 015.

A01 LBL A This subroutine calculates  $\hat{y}$  for the straight-line

model.

A02 RCL M

A03 RCL x X

A04 RCL+ B Calculates  $\hat{y} = MX + B$ . A05 RTN Returns to the calling routine.

Checksum and length: 2FDA 007.5

GØ1 LBL G This subroutine calculates  $\hat{\chi}$  for the straight-line

model.

Statistics Programs 16–5

File name 32sii-Manual-E-0424

## **Description**

GØ2 STO- i Restores index value to its original value.

G03 RCL Y G04 RCL- B

GØ5 RCL÷ M Calculates  $\hat{x} = (Y - B) \div M$ . GØ6 RTN Returns to the calling routine.

Checksum and length: 0D3F 009.0

BØ1 LBL B This subroutine calculates  $\hat{y}$  for the logarithmic

model.

B02 RCL X

B03 LN B04 RCL× M

BØ5 RCL+ B Calculates  $\hat{y} = M \ln X + B$ . BØ6 RCL Returns to the calling routine.

Checksum and length: 7AB7 009.0

HØ1 LBL H This subroutine calculates  $\hat{\chi}$  for the logarithmic

model.

HØ2 STO- i Restores index value to its original value.

H03 RCL Y H04 RCL- B H05 RCL÷ M

HØ6 e<sup>X</sup> Calculates  $\hat{x} = e^{(Y-B) + M}$ HØ7 RTN Returns to the calling routine.

Checksum and length: BOOD 010.5

C01 LBL C This subroutine calculates  $\hat{y}$  for the exponential

model.

C02 RCL M C03 RCL× X C04 e<sup>X</sup>

CØ5 RCL×B Calculates  $\hat{y} = Be^{MX}$ .

CØ6 RTN Returns to the calling routine.

Checksum and length: AA19 009.0

## 16-6 Statistics Programs

File name 32sii-Manual-E-0424

## **Description**

|            | 2000                                                            |
|------------|-----------------------------------------------------------------|
| I01 LBL I  | This subroutine calculates $\hat{x}$ for the exponential model. |
| I02 STO- i | Restores index value to its original value.                     |
| I03 RCL Y  |                                                                 |
| I04 RCL÷ B |                                                                 |
| 105 LN     |                                                                 |
| I06 RCL÷ M | Calculates $\hat{x} = (\ln (Y \div B)) \div M$ .                |
| I07 RTN    | Returns to the calling routine.                                 |
|            | d 7000 010 C                                                    |

Checksum and length: 7D3B 010.5

```
DØ1 LBL D This subroutine calculates \hat{y} for the power model. DØ2 RCL X DØ3 RCL M DØ4 y^X DØ5 RCLx B Calculates Y = B(X^M). Returns to the calling routine.
```

Checksum and length: 30CD 009.0

| J01 LBL J          | This subroutine calculates $\hat{\chi}$ for the power model. |
|--------------------|--------------------------------------------------------------|
| J02 STO- i         | Restores index value to its original value.                  |
| JØ3 RCL Y          |                                                              |
| J04 RCL÷ B         |                                                              |
| J05 RCL M          |                                                              |
| J06 1/x            |                                                              |
| J07 y <sup>X</sup> | Calculates $\hat{x} = (Y/B)^{1/M}$                           |
| JØ8 RTN            | Returns to the calling routine.                              |

Checksums and length: 7139 012.0

#### Flags Used:

Flag 0 is set if a natural log is required of the X input. Flag 1 is set if a natural log is required of the Y input.

Statistics Programs 16–7

File name 32sii-Manual-E-0424

#### **Memory Required:**

270 bytes: 174 for program, 96 for data (statistic. registers 48).

#### **Program instructions:**

- 1. Key in the program routines; press C when done.
- 2. Press XEQ and select the type of curve you wish to fit by pressing:
  - S for a straight line;
  - L for a logarithmic curvy.;
  - E for an exponential curve; or
  - P for a power curve.
- **3.** Key in x-value and press  $\mathbb{R}/\mathbb{S}$ .
- **4.** Key in y-value and press  $\mathbb{R}/\mathbb{S}$ .
- 5. Repeat steps 3 and 4 for each data pair. If you discover that you have made an error after you have pressed R/S in step 3 (with the Y? value prompt still visible), press R/S again (displaying the X? value prompt) and press XEQ U to undo (remove) the last data pair. If you discover that you made an error after step 4, press XEQ U. In either case continue at step 3.
- **6.** After all data are keyed in, press XEQ R to see the correlation coefficient, R
- **7.** Press  $\mathbb{R}/\mathbb{S}$  to see the regression coefficient B.
- **8.** Press  $\mathbb{R}/\mathbb{S}$  to see the regression coefficient M.
- **9.** Press  $\mathbb{R}/\mathbb{S}$  to see the X? value prompt for the  $\hat{x}$ ,  $\hat{y}$  -estimation routine.
- **10.** If you wish to estimate  $\hat{y}$  based on x, key in x at the X? value prompt, then press R/S to see  $\hat{y}$  (Y?).
- **11.** If you wish to estimate  $\hat{x}$  based on y, press  $\mathbb{R}/\mathbb{S}$  until you see the Y? value prompt, key in y, then press  $\mathbb{R}/\mathbb{S}$  to see  $\hat{x}$  (X?).
- **12.** For more estimations, go to step 10 or 11.
- 13. For a new case, go to step 2.

#### Variables Used:

B Regression coefficient (y-intercept of a straight line);

#### 16-8 Statistics Programs

File name 32sii-Manual-E-0424

|   | also used for scratch.                                                                                                    |
|---|----------------------------------------------------------------------------------------------------|
| Μ | Regression coefficient (slope of a straight line).                                                                                                    |
| R | Correlation coefficient; also used for scratch.                                                                                                    |
| X | The x-value of a data pair when entering data; the hypothetical x when projecting $\hat{\mathbf{y}}$ ; or $\hat{\mathbf{x}}$ (x-estimate) when given a hypothetical y. |
| Υ | The y-value of a data pair when entering data; the hypothetical y when projecting $\hat{x}$ ; or $\hat{y}$ (y-estimate) when given a hypothetical x.                   |
| i | Index variable used to indirectly address the correct $\hat{\chi}$ –, $\hat{y}$ –projection equation.                                                                  |

Statistics registers Statistical accumulation and computation.

#### Example 1:

Fit a straight line to the data below. Make an intentional error when keying in the third data pair and correct it with the undo routine. Also, estimate y for an x value of 37. Estimate x for a y value of 101.

| Χ | 40.5  | 38.6 | 37.9 | 36.2 | 35.1 | 34.6 |
|---|-------|------|------|------|------|------|
| Υ | 104.5 | 102  | 1.00 | 97.5 | 95.5 | 94   |

| Keys:            | Display:   | Description:                         |
|------------------|------------|--------------------------------------|
| XEQ S            | X?1.0000   | Starts straight-line routine.        |
| 40.5 <b>R/S</b>  | Y?value    | Enters <i>x</i> -value of data pair. |
| 104.5 <b>R/S</b> | X?2.000    | Enters <i>y</i> -value of data pair. |
| 38.6 <b>R/S</b>  | Y?104.5000 | Enters <i>x</i> -value of data pair. |
| 102 <b>R/S</b>   | X?3.000    | Enters y-value of data pair.         |

Now intentionally enter 379 instead of 37.9 so that you can see how to correct incorrect entries.

| Keys:          | Display:   | Description:                       |
|----------------|------------|------------------------------------|
| 379 <b>R/S</b> | Y?102.0000 | Enters wrong x-value of data pair. |

Statistics Programs 16–9

File name 32sii-Manual-E-0424 Printed Date : 2003/4/24

Size: 17.7 x 25.2 cm

| R/S             | X?4.0000   | Retrieves X? prompt.                         |
|-----------------|------------|----------------------------------------------|
| XEQ U           | X?3.0000   | Deletes the last pair. Now proceed           |
|                 |            | with the correct data entry.                 |
| 37.9 <b>R/S</b> | Y?102.0000 | Enters correct <i>x</i> -value of data pair. |
| 100 <b>R/S</b>  | X?4.0000   | Enters y-value of data pair.                 |
| 36.2 <b>R/S</b> | Y?100.0000 | Enters x-value of data pair.                 |
| 97.5 <b>R/S</b> | X?5.0000   | Enters y-value of data pair.                 |
| 35.1 <b>R/S</b> | Y?97.5000  | Enters x-value of data pair.                 |
| 95.5 <b>R/S</b> | X?6.0000   | Enters y-value of data pair.                 |
| 34.6 <b>R/S</b> | Y?95.5000  | Enters x-valise of data pair.                |
| 94 <b>R/S</b>   | X?7.0000   | Enters y-value of data pair.                 |
| XEQ R           | R=0.9955   | Calculates the correlation                   |
|                 |            | coefficient.                                 |
| R/S             | B=33.5271  | Calculates regression coefficient B.         |
| R/S             | M=1.7601   | Calculates regression coefficient            |
|                 |            | M.                                           |
| R/S             | X?7.0000   | Prompts for hypothetical <i>x</i> -value.    |
| 37 <b>R/S</b>   | Y?98.6526  | Stores 37 in $X$ and calculates $\hat{y}$ .  |
| 101 <b>R/S</b>  | X?38.3336  | Stores 101 in Y and calculates $\hat{x}$ .   |

#### **Example 2:**

Repeat example 1 (using the same data) for logarithmic, exponential, and power curve fits. The table below gives you the starting execution label and the results (the correlation and regression coefficients and the x- and y- estimates) for each type of curve. You will need to reenter the data values each time you run the program for a different curve fit.

Size: 17.7 x 25.2 cm

## 16-10 Statistics Programs

File name 32sii-Manual-E-0424 Printed Date : 2003/4/24

|                                  | Logarithmic | Exponential | Power   |
|----------------------------------|-------------|-------------|---------|
| To start:                        | XEQ L       | XEQ E       | XEQ P   |
| R                                | 0.9965      | 0.9945      | 0.9959  |
| М                                | -139.0088   | 51.1312     | 8.9730  |
| В                                | 65.8446     | 0.0177      | 0.6640  |
| $Y(\hat{y} \text{ when } X=37)$  | 98.7508     | 98.5870     | 98.6845 |
| $X(\hat{x} \text{ when } Y=101)$ | 38.2857     | 38.3628     | 38.3151 |

## Normal and Inverse-Normal Distributions

Normal distribution is frequently used to model the behavior of random variation about a mean. This model assumes that the sample distribution is symmetric about the mean, M, with a standard deviation, S, and approximates the shape of the bell–shaped curve shown below. Given a value x, this program calculates the probability that a random selection from the sample data will have a higher value. This is known as the upper tail area, Q(x). This program also provides the inverse: given a value Q(x), the program calculates the corresponding value x.

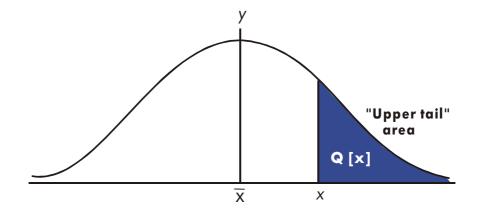

Statistics Programs 16-11

File name 32sii-Manual-E-0424
Printed Date: 2003/4/24 Size: 17.7 x 25.2 cm

$$Q(x) = 0.5 - \frac{1}{\sigma \sqrt{2\pi}} \int_{\bar{x}}^{x} e^{-((x-\bar{x})+\sigma)^{2}+2} dx$$

This program uses the built-in integration feature of the HP 32SII to integrate the equation of the normal frequency curve. The inverse is obtained using Newton's method to iteratively search for a value of x which yields the given probability Q(x).

#### **Program Lines:**

#### **Description**

| This routine initializes the standard-deviation program. |
|----------------------------------------------------------|
| Stores default value for mean.                           |
|                                                          |
| Prompts for and stores mean, M.                          |
| Stores default value for standard deviation.             |
|                                                          |
| Prompts for and stores standard deviation, S.            |
| Stops displaying value of standard deviation.            |
|                                                          |

Checksum and length: E5FA 012.0

| DAI FRF D   | This routine calculates $Q(X)$ given $X$ .         |
|-------------|----------------------------------------------------|
| D02 INPUT X | Prompts for and stores X.                          |
| DØ3 XEQ Q   | Calculates upper tail area.                        |
| D04 STO Q   | Stores value in Q so VIEW function can display it. |
| DØ5 VIEW Q  | Displays Q(X).                                     |

D06 GTO D Loops to calculate another Q(X).

Checksum and length: 2D6A 009.0

I01 LBL I This routine calculates X given Q(X).

I 02 INPUT Q Prompts for and stores Q(X).

103 RCL M Recalls the mean.

I 04 STO X Stores the mean as the guess for X, called  $X_{guess}$ .

Checksum and length: 35BF 006.0

TØ1 LBT T This label defines the start of the iterative loop.

TØ2 XEQ Q Calculates (Q(  $X_{quess} - Q(X)$ ).

## 16–12 Statistics Programs

File name 32sii-Manual-E-0424

Printed Date: 2003/4/24 Size:  $17.7 \times 25.2 \text{ cm}$ 

| Program Lines:                                                                 | Description                                                                                             |
|--------------------------------------------------------------------------------|----------------------------------------------------------------------------------------------------|
| T03 RCL- Q                                                                     |                                                                                                    |
| TØ4 RCL X                                                                      |                                                                                                    |
| T05 STO D                                                                      |                                                                                                    |
| T06 R↓                                                                         |                                                                                                    |
| T07 XEQ F                                                                      | Calculates the derivative at $X_{guess}$ .                                                              |
| TØ8 RCL÷ T                                                                     |                                                                                                    |
| T09 ÷                                                                          | Calculates the correction for X <sub>guess</sub>                                                        |
| T10 ST0+ X                                                                     | Adds the correction to yield a new X <sub>guess</sub> .                                                 |
| T11 ABS                                                                        |                                                                                                    |
| T120.0001                                                                      |                                                                                                    |
| T13 x <y?< td=""><td>Tests to see if the correction is significant.</td></y?<> | Tests to see if the correction is significant.                                                          |
| T14 GT0 T                                                                      | Goes back to start of loop if correction is significant.<br>Continues if correction is not significant. |
| T15 RCL X                                                                      |                                                                                                    |
| T16 VIEW X                                                                     | Displays the calculated value of X.                                                                     |
| T17 GTO I                                                                      | Loops to calculate another X.                                                                           |
| Checksum and len                                                               | gth: C2AD 033.5                                                                                         |
| Q01 LBL Q                                                                      | This subroutine calculates the upper-tail area $Q(x)$ .                                                 |
| Q02 RCL M                                                                      | Recalls the lower limit of integration.                                                                 |
| Q03 RCL X                                                                      | Recalls the upper limit of integration.                                                                 |
| Q04 FN= F                                                                      | Selects the function defined by LBL F for integration.                                                  |
| Q05∫FN d D                                                                     | Integrates the normal function using the dummy variable <i>D</i> .                                      |
| Q06 2                                                                          |                                                                                                    |
| 007 π                                                                          |                                                                                                    |
| Q08 x                                                                          |                                                                                                    |
| Q09 SQRT                                                                       |                                                                                                    |
| Q10 RCL× S                                                                     | Calculates $S 	imes \sqrt{2\pi}$ .                                                                      |
| Q11 STO T                                                                      | Stores result temporarily for inverse routine.                                                          |
| Q12 ÷                                                                          |                                                                                                    |
| Q13 +/-                                                                        |                                                                                                    |
| Q14 0.5                                                                        |                                                                                                    |
| Q15 +                                                                          | Adds half the area under the curve since we integrated using the mean as the lower limit.               |

Statistics Programs 16–13

File name 32sii-Manual-E-0424

#### **Description**

Q16 RTN Returns to the calling routine.

Checksum and length: F79E 032.0

F01 LBL F This subroutine calculates the integrand for the normal

function  $e^{-((X-M)+S)^2+2}$ 

FØ2 RCL D

F03 RCL- M

F04 RCL÷ S

 $F05 \times ^{2}$ 

F06 2

F07 ÷

F08 +/-

F09 e<sup>X</sup>

F10 RTN Returns to the calling routine.

Checksum and length: 3DC2 015.0

#### Flags Used:

None.

## **Memory Required:**

155.5 bytes: 107.5 for program, 48 for variables.

#### **Remarks:**

The accuracy of this program is dependent on the display setting. For inputs in the rare between  $\pm 3$  standard deviations a display of four or more significant figures is adequate for most application.

At full precision, the input limit becomes  $\pm 5$  standard deviations. Computation time is significantly less with a lower number of displayed digits.

In routine N, the constant 0.5 may be replaced by 2 and 1/x. This will save 6.5 byte at the expense of clarity.

## 16-14 Statistics Programs

File name 32sii-Manual-E-0424

Yom do riot need to key in the inverse routine (in routines I and T) if you are not interested in the inverse capability.

#### **Program Instructions:**

- 1. Key in the program routines; press C when done.
- 2. Press XEQ S.
- **3.** After the prompt for M, key in the population mean and press **R/S**. (If the mean is zero, just press **R/S**.)
- **4.** After the prompt for *S*, key in the population standard deviation and press **R/S**. (If the standard deviation is 1, just press **R/S**)
- **5.** To calculate X given Q(X), skip to step 9 of these instructions.
- **6.** To calculate Q(X) given X, XEQ D.
- **7.** After the prompt, key in the value of X and press  $\mathbb{R}/\mathbb{S}$ . The result, Q(X), is displayed.
- **8.** To calculate Q(X) for a new X with the same mean and standard deviation, press R/S and go to step 7.
- **9.** To calculate X given Q(X), press XEQ 1.
- **10.** After the prompt, key in the value of Q(X) and press  $\mathbb{R}/\mathbb{S}$ . The result, X, is displayed.
- **11.** To calculate X for a new Q(X) with the same mean and standard deviation, press  $\mathbb{R}/\mathbb{S}$  and go to step 10.

#### **Variables Used:**

- D Dummy variable of integration.
- M Population mean, default value zero.
- Q Probability corresponding to the upper-tail area.
- S Population standard deviation, default value of 1.
- 7 Variable used temporarily to pass the value  $S \times \sqrt{2\pi}$  to the inverse program.
- X Input value that defines the left side of the upper-tail area.

Statistics Programs 16–15

File name 32sii-Manual-E-0424

Printed Date: 2003/4/24

Size: 17.7 x 25.2 cm

#### Example 1:

Your good friend informs you that your blind date has " $3\sigma$ " intelligence. You interpret this to mean that this person is more intelligent than the local population except for people more than three standard deviations above the mean.

Suppose that you intuit that the local population contains 10,000 possible blind dates. How many people fall into the " $3\sigma$ " band? Since this problem is stated in terms of standard deviations, use the default value of zero for M and 1 for S.

| Keys:        | Display: | Description:                                                                                                    |
|--------------|----------|----------------------------------------------------------------------------------------------------|
| XEQ S        | M?0.0000 | Starts the initialization routine.                                                                                                    |
| R/S          | S?1.0000 | Accepts the default value of zero for M.                                                                                                    |
| R/S          | 1.0000   | Accepts the default value of 1 for S.                                                                                                    |
| XEQ D        | X?value  | Starts the distribution program and prompts for <i>X</i> .                                                                                                   |
| 3 <b>R/S</b> | Q=0.0014 | Enters 3 for $X$ and starts computation of $Q(X)$ . Displays the ratio of the population smarter than everyone within three standard deviations of the mean. |
| 10000 🗷      | 13.5049  | Multiplies by the population.  Displays the approximate number of blind dates in the local population that meet the criteria.                                |

Since your friend has been known to exaggerate from time to tame, you decide to see how rare a " $2\sigma$ " date might be. Note that the program may be rerun simply by pressing  $\mathbb{R}/S$ .

Keys: Display: Description:

#### 16-16 Statistics Programs

File name 32sii-Manual-E-0424

| R/S          | X?3.0000 | Resumes program.                     |
|--------------|----------|--------------------------------------|
| 2 <b>R/S</b> | Q=0.0227 | Enters X-value of 2 and calculates   |
|              |          | Q(X).                                |
| 10000 💌      | 227.4937 | Multiplies by the population for the |
|              |          | revised estimate.                    |

## **Example 2:**

The mean of a set of test scores is 55. The standard deviation is 15.3. Assuming that the standard normal curve adequately models the distribution, what is the probability that a randomly selected student scored 90? What is the score that only 10 percent of the students would be expected to have surpassed? What would he the score that only 20 percent of the students would have failed to achieve?

| Keys:           | Display: | <b>Description:</b>                 |
|-----------------|----------|-------------------------------------|
| XEQ S           | M?0.0000 | Starts the initialization routine.  |
| 55 <b>R/S</b>   | S?1.0000 | Stores 55 for the mean.             |
| 15.3 <b>R/S</b> | 15.3000  | Stores 15.3 for the standard        |
|                 |          | deviation.                          |
| XEQ D           | X?value  | Starts the distribution program and |
|                 |          | prompts for X.                      |
| 90 <b>R/S</b>   | Q=0.0111 | Enters 90 for X and calculates      |
|                 |          | Q(X).                               |

Thus, we would expect that only about 1 percent of the students would do better than score 90.

| Keys:           | Display:  | Description:                                           |
|-----------------|-----------|--------------------------------------------------------|
| XEQ             | 070.0111  | Starts the inverse routine.                            |
| 0.01 <b>R/S</b> | X=74.6078 | Stores 0.1 (10 percent) in $Q(X)$ and calculates $X$ . |
| R/S             | Q?0.1000  | Resumes the inverse routine.                           |

## Statistics Programs 16–17

File name 32sii-Manual-E-0424 Printed Date: 2003/4/24 Size: 17.7 x 25.2 cm  $0.8 \, \mathbb{R}/\mathbb{S}$ 

X=42.1232

Stores 0.8 (100 percent minus 20 percent) in Q(X) and calculates X.

## **Grouped Standard Deviation**

The standard deviation of grouped data,  $S_{xy}$ , is the standard deviation of data points  $x_1, x_2, \ldots, x_n$ , occurring at positive integer frequencies  $f_1, f_2, \ldots, f_n$ .

$$S_{xg} = \sqrt{\frac{\sum x_i^2 - \frac{(\sum x_i f_i)^2}{\sum f_i}}{(\sum f_i) - 1}}$$

This program allows you to input data, correct entries, and calculate the standard deviation and weighted mean of the grouped data.

#### **Program Lines:**

## **Description**

SØ1 LBL S Start grouped standard deviation program.
SØ2 CL\(\Sigma\) Clears statistics registers (28 through 33).

S03 0

SØ4 STO N Clears the count *N*. Checksum and length: 104F 006.0

IØ1 LBL I Input statistical data points.

I  $\emptyset$ 2 INPUT X Stores data point in X.

I Ø 3 I NPUT F Stores data-point frequency in F.

I Ø 4 1 Enters increment for N.

I 05 RCL F Recalls data-point frequency  $f_i$ .

Checksum and length: 4060 007.5

F01 LBL F Accumulate summations.

F02 28

FØ3 STO i Stores index for register 28.

F04 R↓

## 16-18 Statistics Programs

File name 32sii-Manual-E-0424

**Description Program Lines:** Updates  $\sum f_i$  in register 28. F05 ST0+(i) F06 RCLx X F07 29 F08 ST0 i Stores index for register 29. F09 R↓ Updates  $\sum x_i f_i$  in register 29. F10 ST0+(i) F11 RCLx X F12 31 F13 ST0 i Stores index for register 31. F14 R↓ Updates  $\sum x_i^2 f_i$  in register 31. F15 ST0+(i) Gets 1 (or -1). F16 x<>y F17 ST0+ N Increments (or decrements) N. F18 RCL N F19 VIEW N Displays current number of data pairs. F20 GT0 I Goes to label I for next data input. Checksum and length: 214E 030.0 GØ1 LBL G Calculates statistics for grouped data. G02 sx Grouped standard deviation. G03 STO S G04 VIEW S Display grouped standard deviation. G05 X Weighted mean. G06 STO M G07 VIEW M Displays weighted mean. GØ8 GTO I Goes back for more points Checksum and length: 4A4A 012.0 U01 LBL U Undo data-entry error. U02 -1 Enters decrement for N. U03 RCL F Recalls last data frequency input. U04 +/-

Changes sign of  $f_i$ .

Checksum and length: 615A 015.5

Adjusts court and summations.

Size: 17.7 x 25.2 cm

Statistics Programs 16–19

File name 32sii-Manual-E-0424 Printed Date: 2003/4/24

U05 GTO F

#### Flags Used:

None.

#### **Memory Required:**

143 bytes: 71 for programs, 72 for data.

#### **Program Instructions:**

- 1. Key in the program routines; press C when done.
- 2. Press XEQ S to start entering new data.
- **3.** Key in  $x_i$ -value (data point) and press  $\mathbb{R}/\mathbb{S}$ .
- **4.** Key in  $f_{i}$ -value (frequency) and press  $\mathbb{R}/\mathbb{S}$ .
- **5.** Press **R/S** after VIEWing the number of points entered.
- **6.** Repeat steps 3 through 5 for each data point.

If you discover that you have made a data-entry error ( $x_i$  or  $f_i$ ) after you have pressed  $\mathbb{R}/\mathbb{S}$  in step 4, press  $\mathbb{X}\mathbb{EQ}$  U and then press  $\mathbb{R}/\mathbb{S}$  again. Then go back to step 3 to enter the correct data.

- **7.** When the last data pair has been input, press XEQ G to calculate and display the grouped standard deviation.
- **8.** Press **R/S** to display the weighted mean of the grouped data.
- **9.** To add additional data points, press **R/S** and continue at step 3. To start a new problem, start at step 2.

#### Variables Used:

| X Data point |
|--------------|
|--------------|

F Data-point frequency.
N Data-pair counter.

S Grouped standard deviation.

M Weighted mean.

## 16-20 Statistics Programs

File name 32sii-Manual-E-0424

| i           | Index variable used to indirectly address the correct statistics register. |
|-------------|----------------------------------------------------------------------------|
| Register 28 | Summation $\Sigma f_i$ .                                                   |
| Register 29 | Summation $\sum x_i f_i$ .                                                 |
| Register 31 | Summation $\sum x_i^2 f_i$ .                                               |

## **Example:**

Enter the following data and calculate the grouped standard deviation.

| Group | 1  | 2  | 3  | 4  | 5  | 6   |
|-------|----|----|----|----|----|-----|
| Χį    | 5  | 8  | 13 | 15 | 22 | 37  |
| fi    | 17 | 26 | 37 | 43 | 73 | 115 |

| Keys:         | Display:            | Description:                                |
|---------------|---------------------|---------------------------------------------|
| XEQ S         | X?value             | Prompts for the first $x_i$ .               |
| 5 <b>R/S</b>  | F? <sub>value</sub> | Stores 5 in $X$ ; prompts for first $f_i$ . |
| 17 <b>R/S</b> | N=1.0000            | Stores 17 in F; displays the                |
|               |                     | counter.                                    |
| R/S           | X?5.0000            | Prompts for the second $x_i$ .              |
| 8 <b>R/S</b>  | F?17.0000           | Prompts for second $f_i$ .                  |
| 26 <b>R/S</b> | N=2.0000            | Displays the counter.                       |
| R/S           | X?8.0000            | Prompts for the third $x_i$ .               |
| 14 <b>R/S</b> | F?26.0000           | Prompts for the third $f_i$ .               |
| 37 <b>R/S</b> | N=3.0000            | Displays the counter.                       |

You erred by entering 14 instead of 13 for  $x_3$ . Undo your error by executing routine U:

| XEQ U         | N=2.0000  | Removes the erroneous data;       |  |
|---------------|-----------|-----------------------------------|--|
|               |           | displays the revised counter.     |  |
| R/S           | X?14.0000 | Prompts for new third $x_i$ .     |  |
| 13 <b>R/S</b> | F?37.0000 | Prompts for the new third $f_i$ . |  |

Size: 17.7 x 25.2 cm

## Statistics Programs 16–21

File name 32sii-Manual-E-0424 Printed Date : 2003/4/24

| Keys:          | Display:   | Description:                                                                        |
|----------------|------------|-------------------------------------------------------------------------------------|
| R/S            | N=3.0000   | Displays the counter.                                                               |
| R/S            | X?13.0000  | Prompts for the fourth $x_i$ .                                                      |
| 15 <b>R/S</b>  | F?37.0000  | Prompts for the fourth $f_i$ .                                                      |
| 43 <b>R/S</b>  | N=4 - 0000 | Displays the counter.                                                               |
| R/S            | X?15.0000  | Prompts for the fifth $x_1$ .                                                       |
| 22 <b>R/S</b>  | F?43.0000  | Prompts for the fifth $f_i$ .                                                       |
| 73 <b>R/S</b>  | N=5.0000   | Displays the counter.                                                               |
| R/S            | X?22.0000  | Prompts for the sixth $x_i$ .                                                       |
| 37 <b>R/S</b>  | F?73.0000  | Prompts for the sixth $f_i$ .                                                       |
| 115 <b>R/S</b> | N=6.0000   | Displays the counter.                                                               |
| XEQ G          | S=11.4118  | Calculates and displays the grouped standard deviation (sx) of the six data points. |
| R/S            | M=23.4084  | Calculates and displays weighted mean ( $\overline{X}$ ).                           |
| C              | 23.4084    | Clears VIEW.                                                                        |

# 16-22 Statistics Programs

File name 32sii-Manual-E-0424 Printed Date : 2003/4/24

Size: 17.7 x 25.2 cm

# Miscellaneous Programs and Equations

# **Time Value of Money**

Given any four of the five values in the "Time-Value-of-Money equation" (TVM), you can solve for the fifth value. This equation is useful in a wide variety of financial applications such as consumer and home loans and savings accounts.

The TVM equation is:

$$P\left[\frac{1-(1+I/100^{-N})}{I/100}\right]+F(1+(I/100))^{-N}+B=0$$

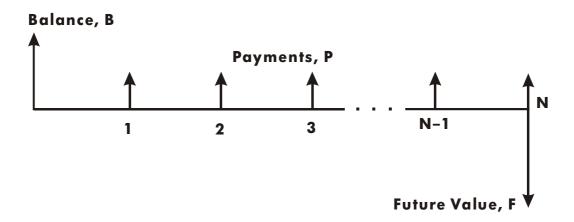

The signs of the cash values (balance, *B*; payment, *P*; and future balance, *F*) correspond to the direction of the cash flow. Money that you receive has a positive sign while money that you pay has a negative sign. Note that any

Size: 17.7 x 25.2 cm

Miscellaneous Programs and Equations 17–1

problem can he viewed from two perspectives. The lender and the borrower view the same problem with reversed signs.

#### **Equation Entry:**

Key in this equation:

 $P \times 100 \times (1 - (1 + I \div 100) \land - N) \div I + F \times (1 + I \div 100) \land - N + B$ 

| Keys:                  | Display:            | Description:              |
|------------------------|---------------------|---------------------------|
| <b>₽</b> EQN           | EQN LIST TOP        | Selects Equation mode.    |
|                        | or current equation |                           |
| RCL P × 100            | Px 100_             | Starts entering equation. |
| × 🗗 🗌 –                | P×100×(1-■          |                           |
| X 🗗 ( 1 +              | ×100×(1-(1+■        |                           |
| RCL   ÷ 100            | 1-(1+I÷100_         |                           |
| $\triangleright$ $y^x$ | -(1+I÷100)^■        |                           |
| - RCL N P              | +I÷100)^-N)■        |                           |
| ÷ RCL   + RCL F ×      | 0)^-N)÷I+Fx■        |                           |
| P (1 + RCL             | N)÷I+F×(1+I■        |                           |
| ÷ 100 🔁 🗍              | F×(1+I÷100)■        |                           |
| yx - RCL N             | 1+I÷100)^-N■        |                           |
| + RCL B                | I÷100)^-N+B■        |                           |
| ENTER                  | P×100×(1-(1+        | Terminates the equation.  |
| SHOW (hold)            | CK=45C4 054.0       | Checksum and length.      |

#### **Memory Required:**

94 bytes: 54 bytes for the equation, 40 bytes for variables.

## 17–2 Miscellaneous Programs and Equations

File name 32sii-Manual-E-0424

Printed Date : 2003/4/24 Size :  $17.7 \times 25.2 \text{ cm}$ 

#### **Remarks:**

The TVM equation requires that I must be non-zero to avoid a DIVIDE BY @ error. If you're solving for I and aren't sure of its current value, press 1 STO I before you begin the SOLVE calculation ( SOLVE I).

The order in which you're prompted for values depends upon the variable you're solving for.

#### **SOLVE** instructions:

- 1. If your first TVM calculation is to solve for interest rate, I, press 1 STO I.
- 2. Press PRIMED EQN. If necessary, press The or The to scroll through the equation list until you come to the TVM equation.
- **3.** Do one of the following five operations:
  - **a.** Press SOLVE N to calculate the number of compounding periods.
  - **b.** Press SOLVE I to calculate periodic interest.

For monthly payments, the result returned for *I* is the *monthly* interest rate, *i*; press 12 🗷 to see the annual interest rate.

- **c.** Press SOLVE B to calculate initial balance of a loan or savings account.
- **d.** Press SOLVE P to calculate periodic payment.
- e. Press SOLVE F to calculate future value or balance of a loan.
- **4.** Key in the values of the four known variables as they are prompted for; press **R/S** after each value.
- **5.** When you press the last **R/S**, the value of the unknown variable is calculated and displayed.
- **6.** To calculate a new variable, or recalculate the carne variable using different data, go back to step 2.

SOLVE works effectively in this application without initial guesses.

Miscellaneous Programs and Equations 17–3

File name 32sii-Manual-E-0424

Printed Date: 2003/4/24

Size: 17.7 x 25.2 cm

#### Variables Used:

| N | The number of compounding periods.                                                                                                    |
|---|----------------------------------------------------------------------------------------------------|
| I | The <i>periodic</i> interest rate as a percentage. (For example, if the <i>annual</i> interest rate is 15% and there are 12 payments per year, the <i>periodic</i> interest rate, i, is $15 \div 12 = 1.25\%$ .) |
| В | The initial balance of loan or savings account.                                                                                                    |
| Р | The periodic payment.                                                                                                    |
| F | The future value of a savings account or balance of a loan.                                                                                                    |

#### **Example:**

Part 1. You are financing the purchase of a car with a 3-year (36-montld) loan at 10.5% annual interest compounded monthly. The purchase price of the car is \$7,250. Your down payment is \$1,500.

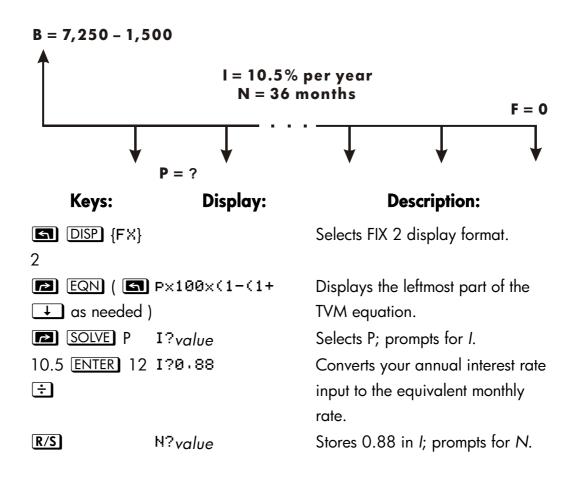

Size: 17.7 x 25.2 cm

#### 17–4 Miscellaneous Programs and Equations

| 36 <b>R/S</b>     | F?value    | Stores 36 in N; prompts for F.       |
|-------------------|------------|--------------------------------------|
| 0 <b>R/S</b>      | B?value    | Stores 0 in $F$ ; prompts for $D$ .  |
| 7250 <b>ENTER</b> | B?5,750.00 | Calculates B, the beginning loan     |
| 1500 🖃            |            | balance.                             |
| R/S               | SOLVING    | Stores 5750 in <i>B</i> ; calculates |
|                   | P=-186.89  | monthly payment, P.                  |

The answer is negative since the loan has been viewed from the borrower's perspective. Money received by the borrower (the beginning balance) is positive, while money paid out is negative.

Part 2. What interest rate would reduce the monthly payment by \$10?

| Keys:        | Display:     | Description:                                   |
|--------------|--------------|------------------------------------------------|
| <b>₽</b> EQN | P×100×(1-(1+ | Displays the leftmost hart of the              |
|              |              | TVM equation.                                  |
| SOLVE        | P?-186.89    | Selects <i>I</i> ; prompts for <i>P</i> .      |
| RND          | P?-186.89    | Rounds the payment to two                      |
|              |              | decimal places.                                |
| 10 +         | P?-176.89    | Calculates new payment.                        |
| R/S          | N?36.00      | Stores $-176,89$ in $P$ ; prompts for          |
|              |              | N.                                             |
| R/S          | F?0.00       | Retains 36 in N; prompts for F.                |
| R/S          | B?5,750.00   | Retains 0 in <i>F</i> ; prompts for <i>B</i> . |
| R/S          | SOLVING      | Retains 5750 in B; calculates                  |
|              | I=0.56       | monthly interest rate.                         |
| 12 🗙         | 6.75         | Calculates annual interest, rate.              |
|              |              |                                                |

**Part 3.** Using the calculated interest rate (6.75%), assume that you sell the car after 2 years. What balance will you still owe? In other words, what is the future balance in 2 years?

Size: 17.7 x 25.2 cm

#### Miscellaneous Programs and Equations 17–5

Note that the interest rate, *I*, from part 2 is *not* zero, so you won't get a DIVIDE BY Ø error when you calculate the new *I*.

| Keys:         | Display:     | <b>Description:</b>                                                                              |
|---------------|--------------|--------------------------------------------------------------------------------------------------|
| <b>EQN</b>    | P×100×(1-(1+ | Displays leftmost part of the TVM equation.                                                      |
| SOLVE F       | P?-176.89    | Selects F; prompts for P.                                                                        |
| R/S           | I?0.56       | Retains <i>P</i> ; prompts for <i>I</i> .                                                        |
| R/S           | N?36.00      | Retains 0.56 in <i>I</i> ; prompts for <i>N</i> .                                                |
| 24 <b>R/S</b> | B?5,750.00   | Stores 24 in N; prompts for B.                                                                   |
| R/S           | SOLVING      | Retains 5750 in <i>B</i> ; calculates <i>F</i> , the                                             |
|               | F=-2,047,05  | future balance. Again, the sign is<br>negative, indicating that you must,<br>pay out this money. |
| DISP {FX} 4   |              | Sets FIX 4 display format.                                                                       |

## **Prime Number Generator**

This program accepts any positive integer greater than 3. If the number is a prime number (not evenly divisible by integers other than itself and 1), then the program returns the input value. If the input is not a prime number, then the program returns the first prime number larger than the input.

The program identifies non-prime numbers by exhaustively trying all possible factors. If a number is riot prime, the program adds 2 (assuring that the value is still odd) and tests to see if it, has found a prime. This process continues until a prime number is found.

Size:  $17.7 \times 25.2 \text{ cm}$ 

## 17–6 Miscellaneous Programs and Equations

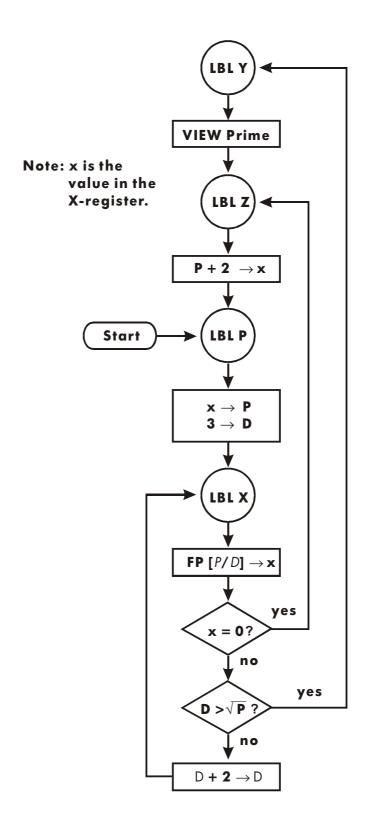

Miscellaneous Programs and Equations 17–7

Size: 17.7 x 25.2 cm

#### **Program Listing:**

## Program Lines: Description

YØ1 LBL Y This routine displays prime number P.

Y02 VIEW P

Checksum and length: 5D0B 003.0

Z01 LBL Z This routine adds 2 to P.

Z022

Z03 RCL+ P

Checksum and length: 0C68 004.5

PØ1 LBL P This routine stores the input value for P.

P02 STO P

P032

P04 ÷

P05 FP

P06 0

P07 x=y? Tests for even input.

PØ8 1

P09 ST0+ P

P10 3 Increments P if input an even number.

P11 STO D Stores 3 in test divisor, D.

Checksum and length: 40BA 016.5

X01 LBL X This routine tests P to see if it is prime.

X02 RCL P

X03 RCL+ D

XØ4 FP Finds the fractional part of  $P \div D$ .

 $\times 95 \times = 9$ ? Tests for a remainder of zero (not prime).

XØ6 GT0 Z If the number is not prime, tries next possibility.

X07 RCL P

X08 SQRT

X09 RCL D

X10 x>y? Tests to see whether all possible factors have been

tried.

## 17–8 Miscellaneous Programs and Equations

File name 32sii-Manual-E-0424

**Program Lines:** 

**Description** 

X11 GTO Y If all factors have been tried, branches to the display

routine.

 $X12\ 2$  Calculates the next possible factor, D+2.

X13 ST0+ D

X14 GTO X Branches to test potential prime with new factor.

Checksum and length: 061F 021.0

#### Flags Used:

None.

#### **Memory Required:**

61 bytes: 45 for program, 16 for variables.

#### **Program Instructions:**

- 1. Key in the program routines; press C when done.
- **2.** Key in a positive integer greater than 3.
- **3.** Press  $\overline{XEQ}$  P to run program. Prime number, P will be displayed.
- 4. To see the next prime number, press R/S.

#### **Variables Used:**

- P Prime value and potential prime values.
- D Divisor used to test the current value of P.

#### **Remarks:**

No test is made to ensure that the input is greater than 3.

#### Example.

What is the first prime number after 789? What is the next prime number?

Keys: Display: Description:

Miscellaneous Programs and Equations 17–9

File name 32sii-Manual-E-0424

789 XEQ P P=797.0000 Calculates next prime number after

789.

P=809.0000 Calculates next prime number after

797.

# 17–10 Miscellaneous Programs and Equations

File name 32sii-Manual-E-0424

# Part 3

# **Appendixes and Reference**

File name 32sii-Manual-E-0424 Printed Date: 2003/4/24 Size: 17.7 x 25.2 cm

# Support, Batteries, and Service

# **Calculator Support**

You can obtain answers to questions about using your calculator from our Calculator Support Department. Our experience shows that many customers have similar questions about our products, so we have provided the following section, "Answers to Common Questions." If you don't find an answer to your question, contact us at the address or phone number listed on the inside back cover.

#### **Answers to Common Questions**

Q: How can I determine if the calculator is operating properly?

A: Refer to page A-5, which describes the diagnostic self-test.

Q. My numbers contain commas instead of periods as decimal points. How do I restore the periods?

A: Use the  $\bigcirc$  MODES  $\{\cdot\}$  function (page 1–14).

Q: How do I change the number of decimal places in the display?

A: Use the  $\square$  DISP menu (page 1–15).

Q; How do 1 clear all or portions of memory?

A: CLEAR displays the CLEAR menu, which allows you to clear all variables, all programs (in program entry only), the statistics registers, or all of user memory (not during program entry).

Q: What does an "E" in a number (for example, 2.51E-13) mean?

Support, Batteries, and Service **A**–1

File name 32sii-Manual-E-0424 Printed Date: 2003/4/24

Size: 17.7 x 25.2 cm

A: Exponent of ten; that is,  $2.51 \times 10^{-13}$ .

Q: The calculator has displayed the message MEMORY FULL. What should I do?

A: You must clear a portion of memory before proceeding. (See appendix B.)

Q: Why does calculating the sine (or tangent) of  $\pi$  radians display a very small number instead of 0?

A:  $\pi$  cannot be represented *exactly* with the 12-digit precision of the calculator.

Q: Why do I get incorrect answers when I use the trigonometric functions?

Q. What does the symbol in the display mean?

A: This is an *annuncidor*, and it indicates something about the status of the calculator. See "Annunciators" in chapter 1.

Q: Numbers show up as fractions. How do I get decimal numbers?

A: Press FDISP.

#### **Environmental Limits**

To maintain product reliability, observe the following temperature and humidity limits:

- Operating temperature: 0 to 45 °C (32 to 113 °F).
- Storage temperature: -20 to 65 °C (-4 to 149 °F).
- Operating and storage humidity: 90% relative humidity at 40 °C (104 °F) maximum.

## A-2 Support, Batteries, and Service

File name 32sii-Manual-E-0424 Printed Date: 2003/4/24

4 Size: 17.7 x 25.2 cm

# **Changing the Batteries**

Replace the batteries as soon as possible when the low battery annunciator ( ) appears. If the battery annunciator is on, and the display dims, you may lose data. If data is lost, the MEMORY CLEAR message is displayed.

Once you've removed the batteries, replace them within 2 minutes to avoid losing stored information. (Have the new batteries readily at hand before you open the battery compartment.) Use any brand of fresh I.E.C LR44 (or manufacturer's equivalent) button–cell batteries.

Equivalent 1.5–volt, button–cell batteries you might find from various manufacturers are LR44, A76, V13GA, KA76, 357, SP357, V357, and SR44W.

- 1. Have three fresh button-cell batteries at hand. Avoid touching the battery terminals handle batteries only by their edges.
- 2. Make sure the calculator is OFF. Do not press ON ( C ) again until the entire battery-changing procedure is completed. If the calculator is ON when the batteries are removed, the contents of Continuous Memory will be erased.
- **3.** Remove the battery–compartment door by pressing down and outward on it until the door slides off (left illustration).

# A-3 picture

4. Turn the calculator over and shake the batteries out.

#### Warning

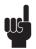

Do not mutilate, puncture, or dispose of batteries in fire. The batteries can burst or explode, releasing hazardous chemicals.

- **5.** Insert the new batteries (right illustration). Stack them according to the diagram inside the battery compartment.
- **6.** Replace the battery–compartment door (slide the tab on the door back into the slot in the calculator case).

Support, Batteries, and Service A-3

# **Testing Calculator Operation**

Use the following guidelines to determine if the calculator is working properly. Test the calculator after every step to see if its operation has been restored. If your calculator requires service, refer to page A–7.

#### ■ The calculator won't turn on (steps 1-4) or doesn't respond when you press the keys (steps 1-3):

- 1. Reset the calculator. Hold down the C key and press LN. It may be necessary to repeat these reset keystrokes several times.
- **2.** Erase memory. Press and hold down  $\square$ , then press and hold down both  $\square$  and  $\square$ +, Memory is cleared and the MEMORY CLEAR message is displayed when you release all three keys.
- **3.** Remove the batteries (see "Changing the Batteries") and lightly press a coin against both battery contacts in the calculator. Replace the batteries and turn on the calculator. It should display MEMORY CLEAR.
- 4. Install new batteries (see "Changing the Batteries").

If these steps fail to restore calculator operation, it requires service.

#### If the calculator responds to keystrokes but you suspect that it is malfunctioning:

- 1. Do the self-test described in the next section. If the calculator fails the self test, it requires service.
- 2. If the calculator passes the self-test, you may have made a mistake operating the calculator. Reread portions of the manual and check "Answers to Common Questions" (page A-1).
- Contact the Calculator Support Department. The address and phone number are listed on the inside back cover.

Size:  $17.7 \times 25.2 \text{ cm}$ 

#### A-4 Support, Batteries, and Service

#### The Self-Test

If the display can be turned on, but the calculator does not seem to be operating properly, do the following diagnostic self-test.

- **1.** Hold down the  $\square$  key, then press  $y^x$ , at the same time.
- 2. Press any key eight times and watch the various patterns displayed. After you've pressed the key eight times, the calculator displays the copyright message COPR · HP87 · 90 and then the message KBD 01.
- **3.** Starting at the upper left corner ( $\sqrt{x}$ ) and moving from left to right, press each key in the top row. Then, moving left to right, press each key in the second row, the third row, and so on, until you've pressed every key.
  - If you press the keys in the proper order and they are functioning properly, the calculator displays KBD followed by two–digit numbers. (The calculator is counting the keys using hexadecimal base.)
  - If you press a key out of order, or if a key isn't functioning properly, the next keystroke displays a fail message (see step 4).
- 4. The self-test produces one of these two results:
  - The calculator displays 32 I I OK if it passed the self-test. Go to step 5.
  - The calculator displays 32SII-FAIL followed by a one-digit number, if it failed the self-test. If you received the message because you pressed a key out of order, reset the calculator (hold down C, press LN) and do the self test again. If you pressed the keys in order, but got this message, repeat the self-test to verify the results. If the calculator fails again, it requires service (see page A-7). Include a copy of the fail message with the calculator when you ship it for service.
- **5.** To exit the self-test, reset the calculator (hold down  $\square$  and press  $\square$ N). Pressing  $\square$  and  $\square/x$  starts a continuous self-test that is used at the factory

Pressing  $\Box$  and  $\boxed{1/x}$  starts a continuous self-test that is used at the factory. You can halt this factory test by pressing any key.

Support, Batteries, and Service A-5

File name 32sii-Manual-E-0424
Printed Date: 2003/4/24
Size: 17.7 x 25.2 cm

# **Limited One-Year Warranty**

#### What Is Covered

The calculator (except for the batteries, or damage caused by the batteries) is warranted by Hewlett–Packard against defects in materials and workmanship for one year from the dale of original purchase. If you sell your unit or give it as a gift, the warranty is automatically transferred to the new owner and remains in effect for the original one—year period. During the warranty period, we will repair or, at our option, replace at no charge a product that proves to be defective, provided you return the product, shipping prepaid, to a Hewlett–Packard service center. (Replacement may be with a newer model of equivalent or better functionality.

This warranty gives you specific legal rights, and you may also have other rights that vary from state to state, province to province, or country to country.

#### What Is Not Covered

Batteries, and damage caused by the batteries, are not covered by the Hewlett–Packard warranty. Check with the battery manufacturer about battery and battery leakage warranties.

This warranty does not apply if the product has been damaged by accident or misuse or as the result of service or modification by other than an authorized Hewlett–Packard service center.

No other express warranty is given. The repair or replacement of a product is your exclusive remedy. ANY OTHER IMPLIED WARRANTY OF MERCHANTABILITY OR FITNESS IS LIMITED TO THE ONE-YEAR DURATION OF THIS WRITTEN WARRANTY. Some states, provinces, or countries do not allow limitations on how long an implied warranty lasts, so the above limitation may not apply to you. IN NO EVENT SHALL HEWLETT-PACKARD COMPANY BE LIABLE FOR CONSEQUENTIAL DAMAGES. Some states, provinces, or countries do not allow the exclusion or limitation of incidental or consequential damages, so the above limitation or exclusion may not apply to you.

Size:  $17.7 \times 25.2 \text{ cm}$ 

#### A-6 Support, Batteries, and Service

Products are sold on the basis of specifications applicable at the time of manufacture. Hewlett–Packard shall have no obligation to modify or update products once sold.

#### **Consumer Transaction in the United Kingdom**

This warranty shall not apply to consumer transactions and shall not affect the statutory rights of a consumer. In relation to such transactions, the rights and obligations of Seller and Buyer shall be determined by statute.

# If the Calculator Requires Service

Hewlett–Packard maintains service centers in many countries. These centers will repair a calculator or replace it (with an equivalent or newer model), whether it is under warranty or not. There is a charge for service after the warranty period. Calculators normally are serviced and reshipped within 5 working days.

- In the United States: Send the calculator to the Calculator Service Center listed on the inside of the back cover.
- In Europe: Contact your HP sales office or dealer, or HP's European headquarters for the location of the nearest service center. Do not ship the calculator for service without first contacting a Hewlett–Packard office.

Hewlett-Packard S.A. 150, Route du Nant-d'Avril P.O. Box CH 1217 Meyrin 2 Geneva, Switzerland Telephone: 022 780.81.11

In other countries: Contact your HP sales office or dealer or write to the U.S. Calculator Service Center (listed on the inside of the back cover) for the location of other service centers. If local service is unavailable, you can ship the calculator to the U.S. Calculator Service Center for repair.

Support, Batteries, and Service A-7

File name 32sii-Manual-E-0424

Printed Date: 2003/4/24

Size: 17.7 x 25.2 cm

All shipping, reimportation arrangements, and customs costs are your responsibility.

#### **Service Charge**

There is a standard repair charge for out–of–warranty service. The Calculator Service Center (listed on the inside of the back cover) can tell you how much this charge is. The full charge is subject to the customer's local sales or value–added tax wherever applicable.

Calculator products damaged by accident or misuse are not covered by the fixed service charges. In these cases, charges are individually determined based on time and material.

## **Shipping Instructions**

If your calculator requires service, ship it to the nearest authorized service center or collection point. Be sure to:

- Include your return address and description of the problem.
- Include proof of purchase date if the warranty has not expired.
- Include a purchase order, check, or credit card number plus expiration date (Visa or MasterCard) to cover the standard repair charge. In the United States and some other countries, the serviced calculator can be returned C.O.D. if you do not pay in advance.
- Ship the calculator in adequate protective packaging to prevent damage. Such damage is not covered by the warranty, so we recommend that you insure the shipment.
- Pay the shipping charges for delivery to the Hewlett-Packard service center, whether or not the calculator is under warranty.

## **Warranty on Service**

Service is warranted against defects in materials and workmanship for 90 days from the date of service.

Size:  $17.7 \times 25.2 \text{ cm}$ 

## A-8 Support, Batteries, and Service

## **Service Agreements**

In the U.S., a support agreement is available for repair and service. Refer to the form that was packaged with the manual. For additional information, contact the Calculator Service Center (see the inside of the back cover).

# **Regulatory Information**

U.S.A. The HP 32SII generates and uses radio frequency energy and may interfere with radio and television reception. The calculator complies with the limits for a Class B computing device as specified in Subpart J of Part 15 of FCC Rules, which provide reasonable protection against such interference in a residential installation. In the unlikely event that there is interference to radio or television reception (which can be determined by turning the calculator off and on or by removing the batteries), try:

- Reorienting the receiving antenna.
- Relocating the calculator with respect to the receiver.

For more information, consult your dealer, an experienced radio or television technician, or the following booklet, prepared by the Federal Corrnunications Commission: How to Identify and Resolve Radio–TV Interference Problems. This booklet is available from the U.S. Government Printing Office, Washington, D.C.20402, Stock Number 004=000–00345–4. At the first printing of this manual, the telephone number was (202) 783–3238.

**West Germany.** The HP 32SII complies with VFG 1046/84, VDE 0871B, and similar non-interference standards. If you use equipment that is not authorized by Hewlett–Packard, that system configuration has to comply with the requirements of Paragraph 2 of the German Federal Gazette, Order (VFG) 1046/84, dated December 14, 1984.

**Noise Declaration.** In the operator position under normal operation (per ISO 7779): LpA<70dB.

Support, Batteries, and Service A-9

File name 32sii-Manual-E-0424

Printed Date: 2003/4/24

Size: 17.7 x 25.2 cm

B

# **User Memory and the Stack**

This appendix covers

- The allocation and requirements of user memory,
- How to reset the calculator without affecting memory,
- How to clear (purge) all of user memory and reset the system defaults, and
- Which operations affect stack lift.

# **Managing Calculator Memory**

The HP 32SII has 384 bytes of user memory available to you for any combination of stored data (variables, equations, or program lines). SOLVE, ∫ FN, and statistical calculations also require user memory. (The ∫ FN operation is particularly "expensive" to run.)

All of your stored data is preserved until you explicitly clear it. The message MEMORY FULL means that there is currently not enough memory available for the operation you just attempted. You need to clear some (or all) of user memory. For instance, you can:

- Clear the contents of any or all variables (see "Clearing Variables" its chapter 3).
- Clear any or all equations (see "Editing and Clearing Equations" in chapter 6).
- Clear any or all programs (see "Clearing One or More Programs" in chapter 12).
- Clear the statistics registers (press  $\square$  CLEAR  $\{\Sigma\}$  ).
- Clear all of user memory (press CLEAR {ALL} ).

User Memory and the Stack B-1

File name 32sii-Manual-E-0424
Printed Date: 2003/4/24
Size: 17.7 x 25.2 cm

#### **Memory Requirements**

| Data or Operation               | Amount of Memory Used                                            |
|---------------------------------|------------------------------------------------------------------|
| Variables                       | 8 bytes per non-zero value. (No bytes for zero values.)          |
| Instructions in program lines   | 1.5 bytes.                                                       |
| Numbers in program lines        | Integers 0 through 254: 1.5 bytes. All other numbers: 9.5 bytes. |
| Operations in equations         | 1.5 bytes.                                                       |
| Numbers in equations            | Integers 0 through 254: 1.5 bytes. All other numbers: 9.5 bytes. |
| Statistics data                 | 48 bytes maximum (8 bytes for each non-zero summation register). |
| SOLVE calculations              | 33.5 bytes.                                                      |
| ∫ FN (integration) calculations | 140 bytes.                                                       |

To see how much memory is available, press MEM. The display shows the number of bytes available.

To see the memory requirements of specific equations in the equation list:

- 1. Press Page 1 to activate Equation mode. (EQN LIST TOP or the left end of the current equation will be displayed.)
- 2. If necessary, scroll through the equation list (press ) until you see the desired equation.
- **3.** Press SHOW to see the checksum (hexadecimal) and length (in bytes) of the equation. For example, CK=7F49 009.0.

To see the total memory requirements of specific programs:

- 1. Press MEM {PGM} to display the first label in the program list.
- 2. Scroll through the program list (press or until you see the desired program label and size). For example, LBL F @12.0.
- **3.** Optional: Press SHOW to see the checksum (hexadecimal) and length (in bytes) of the program\$. For example, CK=5DEA 012.0 for program F.

To see the memory requirements of an equation in a program:

## B-2 User Memory and the Stack

File name 32sii-Manual-E-0424

- 1. Display the program line containing the equation.
- 2. Press SHOW to see the checksum and length. For example, CK=7F49 009.0.

# **Resetting the Calculator**

If the calculator doesn't respond to keystrokes or if it is otherwise behaving unusually, attempt to reset it. Resetting the calculator halts the current calculation and cancels program entry, digit entry, a running program, a SOLVE calculation, an J FN calculation, a VIEW display, or an INPUT display. Stored data usually remain intact.

To reset the calculator, hold down the **C** key and press **LN**. If you are unable to reset the calculator, try installing fresh batteries. If the calculator cannot be reset, or if it still fails to operate properly, you should attempt to clear memory using the special procedure described in the next section.

The calculator can reset itself if it is dropped or if power is interrupted.

# **Clearing Memory**

The usual way to clear user memory is to press CLEAR {ALL}. However, there is 1so more powerful clearing procedure that resets additional information and is useful if e keyboard is not functioning properly.

If the calculator fails to respond to keystrokes, and you are unable to restore operation by resetting it or changing the batteries, try the following MEMORY CLEAR procedure. These keystrokes clear all of memory, reset the calculator, and restore all format and modes to their original, default settings (shown below):

User Memory and the Stack B-3

File name 32sii-Manual-E-0424 Printed Date: 2003/4/24

- 1. Press and hold down the C key.
- **2.** Press and hold down  $\sqrt{x}$ .
- **3.** Press  $\Sigma$ +. (You will be pressing three keys simultaneously). When you release all three keys, the display shows MEMORY CLEAR if the operation is successful.

| Category               | CLEAR ALL       | MEMORY CLEAR<br>(Default) |
|------------------------|-----------------|---------------------------|
| Angular mode           | Unchanged       | Degrees                   |
| Base mode              | Unchanged       | Decimal                   |
| Contrast setting       | Unchanged       | Medium                    |
| Decimal point          | Unchanged       | ","                       |
| Denominator (/c value) | Unchanged       | 4095                      |
| Display format         | Unchanged       | FIX 4                     |
| Flags                  | Unchanged       | Cleared                   |
| Fraction-display mode  | Unchanged       | Off                       |
| Random-number seed     | Unchanged       | Zero                      |
| Equation pointer       | EQN LIST TOP    | EQN LIST TOP              |
| Equation list          | Cleared         | Cleared                   |
| FN = label             | Null            | Null                      |
| Program pointer        | PRGM TOP        | PRGM TOP                  |
| Program memory         | Cleared         | Cleared                   |
| Stack lift             | Enabled         | Enabled                   |
| Stack registers        | Cleared to zero | Cleared to zero           |
| Variables              | Cleared to zero | Cleared to zero           |

Memory may inadvertently be cleared if the calculator is dropped or if power is interrupted.

# The Status of Stack Lift

The four stack registers are always present, and the stack always has a stack-lift status. That is to say, the stack lift is always enabled or disabled regarding its behavior when the next number is placed in the X-register. (Refer to chapter 2, "The Automatic Memory Stack.")

Size: 17.7 x 25.2 cm

## B-4 User Memory and the Stack

All functions except those in the following two lists will enable stack lift.

## **Disabling Operations**

The four operations ENTER,  $\Sigma$ +,  $\Sigma$ -, and CLx disable stack lift. A number keyed in after one of these disabling operations writes over the number currently in the X-register. The Y-, Z- and T-registers remain unchanged.

In addition, when **C** and **-** act like CLx, they also disable stack lift.

The INPUT function *disables* stack lift as it halts a program for prompting (so any number you then enter writes over the X–register), but it *enables* stack lift when the program resumes.

## **Neutral Operations**

The following operations do not affect the status of stack lift:

| DEG, RAD,<br>GRAD                                                                                                    | FIX, SCI,<br>ENG, ALL | DEC, HEX, OCT,<br>BIN | CLVARS                                |
|----------------------------------------------------------------------------------------------------|-----------------------|-----------------------|---------------------------------------|
| PSE                                                                                                    | SHOW                  | RADIX .<br>RADIX ,    | ClΣ                                   |
| OFF                                                                                                    | R/S and STOP          | and                   | <b>C</b> * and <b>←</b> *             |
| MEM] {VAR}** EQN                                                                                                    | MEM] {PGM}** FDISP    | GTO · · Errors        | GTO • label nn PRGM and program entry |
| Switching binary windows                                                                                                    | Digit entry           |                       | ,                                     |
| * Except when used like CLx.                                                                                                    |                       |                       |                                       |
| ** Including all operations performed while the catalog is displayed except {VAR} ENTER and {PGM} XEQ, which enable stack lift. |                       |                       |                                       |

User Memory and the Stack B-5

File name 32sii-Manual-E-0424 Printed Date: 2003/4/24

Size: 17.7 x 25.2 cm

# The Status of the LAST X Register

The following operations save x in the LAST X register:

| SQRT, $x^2$                                        | e <sup>x</sup> , 10x                                                                                                    |
|----------------------------------------------------|----------------------------------------------------------------------------------------------------|
| $y^x$ , $\sqrt[x]{y}$                              | l/x                                                                                                    |
| SIN, COS, TAN                                      | ASIN, ACOS, ATAN                                                                                                    |
| ASINH, ACOSH,<br>ATANH                             | IP, FP, RND, ABS                                                                                                    |
| Σ+, Σ-                                             | RCL+, −, ×, ÷                                                                                                    |
| →HR, →HMS                                          | →DEG, →RAD                                                                                                    |
|                                                    |                                                                                                    |
| x!                                                 | CMPLX +/-                                                                                                    |
|                                                    |                                                                                                    |
| CMPLX e <sup>x</sup> , LN, y <sup>x</sup> ,<br>1/x | CMPLX SIN, COS,<br>TAN                                                                                                    |
| →°C, →°F                                           | →cm, →in                                                                                                    |
|                                                    | y <sup>x</sup> , <sup>√</sup> y<br>SIN, COS, TAN<br>ASINH, ACOSH,<br>ATANH<br>Σ+, Σ-<br>→HR, →HMS<br>x!<br>CMPLX e <sup>x</sup> , LN, y <sup>x</sup> ,<br>1/x |

Notice that /c does riot affect the LAST X register,

The recall–arithmetic sequence x RCL + variable stores a different value in the LAST X register than the sequence x RCL variable + does. The former stores x in LAST X; the latter stores the recalled number in LAST X.

#### B-6 User Memory and the Stack

File name 32sii-Manual-E-0424

C

# **More about Solving**

This appendix provides information about the SOLVE operation beyond that given in chapter 7.

#### **How SOLVE Finds a Root**

SOLVE is an *iterative* operation; that is, it repetitively executes the specified equation. The value returned by the equation is a function f(x) of the unknown variable x. (f(x) is mathematical shorthand for a function defined in terms of the unknown variable x.) SOLVE starts with an estimate for the unknown variable, x, and refines that estimate with each successive execution of the function, f(x).

If any two successive estimates of the function f(x) have opposite signs, then SOLVE presumes that the function f(x) crosses the x-axis in at least one place between the two estimates. This interval is systematically narrowed until a root is found.

For SOLVE to find a root, the root has to exist within the range of numbers of the calculator, and the function must be mathematically defined where the iterative search occurs. SOLVE always finds a root, provided one exists (within the overflow bounds), if one or more of these conditions are met:

- Two estimates yield f(x) values with opposite signs, and the function's graph crosses the x-axis in at least one place between those estimates (figure a, below).
- f(x) always increases or always decreases as x increases (figure b, below).
- The graph of f(x) is either concave everywhere or convex everywhere (figure c, below).

More about Solving C-1

File name 32sii-Manual-E-0424

Printed Date: 2003/4/24

Size: 17.7 x 25.2 cm

If f(x) has one or more local minima or minima, each occurs singly between adjacent roots off f(x) (figure d, below).

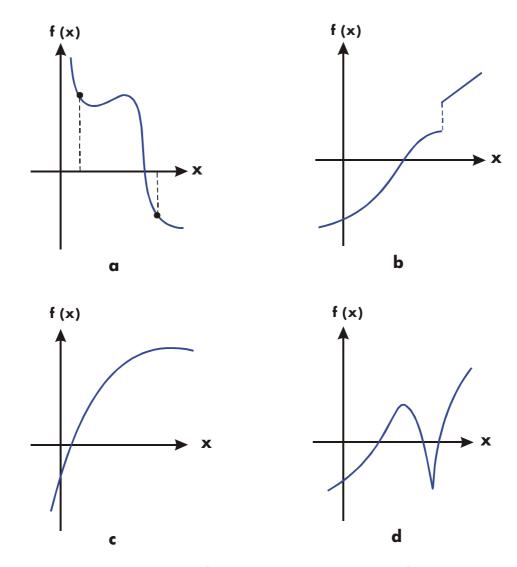

**Function Whose Roots Can Be Found** 

In most situations, the calculated root is an accurate estimate of the theoretical, infinitely precise root of the equation. An "ideal" solution is one for which f(x) = 0. However, a very small non-zero value for f(x) is often acceptable because it might result from approximating numbers with limited (12-digit) precision.

#### C-2 More about Solving

# **Interpreting Results**

The SOLVE operation will produce a solution under either of the. following conditions:

- If it finds an estimate for which f(x) equals zero. (See figure a, below.)
- If it finds an estimate where f(x) is not equal to zero, but the calculated root is a 12-digit number adjacent to the place where the function's graph crosses the x-axis (see figure b, below). This occurs when the two final estimates are neighbors (that is, they differ by 1 in the 12th digit), and the function's value is positive for one estimate and negative for the other. Or they are  $(0, 10^{-499})$  or  $(0, -10^{-499})$ . In most cases, f(x) will be relatively close to zero.

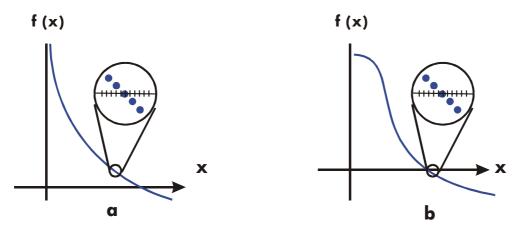

Cases Where a Root Is Found

To obtain additional information about the result, press  $\mathbb{R}^{\bullet}$  see the previous estimate of the root (x), which was left in the Y-register. Press  $\mathbb{R}^{\bullet}$  again to see the value of f(x), which was left in the Z-register. If f(x) equals zero or is relatively small, it is very likely that a solution has been found. However, if f(x) is relatively large, you must use caution in interpreting the results.

#### **Example:** An Equation With One Root.

Find the root of the equation:

$$-2x^3 + 4x^2 - 6x + 8 = 0$$

Size: 17.7 x 25.2 cm

Enter the equation as an expression:

More about Solving C-3

| Keys:                     | Display:                | Description:           |
|---------------------------|-------------------------|------------------------|
| <b>₽</b> EQN              |                         | Select Equation mode.  |
| 2 +/_ <b>x</b>            |                         | Enters the equation.   |
| RCL $X y^x 3$             |                         |                        |
| + 4 ×                     |                         |                        |
| RCL $X y^x 2$             |                         |                        |
| <b>-</b> 6 <b>x</b> RCL X |                         |                        |
| + 8 ENTER                 | -2×X^3+4X^2-            |                        |
| SHOW                      | CK=OC6A 035.0           | Clecksum and length.   |
| C                         |                         | Cancels Equation mode. |
| Now, salve the equa       | ation to find the root: |                        |

| Display:            | Description:                                                        |
|---------------------|---------------------------------------------------------------------|
| 10_                 | Initial guesses for the root.                                       |
| -2xX^3+4xX^2-       | Selects Equation mode;<br>displays the left end of the<br>equation. |
| SOLVING<br>X=1.6506 | Solves for <i>X</i> ; displays the result.                          |
| 1.6506              | Final two estimates are the same to four decimal places.            |
| -4.0000E-11         | f(x) is very small, so the approximation is a good root.            |
|                     | 10_<br>-2×X^3+4×X^2-<br>SOLVING<br>X=1.6506<br>1.6506               |

# **Example:** An Equation with Two Roots.

Find the two roots of the parabolic equation:

$$x^2+x-6=0.$$

Enter the equation as an expression:

# **More about Solving**

File name 32sii-Manual-E-0424

| Keys:           | Display:      | Description:           |
|-----------------|---------------|------------------------|
| <b>₽</b> EQN    |               | Selects Equation mode. |
| RCL X $y^x$ 2 + | )             | Enters the equation.   |
| RCL X - 6 EN    | TER X^2+X-6   |                        |
| SHOW            | CK=0363 012.0 | Checksum and length.   |
| C               |               | Cancels Equation mode. |

Now, solve the equation to find its positive and negative roots:

| Keys:          | Display:      | Description:                                                  |
|----------------|---------------|---------------------------------------------------------------|
| 0 STO X 10     | 10_           | Your initial guesses for the                                  |
| <b>₽</b> EQN   | X^2+X-6       | positive root.  Selects Equation mode; displays the equation. |
| SOLVE X        | SOLVING       | Calculates the positive root                                  |
|                | X=2.0000      | using guesses 0 an 10.                                        |
| R♦             | 2.000         | Final two estimates are they                                  |
|                |               | same.                                                         |
| RI SHOW        | 0.00000000000 | f(x) = 0.                                                     |
| 0 STO X 10 +/_ | -10_          | Your initial guesses for the negative root.                   |
| <b>₽</b> EQN   | X^2+X-6       | Redisplays the equation.                                      |
| SOLVE X        | SOLVING       | Calculates negative root                                      |
|                | X=-3.0000     | using guesses 0 and -10.                                      |
| RH RH SHOW     | 0.00000000000 | f(x)=0.                                                       |

Certain cases require special consideration:

- If the function's graph has a discontinuity that crosses the x-axis, then the SOLVE operation returns a value adjacent to the discontinuity (see figure a, below). In this case, f(x) may be: relatively large.
- Values of f(x) may be approaching infinity at the location where the graph changes sign (see figure b, below). This situation is called a *pole*. Since the SOLVE operation determines that there is a sign change

More about Solving C-5

File name 32sii-Manual-E-0424

between two neighboring values of x, it returns the possible root. However, the value for f(x) will be relatively large. If the pole occurs at a value of x that is exactly represented with 12 digits, then that value would cause the calculation to halt with an error message.

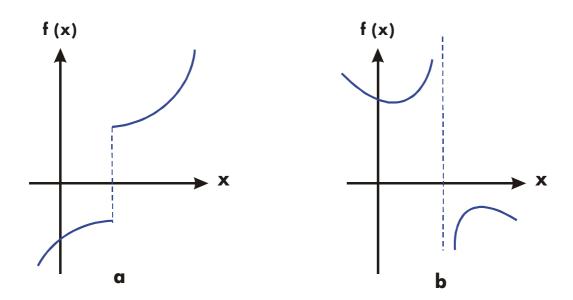

Special Case: A Discontinuity and a Pole

#### **Example:** Discontinuous Function.

Find the root of the equation:

$$IP(x) = 1.5$$

Enter the equation:

| Keys:                     | Display:      | Description:           |
|---------------------------|---------------|------------------------|
| <b>EQN</b>                |               | Selects Equation mode. |
| [PARTS] {IP}              |               | Enter the equation.    |
| RCL X (2)                 | 2             |                        |
| <b>=</b> 1.5 <b>ENTER</b> | IP(X)=1.5     |                        |
| SHOW                      | CK=8A55 017.0 | Checksum and length.   |

#### C-6 More about Solving

File name 32sii-Manual-E-0424

Cancels Equation mode.

Now, solve to find the root:

| Keys:        | Display:      | <b>Description:</b>          |
|--------------|---------------|------------------------------|
| 0 STO X 5    | 5_            | Your initial guesses for the |
|              |               | root.                        |
| <b>₽</b> EQN | IP(X)=1.5     | Selects Equation mode;       |
|              |               | displays the equation.       |
| SOLVE X      | SOLVING       | Finds a root with guesses 0  |
|              | X=2.0000      | and 5.                       |
| SHOW         | 1.99999999999 | Shows root, to 11 decimal    |
|              |               | places.                      |
| RI SHOW      | 2.00000000000 | The previous estimate is     |
|              |               | slightly bigger.             |
| R♦           | -5.000        | f(x) is relatively large.    |
|              |               | , ,                          |

#### **Example:** A Pole.

Find the root of the equation

$$\frac{x}{x^2-6}-1=0$$

As x approaches  $\sqrt{6}$ , f(x) becomes a very large positive or negative number.

Enter the equation as an expression.

Keys: Display: Description:

Selects Equation mode.

Size: 17.7 x 25.2 cm

More about Solving C-7

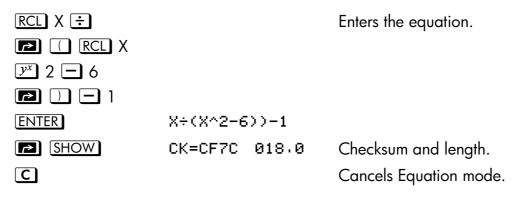

Now, solve to find the root.

| Keys:         | Display:         | Description:                       |
|---------------|------------------|------------------------------------|
| 2.3 STO X 2.7 | 2.7_             | Your initial guesses for the root. |
| <b>₽</b> EQN  | X÷(X^2-6))-1     | Selects Equation mode; displays    |
|               |                  | the equation.                      |
| SOLVE X       | SOLVING          | Calculates the root using guesses  |
|               | X=2.4495         | that bracket $\sqrt{6}$ .          |
| Rt Rt         | 81,649,658,092.0 | f(x) is relatively large.          |

There is a pole between the final estimates. The initial guesses yielded opposite signs for f(x), and the interval between successive estimates was narrowed until two neighbors were found. Unfortunately, these neighbors made f(x) approach a pole instead of the x-axis. The function does have roots at -2 and 3, which can be found by entering better guesses.

## When SOLVE Cannot Find Root

Sometimes SOLVE fails to find a root. The following conditions cause the message NO ROOT FND:

The search terminates near a local minimum or maximum (see figure a, below). If the ending value of f(x) (stored in the Z-register) is relatively close to zero, it is possible that a root has been found; the number stored in the unknown variable might be a 12-digit number very close to a theoretical root.

## C-8 More about Solving

File name 32sii-Manual-E-0424

- The search halts because SOLVE is working on a horizontal asymptote—an area where f(x) is essentially constant for a wide range of x (see figure b, below). The ending value of f(x) is the value of the potential asymptote.
- The search is concentrated in a local "flat" region of the function (see figure c, below). The ending value of f(x) is the value of the function in this region.

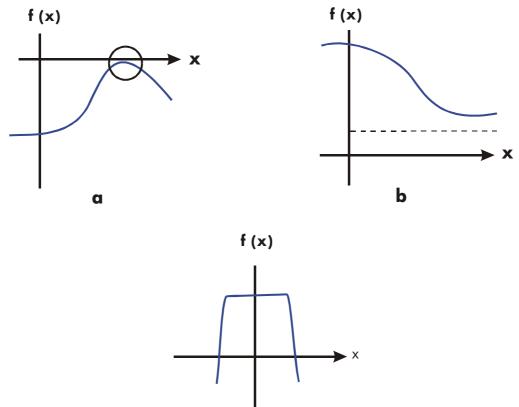

#### Case Where No Root Is Found

The SOLVE operation returns a math error if an estimate produces an operation that is not allowed — for example, division by zero, a square root of a negative number, or a logarithm of zero. Keep in mind that SOLVE can generate estimates over a wide range. You can sometimes avoid math errors by using good guesses. If a math error occurs, press RCL unknown variable (or VIEW variable) to see the value that produced the error.

Size: 17.7 x 25.2 cm

#### More about Solving C-9

## **Example:** A Relative Minimum.

Calculate the root of this parabolic equation:

$$x^2 - 6x + 13 = 0$$
.

It has a minimum at x = 3.

Enter the equation as an expression:

| Keys:         | Displ    | ay:   | Description:           |
|---------------|----------|-------|------------------------|
| <b>₽</b> EQN  |          |       | Selects Equation mode. |
| RCL $X y^x 2$ |          |       | Enters the equation.   |
| - 6 × RCL X + | )        |       |                        |
| 13 ENTER      | X^2-6xX+ | 13    |                        |
| SHOW          |          |       | Checksum and length.   |
| C             | CK=5FCC  | 015.0 | Cancels Equation mode. |

Now, solve to find the root:

| Keys:        | Display:       | <b>Description:</b>                           |
|--------------|----------------|-----------------------------------------------|
| 0 STO X 10   | 10_            | Your initial guesses for the root.            |
| <b>₽</b> EQN | X^2-6×X+13     | Selects Equation mode; displays the equation. |
| SOLVE X      | NO ROOT FND    | Search fails with guesses 0 and 10            |
| ◆ SHOW       | 3.000000100001 | Displays the final estimate of x.             |
| RI SHOW      | 3.00000468443  | Previous estimate was not the same.           |
| RI           | 4.000          | Final value for $f(x)$ is relatively large.   |

# **Example:** An Asymptote.

Find the root of the equation

## C-10 More about Solving

File name 32sii-Manual-E-0424

Printed Date : 2003/4/24 Size :  $17.7 \times 25.2 \text{ cm}$ 

$$10 - \frac{1}{X} = 0$$

Enter the equation as an expression.

| Keys:          | Display:       | <b>Description:</b>                  |
|----------------|----------------|--------------------------------------|
| <b>₽</b> EQN   |                | Selects Equation mode.               |
| 10 — 1/x RCL X |                | Enters the equation.                 |
| ENTER          | 10-INV(X)      |                                      |
| SHOW C         | CK=6C6D 09.0   | Checksum and length.                 |
| .005 STO X 5   | 5_             | Cancels Equation mode.               |
| <b>₽</b> EQN   | 10-INV(X)      | Your positive guesses for the        |
|                |                | root.                                |
| SOLVE X        | X=0.1000       | Selects Equation mode; displays      |
|                |                | the equation.                        |
| RI             | 0.1000         | Solves for $x$ using guesses $0.005$ |
|                |                | and 5.                               |
| RI SHOW        | 0.000000000000 | Previous estimate is the same.       |

Watch what happens when you use negative values for guesses:

| Keys:       | Display:          | <b>Description:</b>                           |
|-------------|-------------------|-----------------------------------------------|
| 1 +/_ STO X | -1.0000           | Your negative guesses for the root.           |
| 2 +/_ P EQN | 10-INV(X)         | Selects Equation mode; displays the equation. |
| SOLVE X     | NO ROOT FND       | No root found for $f(x)$ .                    |
| <b>4</b>    | -46.666,666,692.1 | Displays last estimate of $x$ .               |
| R♣          | -5.7750E15        | Previous estimate was much larger.            |
| Rŧ          | 10.0000           | f(x) for last estimate is rather large.       |

More about Solving C-11

File name 32sii-Manual-E-0424

Printed Date : 2003/4/24 Size : 17.7 x 25.2 cm

It's apparent from inspecting the equation that if x is a negative number, the smallest that f(x) can be is 10. f(x) approaches 10 as x becomes a negative number of large magnitude.

#### **Example:** A Math Error.

Find the root of the equation:

$$\sqrt{[x \div (x + 0.3)]} - 0.5 = 0$$

Enter the equation as an expression:

| Keys:              | Disp     | olay: | Description:           |
|--------------------|----------|-------|------------------------|
| <b>₽</b> EQN       |          |       | Selects Equation mode. |
| $\sqrt{x}$ RCL X ÷ |          |       | Enters the equation.   |
| RCL X              |          |       |                        |
| + • 3              |          |       |                        |
|                    |          |       |                        |
| • 5 ENTER          | SQRT(X÷( | X+0.3 |                        |
| SHOW               | CK=CE0C  | 034.0 | Checksum and length.   |
| C                  |          |       | Cancels Equation mode. |

First attempt to find a positive root:

| Keys:        | Display:      | Description:                                                  |
|--------------|---------------|---------------------------------------------------------------|
| 0 STO X 10   | 10_           | Your positive guesses for the root.                           |
| <b>₽</b> EQN | SQRT(X÷(X+0.3 | Selects Equation mode; displays the left end of the equation. |
| SOLVE X      | X=0.1000      | Calculates the root using guesses 0 and 10.                   |

Now attempt to find a negative root by entering guesses 0 and -10. Notice that the function is undefined for values of x between 0 and -0.3 since those values produce a positive denominator but a negative numerator, causing a negative square root.

### C-12 More about Solving

File name 32sii-Manual-E-0424

Printed Date: 2003/4/24 Size: 17.7 x 25.2 cm

**Keys: Display: Description:** 0 STO X 10 +/\_ -10 **₽** EQN SQRT(X÷(X+0.3) Selects Equation mode; displays the left end of the equation. Math error. SOLVE X SQRT(NEG) CC Clears error message; cancels Equation mode. VIEW X X=-0.1988 Displays the final estimate of x.

#### **Example:** A Local "Flat" Region.

Find the root of the function

$$f(x) = x + 2 \text{ if } x < -1,$$

$$f(x) = 1$$
 for  $-1 \le x \le 1$  (a local flat region),

$$f(x) = -x + 2 \text{ if } x > 1.$$

Enter the function as the program:

JØ1 LBL J

J02 -

J03 ENTER

JØ4 2

JØ5 RCL+ X

J06 x < y

JØ7 RTN

JØ8 4

JØ9 -

J10 +/-

J11 x>y?

J 12 R↓

J13 RTN

Checksum and length: 23C2 019.5

You can subsequently delete line JO3 to save memory.

More about Solving C-13

Solve for X using initial guesses of  $10^{-8}$  and  $-10^{-8}$ .

| Keys:                | Display:    | <b>Description:</b>                     |
|----------------------|-------------|-----------------------------------------|
| <b>E</b> 8 +/_ STO X | -1E-8_      | Enters guesses.                         |
| 1 +/_ <b>E</b> 8 +/_ |             |                                         |
| FN= J                | -1.0000E-8  | Selects program "J" as the              |
|                      |             | function.                               |
| SOLVE X              | NO ROOT FND | No root found using very small          |
|                      |             | guesses near zero (thereby              |
|                      |             | restricting the search to the flat      |
|                      |             | region of the function).                |
| <b>+</b>             | 1.0000E-8   | The last two estimates are far          |
| R♥                   | 0.0025      | apart, and the final value of $f(x)$ is |
| R₹                   | 1.0000      | large.                                  |

If you use larger guesses, then SOLVE can find the roots, which are outside the flat region (at x = 2 and x = -2).

## Round-Off Error

The limited (12–digit) precision of the calculator can cause errors due to rounding off, which adversely affect the iterative solutions of SOLVE and integration. For example,

$$[(|x|+1)+10^{15}]^2-10^{30}=0$$

has no roots because f(x) is always greater than zero. However, given initial guesses of 1 and 2, SOLVE returns the answer 1.0000 due to round-off error.

Round-off error can also cause SOLVE to fail to find a root. The equation

$$|x^2 - 7| = 0$$

has a root at  $\sqrt{7}$ . However, no 12-digit number exactly equals  $\sqrt{7}$ , so the calculator can never make the function equal to zero. Furthermore, the

### C-14 More about Solving

File name 32sii-Manual-E-0424

Printed Date: 2003/4/24 Size: 17.7 x 25.2 cm

function never changes sign SOLVE returns the message NO ROOT FND. However, the final estimate of x (press  $\blacksquare$  to see it) is the best possible 12-digit approximation of the root when the routine quits.

### **Underflow**

*Underflow* occurs when the magnitude of a number is smaller than the calculator can represent, so it substitutes zero. This can affect SOLVE results. For example, consider the equation

$$\frac{1}{x^2}$$

whose root is infinite in value. Because of underflow, SOLVE returns a *very* large value as a root. (The calculator cannot represent infinity, anyway.)

Size: 17.7 x 25.2 cm

D

# **More about Integration**

This appendix provides information about integration beyond that given in chapter 8.

### How the Integral Is Evaluated

The algorithm used by the integration operation,  $\int FN \, dx$ , calculates the integral of a function f(x) by computing a weighted average of the function's values at many values of x (known as sample points) within the interval of integration. The accuracy of the result of any such sampling process depends on the number of sample points considered: generally, the more sample points, the greater the accuracy, if f(x) could be evaluated at an infinite number of sample points, the algorithm could — neglecting the limitation imposed by the inaccuracy in the calculated function f(x) — always provide an exact answer.

Evaluating the function at an infinite number of sample points would take forever. However, this is not necessary since the maximum accuracy of the calculated integral is limited by the accuracy of the calculated function values. Using only a finite number of sample points, the algorithm can calculate an integral that is as accurate as is justified considering the inherent uncertainty in f(x).

The integration algorithm at first considers only a few sample points, yielding relatively inaccurate approximations. If these approximations are not yet as accurate as the accuracy of f(x) would permit, the algorithm is iterated (repeated) with a larger number of sample points. These iterations continue, using about twice as many sample points each time, until the resulting approximation is as accurate as is justified considering the inherent uncertainty in f(x).

Size: 17.7 x 25.2 cm

More about Integration D-1

As explained in chapter 8, the uncertainty of the final approximation is a number derived from the display format, which specifies the uncertainty for the function. At the end of each iteration, the algorithm compares the approximation calculated during that iteration with the approximations calculated during two previous iterations. If the difference between any of these three approximations and the other two is less than the uncertainty tolerable in the final approximation, the calculations ends, leaving the current approximation in the X-register and its uncertainty in the Y-register.

It is extremely unlikely that the errors in each of three successive approximations — that is, the differences between the actual integral and the approximations — would all be larger than the disparity among the approximations themselves. Consequently, the error in the final approximation will be less than its uncertainty (provided that f(x) does not vary rapidly). Although we can't know the error in the final approximation, the error is extremely unlikely to exceed the displayed uncertainty of the approximation. In other words, the uncertainty estimate in the Y-register is an almost certain "upper bound" on the difference between the approximation and the actual integral.

### **Conditions That Could Cause Incorrect Results**

Although the integration algorithm in the HP 32SII is one of the best available, in certain situations it — like all other algorithms for numerical integration—might give you an incorrect answer. The possibility of this occurring is extremely remote. The algorithm has been designed to give accurate results with almost any smooth function. Only for functions that exhibit extremely erratic behavior is there any substantial risk of obtaining an inaccurate answer. Such functions rarely occur in problems related to actual physical situations; when they do, they usually can be recognized and dealt with ire a straightforward manner.

Unfortunately, since all that the algorithm knows about f(x) are its values at the sample points, it cannot distinguish between f(x) and any other function that agrees with f(x) at all the sample points. This situation is depicted below,

Size:  $17.7 \times 25.2 \text{ cm}$ 

### D-2 More about Integration

showing (over a portion of the interval of integration) three functions whose graphs include the many sample points in common.

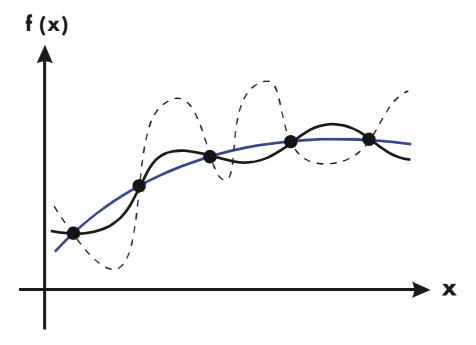

With this number of sample pints, the algorithm will calculate the same approximation for the integral of any of the functions shown. The actual integrals of the functions shown with solid blue and black lines are about the same, so the approximation will be fairly accurate if f(x) is one of these functions. However, the actual integral of the function shown with a dashed line is quite different from those of the others, so the current approximation will be rather inaccurate if f(x) is this function.

The algorithm cores to know the general behavior of the function by sampling the function at more and more points. If a fluctuation of the function in one region is not unlike the behavior over the rest of the interval of integration, at some iteration the algorithm will likely detect the fluctuation. When this happens, the number of sample points is increased until successive iterations yield approximations that take into account the presence of the most rapid, but characteristic, fluctuations.

Size: 17.7 x 25.2 cm

For example, consider the approximation of

More about Integration D-3

$$\int_0^\infty x e^{-x} dx$$

Since you're evaluating this integral numerically, you might think that you should represent the upper limit of integration as  $10^{499}$ , which is virtually the largest cumber you ears key into the calculator.

Try it and what happens. Enter the function  $f(x) = xe^{-x}$ .

| Keys:              | Display:      | Description:           |
|--------------------|---------------|------------------------|
| <b>₽</b> EQN       |               | Select equation mode.  |
| RCL $X \times e^x$ | X×EXP(■       | Enter the equation.    |
| - RCL X P          | XxEXP(-X)     | End of the equation.   |
| ENTER              |               |                        |
| SHOW               | CK=297F 010.5 | 5 Checksum and length. |
| C                  |               | Cancels Equation mode. |

Set the display format to SCI 3, specify the lower and upper limits of integration as zero and  $100^{499}$ , than start the integration.

| Keys:                | Display:    | Description:                    |
|----------------------|-------------|---------------------------------|
| S DISP (SCI) 3       |             | Specifies accuracy level and    |
| 0 ENTER <b>E</b> 499 | 1E499_      | limits of integration.          |
| <b>₽</b> EQN         | XxExP(-X)   | Selects Equation mode; displays |
|                      |             | the equation.                   |
| <b>₽</b> / X         | INTEGRATING | Approximation of the integral.  |
|                      | ∫=0.000E0   |                                 |

The answer returned by the calculator is clearly incorrect, since the actual integral of  $f(x) = xe^{-x}$  from zero to  $\infty$  is exactly 1. But the problem is *not* that  $\infty$  was represented by  $10^{499}$ , since the actual integral of this function from zero to  $10^{499}$  is very close to 1. The reasons or the incorrect answer becomes apparent from the graph of f(x) over the interval of integration.

### D-4 More about Integration

File name 32sii-Manual-E-0424

Printed Date: 2003/4/24 Size: 17.7 x 25.2 cm

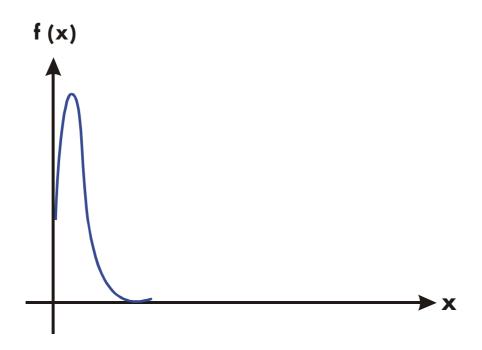

The graph is a spike very close to the origin. Because no sample point happened to discover the spike, the algorithm assumed that f(x) was identically equal to zero throughout the interval of integration. Even if you increased the number of sample points by calculating the integral in SCI 11 or ALL format, none of the additional sample points would discover the spike when this particular function is integrated over this particular interval. (For better approaches to problems such as this, see the next topic, "Conditions That Prolong Calculation Time.")

Fortunately, functions exhibiting such aberrations (a fluctuation that is uncharacteristic of the behavior of the function elsewhere) are unusual enough that you are unlikely to have to integrate one unknowingly. A function that could lead to incorrect results can be identified in simple terms by how rapidly it and its low-order derivatives vary across the interval of integration. Basically, the more rapid the variation in the function or its derivatives, and the lower the order of such rapidly varying derivatives, the less quickly will the calculation finish, and the less reliable will be the resulting approximation.

Note that the rapidity of variation in the function (or its low-order derivatives) must be determined with respect to the width of the interval of integration. With a given number of sample points, a function f(x) that has three

Size: 17.7 x 25.2 cm

### More about Integration D-5

fluctuations can be better characterized by its samples when these variations are spread out over most of the interval of integration than if they are confined to only a small fraction of the interval. (These two situations are shown in the following two illustrations.) Considering the variations or fluctuation as a type of oscillation in the function, the criterion of interest is the ratio of the period of the oscillations to the width of the interval of integration: the larger this ratio, the more quickly the calculation will finish, and the more reliable will be, the resulting approximation.

#### D-6 More about Integration

Size:  $17.7 \times 25.2 \text{ cm}$ 

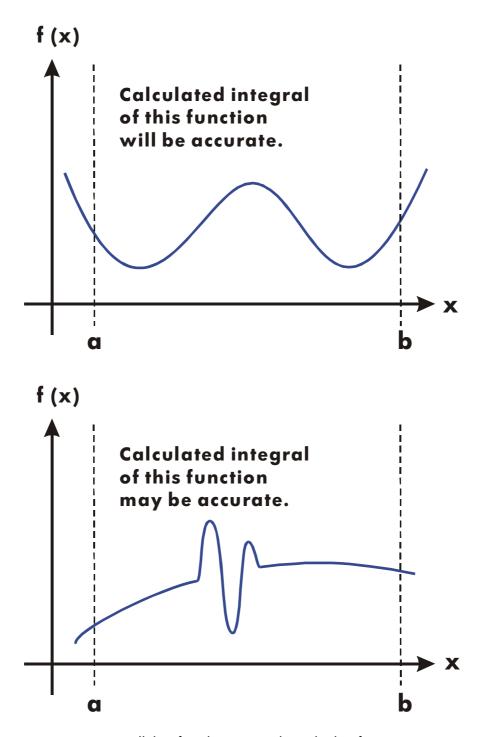

In many cases you will be familiar enough with the function you want to integrate that you will know whether the function has any quick wiggles relative to the interval of integration. If you're not familiar with the function,

#### More about Integration D-7

File name 32sii-Manual-E-0424 Printed Date : 2003/4/24

Size: 17.7 x 25.2 cm

and you suspect that it may cause problems, you can quickly plot a few points by evaluating the function using the equation or program you wrote for that purpose.

If, for any reason, after obtaining an approximation to an integral, you suspect its validity, there's a simple procedure to verify it: subdivide the interval of integration into two or more adjacent subintervals, integrate the function over each subinterval, then add the resulting approximations. This causes the function to be sampled at a brand new set of sample points, thereby more likely revealing any previously hidden spikes. If the initial approximation was valid, it will equal the *sum* of the approximations over the subintervals.

## **Conditions That Prolong Calculation Time**

In the preceding example, the algorithm gave an incorrect answer because it never detected the spike in the function. This happened because the variation in the function was too quick relative to the width of the interval of integration. If the width of the interval were smaller, you would get the correct answer; but it would take a very long time if the interval were still too wide.

Consider an integral where the interval of integration is wide enough to require excessive calculation time, but not so wide that it would be calculated incorrectly. Note that because  $f(x) = xe^{-x}$  approaches zero very quickly as x approaches  $\infty$ , the contribution to the integral of the function at large values of x is negligible. Therefore, you can evaluate the integral by replacing  $\infty$ , the upper limit of integration, by a number not so large as  $10^{499}$  — say  $10^3$ .

Rerun the previous integration problem with this new limit of integration:

| Keys:              | Display:                 | Description:                                       |
|--------------------|--------------------------|----------------------------------------------------|
| 0 ENTER <b>E</b> 3 | 1E3_                     | New upper limit.                                   |
| <b>₽</b> EQN       | XxEXP(-X)                | Selects Equation mode; displays the equation.      |
| Z / X              | INTEGRATING<br>∫=1.000E0 | Integral. (The calculation takes a minute or two.) |

### D-8 More about Integration

File name 32sii-Manual-E-0424

Printed Date: 2003/4/24 Size: 17.7 x 25.2 cm

 $x \leftarrow y$ 

1.824E-4

Uncertainty of approximation.

This is the correct answer, but it took a very long time. To understand why, compare the graph of the function between x = 0 and  $x = 10^3$ , which looks about the same as that shown in the previous example, with the graph of the function between x = 0 and x = 10:

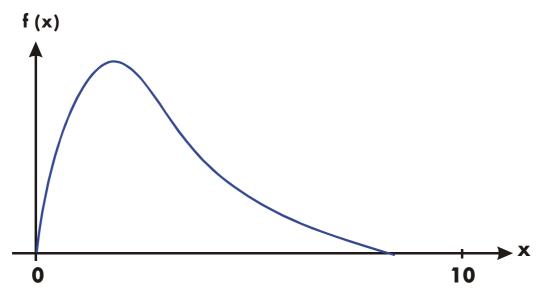

You can see that this function is "interesting" only at small values of x. At greater values of x, the function is not interesting, since it decreases smoothly and gradually in a predictable manner.

The algorithm samples the function with higher densities of sample points until the disparity between successive approximations becomes sufficiently small. For a narrow interval in an area where the function is interesting, it takes less time to reach this critical density.

To achieve the same density of sample points, the total number of sample points required over the larger interval is much greater than the number required over the smaller interval. Consequently, several more iterations are required over the larger interval to achieve an approximation with the same accuracy, and therefore calculating the integral requires considerably more time.

Because the calculation time depends on how soon a. certain density of sample points is achieved in the region where the function is interesting, the

Size: 17.7 x 25.2 cm

More about Integration D-9

calculation of the integral of any function will be prolonged if the interval of integration includes mostly regions where the function is not interesting. Fortunately, if you must calculate such an integral, you can modify the problem so that the calculation time is considerably reduced. Two such techniques are subdividing the interval of integration and transformation of variables. These methods enable you to change the function or the limits of integration so that the integrand is better behaved over the intervals) of integration.

#### D-10 More about Integration

File name 32sii-Manual-E-0424 Printed Date : 2003/4/24

Size: 17.7 x 25.2 cm

# Messages

The calculator responds to certain conditions or keystrokes by displaying a message. The  $\triangle$  symbol comes on to call your attention to the message. For significant conditions, the message remains until you clear it. Pressing  $\bigcirc$  or clears the message; pressing am other key clears the message and executes that key's function.

| ∫FN ACTIVE    | A running program attempted t select a program label (FN= <i>label</i> ) while an integration calculation was running.                                    |
|---------------|----------------------------------------------------------------------------------------------------|
| ∫ (∫FN)       | A running program attempted to integrate a program (J FN a variable) while another integration calculation was running.                                   |
| ∫(SOLVE)      | A running program attempted to solve a program while an integration calculation was running.                                                              |
| ALL VARS=0    | The catalog of variables (  MEM {VAR} ) indicates no values stored.                                                                                       |
| CALCULATING   | The calculator is executing a function that might take a while.                                                                                           |
| CLR EQN? Y N  | Allows you to verily clearing the equation you are editing. (Occurs only in Equation–entry mode.)                                                         |
| CLR PGMS? Y N | Allows you to verify clearing <i>all program</i> in memory. (Occurs only in Program—entry mode.)                                                          |
| DIVIDE BY 0   | Attempted to divide by zero. (Includes <u>%CHG</u> if Y-register contains zero.)                                                                          |
| DUPLICAT.LBL  | Attempted to enter a program label that already exists for another program routine.                                                                       |
| EQN LIST TOP  | Indicates the "top" of equation memory. The memory scheme is circular, so EQN LIST TOP is also the "equation" after the last equation in equation memory. |

Size: 17.7 x 25.2 cm

Messages E-1

INTEGRATING

The calculator is calculating the integral of an equation or program. This might take a while.

INTERRUPTED

A running SOLVE or  $\int$  FN operation was interrupted by pressing  $\bigcirc$  or  $\bigcirc$  or

INVALID DATA

Data error:

- Attempted to calculate combinations or permutations with r > n, with non–integer r or n, or with  $n \ge 10^{12}$ .
- Attempted to use a trigonometric or hyperbolic function with an illegal argument:
  - $\blacksquare$  TAN with x an odd multiple of 90°.
  - $\blacksquare$  ACOS or ASIN with x < -1 or x > 1.
  - HYP ATAN with  $x \le -1$ ; or  $x \ge 1$ .
  - HYP ACOS with x < 1.

INVALID EQN

A syntax error in the equation was detected during equation evaluation, SOLVE, or J FN.

INVALID x!

Attempted a factorial or gamma operation with x as a negative integer.

INVALID yx

Exponentiation error:

- Attempted to raise 0 to the 0<sup>th</sup> power or to a negative power.
- Attempted to raise a negative number to a non-integer power.
- Attempted to raise complex number (0 + i 0) to a number with a negative real part.

INVALID (i)

Attempted an operation with an indirect address, but the number in the index register is invalid ( $|i| \ge 34$  or  $\le |i| < 1$ ).

LOG(0) LOG(NEG) MEMORY CLEAR MEMORY FULL

Attempted to take a logarithm of zero or (0 + i0). Attempted to take a logarithm of a negative number. All of user memory has been erased (see page B–3). The calculator has insufficient memory available to do the operation (See appendix B).

ΝO

The condition checked by a test instruction is not true. (Occurs only when executed from the keyboard.)

#### E-2 Messages

File name 32sii-Manual-E-0424

Printed Date: 2003/4/24 Size: 17.7 x 25.2 cm

NONEXISTENT

Attempted to refer to a nonexistent program label (or line number) with GTO, GTO •, XEQ, or {FN}. Note that the error NONEXISTENT can mean

- you explicitly (from the keyboard) called a program label that does not exist; or
- the program that you called referred to another label, which does not exist.

NO LABELS

The catalog of programs ( MEM {PGM} )

indicates no program labels stored.

NO ROOT FND

SOLVE cannot find the root of the equation using the current initial guesses (see page C-8). A SOLVE operation executed in a program does not produce this error; the same condition causes it instead to skip the next program line (the line following the

instruction SOLVE variable).

OVERFLOW

Warning (displayed momentarily); the magnitude of a result is too large for the calculator to handle. The calculator returns ±9.9999999999E499 in the current display format. (See "Range of Numbers and Overflow" on page 1-12.) This condition sets flag 6. If flag 5 is set, overflow has the added effect of halting a running program and leaving the message in the display until you press a key.

PRGM TOP

Indicates the "top" of program memory. The memory scheme is circular, so PRGM TOP is also the "line" after the last line in program memory.

RUNNING

The calculator is running a program (other than a

SOLVE or J FN routine).

Size: 17.7 x 25.2 cm

SELECT FN

Attempted to execute SOLVE *variable* or J FN d variable without a selected program label. This can happen only the first time that you use SOLVE or J FN after the message MEMORY CLEAR, or it can happen

if the current label no longer exists.

SOLVE ACTIVE

A running program attempted to select a program label (FN=label) while a SOLVE operation was running.

SOLVE(SOLVE)

A running program attempted to solve a program

while a SOLVE operation was running.

SOLVE((FN)

A running program attempted to integrate a program

Messages **E-3** 

while a SOLVE operation was running.

SOLVING The calculator is solving an equation or program for

its root. This might take a while.

SQRT (NEG) Attempted to calculate the square root of a negative

number.

STAT ERROR Statistics error:

■ Attempted to do a statistics calculation with n = 0.

Attempted to calculate  $s_x$   $s_y$ ,  $\hat{\chi}$ ,  $\hat{y}$ , m, r, or b with n = 1.

Attempted to calculate r,  $\hat{\chi}$  or  $\overline{X}W$  with x-data

only (all *y*-values equal to zero).

Attempted to calculate  $\hat{x}$ ,  $\hat{y}$ , r, m, or b with all

*x*–values equal.

TOO BIG The magnitude of the number is too large to be

converted to HEX, OCT, or BIN base; the number

must be in the range

 $-34,359,738,368 \le n \le 34,359,738,367.$ 

XEQ OVERFLOW A running program attempted an eighth nested XEQ

label. (Up to seven subroutines can be nested.) Since SOLVE and J FN each uses a level, they can also

generate this error.

YES The condition checked by a test instruction is true.

(Occurs only when executed frown the keyboard.

#### **Self-Test Messages:**

32SII-OK The self-test and the keyboard test passed.

32SII-FAIL n The self test or the keyboard test failed, and

the calculator requires service.

COPR : HP 87 : 90 Copyright message displayed after

Size:  $17.7 \times 25.2 \text{ cm}$ 

successfully completing the self test.

### E-4 Messages

F

# **Operation Index**

Nonprogrammable functions have their names in key boxes. For example,

Non-letter and Greek characters are alphabetized before all the letters; function names preceded by arrows (for example, →DEG) are alphabetized as if the arrow were not there.

The last column, marked \*, refers to notes at the end of the table.

| Name     | Keys and Description                                   | Page  | * |
|----------|--------------------------------------------------------|-------|---|
| +/-      | +/_ Changes the sign of a number.                      | 1–10  | 1 |
| +        | + Addition. Returns $y + x$ .                          | 1–13  | 1 |
| _        | ☐ Subtraction. Returns y – x.                          | 1–13  | 1 |
| ×        | Multiplication. Returns y × x.                         | 1–13  | 1 |
| ÷        | <b>:</b> Division. Returns $y \div x$ .                | 1–13  | 1 |
| ^        | yx Power. Indicates an exponent.                       | 6–17  | 2 |
| <b>←</b> | Deletes the last digit keyed in; clears                | 1–2   |   |
|          | x; clears a menu; erases last function                 | 1–7   |   |
|          | keyed in an equation; starts equation                  | 6–3   |   |
|          | editing; deletes a program step.                       | 12–6  |   |
|          | Displays previous entry in catalog;                    | 1–20  |   |
|          | moves to previous equation in                          | 6–3   |   |
|          | equation list; moves program pointer to previous step. | 12–19 |   |
| <b>₼</b> | Displays next entry in catalog; moves                  | 1–20  |   |

Size: 17.7 x 25.2 cm

#### Operation Index F-1

| Name         | Keys and Description                                                                  | Page  | * |
|--------------|---------------------------------------------------------------------------------------|-------|---|
|              | to next equation in equation list;                                                    | 6–3   |   |
|              | moves program pointer to next line                                                    | 12–9  |   |
|              | (during program entry); executes the current program line (not during program entry). | 12–19 |   |
| 1/x          | <u>1/x</u> Reciprocal.                                                                | 1–12  | 1 |
| 10×          | Returns 10 raised to the × power.                                                     | 4–2   | 1 |
| %            | Percent. Returns $(y \times x) \div 100$ .                                            | 4–5   | 1 |
| %CHG         | Returns $(x - y)(100 \div y)$ .                                                       | 4–5   | 1 |
| π            | Returns the approximation 3.14159265359 (12 digits).                                  | 4–3   | 1 |
| Σ+           | $\Sigma$ + Accumulates $(y, x)$ into statistics registers.                            | 11–2  |   |
| Σ–           | E Σ- Removes (y, z) from statistics registers.                                        | 11–2  |   |
| Σχ           | SUMS {x} Returns the sum of x-values.                                                 | 11–11 | 1 |
| $\Sigma x^2$ | SUMS {x²}  Returns the sum of squares of x-values.                                    | 11–11 | 1 |
| Σχγ          | Returns the sum of products of x-and y-values.                                        | 11–11 | 1 |
| Σγ           | SUMS {\$\nu\$}  Returns the sum of y-values.                                          | 11–11 | 1 |
| $\Sigma y^2$ | Returns the sum of squares of y-values.                                               | 11–11 | 1 |
| σχ           | y=values.  S.σ {σ×}  Returns population standard deviation of x-values:               | 11–7  | 1 |
|              | $\sqrt{\sum (x_i - \overline{x})^2 \div n}$                                           |       |   |

## F-2 Operation Index

| Name                                      | Keys and Description                                                                                                    | Page        | * |
|-------------------------------------------|----------------------------------------------------------------------------------------------------|-------------|---|
| бу                                        | Returns population standard deviation of <i>y</i> -values:                                                                                                    | 11–7        | 1 |
|                                           | $\sqrt{\sum (y_i - \overline{y})^2 \div n}$                                                                                                    |             |   |
| <i>θ</i> , <i>r</i> → <i>y</i> , <i>x</i> | Polar to rectangular coordinates.<br>Converts $(r, \theta)$ to $(x, y)$ .                                                                                                    | 4–7         |   |
| ∫ FN d variable                           | Integrates the displayed equation or the program selected by FN=, using lower limit of the variable of integration in the Y-register and upper limit of the variable if integration in the X-register. | 8–2<br>14–7 |   |
| (                                         | Open parenthesis.  Starts a quantity associated with a function in an equation.                                                                                                    | 6–7         | 2 |
| )                                         | Close parenthesis. Ends a quantity associated with a function in an equation.                                                                                                    | 6–7         | 2 |
| A through Z                               | RCL variable or STO variable Value of named variable.                                                                                                    | 6–5         | 2 |
| ABS                                       | PARTS] {ABS} Absolute value. Returns $ X $ .                                                                                                    | 4–14        | 1 |
| ACOS                                      | ACOS Arc cosine. Returns cos –1x.                                                                                                    | 4–4         | 1 |
| ACOSH                                     | HYP S ACOS  Hyperbolic arc cosine.  Returns cosh -1 x.                                                                                                    | 4–5         | 1 |
| ALOG                                      | Returns 10 raised to the specified power (antilogarithm).                                                                                                    | 6–17        | 2 |
| ALL                                       | Selects display of all significant digits.                                                                                                    | 1–16        |   |
| ASIN                                      | ASIN Arc sine                                                                                                    | 4–4         | 1 |

Size: 17.7 x 25.2 cm

## Operation Index F-3

| Name          | Keys and Description                                                                                                    | Page                                              | * |
|---------------|----------------------------------------------------------------------------------------------------|---------------------------------------------------|---|
| ASINH         | Returns sin -1 x.  S HYP S ASIN  Hyperbolic arc sine.  Returns sinh -1 x.                                                                                                    | 4–5                                               | 1 |
| ATAN          | ATAN Arc tangent.  Returns tan -1 x.                                                                                                    | 4–4                                               | 1 |
| ATANH         | Hyperbolic arc tangent. Returns tanh -1 x.                                                                                                    | 4–5                                               | 1 |
| Ь             | Returns the <i>y-intercept</i> of the regression line: $\overline{y} - m\overline{x}$ .                                                                                                    | 11–11                                             | 1 |
| BIN BASE      | Displays the base-conversion menu.  BASE {BN} Selects Binary (base 2) mode.                                                                                                    | 10–1<br>10–1                                      |   |
| C             | Turns on calculator; clears x; clears messages and prompts; cancels menus; cancels catalogs; cancels equation entry; cancels program entry; halts execution of an equation; halts a running program. | 1–1<br>1–3<br>1–7<br>1–20<br>6–3<br>12–6<br>12–18 |   |
| /c            | Sets denominator limit for displayed fractions to $x$ . If $x = 1$ , displays current $/c$ value.                                                                                                    | 5–5                                               |   |
| →°C<br>CF n   | Converts ° F to ° C.  FLAGS {CF} $n$ Clears flag $n$ ( $n = 0$ through 11).                                                                                                    | 4–11<br>13–12                                     | 1 |
| CLEAR CLEAR   | Displays menu to clear numbers or parts of memory; clears indicated variable or program from a MEM catalog; clears displayed equation.                                                               | 1–4<br>1–20                                       |   |
| G CLEAR {ALL} | Clears all stored data, equations, and programs.                                                                                                    | 1–20                                              |   |
| CLEAR {PGM}   | Clears all programs (calculator in Program mode).                                                                                                    | 12–22                                             |   |

## F-4 Operation Index

| Name                | Keys and Description                                                                                                    | Page       | * |
|---------------------|----------------------------------------------------------------------------------------------------|------------|---|
| CLEAR (EQN)         | Clears the displayed equation (calculator in Program mode).                                                                                                    | 12–6       |   |
| $CL\Sigma$          | CLEAR {Σ} Clears statistics registers.                                                                                                    | 11–12      |   |
| CLVARS              | CLEAR {VARS} Clears all variables to zero.                                                                                                    | 3–3        |   |
| CLx                 | CLEAR {x} Clears x (the X-register) to zero.                                                                                                    | 2–2<br>2–7 |   |
|                     |                                                                                                    | 12–6       |   |
| →CM                 | Converts inches to centimeters.                                                                                                    | 4–11       | 1 |
| (CMPLX)             | Displays the CMPLX_ prefix for complex functions.                                                                                                    | 9–3        |   |
| CMPLX +/-           | Sign. CMPLX +/_ Complex change                                                                                                    | 9–3        |   |
| CMPLX +             | Returns $-(z_x + i z_y)$ .<br>$\bigcirc$ CMPLX $\bigcirc$ Complex addition.<br>Returns $(z_{1x} + i z_{1y}) + (z_{2x} + i z_{2y})$ .                                    | 9–3        |   |
| CMPLX –             | CMPLX — Complex subtraction.                                                                                                    | 9–3        |   |
| CMPLX ×             | Returns $(z_{1x} + i z_{1y}) - (z_{2x} + i z_{2y})$ .  CMPLX $\times$ Complex multiplication.                                                                           | 9–3        |   |
| CMPLX ÷             | Returns $(z_{1x} + i z_{1y}) \times (z_{2x} + i z_{2y})$ .<br>$\bigcirc$ CMPLX $\bigcirc$ Complex division.<br>Returns $(z_{1x} + i z_{1y}) \div (z_{2x} + i z_{2y})$ . | 9–3        |   |
| CMPLX1/x            | CMPLX $1/x$ Complex reciprocal. Returns $1/(z_x + i z_y)$ .                                                                                                    | 9–3        |   |
| CMPLXCOS            | CMPLX COS Complex cosine.                                                                                                    | 9–3        |   |
| CMPLXe <sup>x</sup> | Returns $\cos(z_x + i z_y)$ .  CMPLX $e^x$ Complex natural exponential.  Returns $e^{(z_x + iz_y)}$ .                                                                   | 9–3        |   |
| CMPLXLN             | Returns $e^{-x}$ , $x$ .  Complex natural log.  Returns $\log$ , $(z_x + i z_y)$ .                                                                                      | 9–3        |   |

Size: 17.7 x 25.2 cm

## Operation Index F-5

| Name         | Keys and Description                                                                                                    | Page  | * |
|--------------|----------------------------------------------------------------------------------------------------|-------|---|
| CMPLXSIN     | Returns $\sin (z_y + i z_y)$ .                                                                                                    | 9–3   |   |
| CMPLXTAN     | TAN Complex tangent.                                                                                                    | 9–3   |   |
| CMPLXy×      | Returns $\tan (z_x + i z_y)$ .  Solution CMPLX $y^x$ Complex power.                                                                                              | 9–3   |   |
|              | Returns $(z_{1x} + iz_{1y})^{(z_{2x} + iz_{2y})}$ .                                                                                                    |       |   |
| Cn,r         | [PROB] {Cn;r} Combinations of n items taken r at a time.                                                                                                    | 4–11  | 1 |
| cos          | Returns n! ÷ (r! (n – r)!).  COS Cosine.  Returns cos x.                                                                                                    | 4–4   | 1 |
| COSH         | HYP COS Hyperbolic cosine. Returns cosh x.                                                                                                    | 4–5   | 1 |
| DEC          | BASE {DEC} Selects Decimal mode.                                                                                                    | 10–1  |   |
| DEG          | MODES {DG} Selects Degrees angular mode.                                                                                                    | 4–3   |   |
| →DEG         | ►DEG Radians to degrees.<br>Returns (360/2π) x.                                                                                                    | 4–10  | 1 |
| DISP         | Displays menu to set the display format.                                                                                                    | 1–15  |   |
| DSE variable | DSE variable  Decrement, Skip if Equal or less. For control number cccccc.fffii stored in a variable, subtracts ii (increment value) from cccccc (counter value) | 13–17 |   |
|              | and, if the result ≤fff (final value), skips the next program line.                                                                                              |       |   |
| E            | Be gins entry of exponents and adds "E" to the number being entered.                                                                                             | 1–10  | 1 |
| ENG n        | Indicates that a power of 10 follows.  Selects Engineering display with n                                                                                        | 1–16  |   |

# F-6 Operation Index

| Name           | Keys and Description                                                                                 | Page  | * |
|----------------|----------------------------------------------------------------------------------------------------|-------|---|
|                | digits following the first digit ( $n = 0$ through 11).                                              |       |   |
| ENTER          | Separates two numbers keyed in                                                                       | 1–11  |   |
|                | sequentially; completes equation                                                                     | 6–4   |   |
|                | entry; evaluates the displayed equation (and stores result if appropriate).                          | 6–12  |   |
| ENTER          | ENTER                                                                                                | 2–5   |   |
|                | Copies x into the Y-register, lifts y into the Z-register, lifts z into the T-register, and loses t. |       |   |
| <b>₽</b> EQN   | Activates or cancels (toggles)                                                                       | 6–3   |   |
|                | Equation-entry mode.                                                                                 | 12–6  |   |
| e <sup>x</sup> | <u>e</u> <sup>x</sup> Natural exponential.                                                           | 4–1   | 1 |
|                | Returns e raised to the x power.                                                                     |       |   |
| EXP            | P. Natural exponential.                                                                              | 6–17  | 2 |
|                | Returns e raised to the specified                                                                    |       |   |
| →°F            | power.  →°F Converts °C to °F.                                                                       | 4–11  | 1 |
| FDISP          | Turn on and off Fraction-display                                                                     | 5–1   | ' |
| T DIOI         | mode.                                                                                                | 5 1   |   |
| FIX n          | S DISP {FX} n                                                                                        | 1–15  |   |
|                | Selects Fixed display with n decimal places: $0 \le n \le 11$ .                                      |       |   |
| FLAGS          | Displays the menu to set, clear, and test flags.                                                     | 13–12 |   |
| FN = label     | FN= label                                                                                            | 14–1  |   |
|                | Selects labeled program as the                                                                       | 14–7  |   |
|                | current function (used by SOLVE and JFN).                                                            |       |   |
| FP             | [PARTS] {FP} Fractional part of                                                                      | 4–14  | 1 |
| FS? n          | x.  FLAGS {FS?} n                                                                                    | 13–12 |   |
| 13: 11         | If flag $n$ ( $n = 1$ through 11) is set,                                                            | 10-12 |   |
|                | executes the next program line; if flag                                                              |       |   |
|                | n is clear, skips the next program                                                                   |       |   |
|                | line.                                                                                                | ,     |   |
| →GAL           | → gall Converts liters to gallons.                                                                   | 4–11  | 1 |

Size: 17.7 x 25.2 cm

## Operation Index F-7

| Name            | Keys and Description                                                                                  | Page  | * |
|-----------------|----------------------------------------------------------------------------------------------------|-------|---|
| GRAD            | MODES {GR}                                                                                            | 4–3   |   |
|                 | Sets Grads angular mode.                                                                              |       |   |
| GTO label       | GTO label                                                                                             | 13–5  |   |
|                 | Sets the program pointer to the beginning of program label in program memory.                         | 13–16 |   |
| GTO · label nn  | Sets program pointer to line <i>nn</i> of program <i>label</i> .                                      | 12–20 |   |
| GTO · ·         | Sets program pointer to PRGM TOP.                                                                     | 12-20 |   |
| HEX             | BASE {HX} Selects Hexadecimal (base :16) mode.                                                        | 10–1  |   |
| ES HYP          | Displays the HYP_ prefix for hyperbolic functions.                                                    | 4–5   |   |
| →HMS            | →HMS                                                                                                  | 4–9   | 1 |
|                 | Hours to hours, minutes, seconds. Converts x from a decimal fraction to hours–minutes–seconds format. |       |   |
| →HR             | ←HR                                                                                                   | 4–9   | 1 |
|                 | Hours, minutes, seconds to hours.                                                                     |       |   |
|                 | Converts x from                                                                                       |       |   |
|                 | hours-minutes-seconds format to a decimal fraction.                                                   |       |   |
| i               | RCL i or STO i                                                                                        | 6–5   | 2 |
|                 | Value of variable <i>i</i> .                                                                          |       |   |
| (i)             | RCL (i) STO (i)                                                                                       | 6–5   | 2 |
|                 | Indirect. Value of variable whose                                                                     | 13–21 |   |
|                 | letter corresponds to the numeric value stored in variable i.                                         |       |   |
| →IN             |                                                                                                    | 4–11  | 1 |
| INPUT variable  | inches.                                                                                               | 12–11 |   |
| I N OT VUITUDIE | Recalls the <i>variable</i> to the X–register,                                                        | 12-11 |   |
|                 | displays the variable's name and                                                                      |       |   |
|                 | value, and halts program execution.                                                                   |       |   |
|                 | Pressing <b>R/S</b> (to resume program                                                                |       |   |
|                 | execution) or ы 🕕 (to execute                                                                         |       |   |
|                 | the current program line) stores your                                                                 |       |   |

## F-8 Operation Index

| Name          | Keys and Description                                                            | Page  | * |
|---------------|---------------------------------------------------------------------------------|-------|---|
|               | input in the variable. (Used only in                                            |       |   |
| INIV/         | programs.)                                                                      | 4 17  | 2 |
| INV           | 1/x Reciprocal of argument.                                                     | 6–17  | 2 |
| IP            | [PARTS] {IP} Integer part of x.                                                 | 4–14  | 1 |
| ISG variable  | ISG variable                                                                    | 13–17 |   |
| 100 / 41/40/0 | Increment, Skip if Greater.                                                     | ,     |   |
|               | For control number cccccc.fffii                                                 |       |   |
|               | stored in variable, adds ii (increment                                          |       |   |
|               | value) to cccccc (counter value) and,                                           |       |   |
|               | if the result > fff (final value), skips the                                    |       |   |
|               | next program line.                                                              |       | _ |
| →KG           | Converts pounds to                                                              | 4–11  | 1 |
| .1            | kilograms.                                                                      | 4 11  | , |
| → <u>L</u>    | Converts gallons to liters.                                                     | 4–11  | 1 |
| LASTx         | EN LASTX                                                                        | 2–8   |   |
|               | Returns number stored in the LAST X                                             |       |   |
| →LB           | register.<br>→ Ib                                                               | 4–11  | 1 |
| <b>7</b> LD   | Converts kilograms to pounds.                                                   | 4-11  | ! |
| LBL label     | LBL label                                                                       | 12–3  |   |
| LDL IGDEI     | Labels a program with a single letter                                           | 12 0  |   |
|               | for reference by the XEQ, GTO, or                                               |       |   |
|               | FN= operations. (Used only in                                                   |       |   |
|               | programs.)                                                                      |       |   |
| LN            | Natural logarithm.                                                              | 4–1   | 1 |
|               | Returns log <sub>e</sub> x.                                                     |       |   |
| LOG           | <b>S</b> LOG Common logarithm.                                                  | 4–1   | 1 |
|               | Returns log 10 x.                                                               |       |   |
| L.R.          | Displays menu for linear regression.                                            | 11–4  |   |
| m             | <b>S</b> L.R. {m}                                                               | 11–7  | 1 |
|               | Returns the slope of the regression                                             |       |   |
|               | line: $[\Sigma(x_i - \overline{x})(y_i - y)] \div \Sigma(x_i - \overline{x})^2$ | 1 00  |   |
| [MEM]         | Displays the amount of available                                                | 1–20  |   |
|               | memory and the catalog menu.                                                    | 10 01 |   |
| MEM {PGM}     | Begins catalog of programs.                                                     | 12–21 |   |
| MEM {VAR}     | Begins catalog of variables.                                                    | 3–3   |   |

Size: 17.7 x 25.2 cm

## Operation Index F-9

| Name        | Keys and Description                                                                                              | Page           | * |
|-------------|----------------------------------------------------------------------------------------------------|----------------|---|
| MODES MODES | Displays menu to set Angular modes and the radix (• or • ).                                                       | 1–14<br>4–3    |   |
| n           | SUMS {n} Returns the number of sets of data                                                                       | 4–3<br>11–11   | 1 |
| OCT         | points.  BASE {OC} Selects Octal (base 8) mode.                                                                   | 10–1           |   |
| OFF or OFF  | Turns the calculator off.                                                                                         | 1–1            |   |
| [PARTS]     | Displays the menu for selecting parts of numbers.                                                                 | 4–14           |   |
| Pn,r        | Permutations of $n$ items taken $r$ at a time. Returns $n! \div (n - r)!$ .                                       | 4–11           | 1 |
| PRGM        | Activates or cancels (toggles) Program—entry mode.                                                                | 12–5           |   |
| PROB]       | Displays the menu for probability functions.                                                                      | 4–11           |   |
| PSE         | PSE Pause. Halts program execution briefly to display x, variable, or equation, then                              | 12–17<br>12–18 |   |
| r           | resumes. (Used only in programs.)  L.R. {r} Returns the correlation coefficient between the x- and y-values:      | 11–7           | 1 |
|             | $\frac{\sum (x_i - \overline{x})(y_i - \overline{y})}{\sum (x_i - \overline{x})^2 \times (y_i - \overline{y})^2}$ |                |   |
| RAD         | MODES (RD) Selects Radians angular mode.                                                                          | 4–3            |   |
| →RAD        | Returns $(2\pi/360)$ x.                                                                                           | 4–10           | 1 |
| RADIX,      | MODES {;} Selects the comma as the radix mark (decimal point).                                                    | 1–14           |   |
| RADIX .     | MODES { · }                                                                                                    | 1–14           |   |

## F-10 Operation Index

| Name          | Keys and Description                                                                                                    | Page         | * |
|---------------|----------------------------------------------------------------------------------------------------|--------------|---|
| random        | Selects the period as the radix mark (decimal point).  [PROB] {R}  Executes the RANDOM function.  Returns a random number in the                                                                         | 4–11         | 1 |
| RCL variable  | range 0 through 1.  RCL variable  Recall.                                                                                                    | 3–1          |   |
| RCL+ variable | Copies <i>variable</i> into the X–register.  RCL + variable Returns x + variable.                                                                                                    | 3–5          |   |
| RCL- variable | RCL — variable. Returns x — variable.                                                                                                    | 3–5          |   |
| RCLx variable | RCL × variable. Returns x × variable.                                                                                                    | 3–5          |   |
| RCL÷ variable | RCL ÷ Round. Returns x ÷ variable.                                                                                                    | 3–5          |   |
| RND           | RND Round.  Rounds x to n decimal places in FIX n display mode; to n + 1 significant digits in SCI n or ENG n display mode; or to decimal number closest to displayed fraction in Fraction–display mode. | 4–14<br>5–8  | 1 |
| RTN           | RTN Return.  Marks the end of a program; the program pointer returns to the top or to the calling routine.                                                                                               | 12–3<br>13–2 |   |
| R↓            | Rt Roll down.  Moves t to the Z-register, z to the Y-register, y to the X-register, and x                                                                                                    | 2–3          |   |
| R↑            | to the T-register.  Rt Roll up.  Moves t to the X-register, z to the T-register, y to the T-register, and x to the Y-register.                                                                           | 2–3          |   |
| P S,O         | Displays the standard-deviation Menu.                                                                                                    | 11–4         |   |

Size: 17.7 x 25.2 cm

## Operation Index F-11

| Name           | Keys and Description                                                                 | Page            | *        |
|----------------|--------------------------------------------------------------------------------------|-----------------|----------|
| SCI n          | Selects Scientific display with <i>n</i> decimal places. ( <i>n</i> = 0 through 11.) | 1–15            |          |
| [SCRL]         | Scroll. Enables and disables scrolling                                               | 6–7             |          |
|                | of equations in Equation and Program modes.                                          | 12–6            |          |
| SEED           | [PROB] {SD}                                                                          | 4–11            |          |
|                | Restarts the random-number                                                           |                 |          |
| 0.5            | sequence with the seed  X .                                                          | 10.10           |          |
| SF n           | State (large (see A) 11)                                                             | 13–12           |          |
|                | Sets flag <i>n</i> (n – 0 through 11).                                               | / 00            |          |
| SHOW           | Shows the full mantissa (all 12 digits) of x (or the number in the current           | 6–20<br>12–22   |          |
|                | program line); displays hex                                                          | 12-22           |          |
|                | checksum and decimal byte length                                                     |                 |          |
|                | for equations and programs.                                                          |                 |          |
| SIN            | SIN Sine.                                                                            | 4–4             | 1        |
|                | Returns sin x.                                                                       |                 |          |
| SINH           | HYP SIN Hyperbolic sine.                                                             | 4–5             | 1        |
| 601)/5         | Returns sinh x.                                                                      | <del>-7</del> 1 |          |
| SOLVE variable | SOLVE variable                                                                       | 7–1             |          |
|                | Solves the displayed equation or the program selected by FN=, using                  | 14–1            |          |
|                | initial estimates in <i>variable</i> and $x$ .                                       |                 |          |
| SPACE          | R/S Inserts a blank space character                                                  | 6–6             | 2        |
|                | during equation entry.                                                               |                 |          |
| SQ             | $x^2$ Square of argument.                                                            | 6–17            | 2        |
| SQRT           | $\sqrt{x}$ Square root of x.                                                         | 1–12            | 1        |
| STO variable   | STO variable                                                                         | 3–1             |          |
|                | Store. Copies <i>x</i> into variable.                                                |                 |          |
| STO + variable | STO + variable                                                                       | 3–4             |          |
| 0.7.0          | Stores variable + $x$ into variable.                                                 | <b>.</b>        |          |
| STO – variable | STO — variable                                                                       | 3–4             |          |
| CTO            | Stores variable – x into variable.                                                   | 2 4             |          |
| STO × variable | STO × variable Stores variable × x into variable.                                    | 3–4             |          |
| STO ÷ variable | STO : variable                                                                       | 3–4             |          |
| 310 - variable | variable                                                                             | J <del>-4</del> | <u> </u> |

## F-12 Operation Index

| Name           | Keys and Description                                                                                                    | Page         | * |
|----------------|----------------------------------------------------------------------------------------------------|--------------|---|
| STOP           | Stores variable ÷ x into variable. <b>R/S</b> Run/stop.  Begins program execution at the current program line; stops a running            | 12–18        |   |
| SUMS SX        | program and displays the X-register.  Displays the summation menu.  S.O {=x}  Returns sample standard deviation of x-values:              | 11–4<br>11–6 | 1 |
| sy             | $\sqrt{\sum (x_i - \overline{x})^2 \div (n - 1)}$ $\boxed{\triangleright}  \text{S.o.}  \{ \le y \}$ Returns sample standard deviation of | 11–6         | 1 |
|                | y-values: $\sqrt{\sum (y_i - \overline{y})^2 \div (n-1)}$                                                                                 |              |   |
| TAN            | TAN Tangent. Returns tan x.                                                                                                    | 4–4          | 1 |
| TANH           | HYP TAN Hyperbolic tangent. Returns tanh x.                                                                                               | 4–5          | 1 |
| VIEW variable  | VIEW variable Displays the labeled contents of variable without recalling the value to the stack.                                         | 3–2<br>12–14 |   |
| XEQ label      | Evaluates the displayed equation.  XEQ label Executes the program identified by label.                                                    | 6–14<br>13–2 |   |
| x <sup>2</sup> | $\mathbf{S}$ Square of $\mathbf{x}$ .                                                                                                    | 4–2          | 1 |
| √y             | নি খ্যৈ The x <sup>th</sup> root of y.                                                                                                    | 4–2          |   |
| $\overline{x}$ | Returns the mean of $x$ values:<br>$\Sigma \times xi \div n$ .                                                                            | 11–4         | 1 |
| x              | L.R. {\$\hat{\xi}}  Given a y-value in the X-register,                                                                                    | 11–11        | 1 |

Size: 17.7 x 25.2 cm

## Operation Index F-13

| Name                                                                                                    | Keys and Description                                                                                                    | Page | * |
|----------------------------------------------------------------------------------------------------|----------------------------------------------------------------------------------------------------|------|---|
| x!                                                                                                    | returns the <i>x</i> -estimate based on the regression line: $\hat{\chi} = (y - b) \div m$ .  Solution: $\hat{\chi}$ : Factorial (or gamma).  Returns $(x)(x - 1)$ $(2)(1)$ , or $\Gamma$ $(x + 1)$ . | 4–11 | 1 |
| X ROOT                                                                                                    | The argument 1 root of argument 2.                                                                                                    | 6–17 | 2 |
| ₹w                                                                                                    | Returns weighted mean of $x$ values: $(\Sigma y_i x_i) \div \Sigma y_i$ .                                                                                                    | 11–4 | 1 |
| $\overline{x},\overline{y}$                                                                                                    | Displays the mean (arithmetic average) menu.                                                                                                    | 11–4 |   |
| x<> variable                                                                                                    | x exchange. Exchanges x with a variable.                                                                                                    | 3–6  |   |
| x<>y                                                                                                    | Moves x to the Y-register and y to the X-register.                                                                                                    | 2–4  |   |
| <b>(4) (</b> <i>x</i> ? <i>y</i> )                                                                                                    | Displays the "x?y" comparison tests menu.                                                                                                    | 13–8 |   |
| x≠y                                                                                                    | If $x \neq y$ , executes next program line; if $x = y$ , skips the next program line.                                                                                                    | 13–8 |   |
| x≤y?                                                                                                    | If $x \ge y$ , skips the next program line:<br>If $x \le y$ , executes next program line;<br>if $x > y$ , skips next program line,                                                                    | 13–8 |   |
| x <y?< td=""><td>If <math>x &lt; y</math>, executes next program line; if <math>x \ge y</math>, skips next program line.</td><td>13–8</td><td></td></y?<> | If $x < y$ , executes next program line; if $x \ge y$ , skips next program line.                                                                                                    | 13–8 |   |
| x>y?                                                                                                    | If $x > y$ , executes next program line; if $x \le y$ , skips next program line.                                                                                                    | 13–8 |   |
| x≥y?                                                                                                    | If $x \ge y$ , executes next program line; if $x < y$ , skips the next program line.                                                                                                    | 13–8 |   |
| x=y?                                                                                                    | If $x=y$ , executes next program line; if $x\neq y$ , skips next program line.                                                                                                    | 13–8 |   |
| <b>₽ x</b> ?0                                                                                                    | Displays the "x?0" comparison tests                                                                                                    | 13–8 |   |

## F-14 Operation Index

| Name                       | Keys and Description                                                                                                    | Page  | * |
|----------------------------|----------------------------------------------------------------------------------------------------|-------|---|
| x≠0?                       | menu. $\underbrace{x?0}_{\{\neq\}}$ If $x\neq 0$ , executes next program line;                                                           | 13–8  |   |
| <i>x</i> ≤0?               | if $x=0$ , skips the next program line.<br>If $x \le 0$ , executes next program line;                                                    | 13–8  |   |
| x<0?                       | if $x>0$ , skips next program line.<br>$x>0$ {<}<br>If $x<0$ , executes next program line;<br>if $x\ge 0$ , skips the next program line. | 13–8  |   |
| x>0?                       | If $x \ge 0$ , skips the next program line:<br>If $x > 0$ , executes next program line;<br>if $x \le 0$ , skips the next program line.   | 13–8  |   |
| <i>x</i> ≥0?               | If $x \ge 0$ , executes next program line; if $x < 0$ , skips the next program line.                                                     | 13–8  |   |
| x=0?                       | If $x=0$ , executes next program line; if $x\neq 0$ , skips next program lire:                                                           | 13–8  |   |
| y                          | Returns the mean of y values. $\Sigma y_i \div n$ .                                                                                      | 11–4  | 1 |
| ŷ                          | Given an x-value in the X-register, returns the y-estimate based on the regression line: $\hat{y} = mx + b$ .                            | 11–11 | 1 |
| $y,x \rightarrow \theta,r$ | Rectangular to polar coordinates. Converts $(x, y)$ to $(r, \theta)$ .                                                                   | 4–7   |   |
| y×                         | Power.  Returns y raised to the x <sup>th</sup> power.                                                                                   | 4–2   | 1 |

#### **Notes:**

- **1.** Function can be used in equations.
- 2. Function appears only in equations.

Operation Index F-15

File name 32sii-Manual-E-0424 Printed Date: 2003/4/24 Size: 17.7 x 25.2 cm

| Special characters                                                                                                    | ALL format. See display format in equations, 6-6                                                                                                    |
|----------------------------------------------------------------------------------------------------|----------------------------------------------------------------------------------------------------|
| <b>A</b> , 1-21                                                                                                    | in programs, 12-6                                                                                                    |
| . See backspace key                                                                                                    | Setting, 1-17                                                                                                    |
| annunciator, 1-1, A-2                                                                                                    | alpha characters, 1-2                                                                                                    |
| <ul> <li>★ → annunciators binary numbers, 10-7 equations, 6-8, 12-7, 12-16 See equation-entry cursor</li> <li>■ See digit-entry cursor</li> <li>■ annunciators, 1-2</li> <li>↓ annunciator menus, 1-5 scrolling, 6-8, 12-7, 12-16</li> <li>▲ ▼ annunciator in catalogs, 3-4, 5-4 in fractions, 3-4, 5-2, 5-3</li> <li>☑ (in fractions), 1-19, 5-1</li> <li>☑ See integration</li> <li>† 1-11</li> <li>% functions, 4-6</li> <li>∫ FN. See integration</li> <li>π, 4-3, A-2</li> </ul> A absolute value (real number),4-15 | between vectors, 15-1 converting format, 4-11 converting units, 4-11 implied units, 4-3, A-2 angular mode, 4-3, A-2, B-5 annunciators alpha, 1-2 battery, 1-1, A-2 descriptions, 1-8 flags, 13-11 list of, 1-9 low-power, 1-1, A-2 shift keys, 1-2 answers to questions, A-1 arithmetic binary, 10-3 complex-number, 9-4 general procedure, 1-14 hexadecimal, 10-3 intermediate results, 2-13 long calculations, 2-13 octal, 10-3 order of calculation, 2-16 stack operation, 2-5, 9-2 |
| addressing                                                                                                    | assignment equations, 6-11, 6-12,                                                                                                    |
| indirect, 13-19, 13-20,.13-21                                                                                                    | 6-13, 7-1                                                                                                    |
|                                                                                                    | asymptotes of functions, C-9                                                                                                    |

Size :  $17.7 \times 25.2 \text{ cm}$ 

Index-1

| <b>AZ</b> annunciator, 1-2, 3-2, 6-5 <b>B</b>                                                                                                    | converting to, 10-1<br>range of, 10-6<br>scrolling, 10-7<br>typing, 10-1<br>viewing all digits, 3-4, 10-7                                                                                      |
|----------------------------------------------------------------------------------------------------|----------------------------------------------------------------------------------------------------|
| backspace key canceling VIEW, 3-4 clearing messages, 1-3, E-1 clearing X-register, 2-2, 2-8 deleting program lines, 12-20 equation entry, 1-3, 6-9 leaving menus, 1-3, 1-8 operation, 1-3 program entry, 12-7 starts editing, 6-10, 12-7, 12-20 | borrower (finance), 17-1 branching, 13-2, 13-15, 14-6  C adjusting contrast, 1-1 canceling prompts, 1-3, 6-16, 12-14 canceling VIEW, 3-4 clearing messages, .1-3, .E-1                         |
| balance (finance), 17-1 base affects display, 10-5 arithmetic, 10-3 converting, 10-1 default, B-5 programs, 12-25 setting, 10-1, 14-10                                                                                                    | clearing X-register, 2-2, 2-8 interrupting programs, 12-19 leaving catalogs, 1-3, 3-4 leaving Equation mode, 6-4, 6-5 leaving menus, 1-3, 1-8 leaving Program mode, 12-6, 12-7 on and off, 1-1 |
| BASE menu, 10-1<br>base mode<br>default, B-5<br>equations, 6-6, 6-13, 12-25<br>fractions, 5-2<br>programming, 12-25<br>setting, 12-25, 14-10                                                                                                    | operation, 1-3 stopping integration, 8-2, 14-7 stopping SOLVE, 7-7, 14-1 calculator adjusting contrast, 1-11 default settings, B-5 environmental limits, A-2 questions about, A-1              |
| batteries, 1-1, A-2 Bessel function, 8-3 best-fit regression, 11-8, 16-1 BIN annunciator, 10-1 binary numbers. See numbers arithmetic, 10-3                                                                                                    | repair service, A-7 resetting, A-4, B-3 self-test, A-5 shorting contacts, A-4 testing operation, A-4, A-5 turning on and off, 1-1 warranty, A-6                                                |

File name 32sii-Manual-E-0424

| cash flows, 17-1                                                                                                    | polynomial roots, 15-22<br>viewing, 9-2                                                                                                    |
|----------------------------------------------------------------------------------------------------|----------------------------------------------------------------------------------------------------|
| catalogs leaving, 1-3 program, 1-21, 12-22 using, 1-21 variable, 1-21, 3-4                                                                                                    | conditional tests, 13-6, 13-7, 13-8<br>13-11, 13-16, 14-6<br>constant (filling stack), 2-7                                                                                                    |
| chain calculations, 2-13 change-percentage function, 4-6 changing sign of numbers, 1-11, 1-14, 9-3 checksums equations, 6-21, 12-7, 12-24 programs, 12-22, 12-23 %CHG arguments, 4-7 clearing equations, 6-10                                  | Continuous Memory, 1-1 contrast adjustment, 1-1 conversion functions, 4-8 conversions angle format, 4-11 angle units, 4-11 coordinates, 4-8, 9-6, 15-1 length units, 4-12 mass units, 4-12 number bases, 10-1 temperature units, 4-12                    |
| general information, 1-3 memory, 1-22, A-1 messages, 1-21 numbers, 1-11, 1-13 programs, 1-22, 12-23 statistics registers, 11-2, 11-13 variables, 1-22, 3-4, 3-5 X-register, 2-2, 2-7 clearing memory, A-4, B-4 CLEAR menu, 1-4 CMPLX, 9-1, 9-3 | time format, 4-11 volume units, 4-12 coordinates converting, 4-5, 4-8, 15-1 transforming, 15-34 correlation coefficient, 11-8, 16-1 cosine (trig), 4-4, 9-3 cross product, 15-1 cubic equations, 15-22 curve fitting, 11-8, 16-1 /c value, 5-6, B-5, B-8 |
| combinations, 4-13 commas (in numbers), 1-16, A-1                                                                                                    | <b>D</b>                                                                                                    |
| comparison tests, 13-7 complex<br>numbers<br>coordinate systems, 9-6<br>entering, 9-1<br>on stack, 9-2<br>operations, 9-1, 9-3                                                                                                    | Decimal mode. See base mode<br>decimal point,, 1-16, A-1<br>degrees<br>angle units, 4-3, A-2<br>converting to radians, 4-11                                                                                                    |

Index-3

| denominators                                              | duplicating numbers, 2-6                            |
|-----------------------------------------------------------|-----------------------------------------------------|
| controlling, 5-6, 13-9, 13-13<br>range of, 1-19, 5-1, 5-3 | ending equations, 6-5, 6-9, 6-10,<br>12-6           |
| setting maxim urn, 5-5                                    | evaluating equations, 6-12, 6-13                    |
| digit-entry cursor                                        | separating numbers, 1-13, 1-15,                     |
| backspacing, 1-3, 6-9, 12-7                               | 2-6                                                 |
| in equations, 6-6                                         | stack operation, 2-6                                |
| in programs, 12-7                                         | EQN annunciator                                     |
| meaning, 1-12                                             | in equation list, 6-5, 6-8<br>in Program mode, 12-6 |
| discontinuities of functions, C-6                         | •                                                   |
| display                                                   | EQN LIST TOP, 6-8, E-2                              |
| adjusting contrast, 1-1                                   | equality equations, 6-11, 6-12, 7-1                 |
| annunciators, 1-8                                         | equation-entry cursor                               |
| function names in, 4-15                                   | backspacing, 1-3, 6-9, 12-21                        |
| X-register shown, 2-2                                     | operation, 6-6                                      |
| display format                                            | equation list                                       |
| affects integration, 8-2, 8-6, 8-8                        | adding to, 6-5                                      |
| affects numbers, 1-16<br>affects rounding, 4-15           | displaying, 6-8                                     |
| default, B-5                                              | editing, 6-10<br>EQN annunciator, 6-5               |
| periods and commas in, 1-16, A-1                          | in Equation mode, 6-4                               |
| setting, 1-16, A-1                                        | operation summary, 6-4                              |
| DISP menu, 1-16                                           | Equation mode                                       |
| "do if true", 13-6, 14-6                                  | backspacing, 1-3, 6-9                               |
| dot product, 15-1                                         | during program entry, 12-6                          |
| DSE, 13-16                                                | leaving, 1-3, 6-4                                   |
| 232, 10 10                                                | shows equation list, 6-4                            |
| E                                                         | starting, 6-4, 6-8                                  |
| F / 110                                                   | equations                                           |
| (exponent), 1-12                                          | and fractions, 5-10<br>as applications, 17-1        |
| E in numbers, 1-11, 1-17, A-1                             | base mode, 6-6, 6-13, 12-25                         |
| ENG format, 1-17. See also display                        | checksums, 6-21, 12-7, 12-24, B-2                   |
| format                                                    | compared to RPN, 6-18, 12-4                         |
| ENTER                                                     | controlling evaluation, 13-10                       |
| clearing stack, 2-6                                       | deleting, 1-4, 6-10                                 |
| copying viewed variable, 12-15                            |                                                     |

File name 32sii-Manual-E-0424

| deleting in programs, 12-7, 12-20                                                                                                    | syntax, 6-16, 6-20, 12-15                                                                                                    |
|----------------------------------------------------------------------------------------------------|----------------------------------------------------------------------------------------------------|
| displaying, 6-8                                                                                                    | TVM equation, 17-1                                                                                                    |
| displaying in programs, 12-15,                                                                                                    | types of, 6-11                                                                                                    |
| 12-18, 13-10                                                                                                    | uses, 6-1                                                                                                    |
| editing, 1-3, 6-9, 6-10                                                                                                    | variables in, 6-5, 7-1                                                                                                    |
| editing the programs, 12-7, 12-20                                                                                                    | with <b>(i)</b> , 13-24                                                                                                    |
| entering, 6-5, 6-9                                                                                                    | error messages, E-1                                                                                                    |
| entering in programs, 12-6                                                                                                    | errors                                                                                                    |
| evaluating, 6-12, 6-13, 6-14, 7-6,                                                                                                    | clearing, 1-3                                                                                                    |
| 12-4, 13-10                                                                                                    | correcting, 2-9, E-1                                                                                                    |
| functions, 6-6, 6-17, F-1                                                                                                    | estimation (statistical), 11-8, 16-1                                                                                                    |
| in programs, 12-4, 12-6, 12-7,                                                                                                    |                                                                                                    |
| 12-24, 13-10                                                                                                    | executing programs, 12-10                                                                                                    |
| integrating, 8-2                                                                                                    | exponential curve fitting, 16-1                                                                                                    |
| lengths, 6-21, 12-7, H-2                                                                                                    | exponential functions, 1-12, 4-2, 9-3                                                                                                    |
| list of. See equation list<br>long, 6-8                                                                                                    | exponents of ten, 1-11, 1-12                                                                                                    |
| memory usage, 12-22, B-2                                                                                                    | expression equations, 6-11, 6-12,                                                                                                    |
| messages in, 12-15                                                                                                    | 7-1                                                                                                    |
|                                                                                                    | <b>,</b> ,                                                                                                    |
| multiple roots 7-8                                                                                                    |                                                                                                    |
| multiple roots, 7-8                                                                                                    | E                                                                                                    |
| no root, 7-7                                                                                                    | F                                                                                                    |
| no root, 7-7<br>no size, limit, 6,5                                                                                                    | <b>F</b> factorial function, 4-12                                                                                                    |
| no root, 7-7<br>no size, limit, 6,5<br>numbers in, 6-6                                                                                                    | factorial function, 4-12                                                                                                    |
| no root, 7-7<br>no size, limit, 6,5                                                                                                    | factorial function, 4-12 [FDISP]                                                                                                    |
| no root, 7-7<br>no size, limit, 6,5<br>numbers in, 6-6<br>numeric value of, 6-12, 6-13, 6-14,                                                                                                    | factorial function, 4-12  [FDISP]  not programmable, 5-10, 13-9,                                                                                                    |
| no root, 7-7<br>no size, limit, 6,5<br>numbers in, 6-6<br>numeric value of, 6-12, 6-13, 6-14,<br>7-1, 7-6, 12-4                                                                                                    | factorial function, 4-12  [FDISP]  not programmable, 5-10, 13-9, 13-13                                                                                                    |
| no root, 7-7<br>no size, limit, 6,5<br>numbers in, 6-6<br>numeric value of, 6-12, 6-13, 6-14,<br>7-1, 7-6, 12-4<br>operation summary, 6-4                                                                                                    | factorial function, 4-12  [FDISP]  not programmable, 5-10, 13-9,                                                                                                    |
| no root, 7-7<br>no size, limit, 6,5<br>numbers in, 6-6<br>numeric value of, 6-12, 6-13, 6-14,<br>7-1, 7-6, 12-4<br>operation summary, 6-4<br>parentheses, 6-6, 6-7, 6-16                                                                                                    | factorial function, 4-12  [FDISP]  not programmable, 5-10, 13-9, 13-13 toggles display mode, 1-20, 5-1,                                                                                                    |
| no root, 7-7<br>no size, limit, 6,5<br>numbers in, 6-6<br>numeric value of, 6-12, 6-13, 6-14,<br>7-1, 7-6, 12-4<br>operation summary, 6-4<br>parentheses, 6-6, 6-7, 6-16<br>polynomial, 15-22                                                                                                    | factorial function, 4-12  FDISP  not programmable, 5-10, 13-9, 13-13  toggles display mode, 1-20, 5-1, A-2 toggles flag, 13-9                                                                                                    |
| no root, 7-7 no size, limit, 6,5 numbers in, 6-6 numeric value of, 6-12, 6-13, 6-14, 7-1, 7-6, 12-4 operation summary, 6-4 parentheses, 6-6, 6-7, 6-16 polynomial, 15-22 precedence of operators, 6-16 prompt for values, 6-13, 6-15 prompting in programs, 13-10,                                                                                         | factorial function, 4-12  FDISP  not programmable, 5-10, 13-9, 13-13  toggles display mode, 1-20, 5-1, A-2  toggles flag, 13-9  financial calculations, 17-1                                                                                         |
| no root, 7-7 no size, limit, 6,5 numbers in, 6-6 numeric value of, 6-12, 6-13, 6-14, 7-1, 7-6, 12-4 operation summary, 6-4 parentheses, 6-6, 6-7, 6-16 polynomial, 15-22 precedence of operators, 6-16 prompt for values, 6-13, 6-15 prompting in programs, 13-10, 14-2, 14-8                                                                              | factorial function, 4-12  FDISP  not programmable, 5-10, 13-9, 13-13 toggles display mode, 1-20, 5-1, A-2 toggles flag, 13-9 financial calculations, 17-1 FIX format, 1-16. See also display                                                         |
| no root, 7-7 no size, limit, 6,5 numbers in, 6-6 numeric value of, 6-12, 6-13, 6-14, 7-1, 7-6, 12-4 operation summary, 6-4 parentheses, 6-6, 6-7, 6-16 polynomial, 15-22 precedence of operators, 6-16 prompt for values, 6-13, 6-15 prompting in programs, 13-10, 14-2, 14-8 roots, 7-1                                                                   | factorial function, 4-12  FDISP  not programmable, 5-10, 13-9, 13-13 toggles display mode, 1-20, 5-1, A-2 toggles flag, 13-9 financial calculations, 17-1 FIX format, 1-16. See also display format                                                  |
| no root, 7-7 no size, limit, 6,5 numbers in, 6-6 numeric value of, 6-12, 6-13, 6-14, 7-1, 7-6, 12-4 operation summary, 6-4 parentheses, 6-6, 6-7, 6-16 polynomial, 15-22 precedence of operators, 6-16 prompt for values, 6-13, 6-15 prompting in programs, 13-10, 14-2, 14-8 roots, 7-1 scrolling, 6-8, 12-7, 12-16                                       | factorial function, 4-12  FDISP  not programmable, 5-10, 13-9, 13-13  toggles display mode, 1-20, 5-1, A-2  toggles flag, 13-9  financial calculations, 17-1  FIX format, 1-16. See also display format  flags                                       |
| no root, 7-7 no size, limit, 6,5 numbers in, 6-6 numeric value of, 6-12, 6-13, 6-14, 7-1, 7-6, 12-4 operation summary, 6-4 parentheses, 6-6, 6-7, 6-16 polynomial, 15-22 precedence of operators, 6-16 prompt for values, 6-13, 6-15 prompting in programs, 13-10, 14-2, 14-8 roots, 7-1 scrolling, 6-8, 12-7, 12-16 simultaneous, 15-13                   | factorial function, 4-12  FDISP  not programmable, 5-10, 13-9, 13-13 toggles display mode, 1-20, 5-1, A-2 toggles flag, 13-9 financial calculations, 17-1 FIX format, 1-16. See also display format flags annunciators, 13-11                        |
| no root, 7-7 no size, limit, 6,5 numbers in, 6-6 numeric value of, 6-12, 6-13, 6-14, 7-1, 7-6, 12-4 operation summary, 6-4 parentheses, 6-6, 6-7, 6-16 polynomial, 15-22 precedence of operators, 6-16 prompt for values, 6-13, 6-15 prompting in programs, 13-10, 14-2, 14-8 roots, 7-1 scrolling, 6-8, 12-7, 12-16 simultaneous, 15-13 solving, 7-2, C-1 | factorial function, 4-12  FDISP  not programmable, 5-10, 13-9, 13-13  toggles display mode, 1-20, 5-1, A-2  toggles flag, 13-9  financial calculations, 17-1  FIX format, 1-16. See also display format  flags  annunciators, 13-11  clearing, 13-11 |
| no root, 7-7 no size, limit, 6,5 numbers in, 6-6 numeric value of, 6-12, 6-13, 6-14, 7-1, 7-6, 12-4 operation summary, 6-4 parentheses, 6-6, 6-7, 6-16 polynomial, 15-22 precedence of operators, 6-16 prompt for values, 6-13, 6-15 prompting in programs, 13-10, 14-2, 14-8 roots, 7-1 scrolling, 6-8, 12-7, 12-16 simultaneous, 15-13                   | factorial function, 4-12  FDISP  not programmable, 5-10, 13-9, 13-13 toggles display mode, 1-20, 5-1, A-2 toggles flag, 13-9 financial calculations, 17-1 FIX format, 1-16. See also display format flags annunciators, 13-11                        |

Index-5

| equation prompting, 13-10 fraction display, 5-6, 13-9 meanings, 13-8 operations, 13-11 overflow, 13-9 setting, 13-11 testing, 13-8, 13-11 unassigned, 13-9 FLAGS menu, 13-11 flow diagrams, 13-2  J FN. See integration FN=                                                                                                    | typing, 1-19, 5-1 functions complex-number, 9-3 in equations, 6-6, 6-17, F-1 in programs, 12-7 list of, F-1 memory usage, 12-22, B-2 names in display, 4-15, 12-7 nonprogrammable, 12-24 one-number, 1-14, 2-9, 9-3 real-number, 4-1 two-number, 1-15, 2-10, 9-3 future balance (finance), 17-1 |
|----------------------------------------------------------------------------------------------------|----------------------------------------------------------------------------------------------------|
| in programs, 14-5, 14-9<br>integrating programs, 14-7<br>solving programs, 14-1<br>fractional-part function, 4-15                                                                                                    | <b>G</b><br>gamma function, 4-12                                                                                                    |
| Fraction-display mode<br>affects rounding, 5-9<br>affects VIEW, 12-15<br>setting, 1-20, 5-1., A-2<br>showing hidden digits, 3-3                                                                                                    | go to. See GTO<br>grads (angle units), 4-3, A-2<br>Grandma Hinkle, 11-7<br>grouped standard deviation, 16-19                                                                                                    |
| fractions accuracy indicator, 5-2, 5-3 and equations, 5-10 and programs, 5-10, 12-15 base 10 only, 5-2 calculating with, 5-1 denominators, 1-19, 5-5, 5-6, 13-9, 13-3 displaying, 1-20, 5-1, 5-2, 5-5, A-2 flags, 5-6, 13-9 formats, 5-6 not statistics registers, 5-2 reducing, 5-3, 5-6 rounding, 5-9 round-off, 5-4, 5-9 setting format, 5-6, 13-9, 13-13 | finds PRGM TOP, 12-6, 12-21, 13-5 finds program labels, 12-10, 12-21, 13-5 finds program lines, 12-20, 12-21 13-5 GTO, 13-4, 13-16 guesses (for SOLVE), 7-2, 7-6, 7-7, 7-10, 14-5  H help about calculator, A-1                                                                                 |
| setting format, 5-6, 13-9, 13-13 showing integer digits, 3-3, 5-5                                                                                                    | hexadecimal numbers. See hex                                                                                                    |

File name 32sii-Manual-E-0424

| numbers                                                                                                    | limits of, 8-2, 14-7, D-7                                                                                                    |
|----------------------------------------------------------------------------------------------------|----------------------------------------------------------------------------------------------------|
| HEX annunciator, 10-1                                                                                                    | memory usage, 8-2, 12-22, B-2,                                                                                                    |
| hex numbers. See numbers arithmetic,<br>10-3<br>converting to, 10-1<br>range of, 10-6<br>typing, 10-1<br>Horner's method, 12-26<br>humidity limits for calculator, A-2<br>hyperbolic functions, 4-6 | B-3 purpose, 8-1 restrictions, 14-10 results on stack, 8-2, 8-7 resuming, 14-7 stopping, 8-2, 14-7 subintervals, D-7, D-9 time required, 8-6, D-7 transforming variables, D-9 uncertainty of result, 8-2, 8-6, 8-7, D-2 |
| I                                                                                                    | using, 8-2                                                                                                    |
| i, 3-8, 13-19                                                                                                    | variable of, 8-2                                                                                                    |
| (i), 3-8, 13-19, 13-20, 13-24                                                                                                    | intercept (curve-fit), 11-8, 16-1                                                                                                    |
| imaginary part (complex numbers),<br>9-1, 9-2                                                                                                    | interest (finance), 17-3<br>intermediate results, 2-13                                                                                                    |
| indirect addressing, 13-19, 13-20,<br>13-21                                                                                                    | inverse function, 1-14, 9-3 inverse hyperbolic functions, 4-6.                                                                                                    |
| INPUT                                                                                                    | inverse-normal distribution, 16-12                                                                                                    |
| always prompts, 13-10<br>entering program data, 12-12<br>in integration programs, 14-8                                                                                                    | inverse trigonometric functions, 4-4 ISG, 13-16                                                                                                    |
| in SOLVE programs, 14-2 responding to, 12-14                                                                                                    | K                                                                                                    |
| showing hidden digits, 12-14                                                                                                    | keys                                                                                                    |
| integer-part function, 4-15 integration                                                                                                    | alpha, 1-2<br>letters, 1-2                                                                                                    |
| accuracy, 8-2, 8-6, 8-7, D-2                                                                                                    | shifted, 1-2                                                                                                    |
| base mode, .12-25, 14-10                                                                                                    | top-row actions, 6-8, 12-7                                                                                                    |
| difficult functions, D-2, D-7                                                                                                    | •                                                                                                    |
| display format, 8-2, 8-6, 8-8 evaluating programs, 14-7                                                                                                    | L                                                                                                    |
| how it works, D-1                                                                                                    | LASTx function, 2-9                                                                                                    |
| in programs, 14-9<br>interrupting, B-3                                                                                                    | LAST X register, 2-9, B-8                                                                                                    |

Index-7

| lender (finance), 17-1                                               | variable catalog, 1-21, 3-4                             |
|----------------------------------------------------------------------|---------------------------------------------------------|
| length conversions, 4-12                                             | memory                                                  |
| letter keys, 1-2                                                     | amount available, 1-21, B-2                             |
| limits of integration, 8-2, 14-7                                     | clearing, 1-4, 1-22, A-1, A-4, B-1,<br>11-4             |
| linear regression (estimation), 11-8,<br>16-1                        | clearing equations, 6-10 clearing programs, 1-22, 12-6, |
| linear-regression menu, 11-8                                         | 12-23                                                   |
| logarithmic curve fitting, 16-1                                      | clearing statistics registers, 11-2, 11-13              |
| logarithmic functions, 4-2, 9-3<br>loop counter, 13-16, 13-17, 13-21 | clearing variables, 1-22, 3-5                           |
| looping, 13-15, 13-16                                                | contents, 1-21                                          |
| Łukasiewicz, 2-1                                                     | deallocating, B-3<br>equations, B-2                     |
| ŁUKOSIEWICZ, Z-1                                                     | full, A-1                                               |
| M                                                                    | integration usage, 8-2<br>maintained while off, 1-1     |
| mantissa, 1-12, 1-18                                                 | programs, 12-21, 12-22, B-3                             |
| mass conversions, 4-12                                               | size, 1-21, B-1                                         |
| math                                                                 | stack, 2-1                                              |
| complex-number, 9-1, 9-4                                             | statistics registers, 11-13                             |
| general procedure, 1-14                                              | usage, 12-22, B-1, B-2<br>variables, 3-5                |
| intermediate results, 2-13                                           | MEMORY CLEAR, A-4, B-4, E-3                             |
| long calculations, 2-13                                              | MEMORY FULL, B-1, E-3                                   |
| order of calculation, 2-16                                           |                                                         |
| real-number, 4-1<br>stack operation, 2-5, 9-2                        | menu keys, 1-5                                          |
| •                                                                    | menus                                                   |
| matrix inversion, 15-13                                              | example of using, 1-7<br>general operation, 1-5         |
| maximum of function, C-9                                             | leaving, 1-3, 1-8                                       |
| mean menu, 11-4                                                      | list of, 1-6                                            |
| means (statistics)                                                   | messages                                                |
| calculating, 11-4<br>normal distribution, 16-12                      | clearing, 1-3, 1-21                                     |
| •                                                                    | displaying, 12-15, 12-18                                |
| program catalog 1-21 12-22                                           | in equations, 12-15                                     |
| program catalog, 1-21, 12-22 reviews memory, 1-21                    | responding to, 1-21, E-1<br>summary of, E-1             |
|                                                                      |                                                         |

### Index-8

| minimum of function, C-9 modes. See angular mode, base mode, Equation mode, Fraction-display mode, Program-entry mode  MODES menu angular mode, 4-4 setting radix, 1-1.6 money (finance), 17-1  N negative numbers, 1-11, 9-3, 10-5                                                                                                    | negative, 1-11, 9-3, 10-5 order in calculations, 1-15 periods and commas in, 1-16, A-1 precision, 1-16, C-16 prime, 17-7 range of, 1-13, 10-6 real, 4-1, 8-1 recalling, 3-2 reusing, 2-6, 2-11 rounding, 4-15 showing all digits, 1-18, 10-8 storing, 3-2 truncating, 10-5 typing, 1-11, 1-12, 10-1                               |
|----------------------------------------------------------------------------------------------------|----------------------------------------------------------------------------------------------------|
| nested routines, 13-3, 14-10<br>normal distribution, 16-12                                                                                                    | 0                                                                                                    |
| numbers. See binary numbers, hex numbers, octal numbers, variables bases, 10-1, 12-25 changing sign of, 1-11, 1-14, 9-3 clearing, 1-3, 1-4, 1-11, 1-13 complex, 9-1 decimal places, 1-16 display format, 1-16, 10-5 doing arithmetic, 1-14 editing, 1-3, 1-11, 1-13 E in, 1-11, 1-12, A-1 exchanging, 2-4 finding parts of, 4-15 fractions in, 1-19, 5-1 in equations, 6-0i in programs, 12-6 internal representation, 1-16, 10-5 large and small, 1-11, 1-13 limitations, 1-11 mantissa, 1-12 memory usage, 12-22, B-2 | octal numbers. See numbers arithmetic, 10-3 converting to, 10-1 range of, 10-6 typing, 10-1  OCT annunciator, 10-1  OFF, 1-1 one-variable statistics, 11-2 overflow flags, 13-9, E-4 result of calculation, 1-13, 10-3, 10-6 setting response, 13-9, E-4 testing occurrence, 13-9  P  π, 4-3, A-2 parentheses in arithmetic, 2-13 |

Index-9

| in equations, 6-6, 6-7, 6-16                        | clearing, 12-6                                              |
|-----------------------------------------------------|-------------------------------------------------------------|
| memory usage, 12-22                                 | duplicate, 12-6                                             |
| PARTS menu, 4-15                                    | entering, 12-3, 12-6                                        |
| pause. See PSE                                      | executing, 12-10                                            |
| payment (finance), 17-1                             | indirect addressing, 13-19, 13-20<br>13-21                  |
| percentage functions, 4-6                           | moving to, 12-10, 12-21                                     |
| periods (in numbers), 1-16, A-1                     | purpose, 12-3                                               |
| permutations, 4-13                                  | typing name, 1-2                                            |
| polar-to-rectangular coordinate                     | viewing, 12-22                                              |
| conversion, 4-8, 9-6, 15-1                          | program lines. See programs                                 |
| poles of functions, C-6                             | program names. See program labels                           |
| polynomials, 12-26, 15-22                           | program pointer, 12-6, 12-10, 12-11<br>12-19, 12-21, B-5    |
| population standard deviations, 11-7                |                                                             |
| power annunciator, 1-1, A-2                         | programs. See program labels<br>base mode, 12-25            |
| power curve fitting, 16-1                           | branching, 13-2, 13-4, 13-6,                                |
| power functions, 1-12, 4-2, 9-4                     | 13-15                                                       |
| precedence (equation operators),                    | calculations in, 12-13                                      |
| 6-16                                                | calling routines, 13-2, 13-3                                |
| precision (numbers), 1-16, 1-18,                    | catalog of, 1-21, 12-22<br>checksums, 12-22, 12-23, B-3     |
| C-16                                                | clearing, 12-6, 12-22, 12-23                                |
| present value, See financial                        | clearing all, 12-6, 12-23                                   |
| calculations                                        | comparison test, 13-7                                       |
| PRGM TOP, 12-4, 12-6, 12-21, E-4                    | conditional tests, 13-6, 13-7, 13-8                         |
| prime number generator, 17-7                        | 13-11, 13-16, 14-6                                          |
| probability                                         | data input, 12-5, 12-12<br>data output, 12-5, 12-12, 12-14, |
| functions, 4-12                                     | 12-18                                                       |
| normal distribution, 16-12                          | deleting, 1-22                                              |
| PROB menu, 4-13                                     | deleting all, 1-4                                           |
| program catalog, 1-21, 12-22                        | deleting equations, 12-7, 12-20                             |
| Program-entry mode, 1-3, 12-6                       | deleting lines, 12-20<br>designing, 12-3, 13-1              |
| program labels                                      | editing, 1-3, 12-7, 12-20                                   |
| branching to, 13-2, 13-4, 13-15<br>checksums, 12-23 | editing equations, 12-7, 12-20                              |

File name 32sii-Manual-E-0424

| entering, 12-5                                     | using SOLVE, .14-5                     |
|----------------------------------------------------|----------------------------------------|
| equation evaluation, 13-10                         | variables in, 12-12, 1.4-1, 14-7       |
| equation prompting, 13-10                          | prompts                                |
| equations in, 12-4, 12-6                           | affect stack, 6-16, 12-13              |
| errors in, 12-19                                   | clearing, 1-3, 6-16, 12-14             |
| executing, 12-10                                   | equations, 6-15                        |
| flags, 13-8, 13-11                                 | INPUT, 12-12, 12-14, 14-2, 14-8        |
| for integration, 14-7                              | programmed equations, 13-10,           |
| for SOLVE, 14-1, C-1                               | 14-2, 14-8                             |
| fractions with, 5-10, 12-15, 13-9                  | responding to, 6-15, 12-14             |
| functions not allowed, 12-24                       | showing hidden digits, 6-16,           |
| indirect addressing, 13-19, 13-20,                 | 12-14                                  |
| 13-21                                              |                                        |
| inserting lines, 12-6, 12-20                       | PSE 10.10.10.10                        |
| interrupting, 12-19                                | pausing programs, 12-12, 12-19,        |
| lengths, 12-22, 12-23, B-3                         | 14-9                                   |
| line numbers, 12-3, 12-20, 12-21                   | preventing program stops, 12-18, 13-10 |
| loop counter, 13-16, 13-17                         | 13-10                                  |
| looping, 13-15, 13-16                              | •                                      |
| memory usage, 12-22, B-2                           | Q                                      |
| messages in, 12-15, 1.2-18                         | quadratic equations, 15-22             |
| moving through, 12-11                              | questions, A-1                         |
| not stopping, 12-18                                | •                                      |
| numbers in, 12-6                                   | R                                      |
| pausing, 12-19                                     |                                        |
| prompting for data, 12-12                          | R√ and R↑, 2-3                         |
| purpose, 12-1                                      | radians                                |
| resuming, 1.2-15                                   | angle units, 4-3, A-2                  |
| return at end, 12-4<br>routines, 13-1              | converting to degrees, 4-11            |
|                                                    | radix mark, 1-16, A-1                  |
| RPN operations, 12-4                               | random numbers, 4-13, B-5              |
| running, 12-10, 12-22<br>showing long number, 12-6 | ·                                      |
| stepping through, 12-10                            | RCL, 3-2, 12-13                        |
| stopping, 12-14, 12-16, 12-19                      | RCL arithmetic, 3-6, B-8               |
| techniques, 13-1                                   | real numbers                           |
| testing, 12-10                                     | integration with, 8-1                  |
| using integration, 14-9                            | operations, 4-1                        |
| come integration, in it                            | SOLVE with, 14-2                       |
|                                                    |                                        |

Index-11

| real part (complex numbers), 9-1, 9-2                                                                                                    | 12-4                                                                                                    |
|----------------------------------------------------------------------------------------------------|----------------------------------------------------------------------------------------------------|
| recall arithmetic, 3-6, B-8                                                                                                    | in programs, 12-4 origins, 2-1                                                                                                    |
| rectangular-to-polar coordinate<br>conversion, 4-8, 9-6, 15-1                                                                                                    | <b>R/S</b> ending prompts, 6-13, 6-15, 7-2, 12-14                                                                                                    |
| regression (linear), 11-8, 16-1                                                                                                    | interrupting programs, 12-19                                                                                                    |
| repair service, A-7                                                                                                    | resuming programs, 12-15,                                                                                                    |
| resetting the calculator, A-4, B-3                                                                                                    | 12-16, 12-19                                                                                                    |
| return (program). See programs                                                                                                    | running programs, 12-22 stopping integration, 8-2, 14-7                                                                                                    |
| Reverse Polish Notation. See RPN                                                                                                    | stopping SOLVE, 7-7, 14-1                                                                                                    |
| rolling the stack, 2-3                                                                                                    | running programs, 12-10, 12-22                                                                                                    |
| root functions, 4-2                                                                                                    | 31 3 , ,                                                                                                    |
| roots. See SOLVE                                                                                                    | S                                                                                                    |
| checking, 7-6, C-3<br>in programs, 14-5                                                                                                    | sample standard deviations, 11-6                                                                                                    |
| multiple, 7-8 none found, 7-7, C-9 of equations, 7-1 of programs, 14-1 polynomial, 15-22 quadratic, 15-22 rounding fractions, 5-9, 12-18 numbers, 4-15 round-off fractions, 5-4, 5-9 | SCI format. See display format in programs, 12-6 setting, 1-17 [SCRL], 6-8, 12-7 scrolling binary numbers, 1.0-7 equations, 6-8, 12-7, 12-16 seed (random number), 4-13 self-test (calculator), A-5 service, A-7 |
| integration, 8-6<br>SOLVE, C-16<br>statistics, 11-11<br>trig functions, 4-4                                                                                                    | shift keys, 1-2  SHOW  equation checksums, 6-21, R-2 equation lengths, 6-21, B-2                                                                                                    |
| routines calling, 13-2 nesting, 13-3, 14-10 parts of programs, 13-1                                                                                                    | fraction digits, 3-3, 5-5<br>number digits, 1-18, 12-6<br>program checksums, 12-22, 12-23,<br>B-3<br>program lengths, 12-23, B-3                                                                                 |
| RPN compared to equations, 6-18,                                                                                                    | prompt digits, 6-16, 10-8, 12-14                                                                                                    |

File name 32sii-Manual-E-0424

| SPACE, 6-6, 6-18                                                                                 |
|--------------------------------------------------------------------------------------------------|
| square function, 1-14, 4-2                                                                       |
| square-root function, 1-14 stack. See                                                            |
| stack lift                                                                                       |
| affected by prompts, 6-16, 12-13                                                                 |
| complex numbers, 9-2                                                                             |
| effect of [ENTER], 2-6                                                                           |
| equation usage, 6-13                                                                             |
| exchanging with variables, 3-8 exchanging X and Y, 2-4                                           |
| filling with constant, 2-7                                                                       |
| long calculations, 2-13                                                                          |
| operation, 2-1, 2-5, 9-2                                                                         |
| program calculations, 12-13                                                                      |
| program input, 12-12                                                                             |
| program output, 12-12                                                                            |
| purpose, 2-1, 2-2                                                                                |
| registers, 2-1                                                                                   |
| reviewing, 2-3                                                                                   |
| rolling, 2-3                                                                                     |
| separate from variables, 3-2<br>size limit, 2-4, 9-2                                             |
| unaffected by VIEW, 12-15                                                                        |
| stack lift. See stack                                                                            |
|                                                                                                  |
| default state, B-5<br>disabling, B-6                                                             |
| enabling, B-6                                                                                    |
| not affecting, B-7                                                                               |
| operation, 2-5                                                                                   |
| standard-deviation menu, 11-6, 11-7                                                              |
| standard deviations                                                                              |
| calculating, 11-6, 11-7                                                                          |
| grouped data, 16-19                                                                              |
| •                                                                                                |
| normal distribution. 1.6-12                                                                      |
| normal distribution, 1.6-12                                                                      |
| normal distribution, 1.6-12<br>statistical data. See statistics registers<br>clearing, 1-4, 11-2 |
|                                                                                                  |

File name 32sii-Manual-E-0424

| entering, 11-1                                                                                                    | T                                                                                                    |
|----------------------------------------------------------------------------------------------------|----------------------------------------------------------------------------------------------------|
| initializing, 11-2 memory usage, 12-22, B-2 one-variable, 11-2 precision, 11-11 sums of variables, 11-12 two-variable, 11-2 statistics calculating, 11-4 curve fitting, 11-8, 16-1 distributions, 16-12 grouped data, 16-19 one-variable data, 11-2 operations, 11-1 two-variable data, 11-2 statistics menus, 11-1, 1.1-4 statistics registers- See statistical data accessing, 11-14 clearing, 1-4, 11-2, 11-13 contain summations, 11-1, 11-12, 11-14 | tangent (trig), 4-4, 9-3, A-2 temperatures converting units, 4-12 limits for calculator, A-2 testing the calculator, .A-4, A-5 test menus, 13-7 time formats, 4-11 time value of money, 17-1 transforming coordinates, 15-34 T-register, 2-5, 2-7 trigonometric functions, 4-4, 9-3 troubleshooting, A-4, A-5 turning on and off, 1-1 TVM, 17-1 twos complement, 10-3, 10-5 two-variable statistics, 11-2 |
| correcting data, 11-2 initializing, 11-2 memory, 11-13 memory usage, 12-22, B-2 no fractions, 5-2 viewing, 11-12 STO, 3-2, 12-12 STO arithmetic, 3-5                                                                                                    | Uuncertainty (integration), 8-2, 8-6,<br>8-7<br>underflow, C-16<br>units conversions, 4-12                                                                                                    |
| STOP, 12-19                                                                                                    | V                                                                                                    |
| storage arithmetic, 3-5 subroutines. See routines sums of statistical variables, 11-12 syntax (equations), 6-16, 6-20, 12-15                                                                                                    | variable catalog, 1-21, 3-4<br>variables<br>arithmetic inside, 3-5<br>catalog of, 1-21, 3-4<br>clearing, 1-22, 3-4, 3-5<br>clearing all, 1-4, 3-5                                                                                                    |

File name 32sii-Manual-E-0424

| clearing while viewing, 12-15 default, B-5 exchanging with X, 3-8 indirect addressing, 13-19, 13-20 in equations, 6-5, 7-1 in programs, 12-12, 14-1, 14-7 memory usage:, 12-22, B-2 names, 3-1 number storage, 3-1 of integration, 8-2, 14-7 polynomials, 12-26 program input, 12-13 program output, 12-14, 12-18 recalling, 3-2, 3-4 separate from stack, 3-2 showing all digits, 3-3, 3-4, 10-8, 12-15 solving for, 7-2, 14-1, 14-5, C-1 storing, 3-2 storing from equation, 6-13 typing name, 1-2 viewing, 3-3, 12-14, 12-18 ectors application program, 15-1 coordinate conversions, 4-10, 9-7, 15-1 operations, 15-1 | no stack effect, 12-15 stopping programs, 12-14 volume conversions, 4-12  warranty, A-6 weight conversions, 4-12 weighted means, 11-4 windows (binary numbers), 10-7  X  XEQ evaluating equations, 6-12, 6-14 running programs 12-10, 12-22 X-register affected by prompts, 6-16 arithmetic with variables, 3-5 clearing, 1-4, 2-2, 2-7 clearing in programs, 12-7 displayed, 2-2 during programs pause, 12-19 exchanging with variables, 3-8 exchanging with Y, 2-4 not clearing, 2-5 part of stack, 2-1 |
|----------------------------------------------------------------------------------------------------|----------------------------------------------------------------------------------------------------|
| coordinate conversions, 4-10, 9-7,                                                                                                    | exchanging with Y, 2-4                                                                                                    |
| operations, 15-1                                                                                                    | testing, 13-7<br>unaffected by VIEW, 12-15                                                                                                    |
| displaying program data, 12-14,<br>12-18, 14-5<br>displaying variables, 3-3, 10-8                                                                                                    | X ROOT arguments, 6-18                                                                                                    |
| displaying variables, 3-3, 10-0                                                                                                    |                                                                                                    |

Index-15

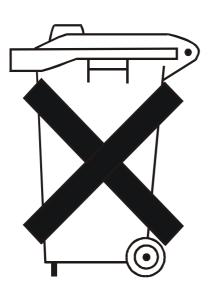

Batteries are delivered with this product, when empty do not throw them away but correct as small chemical waste.

Bij dit produkt zijn batterijen. Wanneer deze leeg zijn, moet u ze niet weggooien maar inleveren als KCA.

File name 32sii-Manual-E-0424Page: 16/376 Printed Date: 2003/4/24 Size:  $17.7 \times 25.2$  cm